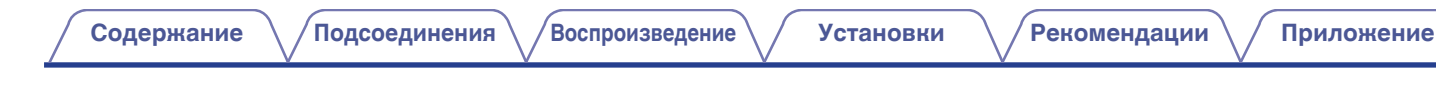

# **DENON®**

## **DRA-800H СЕТЕВОЙ СТЕРЕОРЕСИВЕР**

# **Руководство пользователя**

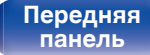

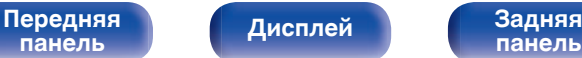

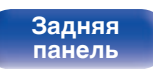

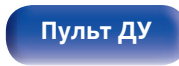

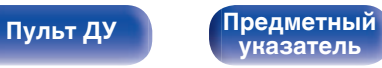

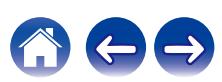

[Перед подключением динамиков](#page-26-0)

[Вторая пара динамиков](#page-29-0)

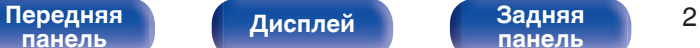

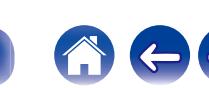

<span id="page-1-0"></span>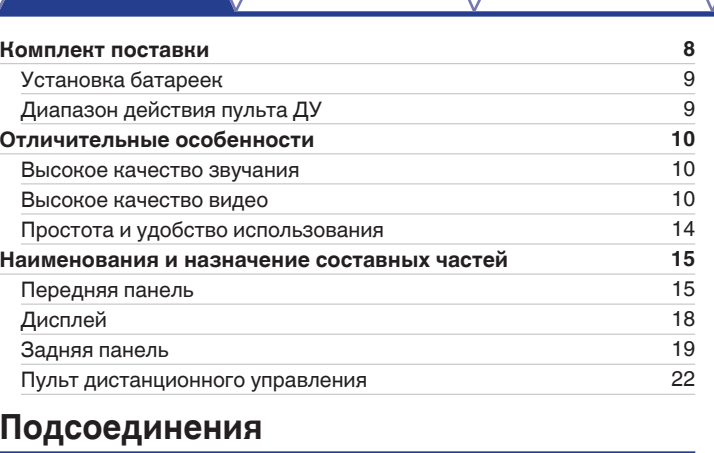

**[Установка акустической системы](#page-25-0) [26](#page-25-0) [Подсоединение акустической системы](#page-26-0) [27](#page-26-0)**

[Подключение 2.1-канальных динамиков](#page-28-0) [29](#page-28-0)

[Соединение посредством раздвоенных выводов](#page-30-0) [31](#page-30-0)

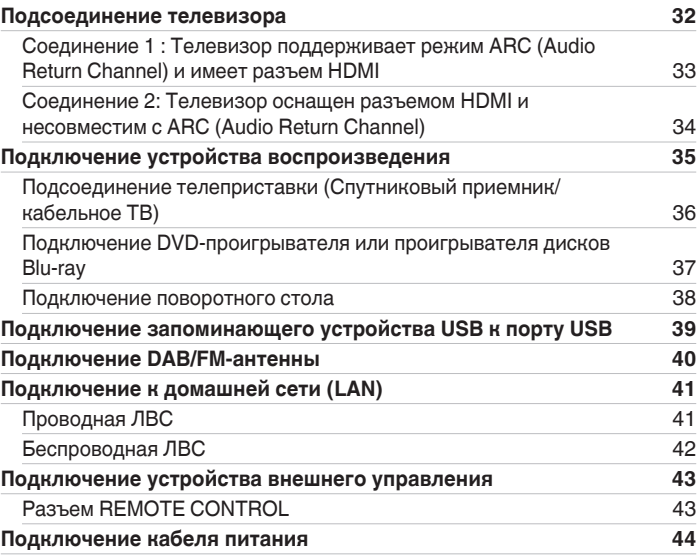

**Содержание • [Подсоединения](#page-24-0)** > Bоспроизведение > / [Установки](#page-115-0) • > / [Рекомендации](#page-160-0) > / [Приложение](#page-180-0)

**[Передняя](#page-14-0)** 3 **[панель](#page-14-0)**

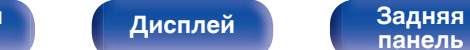

**[Содержание](#page-1-0) • [Подсоединения](#page-24-0)**  $\backslash$  [Воспроизведение](#page-44-0)  $\backslash$  [Установки](#page-115-0) • У [Рекомендации](#page-160-0)  $\backslash$  / [Приложение](#page-180-0)

 $\rightarrow$ 

4

## **Воспроизведение**

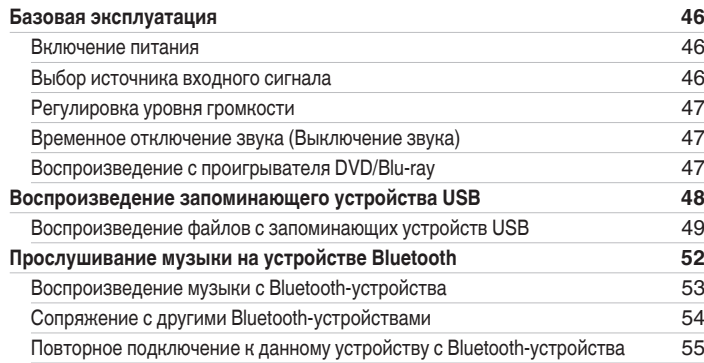

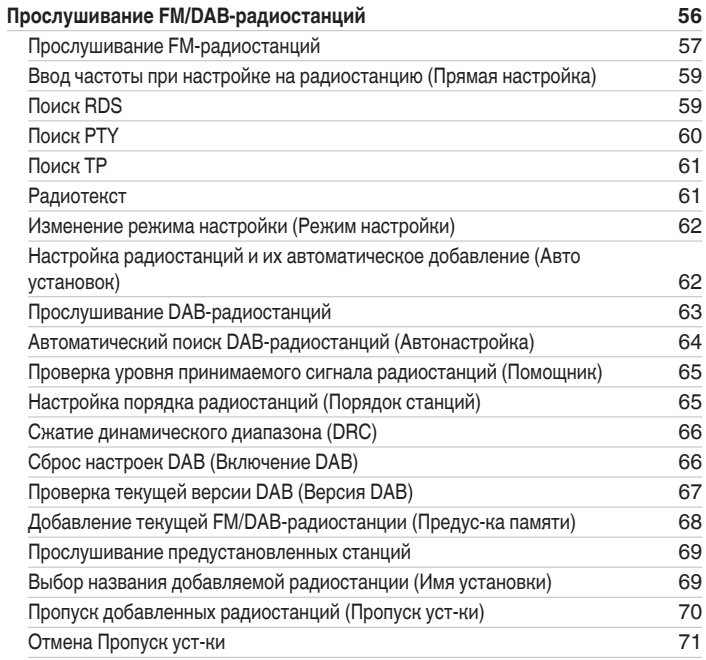

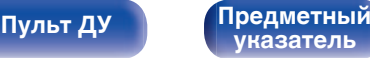

**[Дисплей](#page-17-0) [Задняя](#page-18-0)**

**[панель](#page-18-0)**

**[Пульт ДУ](#page-21-0) [Предметный](#page-197-0) [указатель](#page-197-0)**

## **[Содержание](#page-1-0) • [Подсоединения](#page-24-0)** / [Воспроизведение](#page-44-0) / [Установки](#page-115-0) • У [Рекомендации](#page-160-0) / Лриложение

 $\leftrightarrow$ 

G

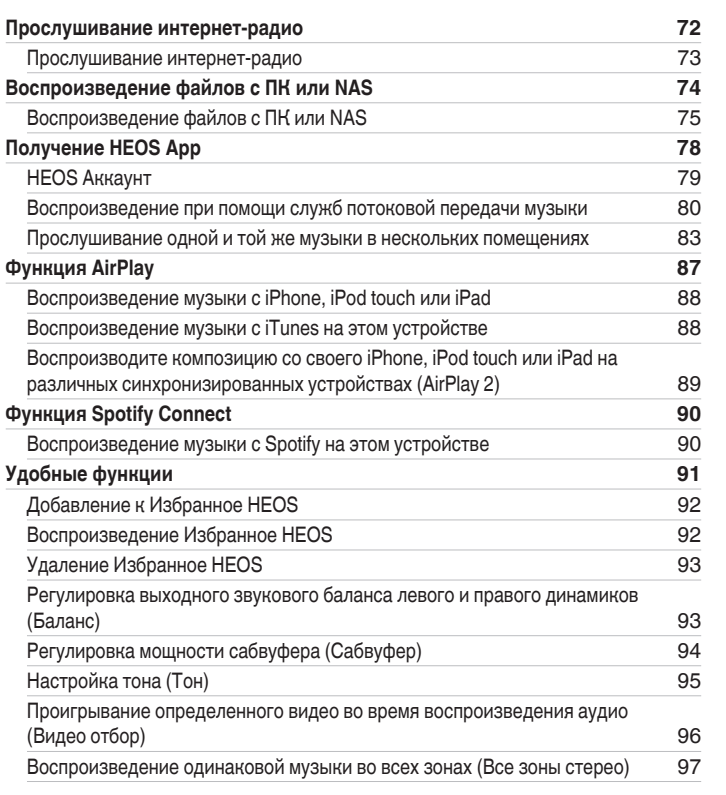

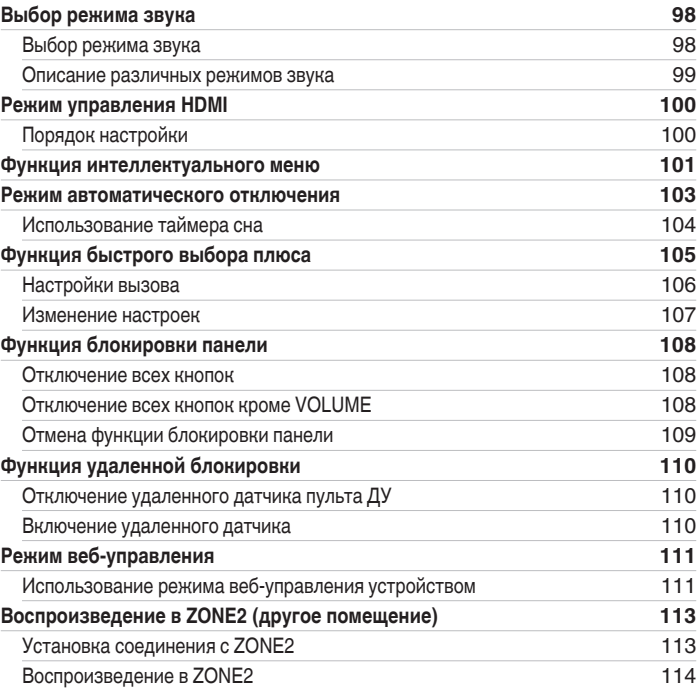

## **Установки**

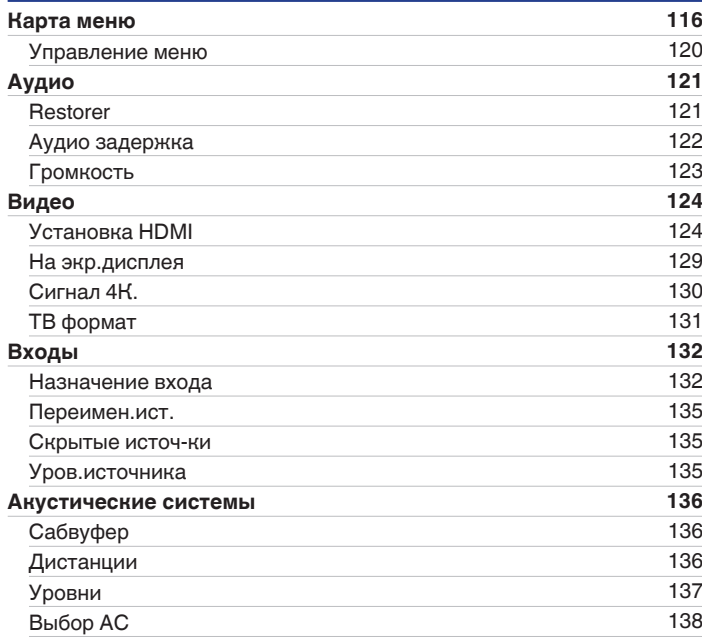

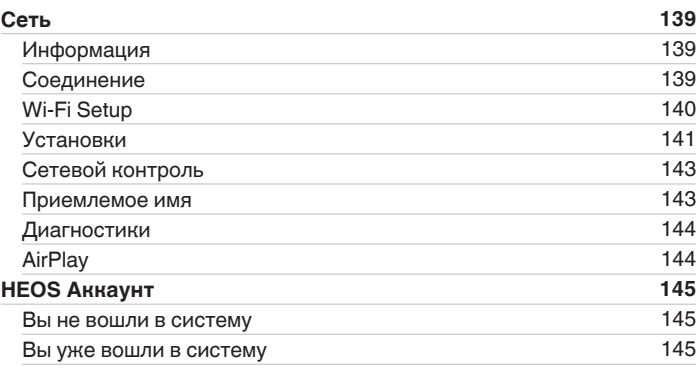

**[Содержание](#page-1-0) • [Подсоединения](#page-24-0)** / [Воспроизведение](#page-44-0) / [Установки](#page-115-0) • У [Рекомендации](#page-160-0) / Лриложение

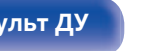

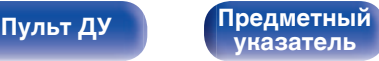

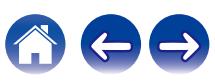

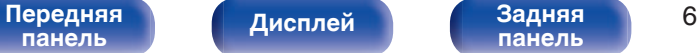

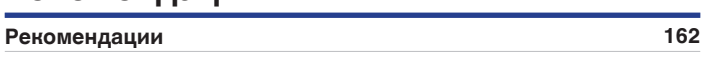

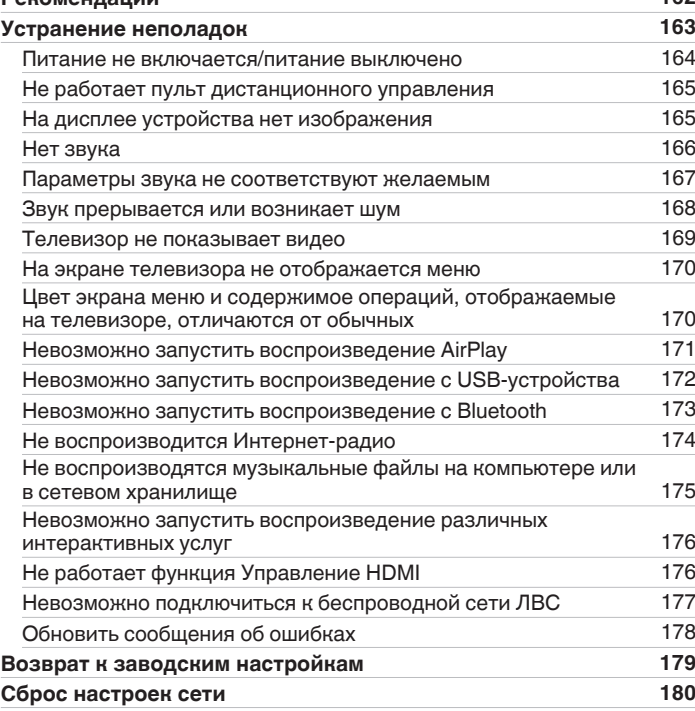

**[Главное](#page-145-0) [146](#page-145-0)** [Язык](#page-145-0) [146](#page-145-0) [ЭКО](#page-145-0) [146](#page-145-0) [Установка Зоны 2](#page-149-0) [150](#page-149-0) [Переимен.Зоны](#page-150-0) [151](#page-150-0) [Быст выбор имени](#page-150-0) [151](#page-150-0) [Фронт дисплей](#page-150-0) [151](#page-150-0) [Программн обес-е](#page-151-0) [152](#page-151-0) [Информация](#page-154-0) [155](#page-154-0) [Использ данных](#page-155-0) [156](#page-155-0) [Сохр.& Загрузить](#page-156-0) [157](#page-156-0) [Настр-ка закрыта](#page-156-0) [157](#page-156-0) [Сброс](#page-157-0) [158](#page-157-0) **[Управление CD-проигрывателем с помощью пульта ДУ](#page-158-0) [159](#page-158-0) [Ограничение рабочей зоны с помощью пульта ДУ](#page-159-0) [160](#page-159-0)**

**Рекомендации**

## **Приложение**

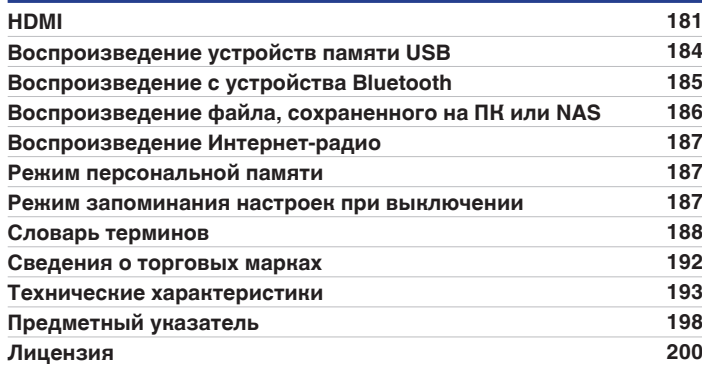

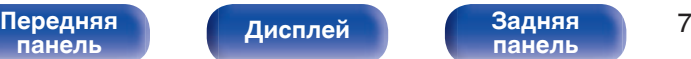

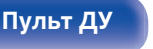

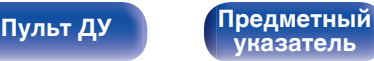

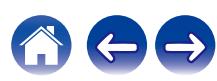

<span id="page-7-0"></span>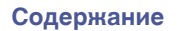

Благодарим за приобретение устройства Denon.

Чтобы гарантировать его бесперебойную работу, пожалуйста, внимательно прочтите настоящее руководство пользователя, прежде чем приступить к эксплуатации изделия.

Ознакомившись с руководством, используйте его в дальнейшей работе с устройством.

## **Комплект поставки**

Убедитесь в наличии следующих компонентов в комплекте поставки изделия:

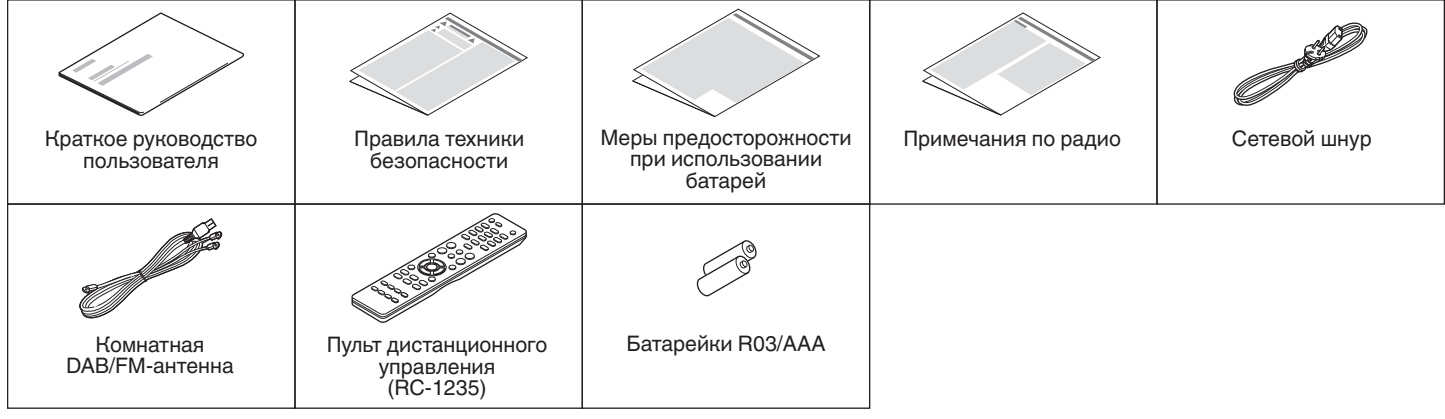

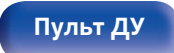

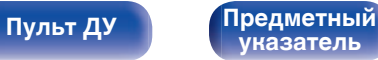

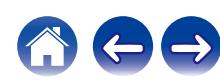

## <span id="page-8-0"></span>**Установка батареек**

**1 Снимите заднюю крышку в направлении, указанном стрелкой, и снимите ее.**

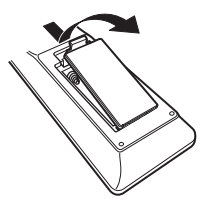

**2 Вставьте две батареи в отсек для батарей надлежащим образом как показано.**

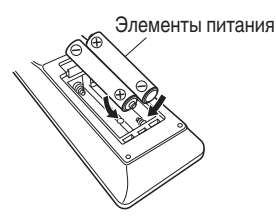

**3 Вставьте заднюю крышку на место.**

#### **ПРИМЕЧАНИЕ**

- Чтобы предотвратить ущерб или утечку жидкости из батареек:
	- 0 Запрещается пользоваться новой батарейкой вместе со старой.
	- Запрещается пользоваться батарейками разных типов.
- 0 Извлекайте батарейки из пульта ДУ при продолжительном перерыве в его использовании.
- 0 В случае утечки жидкости из батареек тщательно вытрите жидкость в отсеке для батареек и вставьте новые батарейки.

## **Диапазон действия пульта ДУ**

При управлении направляйте пульт ДУ на датчик ДУ.

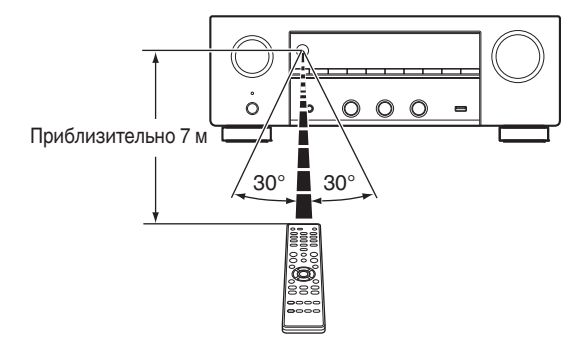

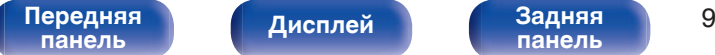

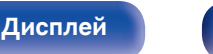

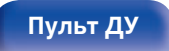

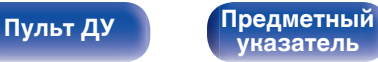

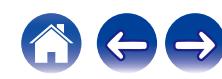

## <span id="page-9-0"></span>**Отличительные особенности**

### **Высокое качество звучания**

- 0 **Усилитель увеличенной мощности (120 Вт x 2 канала)** В цепь усилителя мощности включены силовой трансформатор и конденсаторы питания, рассчитанные на использование в стереоресиверах с использованием структуры из дискретных компонентов, за счет чего достигается высококачественное и мощное воспроизведение звука.
- 0 **Цепь цифро-аналогового преобразователя с двойным дифференциалом** Контур с двойным дифференциалом предназначен для

уменьшения помех и обеспечения более чистого звучания воспроизводимого аудио.

## **Высокое качество видео**

0 **Поддерживается вход/выход 4K 60 Гц**

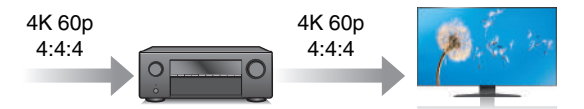

Когда используется 4K Ultra HD (High Definition), скорость входа/ выхода 60 кадров в секунду (60p) достигается для видео сигналов. При подключении к 4K Ultra HD и телевизору, совместимому с входным видео сигналом 60р, Вы можете наслаждаться ощущением реальности, которое доступно только в изображениях с высоким разрешением, даже при просмотре быстро движущегося видео.

Данное устройство также поддерживает обработку изображений для 4K 60p, 4:4:4 и 24-битных видео. Путем обработки видео в оригинальном разрешении, это устройство позволяет наслаждаться безупречным качеством изображения с высоким разрешением.

Данное устройство также поддерживает HDR (расширенный динамический диапазон) и широкую цветовую гамму BT.2020.

0 **HDCP 2.3**

Данное устройство совместимо со стандартом защиты авторских прав HDCP 2.3.

[Передняя](#page-14-0) **Передняя** 10 **[панель](#page-14-0)**

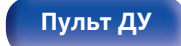

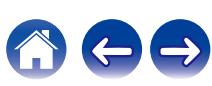

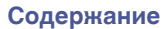

0 **Разъемы HDMI позволяют подключать различные цифровые аудио- и видеоустройства (5 входов, 1 выхода)**

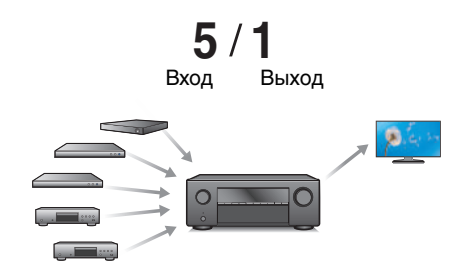

Данное устройство оснащено 5 входами HDMI и 1 выходом HDMI, что позволяет подключать его к различным HDMI-совместимым устройствам, например к проигрывателям дисков Blu-Ray, игровым приставкам и цифровым видеокамерам HD.

0 **Устройство оснащено функцией AirPlay® в дополнение к функциям сети, таким как интернет-радио и т.д. (кФ [стр. 87\)](#page-86-0)** 

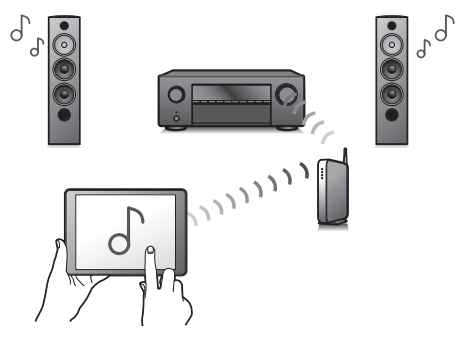

Широкий выбор контента, включая прослушивание интернетрадио и воспроизведение аудиофайлов с ПК.

Данное устройство также поддерживает технологию Apple AirPlay, которая позволяет организовать потоковую передачу музыкальной библиотеки с устройств iPhone®, iPad®, iPod touch® и приложения iTunes®.

#### 0 **Поддерживает функцию беспроводной передачи аудио АirPlay 2®.**

Синхронизируйте совместимые с AirPlay 2 устройства/динамики для одновременного воспроизведения.

Данное устройство поддерживает AirPlay 2 и требует iOS 11.4 или более позднюю версию.

## **[панель](#page-14-0)**

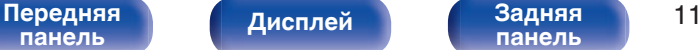

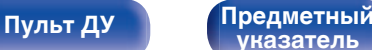

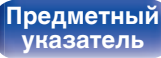

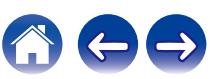

- 0 **Воспроизведение файлов DSD и FLAC через USB и сети** Данное устройство поддерживает воспроизведение аудиоформатов высокого разрешения, таких как файлы DSD (5,6 MГц) и FLAC 192 kГц. Обеспечивает высококачественное воспроизведение файлов с высоким разрешением.
- 0 **Беспроводное подключение к устройствам Bluetooth можно легко выполнить (** $\mathbb{F}$  **[стр. 52\)](#page-51-0)**

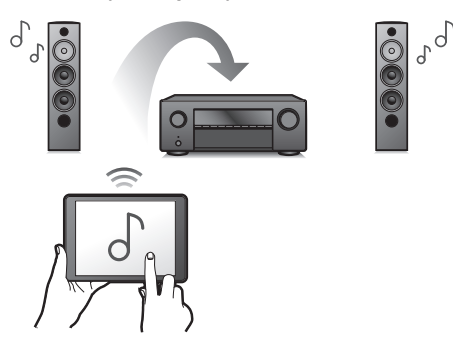

Вы можете наслаждаться музыкой, просто подключившись посредством беспроводной связи к Вашему смартфону, планшету, ПК и т.д.

• Многокомнатный режим аудио ( $\sqrt{\mathbf{F}}$  [стр. 97\)](#page-96-0)

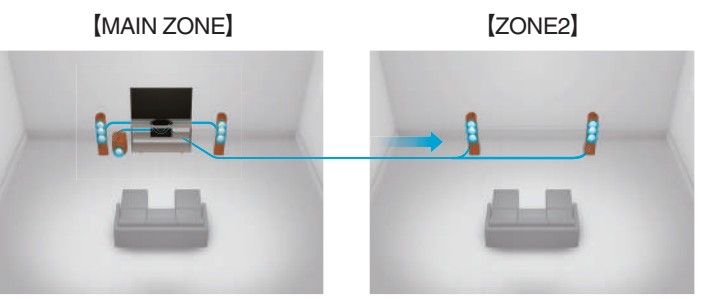

Вы можете выбрать и воспроизвести соответствующие входные сигналы в MAIN ZONE и в ZONE2.

Кроме того, при использовании функции Все Зоны Стерео можно наслаждаться музыкой, воспроизводимой в MAIN ZONE, во всех зонах одновременно. Это удобно в случае, если Вы хотите, чтобы музыка воспроизводилась BGM во всем доме.

#### 0 **Энергосберегающий дизайн**

Данное устройство имеет функцию Режим ECO, которая позволяет наслаждаться музыкой и видеороликами при снижении энергопотребления во время использования, а также функцию автоматического режима ожидания, которая автоматически выключает питание, когда устройство не используется. Это помогает уменьшить излишнее использование питания.

**[панель](#page-14-0)**

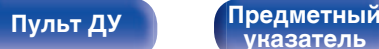

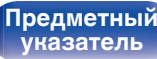

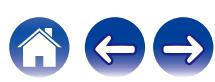

• Совместимость с "Denon 2016 AVR Remote" приложением<sup>\*</sup> **для выполнения основных операций управления устройством с помощью устройств iPad, iPhone или Android™ (Google, Amazon Kindle Fire)**

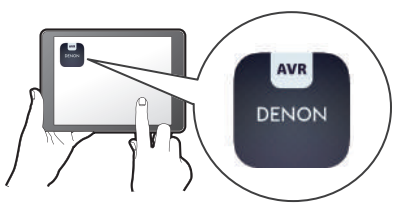

Наряду с появлением множества новых функций графика и интерфейс пользователя были полностью модернизированы. Новое приложение предоставляет вам полный контроль над устройством, а также доступ к его меню настройки для выполнения детальной регулировки с вашего телефона или планшета. Для вашего удобства приложение "Denon 2016 AVR Remote" также обеспечивает быстрый доступ к дисплею отображения состояния ресивера, меню опций, управлению проигрывателем дисков Denon Blu-ray и руководству пользователя в режиме онлайн.

\* Загрузите соответствующее приложение "Denon 2016 AVR Remote" для вашего iOS или устройств на платформе Android. Это устройство должно быть подключено к той же локальной или беспроводной сети (Wi-Fi), что и устройства iPad, iPhone or Android™.

0 **HEOS обеспечивает потоковую передачу музыки с Ваших любимых источников музыки в режиме онлайн**

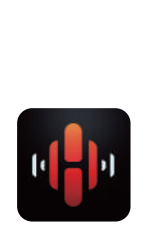

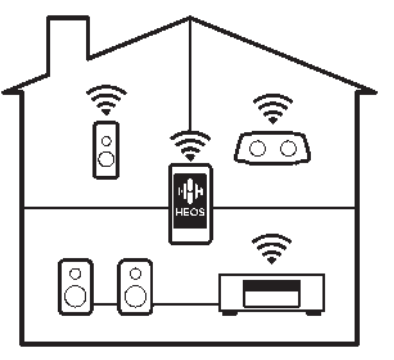

Беспроводная многокомнатная аудиосистема HEOS позволяет Вам наслаждаться любимой музыкой в любом месте Вашего дома. При помощи существующей домашней сети и HEOS App (доступно для устройств iOS, Android и Amazon) Вы можете искать, просматривать и воспроизводить музыку из своей музыкальной библиотеки или при помощи любых служб потоковой передачи музыки.

Когда к одной и той же сети подключено несколько устройств HEOS, их можно сгруппировать для воспроизведения одной и той же музыки на всех устройствах одновременно или же можно воспроизводить разную музыку на каждом отдельном устройстве HEOS.

**[панель](#page-14-0)**

[Передняя](#page-14-0) **Писляей Веденяя** 13 **[панель](#page-18-0)**

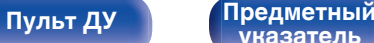

**[указатель](#page-197-0)**

## <span id="page-13-0"></span>**Простота и удобство использования**

0 **В "Setup Assistant" содержатся удобные указания по настройке**

Сначала по запросу выбирается язык. Затем просто следуйте указаниям, которые отображаются на телеэкране, чтобы настроить акустическую систему и т. д.

0 **Удобный графический интерфейс пользователя** Данное устройство оснащено графическим интерфейсом пользователя для улучшенной работоспособности.

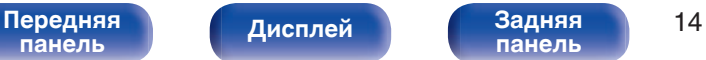

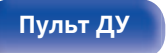

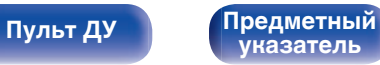

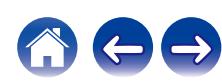

<span id="page-14-0"></span>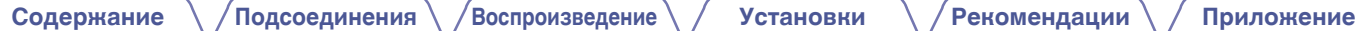

## **Наименования и назначение составных частей**

## **Передняя панель**

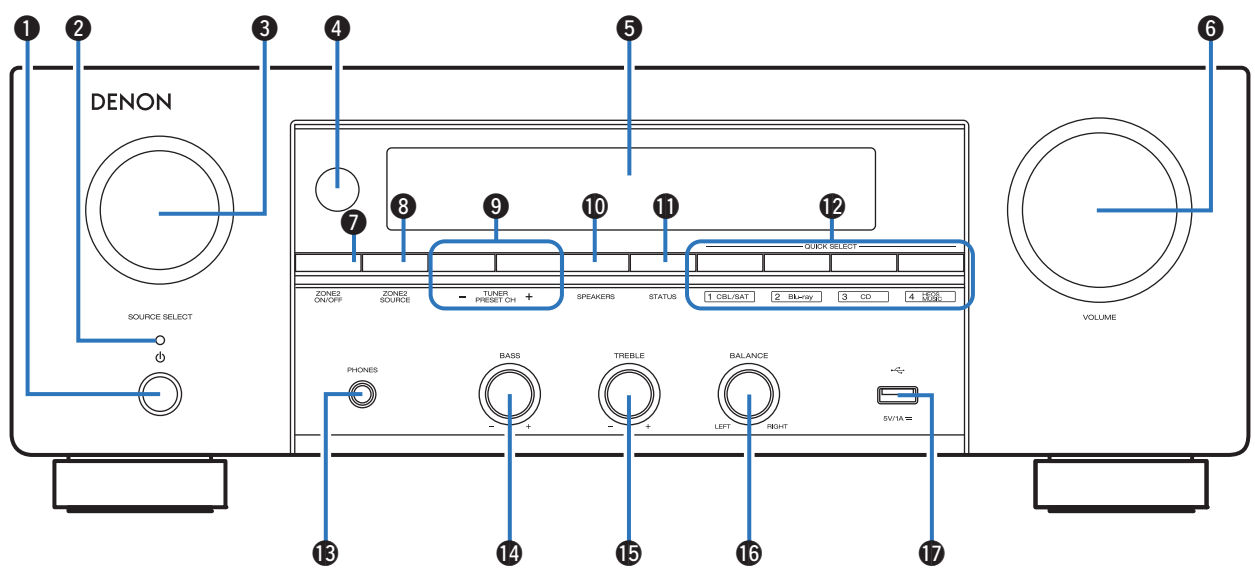

Подробности можно узнать на следующей странице.

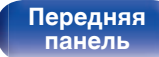

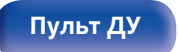

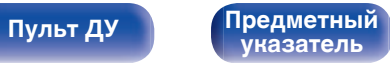

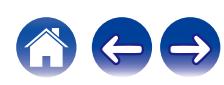

## 00 00 0

 $\mathbf \Omega$ DENON **i** o Q0  $\bm{o}$ Ò۱  $\blacksquare$ 

#### A **Кнопка включения питания (**X**)**

Используется для включения/выключения питания MAIN ZONE (комната, где находится данное устройство) (режим ожидания).  $(KF$  [стр. 46\)](#page-45-0)

#### B **Индикатор питания**

Цвет индикатора питания отражает текущий режим:

- Зеленый: питание включено
- Выкл.: Режим обычного ожидания
- Красный:
	- 0 Когда для "По HDMI" установлено значение "Вкл." (С [стр. 125\)](#page-124-0)
	- 0 Когда для "Управление HDMI" установлено значение "Вкл." (С [стр. 126\)](#page-125-0)
	- Когда "Сетевое Управление" установлен в положение "Всегда включен" (СБ [стр. 143\)](#page-142-0)

### **R** Регулятор SOURCE SELECT

Используется для выбора источника входного сигнала. (Log [стр. 46\)](#page-45-0)

### **• Датчик пульта ДУ**

Используется для приема сигналов от пульта дистанционного управления. (СФ [стр. 9\)](#page-8-0)

#### **6 Дисплей**

Используется для отображения информации. (С [стр. 18\)](#page-17-0)

### **<u>@ Регулятор MASTER VOLUME</u>**

Используется для регулировки уровня громкости. ( $\mathbb{Z}$  [стр. 47\)](#page-46-0)

#### G **Кнопка ZONE2 ON/OFF**

Используется для включения/выключения питания ZONE2 (другое помещение).  $(\sqrt{F})$  [стр. 114\)](#page-113-0)

#### H **Кнопка ZONE2 SOURCE**

Используется для выбора источника входного сигнала в ZONE2. ( $\sqrt{2}$  [стр. 114\)](#page-113-0)

#### I **Кнопки предустановленных каналов тюнера (TUNER PRESET CH +, –)**

Используются для выбора запрограммированных радиостанций.  $(\sqrt{2})$  [стр. 69\)](#page-68-0)

#### **M** Кнопка переключения динамиков (SPEAKERS)

Позволяют выбрать динамики для аудиовыхода.

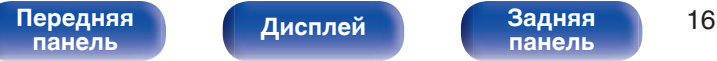

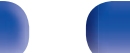

**[панель](#page-18-0)**

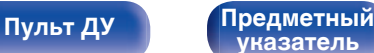

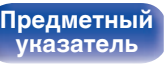

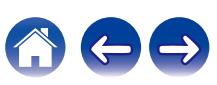

**[Содержание](#page-1-0) [Подсоединения](#page-24-0) [Воспроизведение](#page-44-0) [Установки](#page-115-0) [Рекомендации](#page-160-0) [Приложение](#page-180-0)**

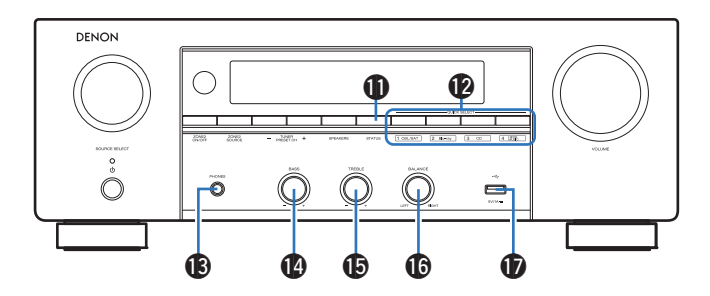

#### **h Кнопка STATUS**

При каждом нажатии этой кнопки изменяется информация о состоянии, отображаемая на дисплее.

#### L **Кнопки QUICK SELECT**

При нажатии на любую из этих кнопок вызываются присвоенные им настройки — например, относящиеся к источнику входного сигнала, уровню громкости или режиму воспроизведения звука.  $(FF$  [стр. 105\)](#page-104-0)

#### M **Разъем для головных телефонов (PHONES)**

Используются для подключения наушников.

При подключении наушников к этому разъему звук перестает выводиться через акустическую систему или через разъемы SUBWOOFER.

#### **ПРИМЕЧАНИЕ**

- 0 Чтобы предотвратить ухудшение слуха, не следует слишком высоко поднимать уровень громкости при использовании головных телефонов.
- **© Ручка регулировки низких частот (BASS)**

Настройка уровня громкости низких частот.

O **Ручка регулировки высоких частот (TREBLE)**

Настройка уровня громкости высоких частот.

#### **© Ручка регулировки стереобаланса (BALANCE)**

Корректирует баланс громкости звука из левой и правой колонки.

#### $\bigcirc$  **USB-порт** ( $\leftarrow$ )

Используется для подключения USB-накопителей (запоминающих устройств USB). (С [стр. 39\)](#page-38-0)

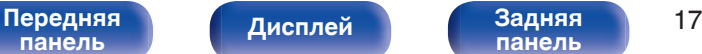

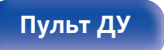

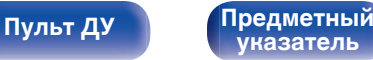

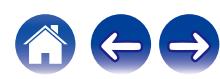

## <span id="page-17-0"></span>**Дисплей**

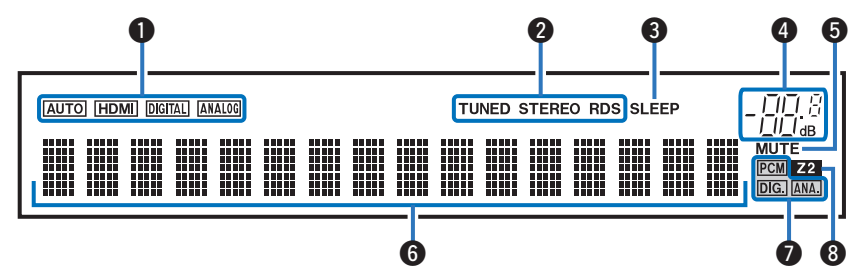

#### A **Индикаторы режима входа**

Подсвечиваются в соответствии с настройками режима ввода аудио каждого источника ввода. (ССР [стр. 134\)](#page-133-0)

#### B **Индикаторы режима приема тюнера**

Подсвечивается в зависимости от условий приема при выборе в качестве источника сигнала "Tuner".

**TUNED** : Подсвечивается при правильной настройке на радиостанцию.

**STEREO**: Загорается при приеме радиовещания в стереодиапазоне FM.

**RDS**: Подсвечивается при приеме радиовещания RDS.

#### **Индикатор таймера отключения**

Подсвечивается при выборе режима сна. (С [стр. 103\)](#page-102-0)

**Индикатор громкости** 

#### **MHДИКАТОР MUTE**

Мигает при включенном беззвучном режиме. ( $\mathbb{C}$  [стр. 47\)](#page-46-0)

#### F **Информационный экран**

Здесь выводятся имя источника входного сигнала, режим звука, значения настроек и другие сведения.

#### G **Индикаторы входного сигнала**

Соответствующий индикатор загорается в соответствии с входным сигналом. (CF [стр. 134\)](#page-133-0)

#### H **Индикатор ZONE2**

Загораются при включении питания ZONE2 (в другом помещении). ( $\mathbb{Q}$  [стр. 114\)](#page-113-0)

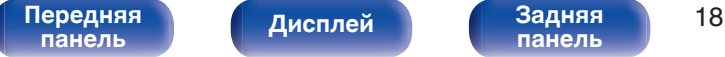

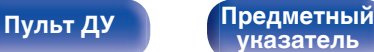

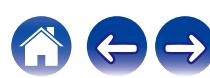

<span id="page-18-0"></span>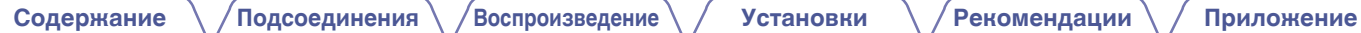

## **Задняя панель**

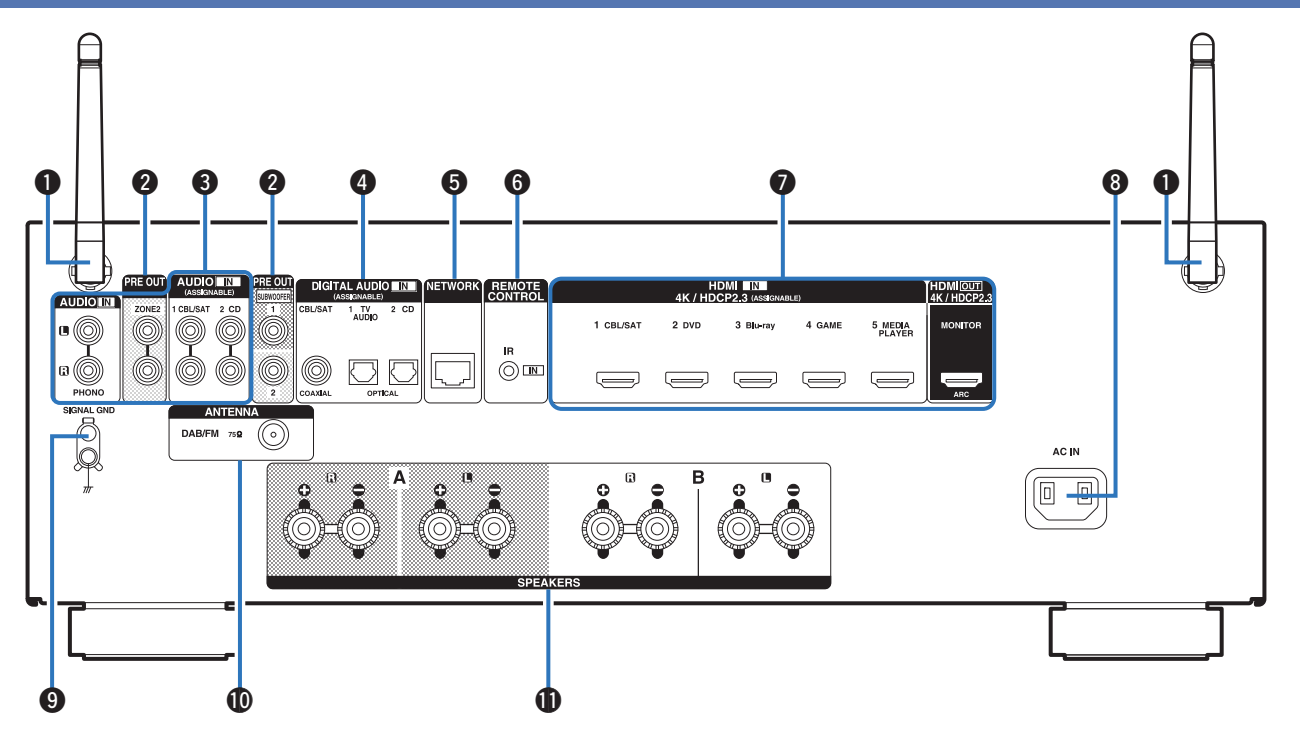

Подробности можно узнать на следующей странице.

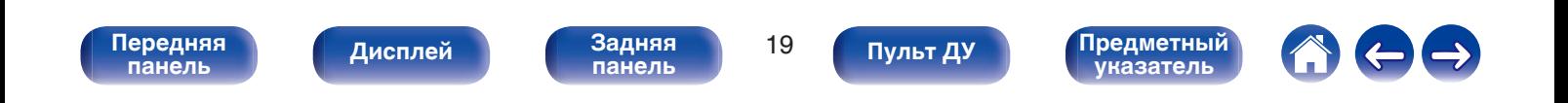

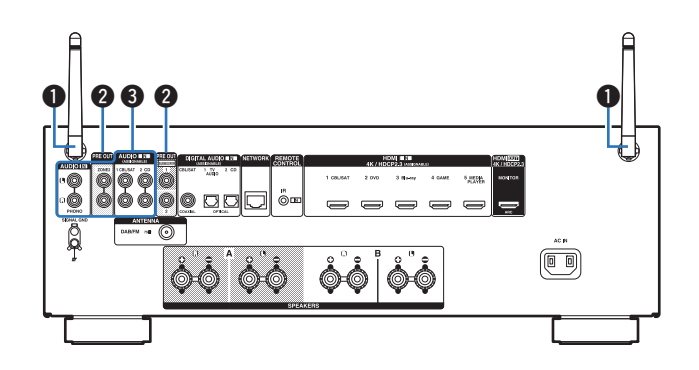

#### A **Стержневые антенны для Bluetooth/беспроводной ЛВС**

Установите данную антенну вертикально, при подключении к сети посредством беспроводной ЛВС или к портативному устройству посредством Bluetooth. (С [стр. 42\)](#page-41-0)

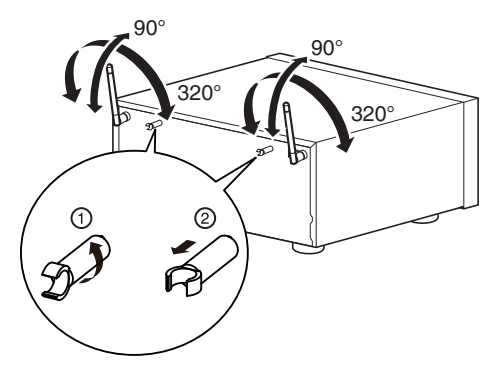

- Зажим антенны можно снять с задней панели.
	- A Поверните зажим антенны на 90 градусов влево.
	- $(2)$  Потяните зажим антенны на себя.
		- 0 Зажим антенны требуется при транспортировке данного устройства. Храните его в надежном месте.
		- 0 Прикрепите зажим антенны, следуя шагам для его снятия в обратном направлении.

#### **B** Разъемы PRE OUT

Используются для подключения сабвуфера с встроенным усилителем или усилителя мощности для ZONE2.

- ["Подключение сабвуфера" \(](#page-27-0)С стр. 28)
- ["Установка соединения с ZONE2" \(](#page-112-0) $\mathbb{Q}$  стр. 113)

#### **C** Разъемы аналогового звука (AUDIO)

Используются для подключения устройств, оборудованных аналоговыми аудиоразъемами.

- ["Подсоединение телеприставки \(Спутниковый приемник/](#page-35-0) [кабельное ТВ\)" \(](#page-35-0)с стр. 36)
- 0 ["Подключение DVD-проигрывателя или проигрывателя дисков](#page-36-0) **Blu-ray"** (гот стр. 37)
- ["Подключение поворотного стола" \(](#page-37-0) $\mathbb{Q}$  стр. 38)

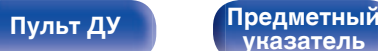

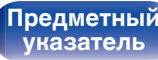

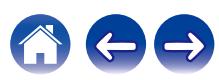

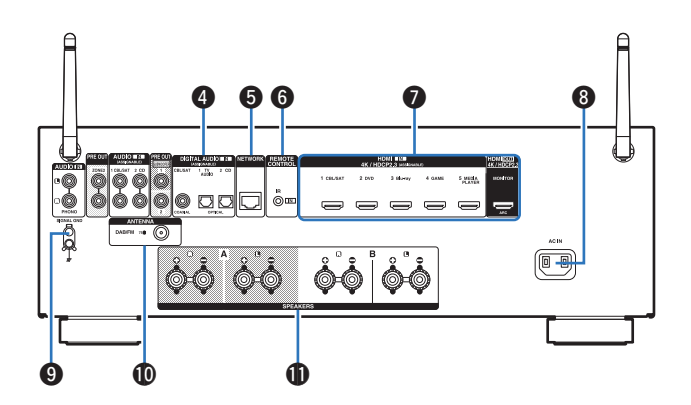

#### D **Разъемы для цифрового звука (DIGITAL AUDIO)**

Используются для подключения устройств, оборудованных цифровыми аудиоразъемами.

- ["Соединение 2: Телевизор оснащен разъемом HDMI и](#page-33-0) [несовместим с ARC \(Audio Return Channel\)" \(](#page-33-0)С стр. 34)
- ["Подсоединение телеприставки \(Спутниковый приемник/](#page-35-0) [кабельное ТВ\)" \(](#page-35-0)С стр. 36)

#### E **Разъем NETWORK**

Используется для подключения LAN-кабеля при подключении к проводной сети ЛВС. (ССТ [стр. 41\)](#page-40-0)

#### **Paзъем REMOTE CONTROL**

Используются для подключения инфракрасных приемников/ передатчиков для управления данным устройством и внешними устройствами из другого помещения. ( $\mathbb{F}$  [стр. 43\)](#page-42-0)

#### G **Разъем HDMI**

Используются для подключения устройств, оборудованных разъемами HDMI.

- 0 ["Соединение 1 : Телевизор поддерживает режим ARC \(Audio](#page-32-0) [Return Channel\) и имеет разъем HDMI" \(](#page-32-0) $\sqrt{P}$  стр. 33)
- 0 ["Соединение 2: Телевизор оснащен разъемом HDMI и](#page-33-0) [несовместим с ARC \(Audio Return Channel\)" \(](#page-33-0)С стр. 34)
- ["Подсоединение телеприставки \(Спутниковый приемник/](#page-35-0) [кабельное ТВ\)" \(](#page-35-0)с стр. 36)
- 0 ["Подключение DVD-проигрывателя или проигрывателя дисков](#page-36-0) **Blu-ray"** (когда стр. 37)

#### **B** Вход AC (AC IN)

Используется для подключения шнура питания. (С [стр. 44\)](#page-43-0)

#### I **Разъем SIGNAL GND**

Используется для подключения заземляющего провода для проигрывателя виниловых дисков. ( $\mathscr{C}$  [стр. 38\)](#page-37-0)

#### **<sup>1</sup>** Гнездо DAB/FM-антенны (ANTENNA)

Используется для подключения DAB/FM-антенны. (С [стр. 40\)](#page-39-0)

#### $\textbf{\textcolor{red}{\textbf{m}}}$  Клеммы динамиков (SPEAKERS)

Используются для подключения динамиков. (CF [стр. 27\)](#page-26-0)

#### **ПРИМЕЧАНИЕ**

0 Запрещается прикасаться к внутренним контактам разъемов на задней панели. Электростатический разряд может привести к неустранимому повреждению устройства.

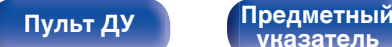

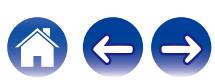

### <span id="page-21-0"></span>**Пульт дистанционного управления**

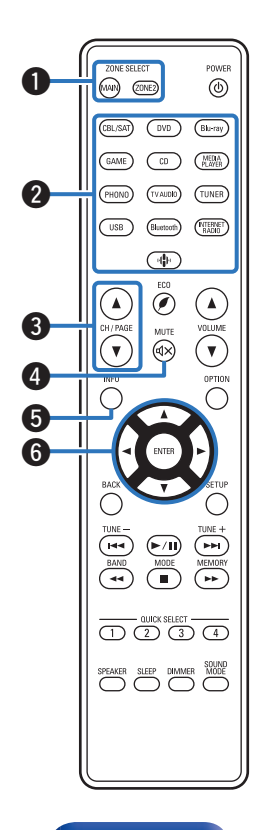

#### A **Кнопки ZONE SELECT**

Используются для выбора зоны (MAIN ZONE, ZONE2), управляемой пультом ДУ.

- ["Воспроизведение в ZONE2" \(](#page-113-0) $\mathcal{C}$  стр. 114)
- ["Управление меню" \(](#page-119-0) $\mathscr{C}$  стр. 120)

#### B **Кнопки выбора источника входного сигнала**

Используются для выбора источника входного сигнала.

- ["Выбор источника входного сигнала" \(](#page-45-0) $\mathscr{D}$  стр. 46)
- ["Воспроизведение в ZONE2" \(](#page-113-0) $\sqrt{\epsilon}$  стр. 114)
- **Kнопки поиска канала или страницы (CH/PAGE ▲▼)**

Используются для выбора радиостанций, от зарегистрированных до предустановленных, или перехода между страницами. (L СТр. 69)

#### B Кнопка MUTE ( $\triangleleft$ X)

Используется для отключения звука.

- ["Временное отключение звука \(Выключение звука\)" \(](#page-46-0) $\mathbb{Q}$  стр. 47)
- ["Временное отключение звука \(Выключение звука\)](#page-114-0) [\(ZONE2\)" \(](#page-114-0)СЭР стр. 115)

#### E **Кнопка информации (INFO)**

Используется для отображения на экране телевизора информации о состоянии. (С [стр. 156\)](#page-155-0)

#### $\Theta$  Кнопки курсора ( $\Delta \nabla \triangleleft \triangleright$ )

Используются для выбора пунктов.

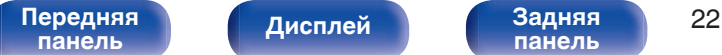

**[панель](#page-18-0)**

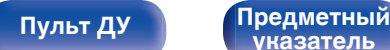

**[указатель](#page-197-0)**

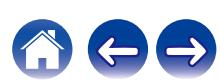

POWER

 $\circledcirc$ 

 $(Bb - ray)$ 

**D** 

#### **Kнопка BACK**

Используется для возврата в предыдущее меню.

#### **Системные кнопки**

Используются для управления воспроизведением.

**Кнопки настройки на радиостанции (TUNE +, –)**

Используются для управления тюнером. (С [стр. 57\)](#page-56-0)

#### **Кнопка выбора приемного диапазона (BAND)**

Используется для переключения диапазона приема. ( $\mathbb{Z}$  [стр. 58](#page-57-0), [63\)](#page-62-0)

#### **Кнопка выбора режима настройки (MODE)**

Используется для переключения режима настройки. (С [стр. 62\)](#page-61-0) **Кнопка предустановленной памяти (MEMORY)**

Текущая радиостанция будет добавлена в память. (С [стр. 68\)](#page-67-0) Управление CD-проигрывателем. (С [стр. 159\)](#page-158-0)

#### I **Кнопки QUICK SELECT (1 – 4)**

Вызывают настройки, зарегистрированные на каждой кнопке, такие как источник ввода, уровень громкости и настройки режима звука. (№ [стр. 105\)](#page-104-0)

### J **Кнопка переключения динамиков (SPEAKERS)**

Позволяют выбрать динамики для аудиовыхода.

#### **N** Кнопка SLEEP

Используется для установки таймера сна. (ССР [стр. 103\)](#page-102-0)

#### L **Передатчик сигнала дистанционного управления**

Используется для передачи сигналов от пульта дистанционного управления. (С [стр. 9\)](#page-8-0)

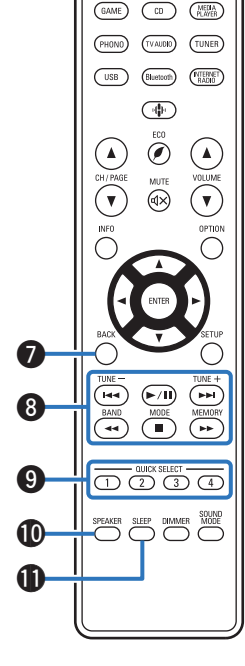

ZONE SELECT

 $(MAP)$   $(20NE2)$ 

 $(BL/SAT)$   $( DVD)$ 

**[панель](#page-14-0)**

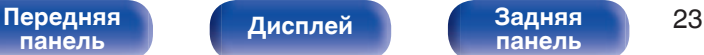

**[панель](#page-18-0)**

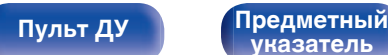

**[указатель](#page-197-0)**

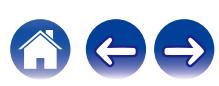

#### M **Кнопка POWER (**X**)**

Используется для включения и выключения питания.

- $\cdot$  ["Включение питания" \(](#page-45-0) $\circ$  стр. 46)
- ["Воспроизведение в ZONE2" \(](#page-113-0) $\mathscr{C}$  стр. 114)

#### N **Кнопка ЭКО-режим (**G**)**

Используется для переключения в ЭКО-режим. (С [стр. 146\)](#page-145-0)

#### **O Кнопки VOLUME (AV)**

Используются для регулировки уровня громкости.

- ["Регулировка уровня громкости" \(](#page-46-0) $\mathbb{Z}$  стр. 47)
- ["Регулировка уровня громкости \(ZONE2\)" \(](#page-114-0) $\mathbb{Q}$  стр. 115)

#### **Кнопка OPTION**

Используется для отображения на экране телевизора меню действий.

#### Q **Кнопка ENTER**

Определяет выбор.

#### **Кнопка SETUP**

Используется для отображения меню на экране телевизора. (С [стр. 120\)](#page-119-0)

#### **Кнопка SOUND MODE**

Используются для выбора режима звука. (CF [стр. 98\)](#page-97-0)

#### T **Кнопка DIMMER**

При каждом нажатии этой кнопки изменяется уровень яркости дисплея. (СБ [стр. 151\)](#page-150-0)

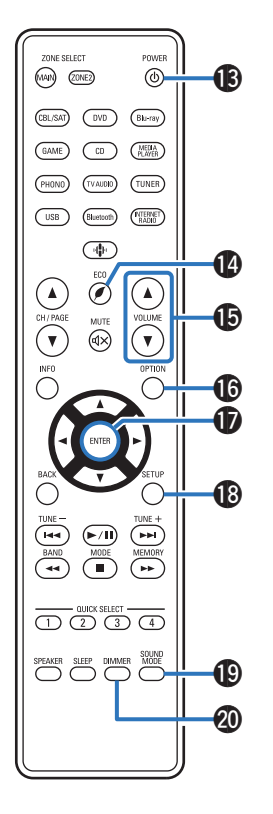

**[панель](#page-14-0)**

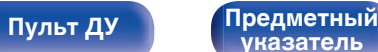

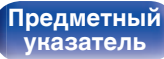

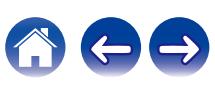

## <span id="page-24-0"></span>**• Содержание**

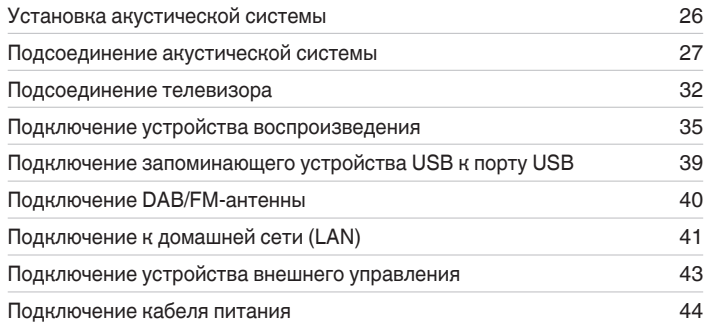

#### **ПРИМЕЧАНИЕ**

- 0 Не включайте устройство в розетку, пока не будут подсоединены все компоненты. Однако, когда "Setup Assistant" работает, следуйте инструкциям на экране "Setup Assistant" (стр. 8 в отдельном "Краткое руководство пользователя") для выполнения подсоединений. (Во время работы "Setup Assistant" на разъемы ввода-вывода напряжение не подается.)
- Не прокладывайте сетевые шнуры вместе с соединительными кабелями. Это может привести к образованию помех.

### **• Кабели, используемые для подключения**

К подключаемым устройствам используйте предназначенные им кабели.

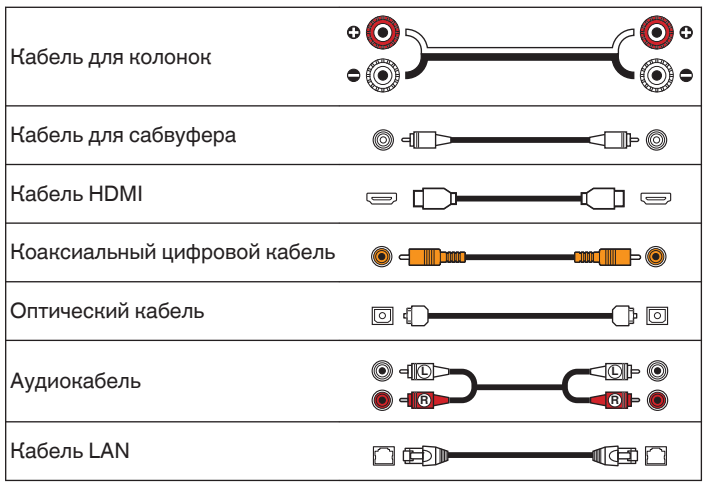

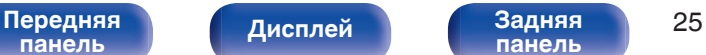

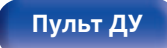

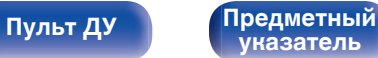

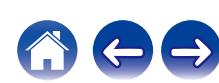

## <span id="page-25-0"></span>**Установка акустической системы**

Определите тип акустической системы в зависимости от количества используемых Вами динамиков и установите каждый динамик и сабвуфер в комнате.

Порядок установки динамиков объяснен на этом примере типичной установки.

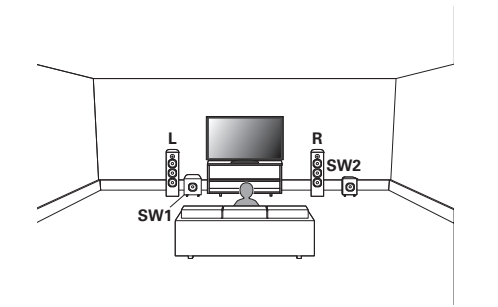

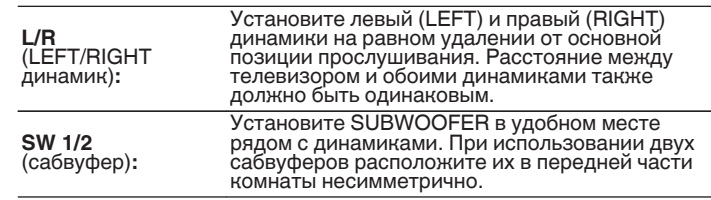

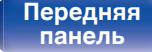

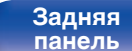

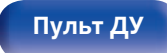

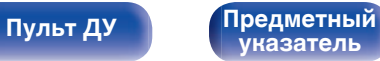

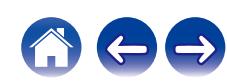

## <span id="page-26-0"></span>**Подсоединение акустической системы**

В данном разделе описывается подключение данного устройства к колонкам в помещении.

## **Перед подключением динамиков**

#### **ПРИМЕЧАНИЕ**

- 0 Перед подключением акустической системы, отключите шнур питания устройства из розетки. Выключите сабвуфер.
- 0 Выполняйте подсоединение таким образом, чтобы центральные проводники кабеля акустической системы не выступали из клеммы громкоговорителя. Возможно срабатывание схемы защиты при соприкосновении центральных проводников с задней панелью или при соприкосновении проводов + и - друг с другом. [\("Схема защиты" \(](#page-190-0)СССР стр. 191))
- 0 Запрещается прикасаться к клеммам акустической системы при подключенном сетевом шнуре. Это может привести к поражению электрическим током. Когда "Setup Assistant" (стр. 8 в отдельном "Краткое руководство пользователя") работает, следуйте инструкциям на экране "Setup Assistant" для выполнения соединений. (Во время работы "Setup Assistant" электропитание на акустическую систему не подается.)
- Используйте динамики с импедансом в диапазоне от 4 до 16  $\Omega$ /Ом.

#### **ПРИМЕЧАНИЕ**

- 0 Выполните следующие настройки при использовании динамика с сопротивлением от 4 до 6 Ω/Ом.
- **1.** На основном блоке одновременно нажмите и удерживайте кнопки ZONE2 SOURCE и STATUS не менее 3 секунд.

"V.Format:< PAL>" появится на дисплее.

- **2.** Нажмите SPEAKERS на основном устройстве трижды. На дисплей загорается индикатор "Sp.Imp.:<8ohms>".
- **3.** Нажмите TUNER PRESET CH + или TUNER PRESET CH на главном устройстве, чтобы выбрать сопротивление.

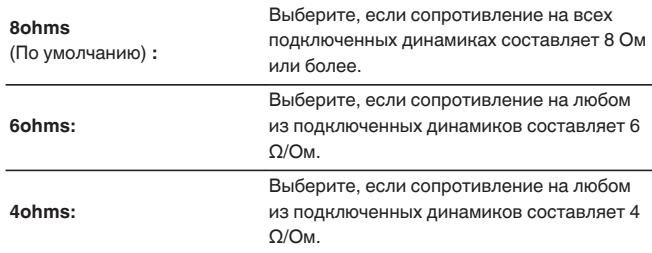

**4.** Нажмите кнопку STATUS на основном блоке, чтобы завершить настройку.

[Передняя](#page-14-0) **Передняя 27** лися вой 27 **[панель](#page-18-0)**

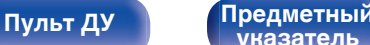

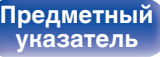

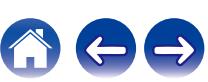

<span id="page-27-0"></span>

### **Подключение кабелей к акустической системе**

Внимательно проверьте левый (Л) и правый (П) каналы и полярность (+ красный, – черный) на колонках, присоединенных к устройству, и подключите каналы в соответствии с указанной маркировкой.

- **1 Срежьте около 10 мм изоляции с провода колонок, затем или крепко скрутите сердечник провода, или воспользуйтесь клеммами для подключения.**
- **2 На колонках поверните разъемы для подключения против часовой стрелки и немного ослабьте их.**

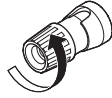

**3 Вставьте кабель от колонок в разъемы.**

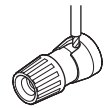

**4 На колонках поверните разъемы для подключения по часовой стрелке и затяните их.**

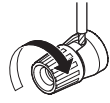

## **[панель](#page-14-0)**

$$
A^{\mu \mathbf{C} \mathbf{n} \mathbf{n} \mathbf{e} \mathbf{W}}
$$

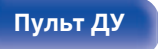

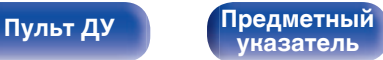

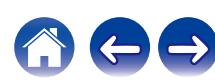

## **Подключение сабвуфера**

Чтобы подключить сабвуфер, воспользуйтесь кабелем для сабвуфера. К данному устройству можно подключить два сабвуфера.

Тот же сигнал выводится с соответствующих разъемов сабвуфера.

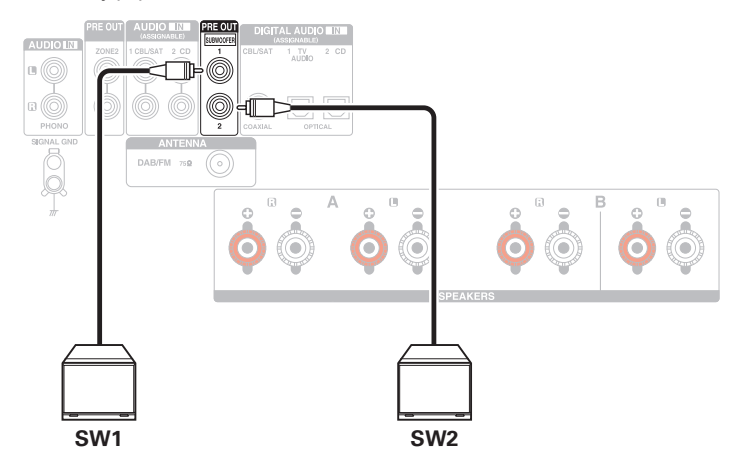

<span id="page-28-0"></span>

## **Подключение 2.1-канальных динамиков**

Служит в качестве основной 2.1-канальной объемной системы.

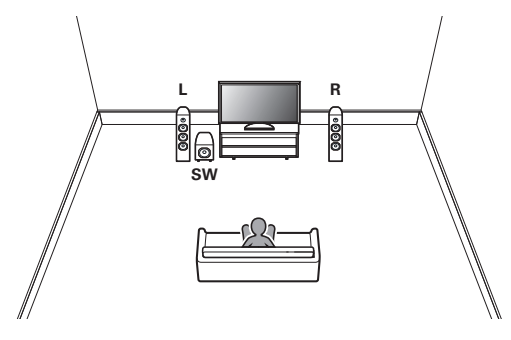

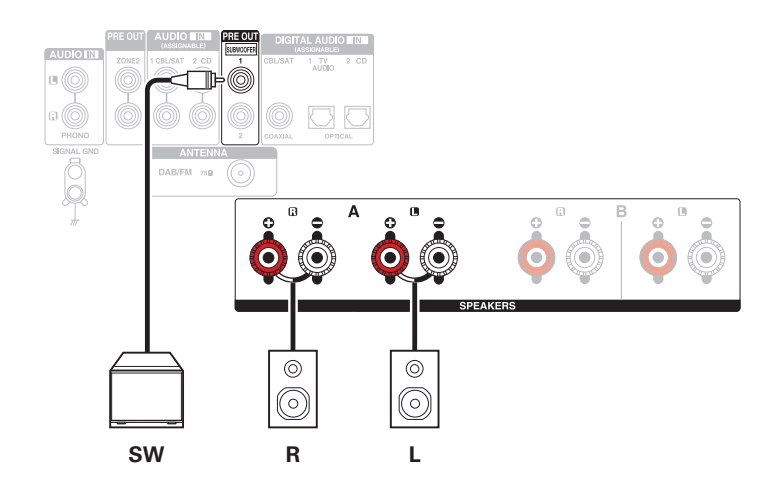

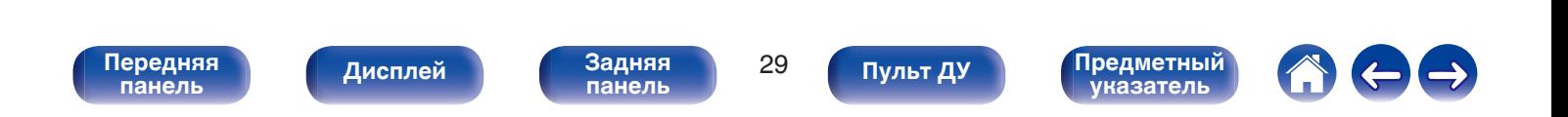

## <span id="page-29-0"></span>**Вторая пара динамиков**

Данная система позволяет переключать звук между динамиками A и B по желанию.

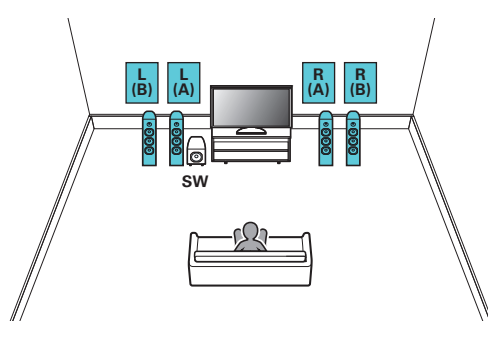

#### **CAUTION:**

0 Перед одновременным воспроизведением через динамики A и B установите импеданс на "4ohms". ( $\mathbb{Q}$  [стр. 27\)](#page-26-0)

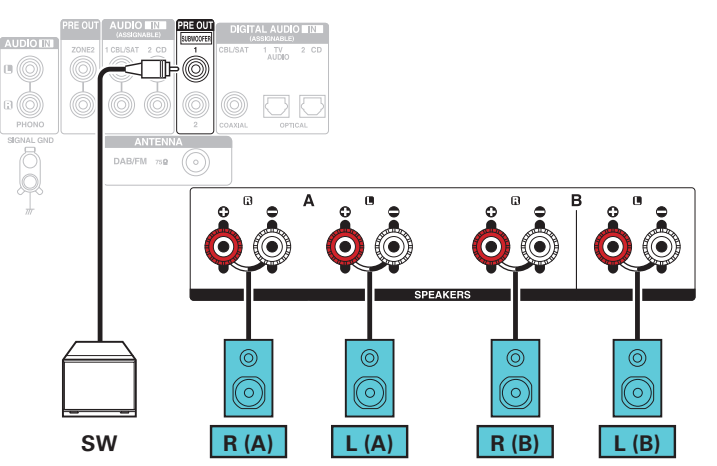

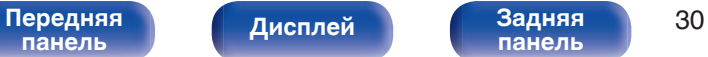

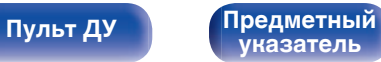

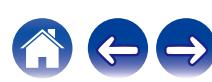

<span id="page-30-0"></span>

## **Соединение посредством раздвоенных выводов**

Такое соединение ограничивает влияние интерференции сигналов ВЧ-динамиками (высокочастотные динамики) и НЧ-динамиками (низкочастотные динамики), позволяя наслаждаться высококачественным воспроизведением.

При использовании акустических систем, допускающих раздельное подключение частот посредством раздвоенных выводов, соединяйте средне- и высокочастотные клеммы c SPEAKERS A (или B), а низкочастотные клеммы — с SPEAKERS B (или A).

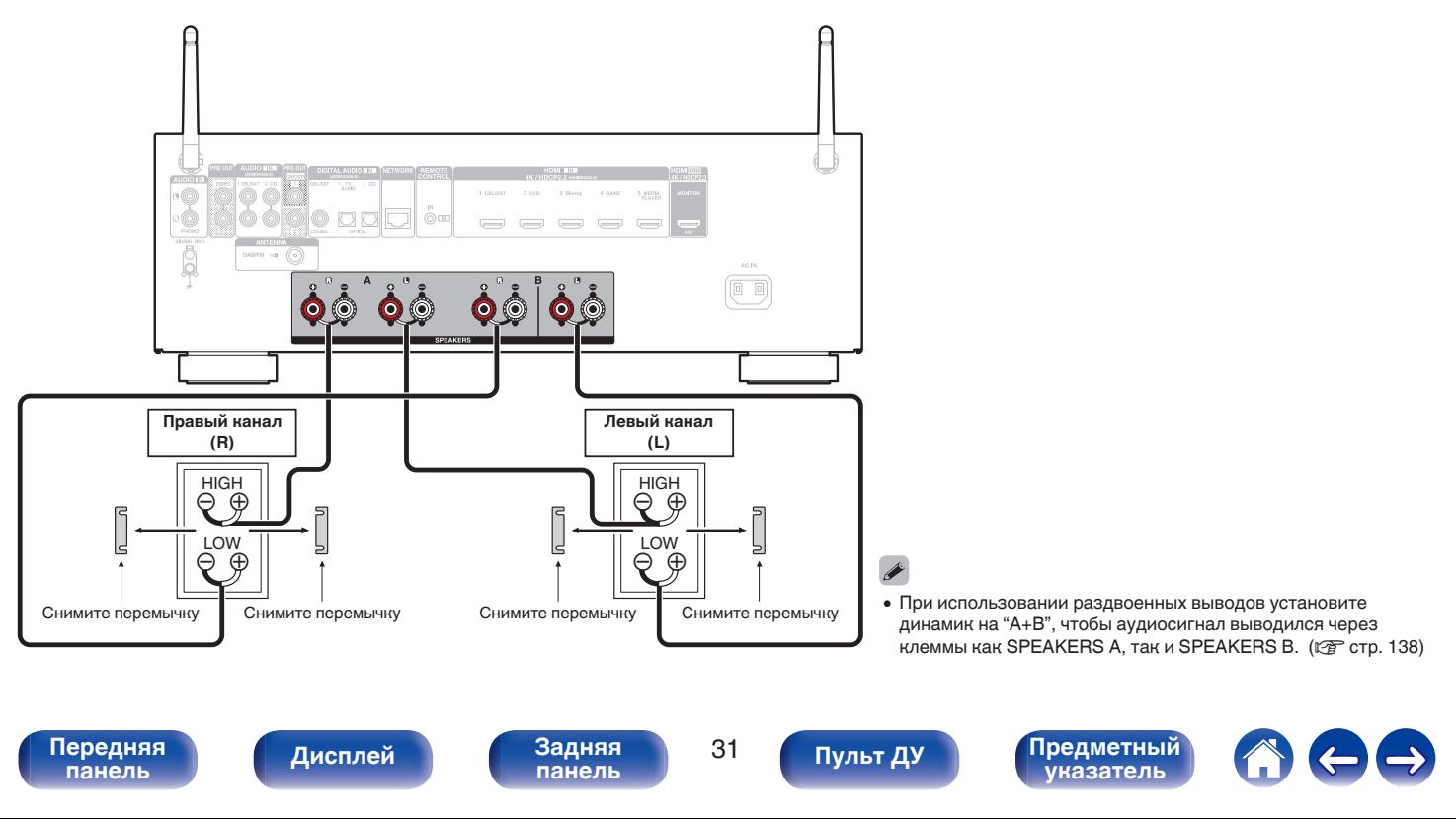

<span id="page-31-0"></span>

## **Подсоединение телевизора**

Подключите телевизор к данному устройству таким образом, чтобы вывести на него входящий видеосигнал. Данное устройство может использоваться также для прослушивания звука с телевизора.

Конфигурация подключения зависит от набора разъемов и функций телевизора.

Благодаря функции ARC (Audio Return Channel) на данном устройстве можно воспроизводить звук с телевизора, передавая звуковой сигнал по кабелю HDMI.

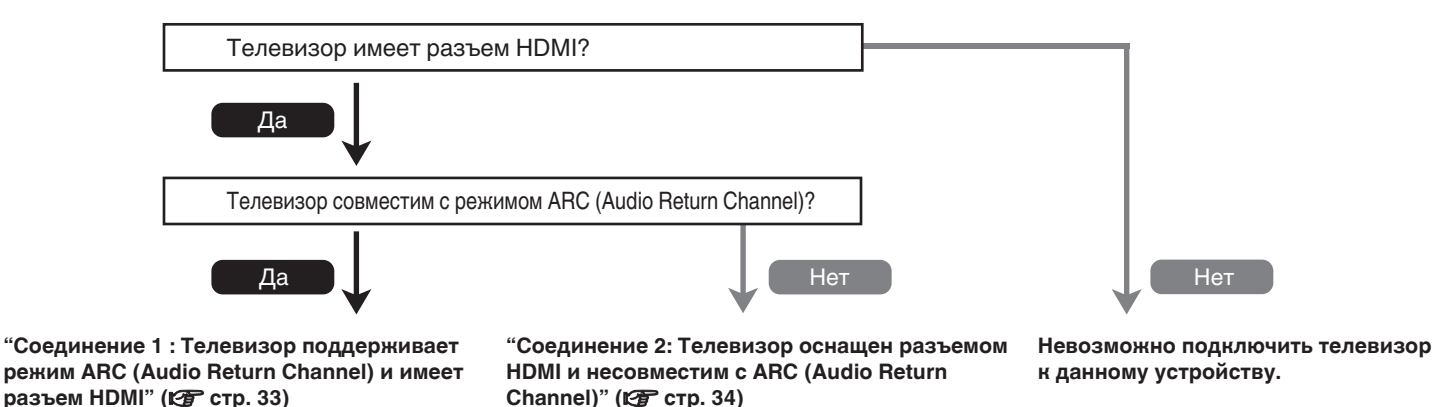

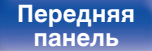

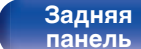

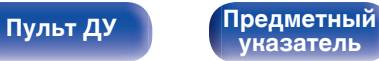

## <span id="page-32-0"></span>**Соединение 1 : Телевизор поддерживает режим ARC (Audio Return Channel) и имеет разъем HDMI**

Для подключения к данному устройству телевизора, совместимого с режимом ARC, используйте кабель HDMI.

При использовании телевизора с поддержкой функции ARC выберите для параметра "Управление HDMI" значение "Вкл.". (@ [стр. 126\)](#page-125-0)

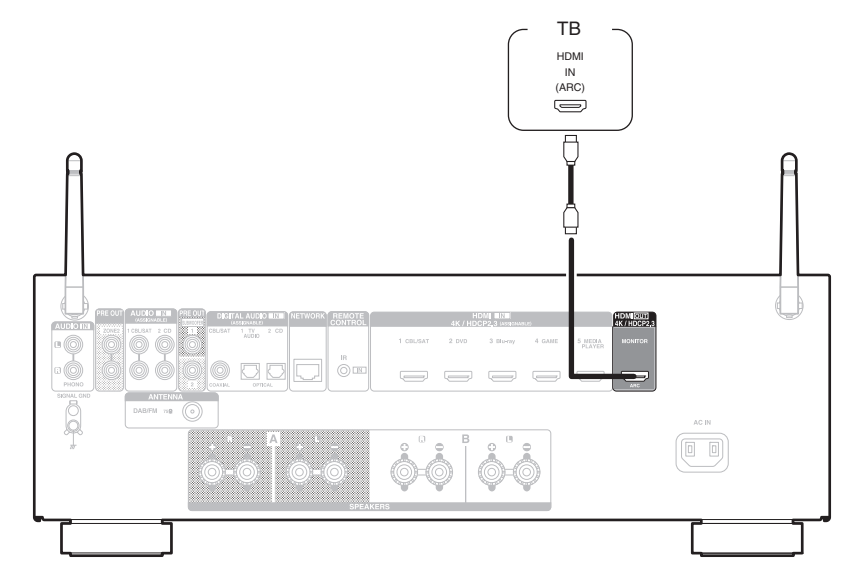

• Для воспроизведения звука от телевизора через функцию ARC может использоваться только 2-канальная настройка PCM. Установите "PCM 2ch" в качестве формата аудио в настройках телевизора.

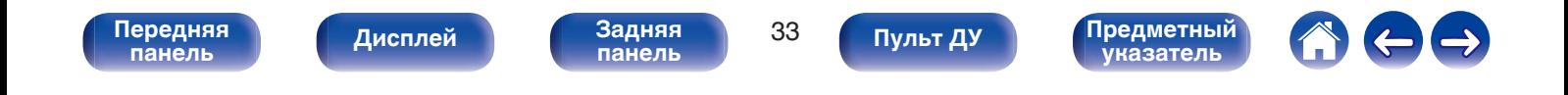

## <span id="page-33-0"></span>**Соединение 2: Телевизор оснащен разъемом HDMI и несовместим с ARC (Audio Return Channel)**

Для подключения телевизора к данному устройству используйте кабель HDMI.

Для прослушивания звука с телевизора соедините оба устройства оптическим кабелем.

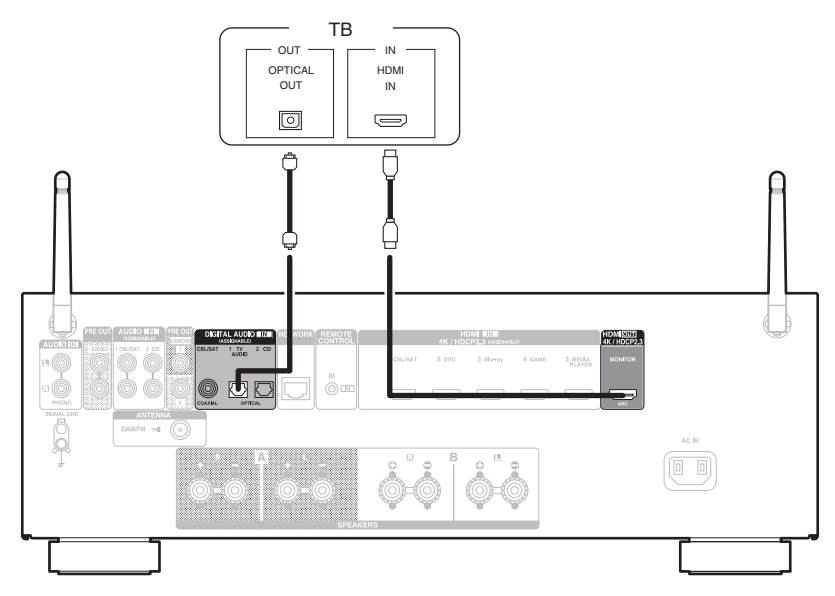

• Для воспроизведения звука от телевизора через цифровой сигнал может использоваться только 2-канальная настройка PCM. Установите "PCM 2ch" в качестве формата аудио в настройках телевизора.

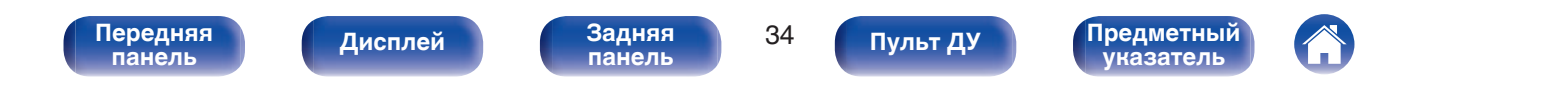

## <span id="page-34-0"></span>**Подключение устройства воспроизведения**

Данное устройство оснащено одним типом видеоразъемов входного сигнала (HDMI) и тремя типами аудиоразъемов входного сигнала (HDMI, цифровое аудио и аудио).

Используйте входные разъемы, соответствующие параметрам подключаемого устройства.

Если прибор, подключенный к этому устройству оборудован разъемом HDMI, рекомендуется использовать подключение HDMI.

Для передачи аудио- и видеосигналов через разъем HDMI требуется только кабель HDMI.

- ["Подсоединение телеприставки \(Спутниковый приемник/кабельное ТВ\)" \(](#page-35-0) $\mathbb{Z}$  стр. 36)
- ["Подключение DVD-проигрывателя или проигрывателя дисков Blu-ray" \(](#page-36-0) $\mathbb{Z}$ ) стр. 37)
- ["Подключение поворотного стола" \(](#page-37-0) $\mathbb{Z}$  стр. 38)

### $\overline{\mathscr{E}}$

- Подключите к входным разъемам данного устройства другие устройства, как предписано маркировкой на входных разъемах источников аудио-/видеосигнала.
- Источник, назначенный для разъемов HDMI IN, DIGITAL AUDIO IN и AUDIO IN, можно изменить. См. "Назначение входа" для получения информации об изменении источника входного сигнала, назначенного на входные разъемы. ( $\mathbb{F}$  [стр. 132\)](#page-131-0)
- 0 Для воспроизведения аудиосигналов, которые вводятся на данное устройство, на телевизоре, подключенном посредством HDMI, выберите в меню "HDMI Аудио-Выход" параметр "ТВ". (v [стр. 124\)](#page-123-0)
- Для воспроизведения содержимого, защищенного системой защиты авторских прав HDCP 2.2 или HDCP 2.3, используйте устройство воспроизведения и телевизор, совместимые с HDCP 2.2 или HDCP 2.3.

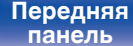

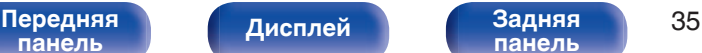

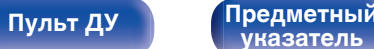

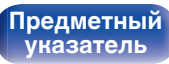

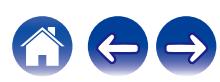

## <span id="page-35-0"></span>**Подсоединение телеприставки (Спутниковый приемник/кабельное ТВ)**

В инструкции ниже описано подключение спутникового тюнера/декодера кабельного ТВ.

Используйте входные разъемы в данном устройстве, соответствующие разъемам подключаемого устройства.

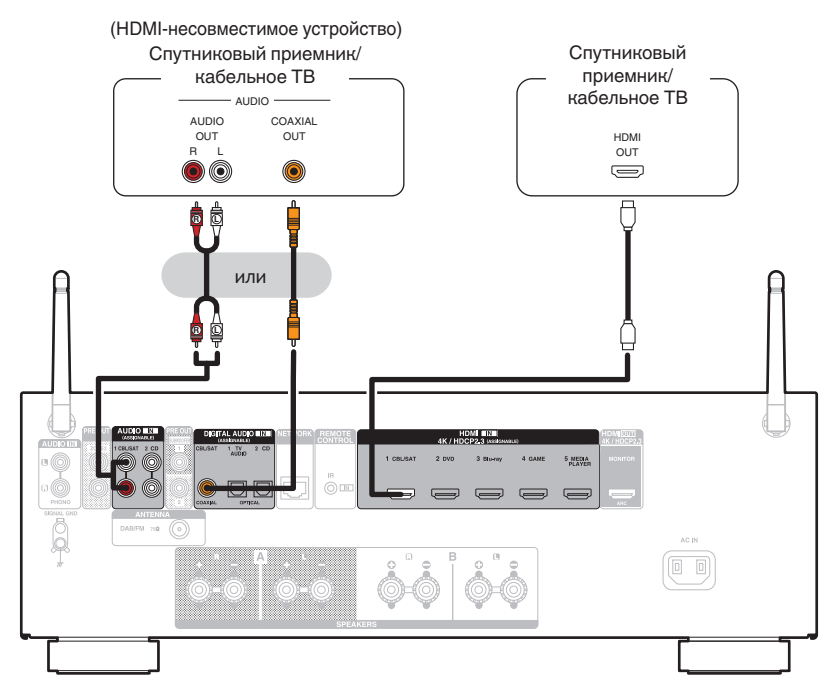

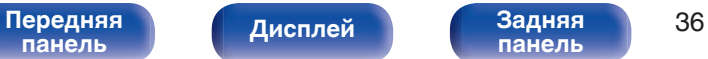

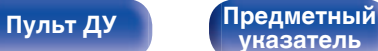

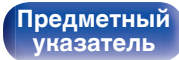

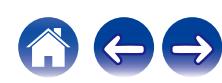
## **Подключение DVD-проигрывателя или проигрывателя дисков Blu-ray**

В инструкции описано подключение DVD-проигрывателя или проигрывателя дисков Blu-ray в качестве примера.

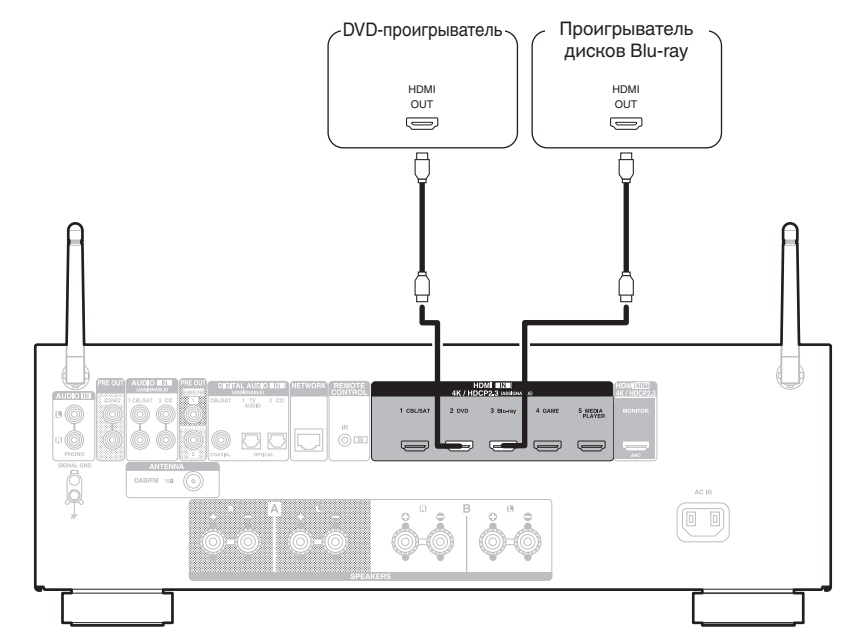

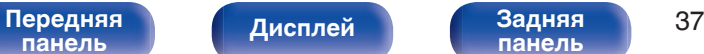

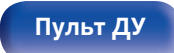

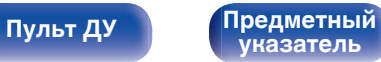

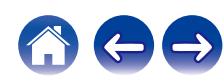

**[Содержание](#page-1-0) [Подсоединения](#page-24-0) [Воспроизведение](#page-44-0) [Установки](#page-115-0) [Рекомендации](#page-160-0) [Приложение](#page-180-0)**

## **Подключение поворотного стола**

Данное устройство совместимо с проигрывателями, оснащенными головкой звукоснимателя с подвижным магнитом (MM). При подключении к проигрывателю звукоснимателя с подвижной катушкой низкого уровня выходного сигнала воспользуйтесь одним из имеющихся в продаже усилителем для головки типа MC или повышающим трансформатором.

Если установить "Phono" в качестве источника входного сигнала устройства и случайно увеличить громкость без подключения проигрывателя, из колонок может раздаваться фоновый шум.

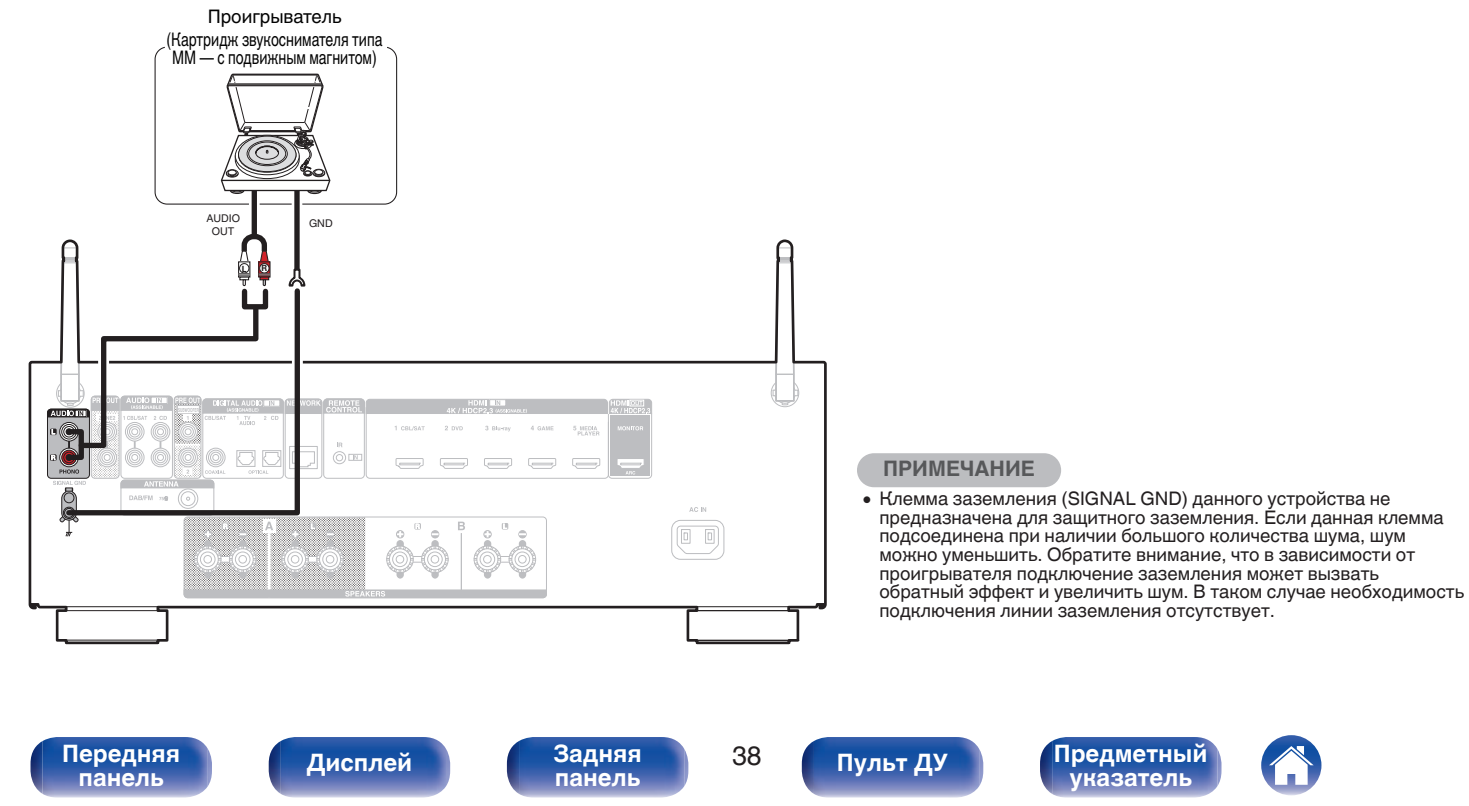

# **Подключение запоминающего устройства USB к порту USB**

Инструкции по управлению см. в "Воспроизведение запоминающего устройства USB" (стр. 48).

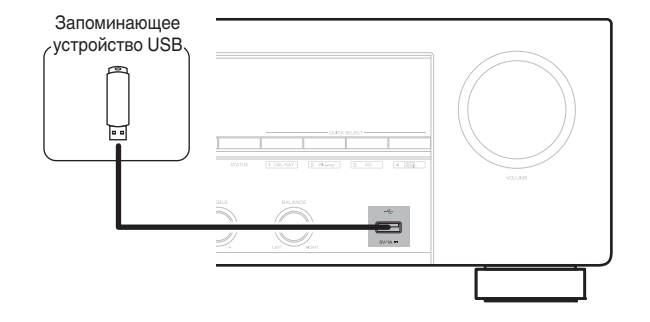

**[Содержание](#page-1-0) [Подсоединения](#page-24-0) [Воспроизведение](#page-44-0) [Установки](#page-115-0) [Рекомендации](#page-160-0) [Приложение](#page-180-0)**

• Компания Denon не гарантирует, что все запоминающие устройства USB будут работать или получать электропитание. При использовании портативного жесткого диска с USB-соединением, который поставлялся в комплекте с блоком питания, используйте блок питания из комплекта.

#### **ПРИМЕЧАНИЕ**

- Запоминающие устройства USB не будут работать через USB концентратор (хаб).
- Данное устройство не поддерживает подключение к компьютеру с помощью кабеля USB через USB порт на устройстве.
- Запрещается пользоваться кабельными удлинителями при подсоединении запоминающих устройств USB. Это может привести к созданию радиопомех для другой аппаратуры.

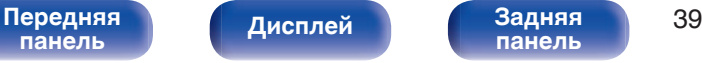

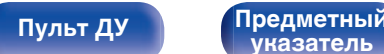

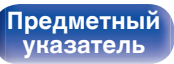

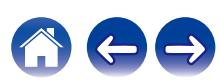

# <span id="page-39-0"></span>**Подключение DAB/FM-антенны**

После того как антенна подсоединена и прием сигнала DAB обеспечен, определите положение, при котором наблюдается наилучшее качество приема с помощью функции "Помощник", затем закрепите антенну с помощью изоленты в этом положении. Следуйте инструкциям ["Проверка уровня принимаемого сигнала](#page-64-0) [радиостанций \(Помощник\)" \(](#page-64-0) $\mathscr{C}$  стр. 65) для наилучшего результата.

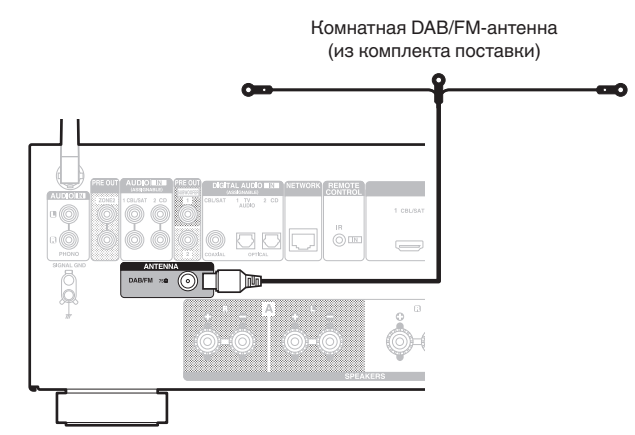

- Для получения наилучших результатов с использованием входящей в комплект комнатной антенны ориентируйте антенну вдоль стены так, чтобы она была растянута в горизонтальной плоскости и находилась параллельно полу (но над полом), а затем прикрепите две концевые лапки к стене. Антенна данного типа является направленной, и лучшие результаты будут получены, когда антенна должным образом ориентирована на передатчик.
- Например, если передающая башня находится на севере, два конца антенны (с лапками) следует растянуть с запада на восток.
- При невозможности приема качественного вещательного сигнала рекомендуется установка выносной антенны. Подробности можно выяснить в розничном магазине, где было приобретено устройство.

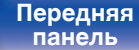

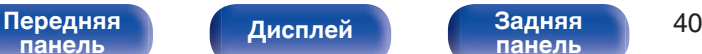

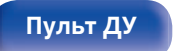

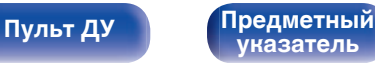

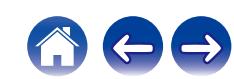

# **Подключение к домашней сети (LAN)**

Данное устройство можно подключить к сети при помощи проводной или беспроводной ЛВС.

Для прослушивания различных записей, можно подключить данное устройство к домашней сети (LAN) в соответствии с приведенными ниже указаниями.

- Воспроизведение звука по сети из таких источников, как интернет-радио или ваш медиасервер
- Воспроизведение при помощи служб потоковой передачи музыки
- Использование функции Apple AirPlay
- 0 Управление устройством через сеть
- Использование беспроводной многокомнатной аудиосистемы **HFOS**
- Обновление встроенного программного обеспечения

**По вопросам подключения к интернету обращайтесь к ISP (Internet Service Provider) или в компьютерный магазин.**

## **Проводная ЛВС**

Для выполнения соединений посредством проводной ЛВС, используйте LAN-кабель, чтобы подключить маршрутизатор к данному устройству как показано на рисунке ниже.

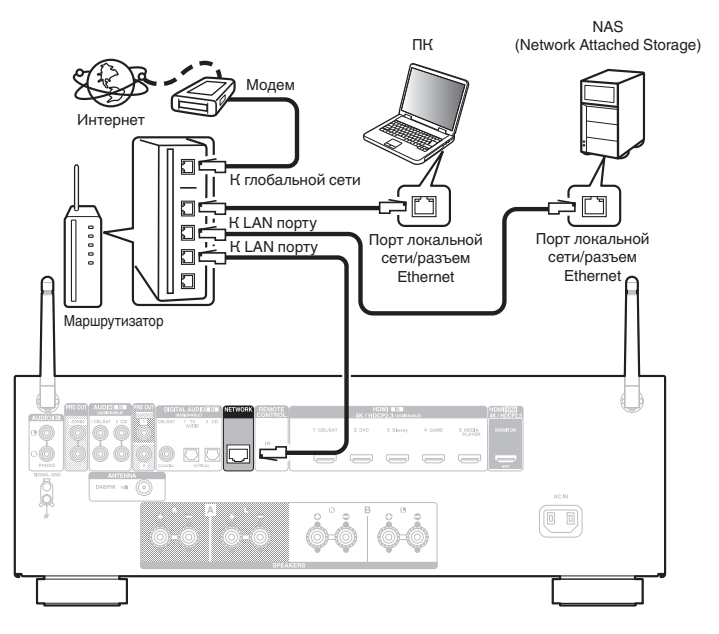

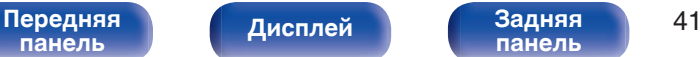

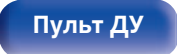

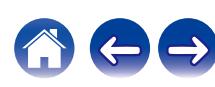

## **Беспроводная ЛВС**

При подключении к беспроводной сети ЛВС поставьте штыревые антенны для подключения к беспроводной сети/Bluetooth вертикально на задней панели.

Порядок подключения к беспроводному ЛВС-маршрутизатору см. в "Wi-Fi Setup". (С [стр. 140\)](#page-139-0)

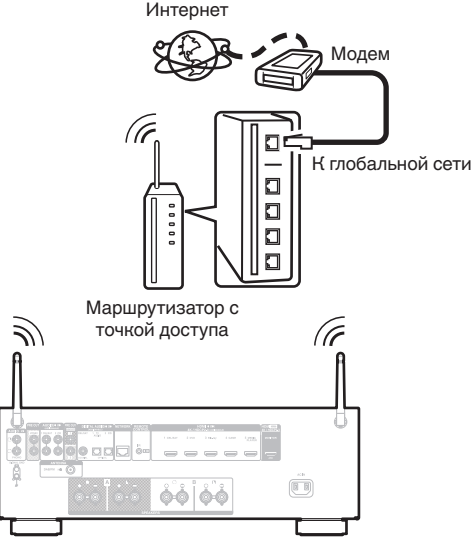

- 0 При совместном использовании с данным устройством мы рекомендуем Вам воспользоваться маршрутизатором, обладающим следующими возможностями:
	- Встроенный сервер DHCP Эта возможность позволяет автоматически распределять IP адреса в локальной сети.
	- Встроенный переключатель 100BASE-TX При подключении нескольких устройств рекомендуется концентраторкоммутатор со скоростью 100 Мбит/с или выше.
- 0 Пользуйтесь только экранированными сетевыми кабелями STP или ScTP LAN (доступны в свободной продаже в магазинах электроники). (рекомендуется CAT-5 или более высокая категория)
- Рекомендуется использовать обычный экранированный кабель LAN. Если используется кабель квартирного типа или неэкранированный кабель, электромагнитный шум может оказывать влияние на другие устройства.
- При использовании данного устройства, подключенного к сети без использования функции DHCP, настройте IP-адрес и т. п. в "Сеть". (L [стр. 139\)](#page-138-0)

#### **ПРИМЕЧАНИЕ**

- 0 Типы маршрутизаторов, которыми можно пользоваться, зависят от требований провайдера интернета. Дополнительные сведения можно получить у интернет-провайдера или у консультантов в магазине электроники.
- 0 Данное устройство несовместимо с протоколом PPPoE. Требуется совместимый с PPPoE маршрутизатор, если Ваша контрактная линия не установлена при помощи PPPoE.
- Не подключайте разъем NETWORK непосредственно к порту ЛВС или разъему Ethernet компьютера.
- Может прерваться обеспечение различных интерактивных услуг без предварительного уведомления.

# **[панель](#page-14-0)**

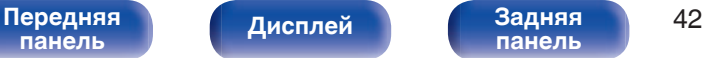

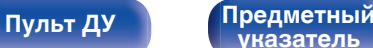

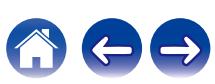

# **Подключение устройства внешнего управления**

## **Разъем REMOTE CONTROL**

Если данное устройство установлено в месте, куда не проникают сигналы пульта ДУ (установка в шкафу и т.д.), им все еще можно управлять при помощи пульта ДУ, подключив приемник пульта ДУ (продается отдельно).

Кроме того, им можно воспользоваться для дистанционного управления зонами ZONE2 (другое помещение).

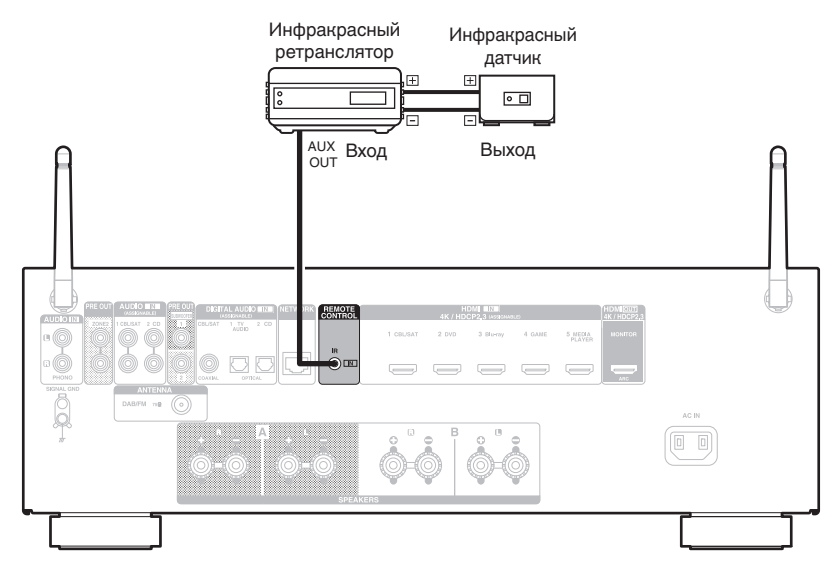

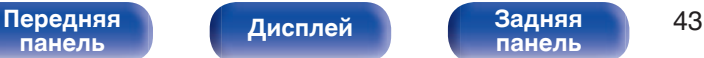

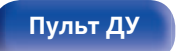

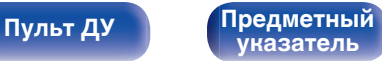

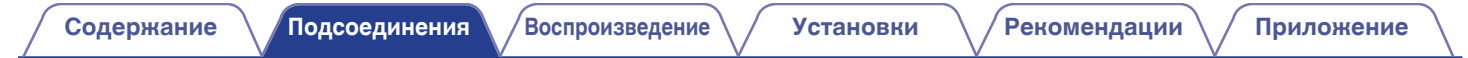

## **Подключение кабеля питания**

После подключения всех компонентов, включите устройство в розетку.

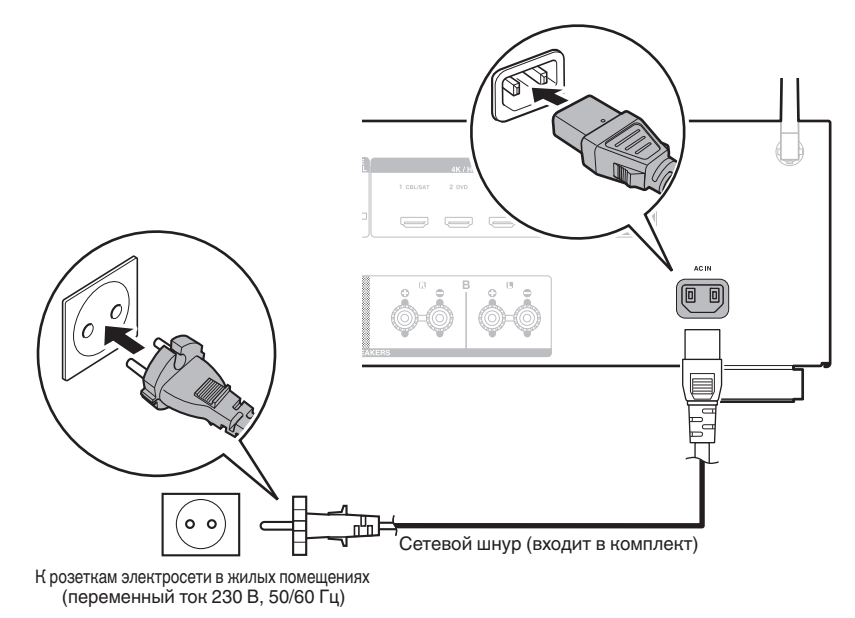

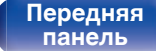

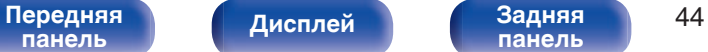

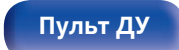

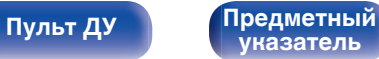

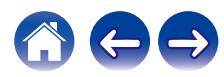

## <span id="page-44-0"></span>**• Содержание**

## **Базовая эксплуатация**

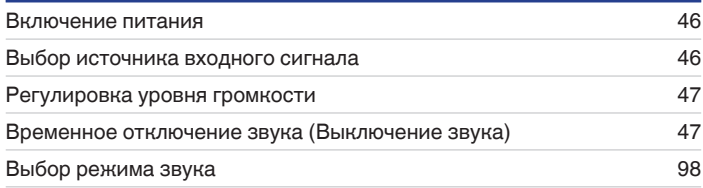

## **Воспроизведение устройства**

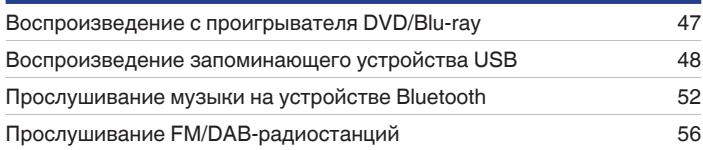

## **Воспроизведение сетевого аудио/ обслуживание**

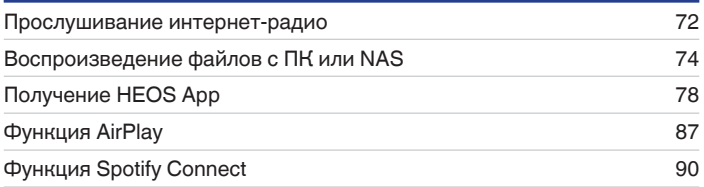

## **Удобные функции**

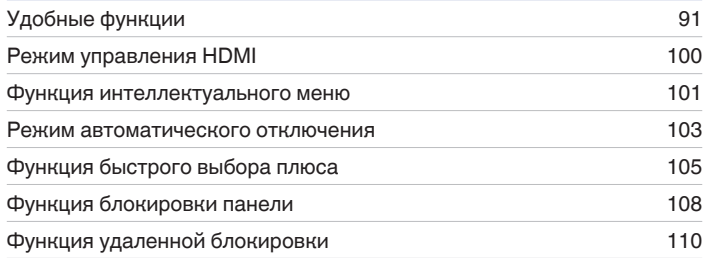

## **Другие функции**

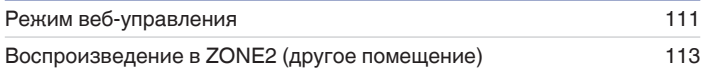

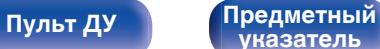

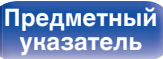

#### <span id="page-45-0"></span>**[Содержание](#page-1-0) [Подсоединения](#page-24-0) [Воспроизведение](#page-44-0) [Установки](#page-115-0) [Рекомендации](#page-160-0) [Приложение](#page-180-0)**

## **Базовая эксплуатация**

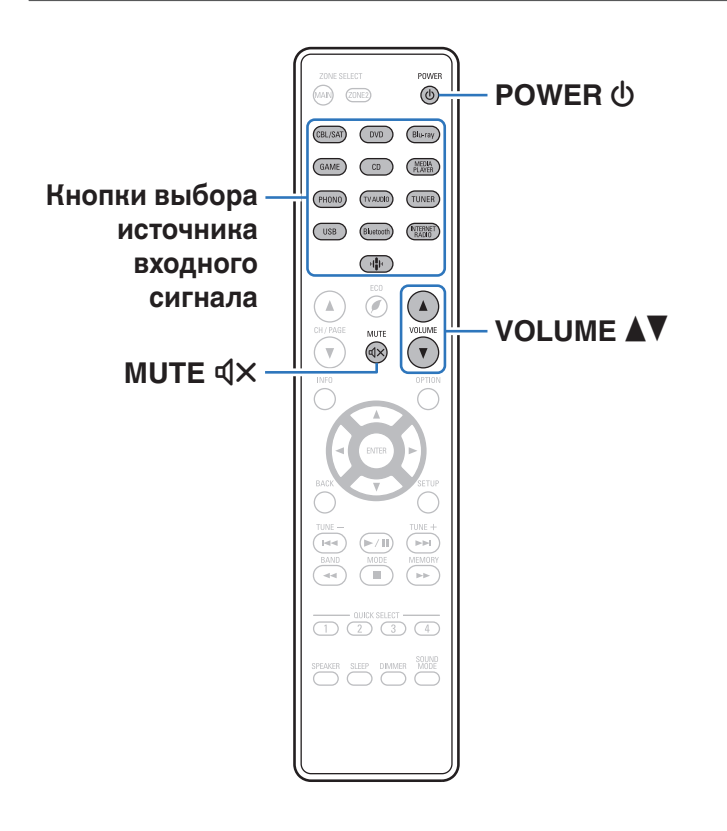

## **Включение питания**

**1 Нажмите кнопку POWER** <sup>X</sup>**, чтобы включить устройство.**

- 0 Вы можете нажать кнопку выбора источника входного сигнала, когда устройство находится в режиме ожидания, чтобы включить питание.
- Также можно переключить питание в режим ожидания, нажав кнопку  $\Phi$  на основном блоке.

## **Выбор источника входного сигнала**

**1 Для начала воспроизведения нажмите кнопку выбора источника входного сигнала.**

Нужный источник входного сигнала можно выбрать непосредственно.

0 Вы также можете выбрать источник входного сигнала, повернув регулятор SOURCE SELECT на основном блоке.

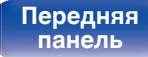

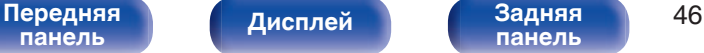

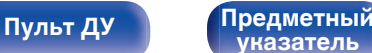

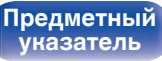

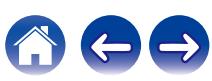

## <span id="page-46-0"></span>**Регулировка уровня громкости**

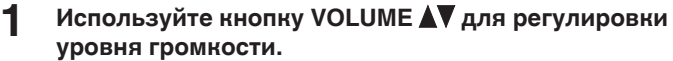

- Диапазон регулировки отличается в зависимости от входного сигнала и настройки уровня канала.
- Вы также можете настроить громкость, повернув регулятор MASTER VOLUME на основном блоке.

## **Временное отключение звука (Выключение звука)**

### **Нажмите кнопку MUTE**  $\mathbf{d} \times \mathbf{d}$ **.**

- На дисплей загорается индикатор MUTE.
- После этого на экране телевизора появляется индикатор  $\mathbb{d}$ Х.

- 0 Уровень громкости снижается до значения, заданного параметром "Уров.мутир-ния" меню. (С [стр. 123\)](#page-122-0)
- $\bullet$  Для отмены нажмите кнопку MUTE  $\triangleleft$  x еще раз. Кроме того, отключение звука можно отменить, повернув регулятор общего уровня громкости.

## **Воспроизведение с проигрывателя DVD/Blu-ray**

Ниже описана процедура воспроизведения проигрывателя дисков DVD/Blu-ray.

#### **1 Подготовьтесь к воспроизведению.**

A Включите телевизор, сабвуфер и проигрыватель. (2) Переключите вход телевизора на данное устройство.

- **2 Нажмите кнопку POWER** <sup>X</sup>**, чтобы включить устройство.**
- **3 Нажмите кнопку DVD или Blu-ray, чтобы переключить источник входного сигнала, используемый для проигрывателя.**
- **4 Запустите воспроизведение DVD-проигрывателя или проигрывателя дисков Blu-ray.**
- 0 Устройство поддерживает работу с аналоговыми аудиосигналами и 2 канальными сигналами PCM. Для воспроизведения дисков DVD и Blu-ray установите "PCM 2ch" в качестве формата аудио в параметрах аудиоустройства.

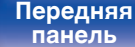

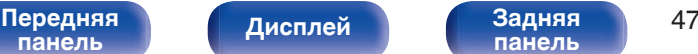

**[панель](#page-18-0)**

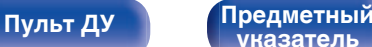

**[указатель](#page-197-0)**

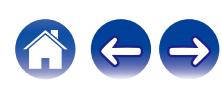

# <span id="page-47-0"></span>**Воспроизведение запоминающего устройства USB**

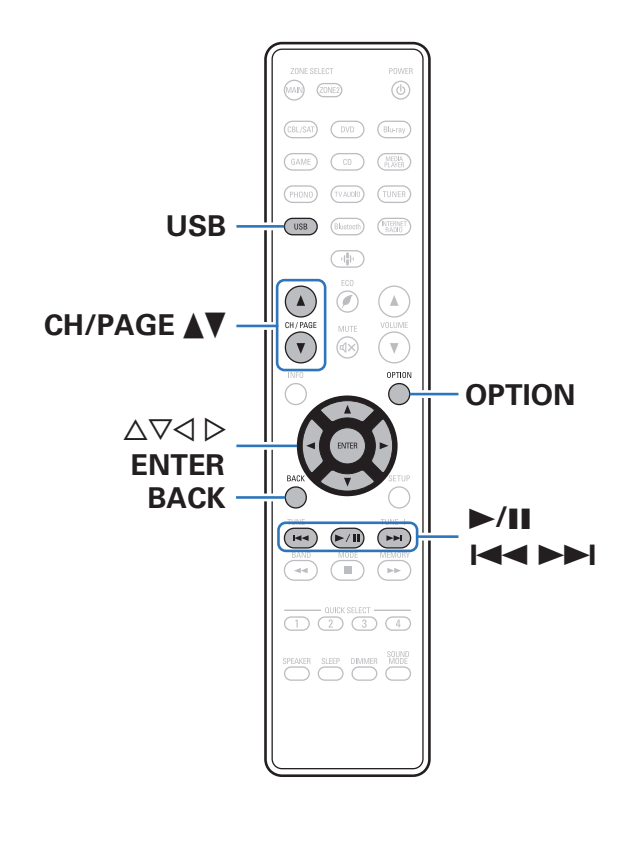

- Воспроизведение музыкальных файлов, хранящихся на устройстве памяти USB.
- На данном устройстве возможно только воспроизведение запоминающих устройств USB, соответствующих стандартам класса запоминающих устройств большой емкости.
- Данное устройство совместимо с устройствами памяти USB формата "NTFS" или "FAT32".
- Ниже указаны типы аудиоформата и особенности воспроизведения, поддерживаемые данным устройством. Подробную информацию см. в разделе ["Воспроизведение](#page-183-0) [устройств памяти USB" \(](#page-183-0)С стр. 184).
	- 0 **WMA**
	- 0 **MP3**
	- 0 **WAV**
	- 0 **MPEG-4 AAC**
	- 0 **FLAC**
	- 0 **Apple Lossless**
	- 0 **DSD**

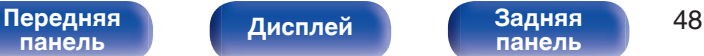

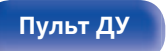

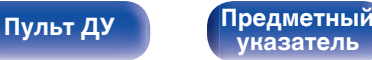

## **Воспроизведение файлов с запоминающих устройств USB**

- **1 Вставьте запоминающее устройство формата "FAT32" или "NTFS" в порт USB.**
- **2 Нажмите кнопку USB, чтобы переключить источник входного сигнала на "USB".**
- **3 Выберите имя данного устройства.**

**4 Выполните поиск музыки на своем запоминающем устройстве USB и выберите какое-либо произведение для воспроизведения.**

0 При выборе произведений для воспроизведения Вам будет задан вопрос о желаемой Вами очередности воспроизведения.

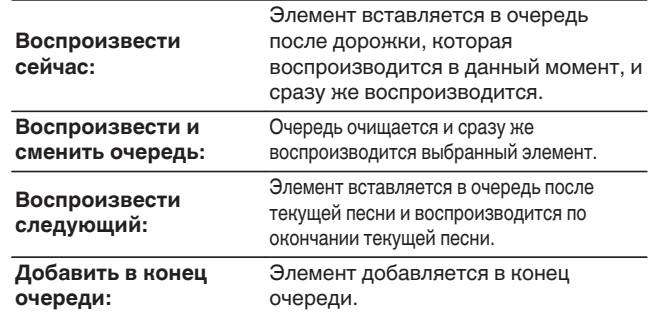

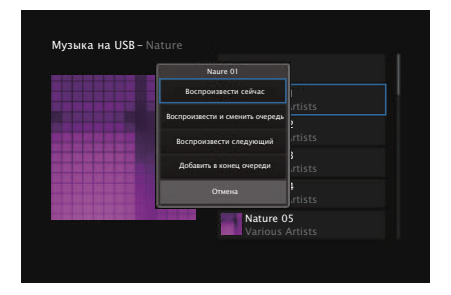

**[указатель](#page-197-0)**

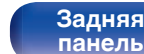

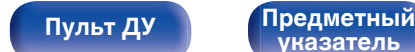

### **5** С помощью кнопки ∆▽ выберите пункт **"Воспроизвести сейчас" или "Воспроизвести и сменить очередь", а затем нажмите кнопку ENTER.**

Начнется воспроизведение.

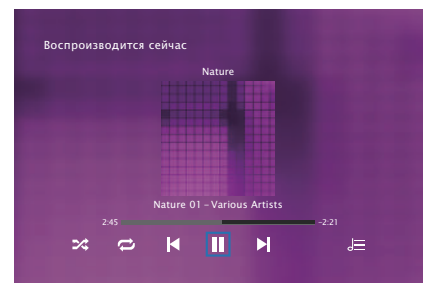

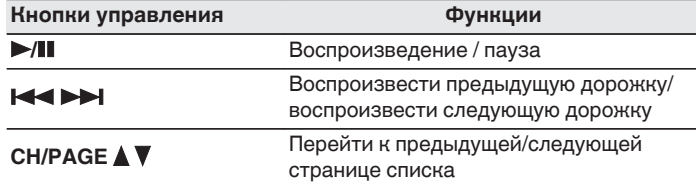

• Если музыкальный файл MP3 содержит данные обложки альбома, она может выводиться на дисплей во время воспроизведения музыкальных файлов.

#### **ПРИМЕЧАНИЕ**

- 0 Обратите внимание, что компания Denon не несет никакой ответственности за возникновение каких-либо неполадок, связанных с данными на запоминающем устройстве USB, при совместном использовании запоминающего устройства USB и данного устройства.
- Если устройство памяти USB подключено к данному устройству, это устройство загружает все файлы на устройство памяти USB. Загрузка может занять некоторое время, если устройство памяти USB содержит большое количество папок и/или файлов.

**[панель](#page-14-0)**

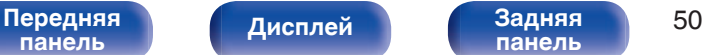

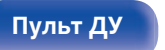

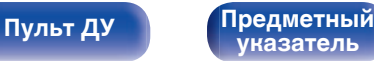

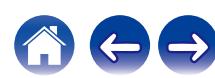

### ■ Действия, доступные с помощью меню **настройки**

- 0 ["Регулировка выходного звукового баланса левого и правого](#page-92-0) [динамиков \(Баланс\)" \(](#page-92-0) $\sqrt{\mathcal{F}}$  стр. 93)
- ["Регулировка мощности сабвуфера \(Сабвуфер\)" \(](#page-93-0) $\mathscr{D}$  стр. 94)
- $\bullet$  ["Настройка тона \(Тон\)" \(](#page-94-0) $\sqrt{\mathscr{C}}$  стр. 95)
- ["Проигрывание определенного видео во время](#page-95-0) [воспроизведения аудио \(Видео отбор\)" \(](#page-95-0)С стр. 96)
- 0 ["Воспроизведение одинаковой музыки во всех зонах \(Все зоны](#page-96-0) [стерео\)" \(](#page-96-0)г стр. 97)

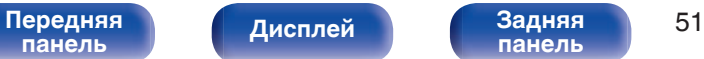

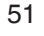

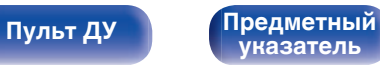

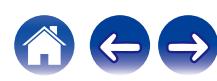

**[панель](#page-14-0)**

**[панель](#page-18-0)**

# <span id="page-51-0"></span>**Прослушивание музыки на устройстве Bluetooth**

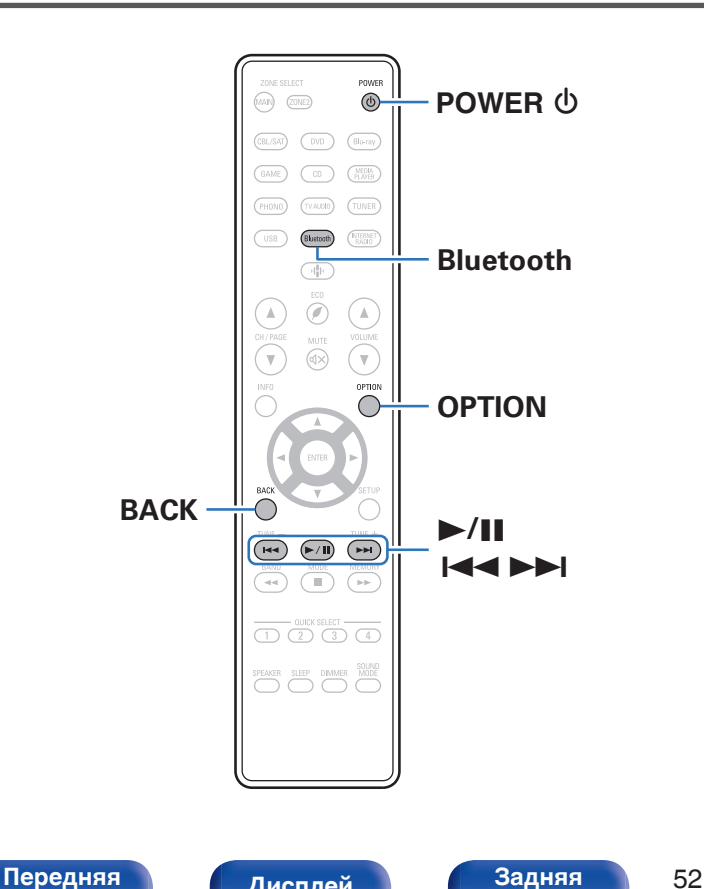

**[Дисплей](#page-17-0) [Задняя](#page-18-0)**

Музыкальными файлами, сохраненными на устройствах с Bluetooth, таких как смартфоны, цифровые проигрыватели музыки и т.д., можно наслаждаться на данном устройстве посредством сопряжения и подключения данного устройства к устройству с Bluetooth.

Соединение возможно в радиусе примерно 30 м.

**[Пульт ДУ](#page-21-0) [Предметный](#page-197-0)**

**[указатель](#page-197-0)**

#### **ПРИМЕЧАНИЕ**

0 Для воспроизведения музыки с устройства с Bluetooth, устройство с Bluetooth должно поддерживать профиль A2DP.

## **Воспроизведение музыки с Bluetooth-устройства**

Чтобы наслаждаться музыкой с устройства с Bluetooth на данном устройстве, сначала устройство с Bluetooth должно быть сопряжено с данным устройством.

Как только устройство с Bluetooth будет сопряжено, его не нужно снова сопрягать.

### **1 Нажмите кнопку POWER** X**, чтобы включить устройство.**

### **2 Нажмите кнопку Bluetooth.**

При использовании в первый раз, устройство перейдет в режим сопряжения автоматически и на дисплее устройства появится "Pairing...".

**3 Включите настройки Bluetooth на мобильном устройстве.**

#### **4 Выберите данное устройство, когда его название появится в списке устройств, отображенном на экране устройства с Bluetooth.**

Подключите к устройству с Bluetooth, когда "Pairing" отображается на дисплее устройства. Выполните соединение с устройством Bluetooth рядом с устройством (примерно 1 м).

- **5 Воспроизведите музыку с помощью какого-либо приложения на используемом Bluetoothустройстве.**
	- Устройством с Bluetooth также можно управлять при помощи пульта дистанционного управления данного устройства.
	- При последующем нажатии на кнопку Bluetooth на пульте дистанционного управления данное устройство автоматически подключается к последнему Bluetoothустройству, с которым было установлено соединение.

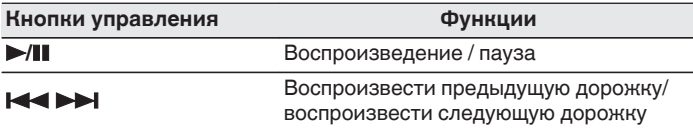

• Нажмите STATUS на данном устройстве во время воспроизведения, чтобы переключить дисплей между Названием, Именем артиста, Названием альбома и т.д.

**[панель](#page-14-0)**

[Передняя](#page-14-0) **Пистлей** Вадняя 53 **[панель](#page-18-0)**

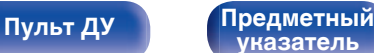

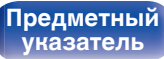

## **Сопряжение с другими Bluetoothустройствами**

Сопрягите устройство с Bluetooth с данным устройством.

- **1 Включите настройки Bluetooth на мобильном устройстве.**
- **2 Нажмите на пульте дистанционного управления и удерживайте не менее 3 секунд кнопку Bluetooth.** Данное устройство войдет в режим сопряжения.
- **3 Выберите данное устройство, когда его название появится в списке устройств, отображенном на экране устройства с Bluetooth.**

- 0 Данное устройство может быть сопряжено максимум с 8 устройствами с Bluetooth. Когда сопрягается 9-ое устройство с Bluetooth, оно будет зарегистрировано вместо самого старого зарегистрированного устройства.
- В режим сопряжения также можно войти, нажав кнопку OPTION во время отображения экрана воспроизведения Bluetooth и выбрав в отображаемом меню настроек "Реж.сопряж-я".

#### **ПРИМЕЧАНИЕ**

- $\bullet$  Чтобы управлять устройством с Bluetooth при помощи пульта ДУ данного устройства, устройство с Bluetooth должно поддерживать профиль AVRCP.
- 0 Пульт ДУ данного устройства не гарантирует работу со всеми устройствами с Bluetooth.
- 0 В зависимости от типа устройства с Bluetooth, данное устройство выводит звук, который соединен с настройкой громкости в устройстве с Bluetooth.

### o **Действия, доступные с помощью меню настройки**

- "Сопряжение с другими Bluetooth-устройствами" ( $\mathbb{Z}$  стр. 54)
- ["Регулировка выходного звукового баланса левого и правого](#page-92-0) [динамиков \(Баланс\)" \(](#page-92-0)С стр. 93)
- ["Регулировка мощности сабвуфера \(Сабвуфер\)" \(](#page-93-0) $\mathscr{D}$  стр. 94)
- ["Настройка тона \(Тон\)" \(](#page-94-0) $\mathbb{Q}$  стр. 95)
- ["Проигрывание определенного видео во время](#page-95-0) [воспроизведения аудио \(Видео отбор\)" \(](#page-95-0) $\sqrt{\mathcal{F}}$  стр. 96)
- 0 ["Воспроизведение одинаковой музыки во всех зонах \(Все зоны](#page-96-0) [стерео\)" \(](#page-96-0) $\sqrt{\epsilon}$  стр. 97)

**[панель](#page-14-0)**

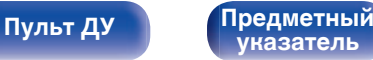

## **Повторное подключение к данному устройству с Bluetooth-устройства**

После выполнения сопряжения Bluetooth-устройство можно подключить, не выполняя каких-либо действий на данном устройстве.

Эту процедуру также необходимо выполнить при переключении Bluetooth-устройства в режим воспроизведения.

- **1 Если в настоящий момент подключено Bluetoothустройство, выключите настройку Bluetooth этого устройства, чтобы отключить его.**
- **2 Включите настройку Bluetooth на Bluetoothустройстве, которое требуется подключить.**
- **3 Выберите данное устройство в списке Bluetoothустройств используемого Bluetooth-устройства.**
- **4 Воспроизведите музыку с помощью какого-либо приложения на используемом Bluetoothустройстве.**

- 0 Экран автоматически переходит к экрану воспроизведения "Bluetooth" при подключении Bluetooth-устройства, когда питание данного устройства включено.
- 0 Когда настройка "Сетевой контроль" данного устройства установлена на "Всегда включен", а устройство с Bluetooth подключено к устройству в состоянии режима ожидания, питание устройства будет включено автоматически. (С [стр. 143\)](#page-142-0)

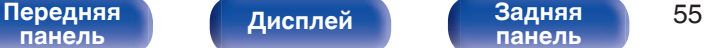

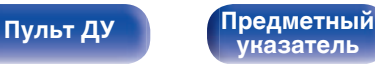

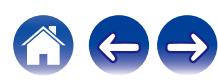

<span id="page-55-0"></span>**[Содержание](#page-1-0) [Подсоединения](#page-24-0) [Воспроизведение](#page-44-0) [Установки](#page-115-0) [Рекомендации](#page-160-0) [Приложение](#page-180-0)**

# **Прослушивание FM/DAB-радиостанций**

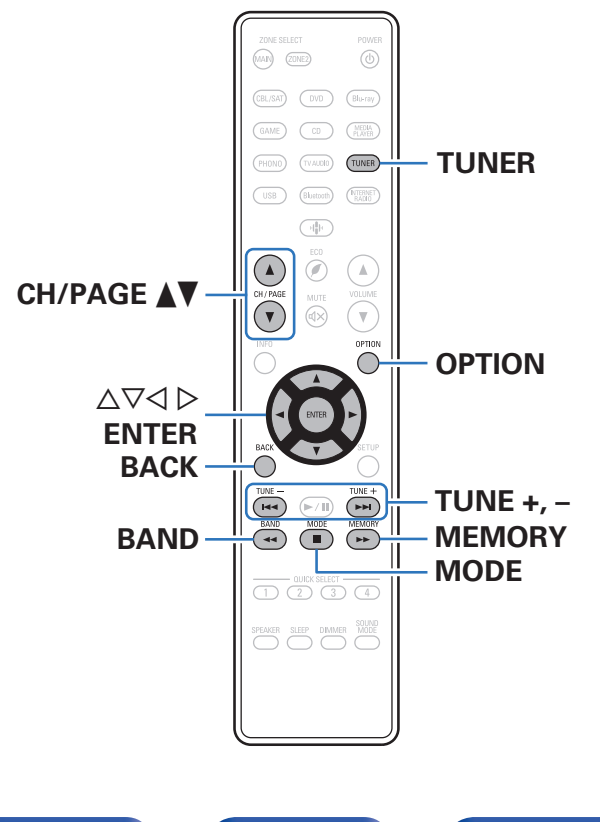

Вы можете использовать встроенный тюнер данного устройства для прослушивания FM и DAB-радиостанций.

Сначала убедитесь в том, что DAB/FM-антенна подключена к данному устройству.

## n **Сведения о DAB+**

- 0 Основным различием между DAB и DAB+ является тип используемого аудиокодека. DAB: MPEG2 DAB+: MAEG4 (AAC)
- Данное устройство может принимать радиопередачи в форматах DAB и DAB+.

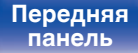

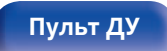

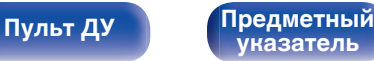

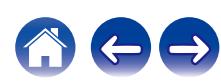

## <span id="page-56-0"></span>**Прослушивание FM-радиостанций**

- **1 Подключите антенну. (["Подключение DAB/FM](#page-39-0)антенны"** ( $\mathbb{F}$  стр. 40))
- **2 Нажмите кнопку TUNER, чтобы переключить источник входного сигнала на "Tuner".**
- **3 Нажмите кнопку OPTION.**

Выводится меню действий.

**4 С помощью кнопки** ui **выберите пункт "FM/DAB", а затем нажмите кнопку ENTER.**

Отображает экран входного сигнала диапазона приема.

#### **5** С помощью ⊲ ⊳ выберите "FM", а затем нажмите **ENTER.**

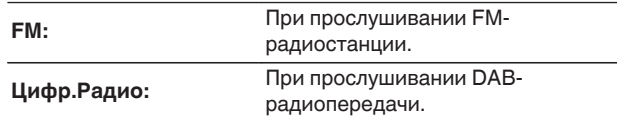

0 Для информации о воспроизведении DAB см. ["Прослушивание DAB-радиостанций" \(](#page-62-0)С стр. 63).

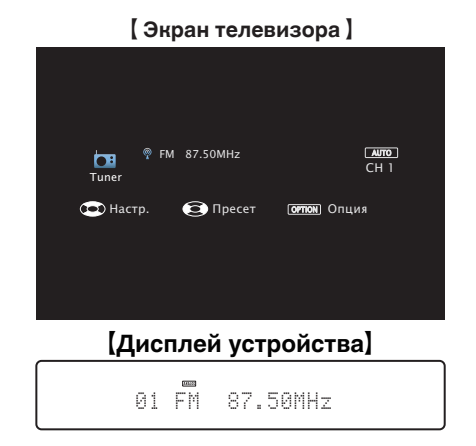

### **6 Нажмите TUNE + или TUNE –, чтобы выбрать радиостанцию, которую хотите слушать.**

Поиск радиостанций производится до тех пор, пока не будет найдена доступная радиостанция. При обнаружении радиостанции поиск автоматически останавливается и производится настройка на волну радиостанции.

0 Режимы приема FM радиопередач включают в себя режим "Авто", в котором поиск доступных радиостанций происходит автоматически, и режим "Вручную", который позволяет вручную настроить частоты с помощью кнопок. Настройка по умолчанию – "Авто". Также можно использовать режим "Прямая настройка", чтобы сразу указать частоту радиостанции. Режим "Авто" не позволяет настраивать прием радиостанций при плохом качестве сигнала.

В таких случаях используйте для настройки режимы "Вручную" или "Прямая настройка".

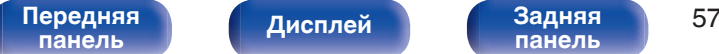

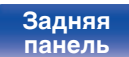

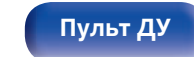

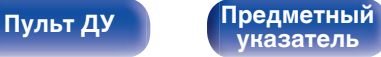

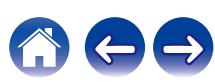

**[Содержание](#page-1-0) [Подсоединения](#page-24-0) [Воспроизведение](#page-44-0) [Установки](#page-115-0) [Рекомендации](#page-160-0) [Приложение](#page-180-0)**

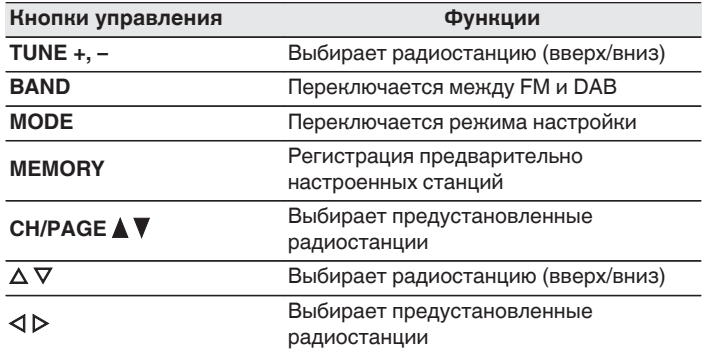

## ■ Действия, доступные с помощью меню **настройки**

- ["Ввод частоты при настройке на радиостанцию \(Прямая](#page-58-0) [настройка\)" \(](#page-58-0) $\sqrt{\mathcal{F}}$  стр. 59)
- ["Поиск RDS" \(](#page-58-0) $\mathbb{Q}$  стр. 59)
- "Поиск РТҮ" ( $\mathbb{Z}$  стр. 60)
- "Поиск ТР" ( $\mathbb{Q}$  стр. 61)
- ["Радиотекст" \(](#page-60-0)С стр. 61)
- ["Изменение режима настройки \(Режим](#page-61-0) [настройки\)" \(](#page-61-0)С стр. 62)
- ["Настройка радиостанций и их автоматическое добавление](#page-61-0) [\(Авто установок\)" \(](#page-61-0)С стр. 62)
- 0 ["Добавление текущей FM/DAB-радиостанции \(Предус-ка](#page-67-0) [памяти\)" \(](#page-67-0) $\mathbb{Q}$  стр. 68)
- ["Выбор названия добавляемой радиостанции \(Имя](#page-68-0) [установки\)" \(](#page-68-0)С стр. 69)
- 0 ["Пропуск добавленных радиостанций \(Пропуск уст](#page-69-0)ки)" (г [стр. 70\)](#page-69-0)
- ["Настройка тона \(Тон\)" \(](#page-94-0) $\mathbb{Q}$  стр. 95)
- ["Проигрывание определенного видео во время](#page-95-0) [воспроизведения аудио \(Видео отбор\)" \(](#page-95-0)С стр. 96)
- ["Воспроизведение одинаковой музыки во всех зонах \(Все зоны](#page-96-0) [стерео\)" \(](#page-96-0)г стр. 97)

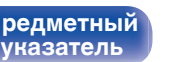

## <span id="page-58-0"></span>**Ввод частоты при настройке на радиостанцию (Прямая настройка)**

Можно непосредственно ввести частоту приема для настройки на нее.

**1 Нажмите OPTION во время приема FMрадиостанции.**

Выводится меню действий.

**2 С помощью кнопки ∆** $\nabla$  **выберите пункт "Прямая настройка", а затем нажмите кнопку ENTER.**

На экране отображается меню ввода частоты.

- **3** Используйте  $\Delta \nabla$ , чтобы выбрать номер, а затем нажмите  $\triangleright$ .
	- $\bullet$  При нажатии кнопки  $\triangleleft$  цифры, введенные непосредственно перед этим, стираются.
- **4 Повторите шаг 3 и введите частоту понравившейся радиостанции.**
- **5 По завершении ввода нажмите кнопку ENTER.**

Выполняется настройка на предварительно заданную частоту.

## **Поиск RDS**

RDS — это радиовещательный сервис, который позволяет радиостанции передавать дополнительную информацию вместе с обычным сигналом радиовещательной программы.

Данный режим предназначен для настройки на FM радиостанции, предоставляющие сервис RDS.

Следует иметь в виду, что режим RDS работает только при приеме станций, поддерживающих передачу RDS.

**1 Нажмите OPTION во время приема FMрадиостанции.** Выводится меню действий.

### **2 С помощью кнопки ∆** $\nabla$  **выберите пункт "Поиск RDS", а затем нажмите кнопку ENTER.**

### **3 Нажмите кнопку ENTER.**

Поиск радиостанций RDS начинается автоматически.

 $\bullet$  Нажав  $\triangle$   $\triangleright$  в течение 5 секунд после вывода на дисплей имени радиостанции, можно запустить поиск другой радиостанции.

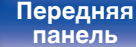

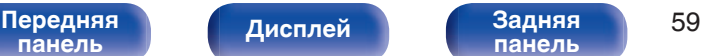

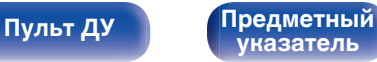

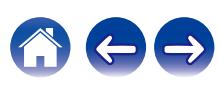

<span id="page-59-0"></span>**[Содержание](#page-1-0) [Подсоединения](#page-24-0) [Воспроизведение](#page-44-0) [Установки](#page-115-0) [Рекомендации](#page-160-0) [Приложение](#page-180-0)**

## **Поиск PTY**

Данный режим предназначен для поиска радиостанций RDS, передающих программу заданного типа (PTY).

PTY идентифицирует тип программы RDS.

Типы программ и индикация дисплея приведены ниже:

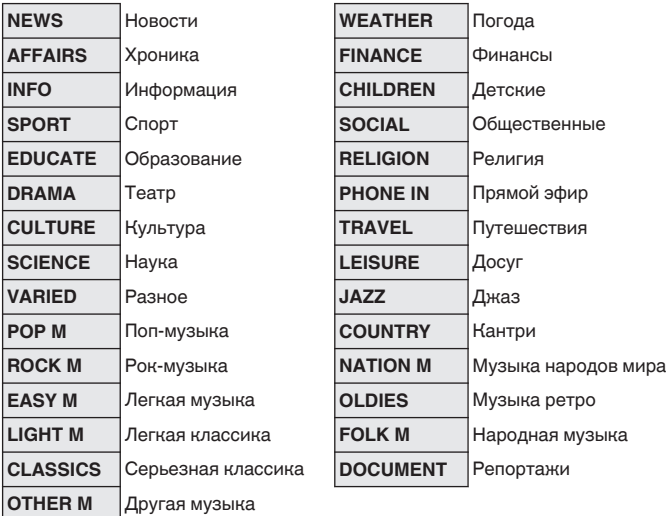

**1 Нажмите OPTION во время приема FMрадиостанции.**

Выводится меню действий.

- **2** С помощью кнопки ∆ $\nabla$  выберите пункт "Поиск **PTY", а затем нажмите кнопку ENTER.**
- **3** С помощью кнопок ∆⊽ выберите тип программы.
- **4 Нажмите кнопку ENTER.**

Поиск PTY начинается автоматически.

 $\bullet$  Нажав  $\triangle$   $\triangleright$  в течение 5 секунд после вывода на дисплей имени радиостанции, можно запустить поиск другой радиостанции.

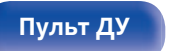

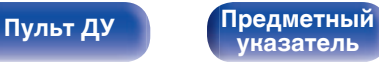

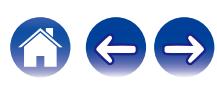

<span id="page-60-0"></span>**[Содержание](#page-1-0) [Подсоединения](#page-24-0) [Воспроизведение](#page-44-0) [Установки](#page-115-0) [Рекомендации](#page-160-0) [Приложение](#page-180-0)**

## **Поиск TP**

Режим TP идентифицирует программы, которые передают дорожные сообщения.

Это позволяет Вам с легкостью выяснить последние данные о дорожной обстановке в зоне Вашего пребывания, прежде чем выйти из дома.

Данный режим предназначен для поиска радиостанций RDS, передающих дорожную программу (радиостанций TP).

### **1 Нажмите OPTION во время приема FMрадиостанции.**

Выводится меню действий.

- **2 С помощью кнопки** ui **выберите пункт "Поиск TP", а затем нажмите кнопку ENTER.**
- **3 Нажмите кнопку ENTER.**

Поиск TP начинается автоматически.

 $\bullet$  Нажав  $\triangle$   $\triangleright$  в течение 5 секунд после вывода на дисплей имени радиостанции, можно запустить поиск другой радиостанции.

## **Радиотекст**

RT позволяет станциям RDS отправлять текстовые сообщения, которые появляются на дисплее.

При приеме данных радиотекста на дисплей выводится индикатор "Радиотекст".

**1 Нажмите OPTION во время приема FMрадиостанции.**

Выводится меню действий.

**2 С помощью кнопки ∆**⊽ выберите пункт **"Радиотекст", а затем нажмите кнопку ENTER.**

### **3** С помощью кнопки ⊲ ⊳ выберите пункт "Вкл.", а **затем нажмите кнопку ENTER.**

- При приеме вещания радиостанции RDS отображаются передаваемые ей текстовые данные.
- Если прием текстовых данных отсутствует, выводится сообщение "NO TEXT DATA".

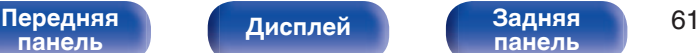

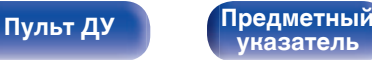

## <span id="page-61-0"></span>**Изменение режима настройки (Режим настройки)**

Можно переключить режим на поиск только FM радиовещания. Если в режиме "Авто" нельзя автоматически настроиться на радиостанцию, переключитесь в режим "Вручную" и настройтесь на волну в ручном режиме.

### **1 Нажмите OPTION во время приема FMрадиостанции.**

Выводится меню действий.

- **2 С помощью кнопки ∆⊽ выберите пункт "Режим настройки", а затем нажмите кнопку ENTER.**
- **3 Используйте** <sup>o</sup> <sup>p</sup>**, чтобы выбрать режим настройки, а затем нажмите ENTER.**

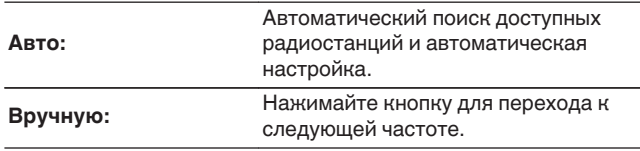

## **Настройка радиостанций и их автоматическое добавление (Авто установок)**

Возможна автоматическая установка не более 56 радиостанций.

**1 Нажмите OPTION во время приема FMрадиостанции.**

Выводится меню действий.

### **2 С помощью кнопки ∆** $\nabla$  **выберите пункт "Авто установок", а затем нажмите кнопку ENTER.**

## **3 Нажмите кнопку ENTER.**

Устройство начнет автоматический поиск станций и добавление их в память.

• После завершения поиска, в течении 5 секунд будет отображаться сообщение "Выполнено", а затем экран меню настроек погаснет.

• Предустановка памяти завершена.

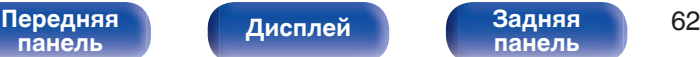

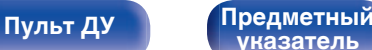

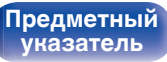

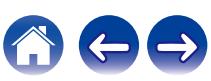

## <span id="page-62-0"></span>**Прослушивание DAB-радиостанций**

- **1 Подключите антенну. (["Подключение DAB/FM](#page-39-0)антенны"** ( $\mathbb{F}$  стр. 40))
- **2 Нажмите кнопку TUNER, чтобы переключить источник входного сигнала на "Tuner".**
- **3 Нажмите кнопку OPTION.**

Выводится меню действий.

 $\Lambda$  С помощью кнопки  $\Delta \nabla$  выберите пункт "FM/DAB", а **затем нажмите кнопку ENTER.**

Отображает экран входного сигнала диапазона приема.

**5** С помощью ⊲ ⊳ выберите "Цифр.Радио", а затем **нажмите ENTER.**

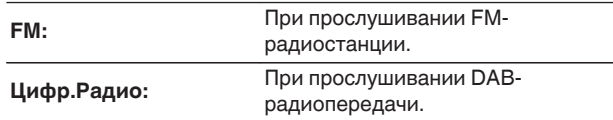

• Выполняется автоматический поиск DAB-радиостанций, когда диапазон DAB выбирается впервые после покупки.

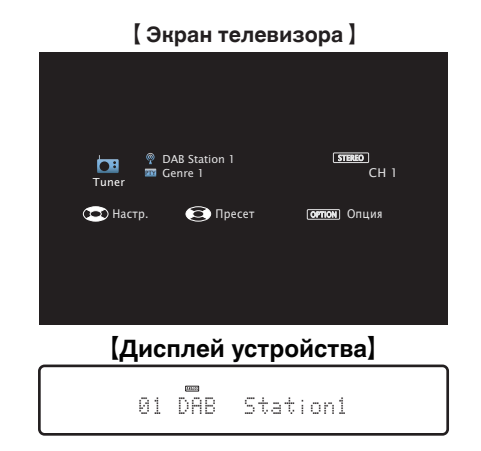

**6 Нажмите TUNE + или TUNE –, чтобы выбрать радиостанцию, которую хотите слушать.**

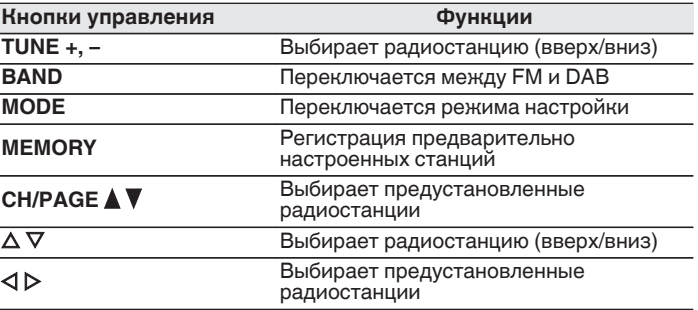

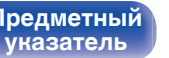

### ■ Действия, доступные с помощью меню **настройки**

- "Автоматический поиск DAB-радиостанций (Автонастройка)" ( $\mathbb{Z}$  стр. 64)
- ["Проверка уровня принимаемого сигнала радиостанций](#page-64-0) [\(Помощник\)" \(](#page-64-0)С стр. 65)
- 0 ["Настройка порядка радиостанций \(Порядок](#page-64-0) [станций\)" \(](#page-64-0)С стр. 65)
- ["Сжатие динамического диапазона \(DRC\)" \(](#page-65-0) $\mathbb{Q}$  стр. 66)
- ["Сброс настроек DAB \(Включение DAB\)" \(](#page-65-0) $\mathbb{C}$  стр. 66)
- ["Проверка текущей версии DAB \(Версия DAB\)" \(](#page-66-0) $\mathscr{C}$  стр. 67)
- 0 ["Добавление текущей FM/DAB-радиостанции \(Предус-ка](#page-67-0) [памяти\)" \(](#page-67-0) $\sqrt{\epsilon}$  стр. 68)
- ["Выбор названия добавляемой радиостанции \(Имя](#page-68-0) [установки\)" \(](#page-68-0) $\mathscr{C}$  стр. 69)
- 0 ["Пропуск добавленных радиостанций \(Пропуск уст](#page-69-0)ки)" (№ [стр. 70\)](#page-69-0)
- ["Настройка тона \(Тон\)" \(](#page-94-0) $\sqrt{\epsilon}$  стр. 95)
- ["Проигрывание определенного видео во время](#page-95-0) [воспроизведения аудио \(Видео отбор\)" \(](#page-95-0) $\sqrt{\mathcal{F}}$  стр. 96)
- 0 ["Воспроизведение одинаковой музыки во всех зонах \(Все зоны](#page-96-0) [стерео\)" \(](#page-96-0)г стр. 97)

## **Автоматический поиск DABрадиостанций (Автонастройка)**

Эта функция выполняет автоматический поиск DAB-радиостанций и создает список принимаемых радиостанций.

**1 Нажмите OPTION во время приема DABрадиостанции.**

Выводится меню действий.

**2** С помощью кнопки ∆⊽ выберите пункт **"Автонастройка", а затем нажмите кнопку ENTER.**

### **3 Нажмите кнопку ENTER.**

Устройство начнет поиск DAB-радиостанций.

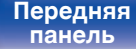

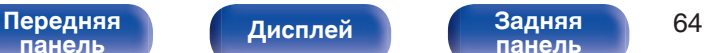

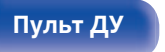

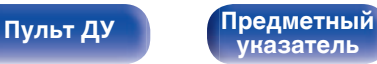

## <span id="page-64-0"></span>**Проверка уровня принимаемого сигнала радиостанций (Помощник)**

Отображение уровня принимаемого сигнала настроенной в данный момент частоты. Используйте этот параметр, если вам не удается принять сигнал любимой станции.

- **1 Нажмите OPTION во время приема DABрадиостанции.** Выводится меню действий.
- **2 С помощью кнопки ∆**⊽ выберите пункт **"Помощник", а затем нажмите кнопку ENTER.**
- **3** С помощью кнопок  $\Delta \nabla$  выберите частоту для **настройки. Для корректного отображения уровня принимаемого сигнала после выбора частоты может потребоваться примерно 4–5 секунд.**
- **4 При необходимости отрегулируйте положение антенны, чтобы уровень принимаемого сигнала находился за отметкой "5".**

После этого станет возможным прием станции.

**5 Нажмите кнопку ENTER.**

Выберите станцию.

• Ранее сохраненные радиостанции можно повторно выбрать нажатием на кнопку TUNE + или TUNE – на пульте ДУ.

## **Настройка порядка радиостанций (Порядок станций)**

Установите желаемый порядок в списке радиостанций, созданном функцией автоматического поиска.

- **1 Нажмите OPTION во время приема DABрадиостанции.** Выводится меню действий.
- **2 С помощью кнопки ∆** $\nabla$  **выберите пункт "Порядок станций", а затем нажмите кнопку ENTER.**
- **3** С помощью кнопок  $\triangle$  р установите желаемый **порядок радиостанций.**

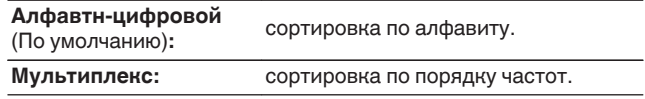

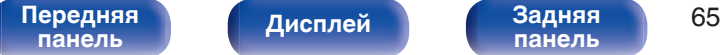

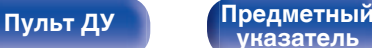

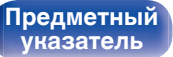

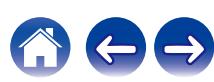

## <span id="page-65-0"></span>**Сжатие динамического диапазона (DRC)**

Сжатие динамического диапазона динамического диапазона (разница между наиболее громкими и тихими звуками).

**1 Нажмите OPTION во время приема DABрадиостанции.**

Выводится меню действий.

- **2 С помощью кнопки** ui **выберите пункт "DRC", а затем нажмите кнопку ENTER.**
- С помощью кнопок **< ▷ выберите уровень сжатия.**

**1 / 1/2 / Выкл.** (По умолчанию: 1)

## **Сброс настроек DAB (Включение DAB)**

При выполнении процедуры "Включение DAB" производится сброс всех настроек DAB.

- **1 Нажмите OPTION во время приема DABрадиостанции.** Выводится меню действий.
- **2** С помощью кнопки ∆ $\nabla$  выберите пункт "Включение **DAB", а затем нажмите кнопку ENTER.**
- **3** С помощью ⊲ ⊳ выберите "Сброс", а затем нажмите **ENTER.**

Происходит возврат всех настроек DAB к заводским параметрам по умолчанию.

0 После выполнения процедуры "Включение DAB" функция Автонастройка запускается автоматически и создает список принимаемых радиостанций.

**[панель](#page-14-0)**

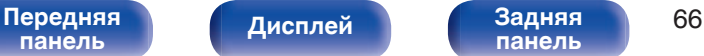

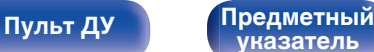

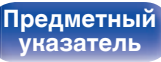

## <span id="page-66-0"></span>**Проверка текущей версии DAB (Версия DAB)**

Отображение версии модуля DAB.

**1 Нажмите OPTION во время приема DABрадиостанции.**

Выводится меню действий.

**2** С помощью кнопки ∆▽ выберите пункт "Версия **DAB", а затем нажмите кнопку ENTER.**

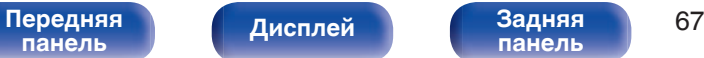

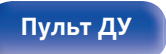

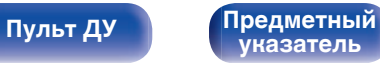

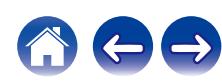

## <span id="page-67-0"></span>**Добавление текущей FM/DABрадиостанции (Предус-ка памяти)**

Ваши любимые радиостанции можно сохранить в виде предустановленных настроек — так, чтобы было можно настраиваться на них с легкостью.

Можно задать предварительную настройку для до 56 радиостанций. Функция предварительной настройки используется для FM и DAB.

**1 Настройтесь на радиостанцию, которую желаете записать в предустановленные настройки. (["Прослушивание FM-радиостанций" \(](#page-56-0)**v **стр. 57),** ["Прослушивание DAB-радиостанций" \(](#page-62-0)**r** стр. 63))

**2 Нажмите кнопку OPTION.**

Выводится меню действий.

**3** С помощью кнопки ∆▽ выберите пункт "Предус-ка **памяти", а затем нажмите кнопку ENTER.**

На экране отображается список уже добавленных радиостанций.

 $\Lambda$  С помощью кнопок ∆ $\nabla$  выберите станцию, которую **хотите добавить, и нажмите кнопку ENTER.**

Текущая радиостанция будет добавлена в память.

• Для записи предустановленных настроек на другие радиостанции повторяйте шаги с 1-го по 4-й.

- 0 Можно предварительно настроить любимую радиостанцию, нажав на кнопку MEMORY на пульте ДУ.
	- **1.** Настройтесь на радиостанцию, которую желаете записать в предустановленные настройки. (["Прослушивание DAB](#page-62-0)[радиостанций" \(](#page-62-0)СБ стр. 63))
- **2.** Нажмите кнопку MEMORY.
- **3.** Используйте  $\Delta \nabla$  для выбора канала, который вы хотите занести в предварительные настройки.
- **4.** Нажмите кнопку MEMORY.

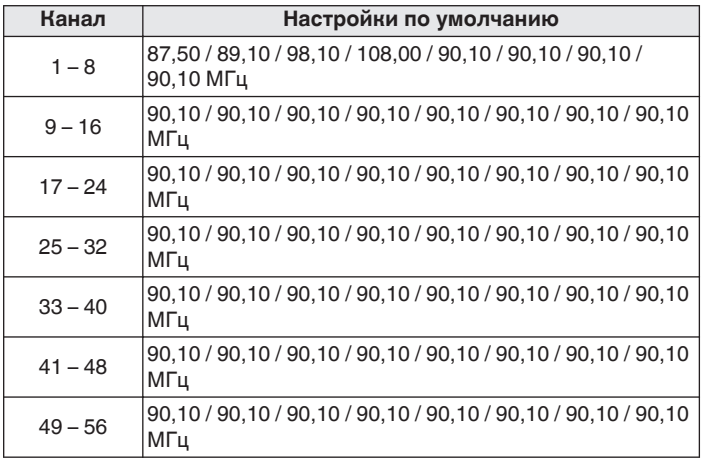

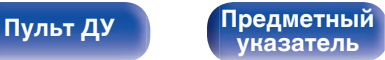

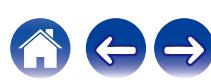

## <span id="page-68-0"></span>**Прослушивание предустановленных станций**

- **1 Нажмите кнопку CH/PAGE** df**, чтобы выбрать нужный предустановленный канал.**
- 
- Предустановленную станцию также можно выбрать, нажав TUNER PRESET CH + или TUNER PRESET CH – на основном блоке.

## **Выбор названия добавляемой радиостанции (Имя установки)**

Вы можете задать название для добавляемой радиостанции или изменить его.

- Можно ввести до 8 символов.
- **1 Нажмите OPTION во время приема FMрадиостанции.**

Выводится меню действий.

**2 С помощью кнопки ∆** $\nabla$  **выберите пункт "Имя установки", а затем нажмите кнопку ENTER.**

Отобразится меню "Имя установки".

- **3** С помощью кнопок  $\triangle$  выберите группу **радиостанций, которой необходимо дать название.**
- **4 С помощью кнопок** ui **выберите радиостанцию, которой хотите дать название, и нажмите кнопку ENTER.**
- **5** С помощью кнопок ∆⊽ выберите картинку для **названия, а затем нажмите кнопку ENTER.** Отображается экран, который позволяет отредактировать Имя установки.
	- 0 При выборе пункта "Уст.по умолч." устройство вернется к отображению частоты.
- **6 Введите символы и нажмите "OK".**
- **7 Нажмите OPTION для возврата на предыдущий экран.**

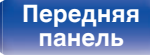

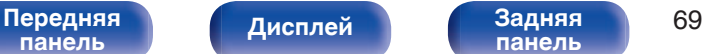

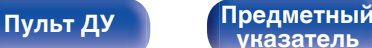

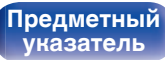

## <span id="page-69-0"></span>**Пропуск добавленных радиостанций (Пропуск уст-ки)**

Выполните автоматическую предустановку, чтобы сохранить все станции радиовещания, которые можно получить в памяти. Выбор радиовещательной станции будет легче осуществить, пропустив ненужные зоны памяти.

### **1 Нажмите OPTION во время приема FMрадиостанции.**

Выводится меню действий.

### **2 С помощью кнопки ∆▽ выберите пункт "Пропуск уст-ки", а затем нажмите кнопку ENTER.** Отобразится меню "Пропуск уст-ки".

### **3** <sup>n</sup> **Чтобы настроить станции, которые нужно пропустить по группам**

- $\overline{A}$  С помощью кнопок  $\triangleleft$  выберите группу радиостанций, которую хотите пропустить.
- $(2)$  Нажмите кнопку  $\triangle$  выберите пункт "Уст.  $* *$ пропустить", а затем нажмите кнопку ENTER. Пропустите все станции радиовещания, которые включены в выбранную группу "\*-\*".
	- (z номер выбранной группы.)

#### $\Box$  **Выбор радиостанций, которые нужно пропустить**

- $\overline{A}$  С помощью кнопок  $\triangleleft$  выберите группу радиостанций, которую хотите пропустить.
- $\Phi(2)$  С помощью кнопок  $\Delta \nabla$  выберите радиостанцию, которую хотите пропустить.
- $\overline{a}$ ) С помощью кнопок  $\triangleleft$   $\triangleright$  выберите пункт "Пропустить". Выбранная станция перестанет отображаться.

#### **4 Нажмите OPTION для возврата на предыдущий экран.**

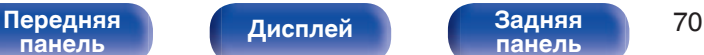

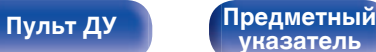

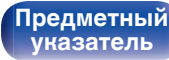

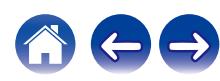

## **Отмена Пропуск уст-ки**

- **1 Пока отображается экран "Пропуск уст-ки" с** помощью кнопок **⊲ ⊳ выберите группу, в которой находится радиостанция, пропуск которой Вы хотите отменить.**
- **2** С помощью кнопок ∆⊽ выберите радиостанцию, **пропуск которой отменяется.**
- **3** С помощью кнопок ⊲ ⊳ выберите пункт "Вкл.". Пропуск отменен.

#### **ПРИМЕЧАНИЕ**

0 Функцию "Пропуск уст-ки" невозможно отменить для групп.

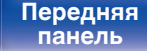

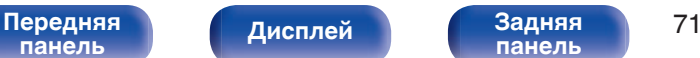

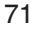

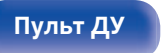

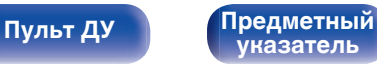

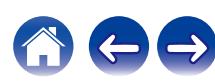

#### <span id="page-71-0"></span>**[Содержание](#page-1-0) [Подсоединения](#page-24-0) [Воспроизведение](#page-44-0) [Установки](#page-115-0) [Рекомендации](#page-160-0) [Приложение](#page-180-0)**

# **Прослушивание интернет-радио**

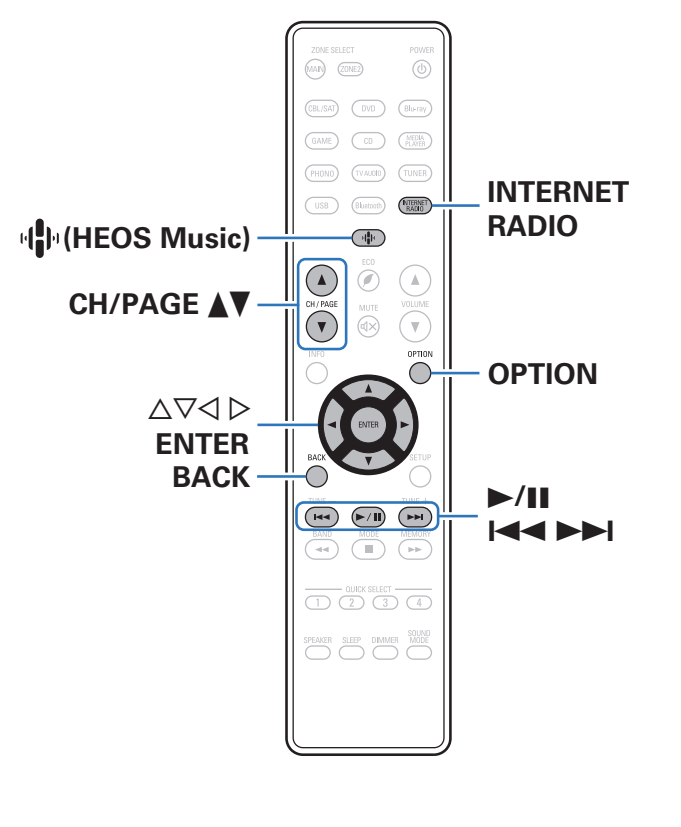

- Интернет-радио означает радиовещание, распространяемое посредством интернета. Возможен прием интернет-радиостанций со всего мира.
- Список интернет-радиостанций в данном устройстве обеспечен услугой базы данных TuneIn.
- Ниже указаны типы аудиоформата и особенности воспроизведения, поддерживаемые данным устройством. Подробную информацию см. в разделе ["Воспроизведение](#page-186-0) [Интернет-радио" \(](#page-186-0)С стр. 187).
	- 0 **WMA**
	- 0 **MP3**
	- 0 **MPEG-4 AAC**

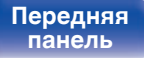

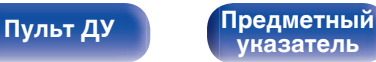

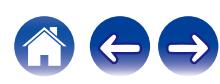
## **Прослушивание интернет-радио**

#### **1 Нажмите кнопку INTERNET RADIO.**

• Вы также можете нажать  $\mathbb{P}$  (HEOS Music). С помощью кнопки  $\Delta \nabla$  выберите пункт "TuneIn интернет радио", а затем нажмите кнопку ENTER.

#### **2 Выберите станцию, которую вы ходите воспроизводить.**

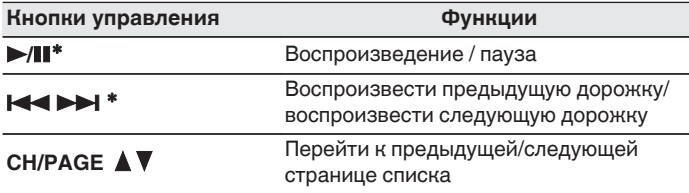

z Включено при воспроизведении подкастов.

• Каждый раз при нажатии кнопки STATUS не основном блоке на дисплее основного устройства поочередно отображаются название песни, название радиостанции и друга.

#### **ПРИМЕЧАНИЕ**

0 Служба базы данных радиостанций может приостановить работу или быть недоступна по иным причинам без предварительного уведомления.

### $\blacksquare$  **Действия, доступные с помощью меню настройки**

- "Добавление к [Избранное HEOS" \(](#page-91-0)С стр. 92)
- 0 ["Регулировка выходного звукового баланса левого и правого](#page-92-0) [динамиков \(Баланс\)" \(](#page-92-0)С стр. 93)
- ["Регулировка мощности сабвуфера \(Сабвуфер\)" \(](#page-93-0) $\mathscr{D}$  стр. 94)
- ["Настройка тона \(Тон\)" \(](#page-94-0)С стр. 95)
- ["Проигрывание определенного видео во время](#page-95-0) [воспроизведения аудио \(Видео отбор\)" \(](#page-95-0)С стр. 96)
- 0 ["Воспроизведение одинаковой музыки во всех зонах \(Все зоны](#page-96-0) [стерео\)" \(](#page-96-0)г стр. 97)

**[панель](#page-14-0)**

[Передняя](#page-14-0) **Передняя** 73 **[панель](#page-18-0)**

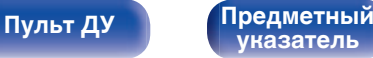

# **Воспроизведение файлов с ПК или NAS**

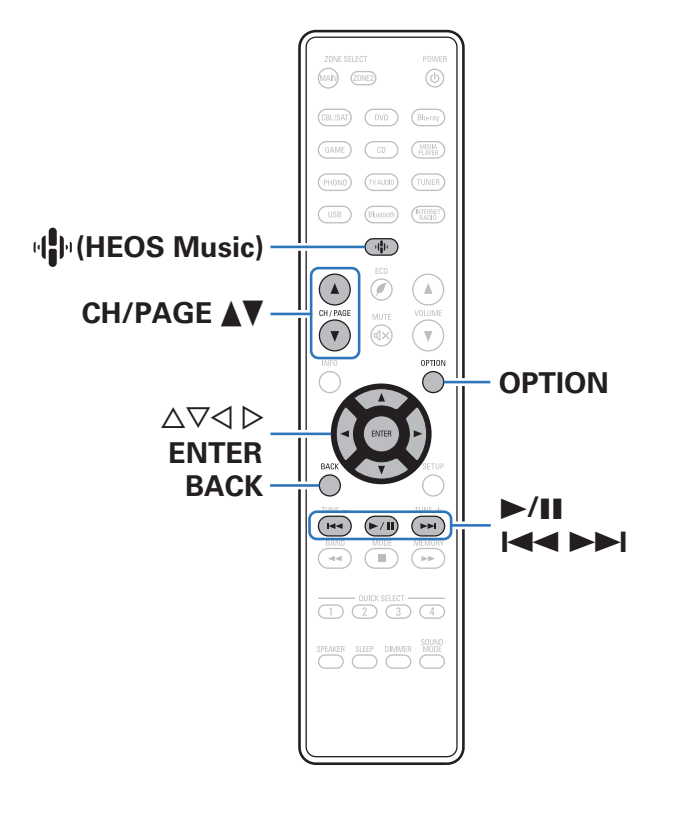

- Данное устройство может воспроизводить музыкальные файлы и списки воспроизведения (m3u, wpl) с серверов, совместимых с DLNA, в том числе с ПК и устройств хранения данных (NAS), в Вашей сети.
- Поддерживаемые форматы файлов: Подробные сведения см. в разделе ["Воспроизведение файла,](#page-185-0) [сохраненного на ПК или NAS" \(](#page-185-0)С стр. 186).
	- 0 **WMA**
	- 0 **MP3**
	- 0 **WAV**
	- 0 **MPEG-4 AAC**
	- 0 **FLAC**
	- 0 **Apple Lossless**
	- 0 **DSD**

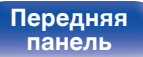

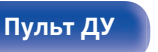

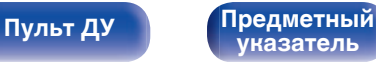

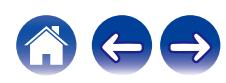

## **Воспроизведение файлов с ПК или NAS**

Воспроизводите музыкальные файлы или списки воспроизведения, хранящиеся на файловых серверах DLNA, в Вашей локальной сети.

- **1 Нажмите кнопку** R **(HEOS Music).**
- **2** С помощью ∆▽ выберите пункт "Музыкальные **сервера", а затем нажмите кнопку ENTER.**

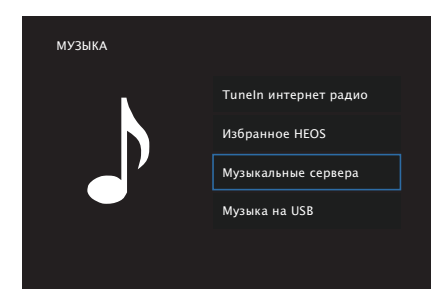

**3 Выберите имя подключенного к сети ПК или сервера NAS (Network Attached Storage).**

**4 Выполните поиск музыки на своем ПК/NAS и выберите какое-либо произведение для воспроизведения.**

0 При выборе произведений для воспроизведения Вам будет задан вопрос о желаемой Вами очередности воспроизведения.

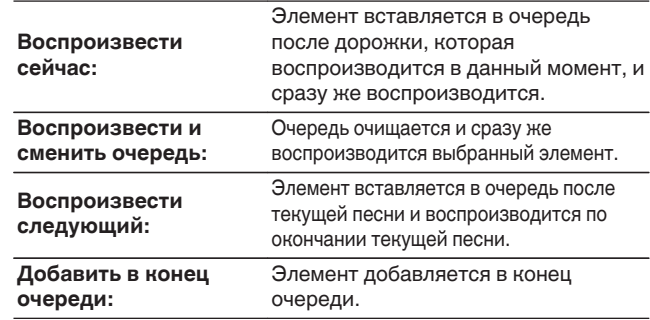

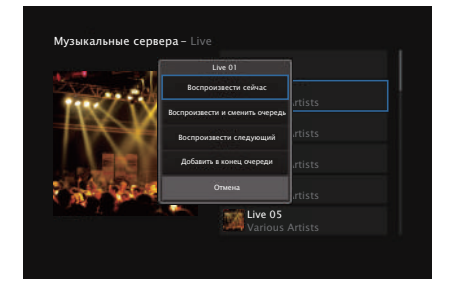

**[панель](#page-14-0)**

**[панель](#page-18-0)**

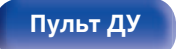

**[Пульт ДУ](#page-21-0) [Предметный](#page-197-0) [указатель](#page-197-0)**

#### **5** С помощью кнопки ∆⊽ выберите пункт **"Воспроизвести сейчас" или "Воспроизвести и сменить очередь", а затем нажмите кнопку ENTER.**

Начнется воспроизведение.

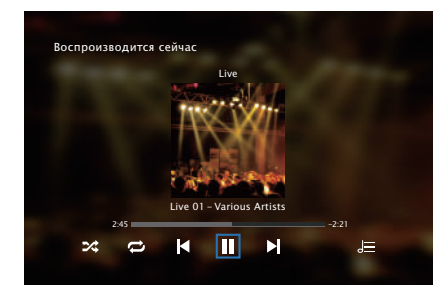

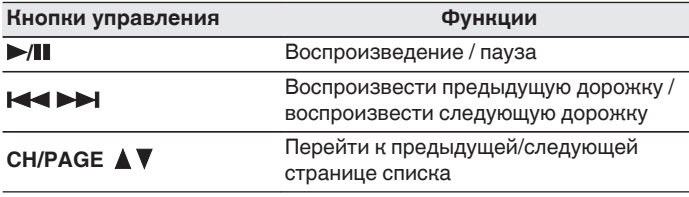

- Каждый раз при нажатии кнопки STATUS на основном блоке на дисплее поочередно отображаются название песни, имя исполнителя и название альбома.
- Если файл WMA (Windows Media Audio), MP3 или MPEG-4 AAC содержит данные обложки альбома, она может выводиться на дисплей во время воспроизведения музыкальных файлов.
- При использовании Windows Media Player версии 11 или более новой возможен вывод на дисплей обложки альбомов для файлов WMA.

#### **ПРИМЕЧАНИЕ**

- При проигрывании музыкальных файлов с компьютера или из сетевого хранилища с подключением через беспроводную ЛВС возможно прерывание аудиопотока в зависимости от беспроводной среды ЛВС. В этом случае, выполните подключение посредством проводной ЛВС.
- 0 Порядок, в котором выводятся треки/файлы, зависит от технических характеристик сервера. Если треки/файлы выводятся не в алфавитном порядке в соответствии с техническими характеристиками сервера, поиск по первой букве может работать неправильно.

#### [Передняя](#page-14-0) **Передняя** 76 **[панель](#page-14-0)**

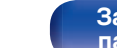

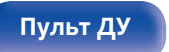

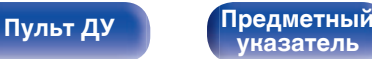

### ■ Действия, доступные с помощью меню **настройки**

- 0 ["Регулировка выходного звукового баланса левого и правого](#page-92-0) [динамиков \(Баланс\)" \(](#page-92-0) $\sqrt{\mathcal{F}}$  стр. 93)
- ["Регулировка мощности сабвуфера \(Сабвуфер\)" \(](#page-93-0) $\mathscr{D}$  стр. 94)
- ["Настройка тона \(Тон\)" \(](#page-94-0) $\mathbb{Q}$  стр. 95)
- ["Проигрывание определенного видео во время](#page-95-0) [воспроизведения аудио \(Видео отбор\)" \(](#page-95-0)С стр. 96)
- 0 ["Воспроизведение одинаковой музыки во всех зонах \(Все зоны](#page-96-0) [стерео\)" \(](#page-96-0)г стр. 97)

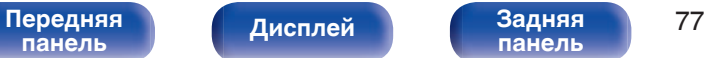

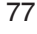

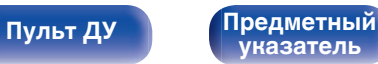

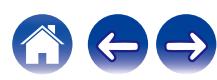

# **Получение HEOS App**

Вы можете воспользоваться большим количеством онлайн-служб потоковой передачи музыки с помощью HEOS App. В зависимости от географического положения имеется несколько вариантов для выбора. Для получения подробной информации о том, какие службы доступны в вашем регионе, пожалуйста, посетите **http://www.HEOSbyDenon.com**

Загрузите HEOS App для iOS или Android – для этого введите в строке поиска "HEOS" в App Store, Google Play или Amazon Appstore.

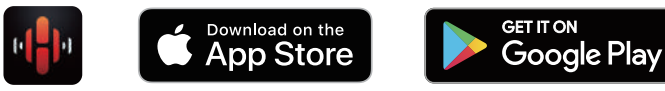

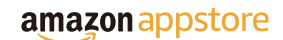

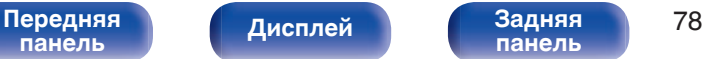

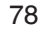

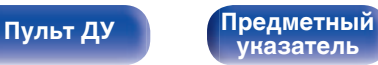

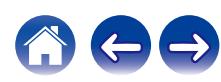

## **HEOS Аккаунт**

Учетные записи HEOS можно зарегистрировать в "HEOS Аккаунт" (v [стр. 145\)](#page-144-0) в меню данного устройства или коснувшись  $"$ Музыка" значка - "Настройки" вкладки  $@$  в HEOS App.

## ■ Что такое HEOS Аккаунт?

HEOS Аккаунт – это основная учетная запись или "связка ключей" для управления всеми Вашими музыкальными службами HEOS при помощи одного единственного имени пользователя и пароля.

## ■ Зачем мне нужен HEOS Аккаунт?

При наличии HEOS Аккаунт Вам необходимо будет ввести свое имя пользователя для входа в систему музыкальных служб и пароль только один раз. Это позволит Вам просто и быстро пользоваться большим количеством приложений управления на различных устройствах.

Вы просто входите в систему под своим HEOS Аккаунт на любом устройстве и получаете доступ ко всем связанным музыкальным службам, истории воспроизведения и пользовательским спискам воспроизведения, даже если Вы слушаете музыку у друга дома при помощи его системы HEOS.

## **• Регистрация HEOS Аккаунт**

Вам будет предложено зарегистрировать HEOS Аккаунт, когда Вы впервые попытаетесь получить доступ к любым музыкальным службам из главного меню "Музыка" приложения HEOS App.

## o **Изменение Вашего HEOS Аккаунт**

- **1 Нажмите вкладку "Музыка".**
- **Выберите значок Настройки** в верхнем левом **углу экрана.**
- **3 Выберите "HEOS Аккаунт".**
- **4 Измените свое местоположение, измените свой пароль, удалите свою учетную запись или выйдите из своей учетной записи.**

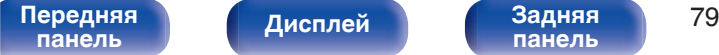

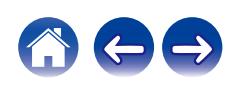

## **Воспроизведение при помощи служб потоковой передачи музыки**

Музыкальная служба – это музыкальная компания, предоставляющая доступ к обширным музыкальным коллекциям посредством бесплатной и/или платной подписки в режиме онлайн. В зависимости от географического положения имеется несколько вариантов для выбора. Для получения подробной информации о том, какие службы доступны в вашем регионе, пожалуйста, посетите **http://www.HEOSbyDenon.com**

#### **ПРИМЕЧАНИЕ**

• Приложение и торговая марка HEOS не принадлежат ни одному из производителей мобильных устройств. Доступность музыкальных служб может быть разной в зависимости от региона. Не все службы могут быть доступны на момент покупки. Некоторые службы время от времени могут появляться или прекращать свое действие на основании решений поставщиков музыкальных служб или других сторон.

## **■ Выбор помещения/устройства**

- **1 Коснитесь вкладки "Помещения" и выберите "Denon DRA-800H", если имеется несколько устройств HEOS.**
- 

• Коснитесь значка карандаша  $\ell$  в верхнем правом углу, чтобы переключиться в режим правки. Вы можете изменить отображаемое имя.

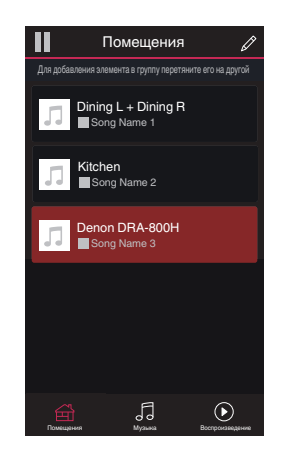

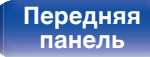

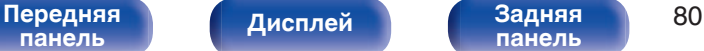

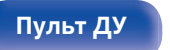

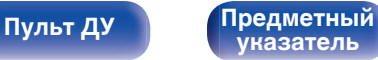

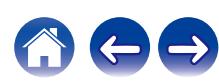

### **Выбор музыкальной дорожки или станции из музыкальных источников**

**1 Коснитесь вкладки "Музыка" и выберите музыкальный источник.**

### $\overline{\mathcal{L}}$

0 Все музыкальные сервисы, отображаемые могут быть недоступны в вашем регионе.

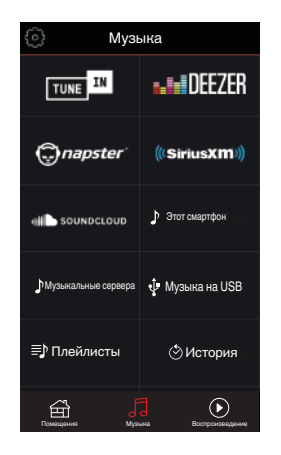

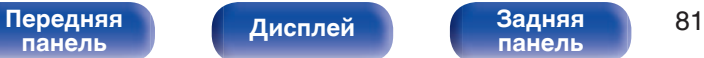

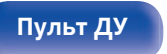

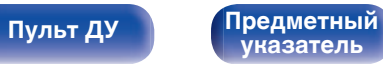

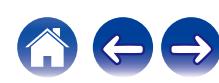

#### **2 Выполните поиск музыки для воспроизведения.**

После выбора музыкальной дорожки или радиостанции приложение автоматически перейдет к экрану "Воспроизведение".

### $\overline{\mathscr{E}}$

0 При выборе музыкальной дорожки для воспроизведения Вам будет задан вопрос о желаемой Вами очередности воспроизведения.

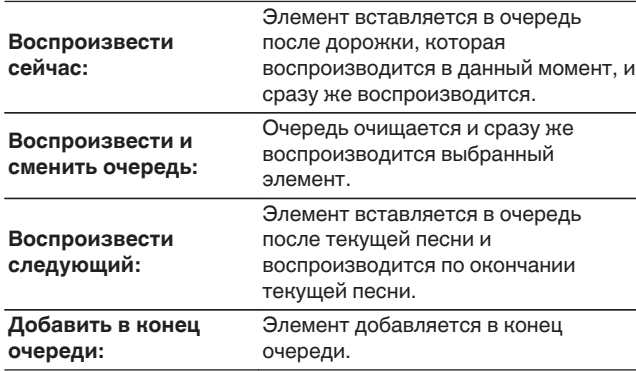

#### $\overline{\mathscr{L}}$

0 При выборе радиостанции отображаются следующие элементы.

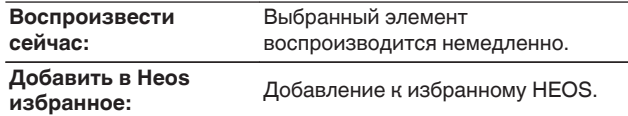

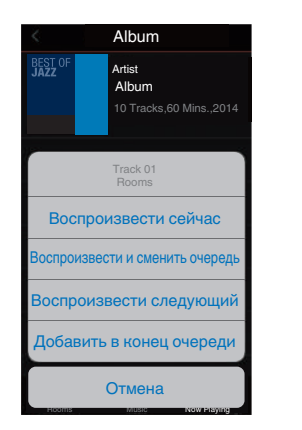

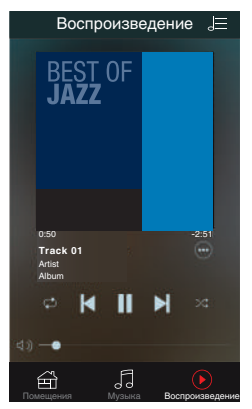

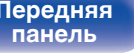

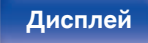

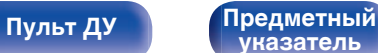

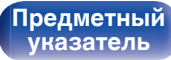

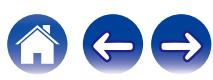

## **Прослушивание одной и той же музыки в нескольких помещениях**

Система HEOS – это настоящая многокомнатная аудиосистема, которая автоматически синхронизирует воспроизведение аудио между несколькими устройствами HEOS таким образом, что аудио, поступающее из различных помещений, оказывается точно синхронизированным и всегда звучит отменно! Вы можете легко добавить до 32 устройств HEOS к своей системе HEOS. Вы можете объединить или сгруппировать до 16 отдельных устройств HEOS в группу устройств HEOS, которая будет работать так, как если бы это было одно единственное устройство HEOS.

## **• Группирование помещений**

- **1 Нажмите и удерживайте палец на помещении, в котором не воспроизводится музыка.**
- **2 Перетяните его на помещение, в котором воспроизводится музыка (обозначается красной рамкой) и поднимите палец.**
- **3 В результате эти два помещения будут сгруппированы в одну группу устройств, и в обоих помещениях будет воспроизводиться одна и та же точно синхронизированная музыка.**

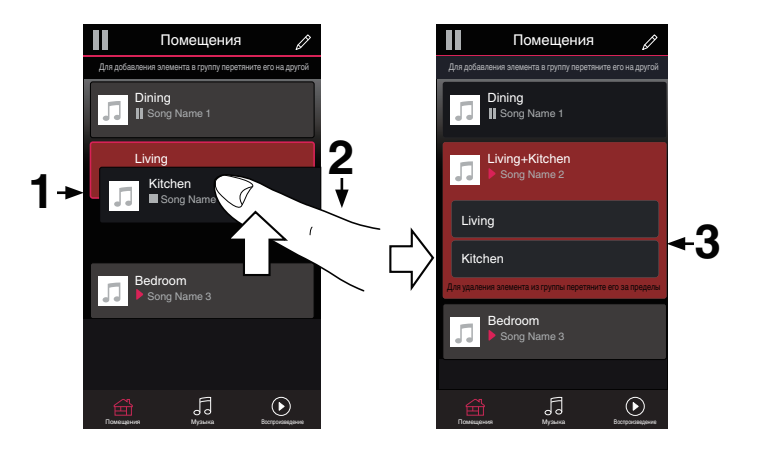

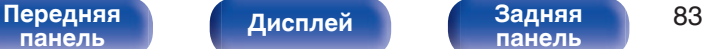

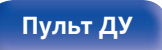

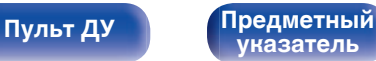

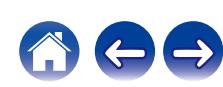

# **• Разгруппирование помещений**

- **1 Нажмите и удерживайте палец на помещении, которое Вы хотите удалить из группы.**
- **2 Перетяните его по направлению из группы и поднимите палец.**

#### **ПРИМЕЧАНИЕ**

• Вы не можете удалить первое помещение, в котором началось воспроизведение музыки до создания группы.

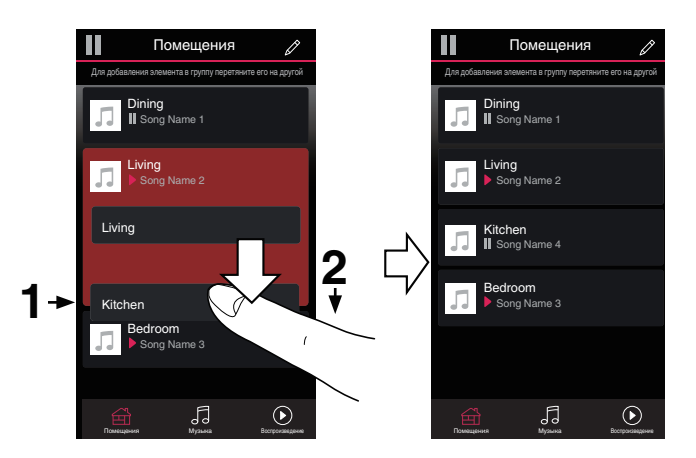

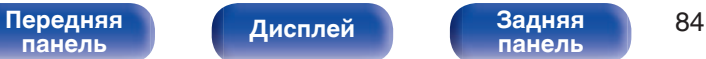

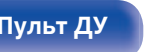

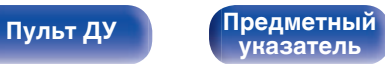

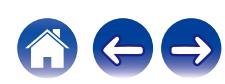

**[Содержание](#page-1-0) [Подсоединения](#page-24-0) [Воспроизведение](#page-44-0) [Установки](#page-115-0) [Рекомендации](#page-160-0) [Приложение](#page-180-0)**

#### **• Группирование всех помещений (режим вечеринки)**

Вы можете легко сгруппировать вместе 16 помещений в режиме вечеринки при помощи движения "стягивания".

- **1 Поставьте два пальца на экран, охватив список помещений.**
- **2 Быстро сведите два пальца вместе и поднимите.**
- **3 Все Ваши помещения будут объединены и начнут воспроизводить одну и ту же точно синхронизированную музыку.**

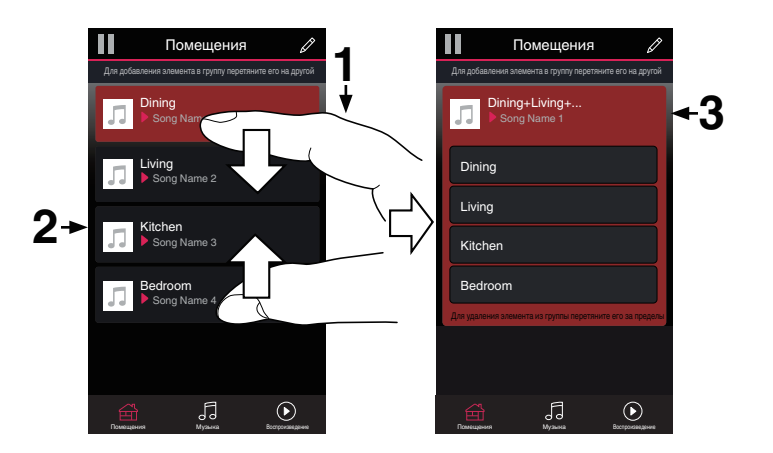

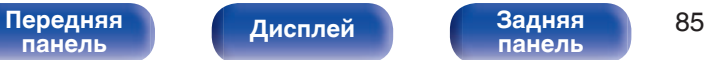

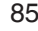

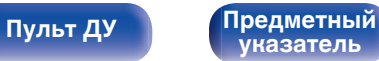

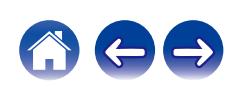

### **• Разгруппирование всех помещений**

Вы можете легко разгруппировать все свои помещения и выйти из режима вечеринки при помощи движения "растягивания".

- **1 Поставьте рядом два пальца на экран, охватив список помещений.**
- **2 Быстро разведите два пальца в стороны и поднимите.**
- **3 Все помещения будут разгруппированы.**

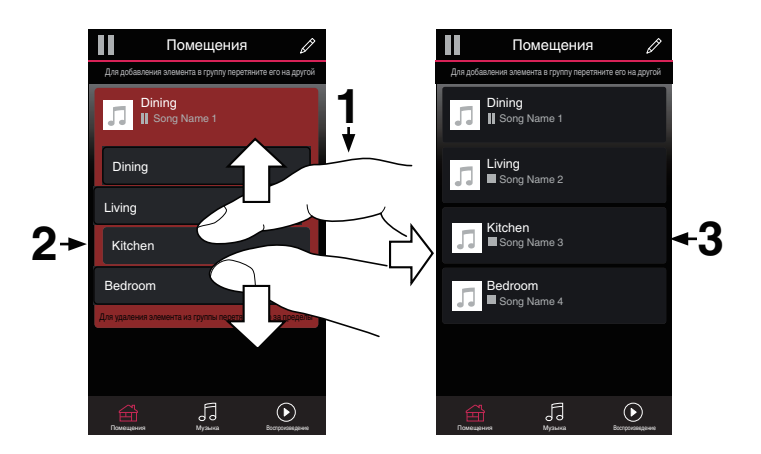

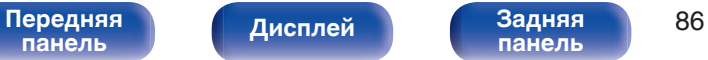

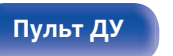

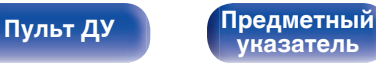

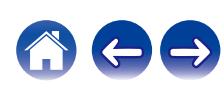

# **Функция AirPlay**

Музыкальные файлы, расположенные на вашем устройстве (iPhone, iPod touch, iPad или iTunes), можно воспроизводить на данном ресивере через сеть.

- Когда начнется воспроизведение AirPlay, источник входного сигнала переключится на значение "HEOS Music".
- 0 Остановить воспроизведение AirPlay можно посредством выбора другого источника сигнала.
- Чтобы одновременно видеть название композиции и имя исполнителя, нажмите кнопку STATUS на основном блоке.
- 0 Подробнее об использовании приложения iTunes см. также программную подсказку iTunes.
- 0 Вид экрана может быть разным в зависимости от OS версий программного обеспечения.

#### **Данное устройство поддерживает AirPlay 2.**

Синхронизируйте совместимые с AirPlay 2 устройства/динамики для одновременного воспроизведения.

• Данное устройство поддерживает AirPlay 2 и требует iOS 11.4 или более

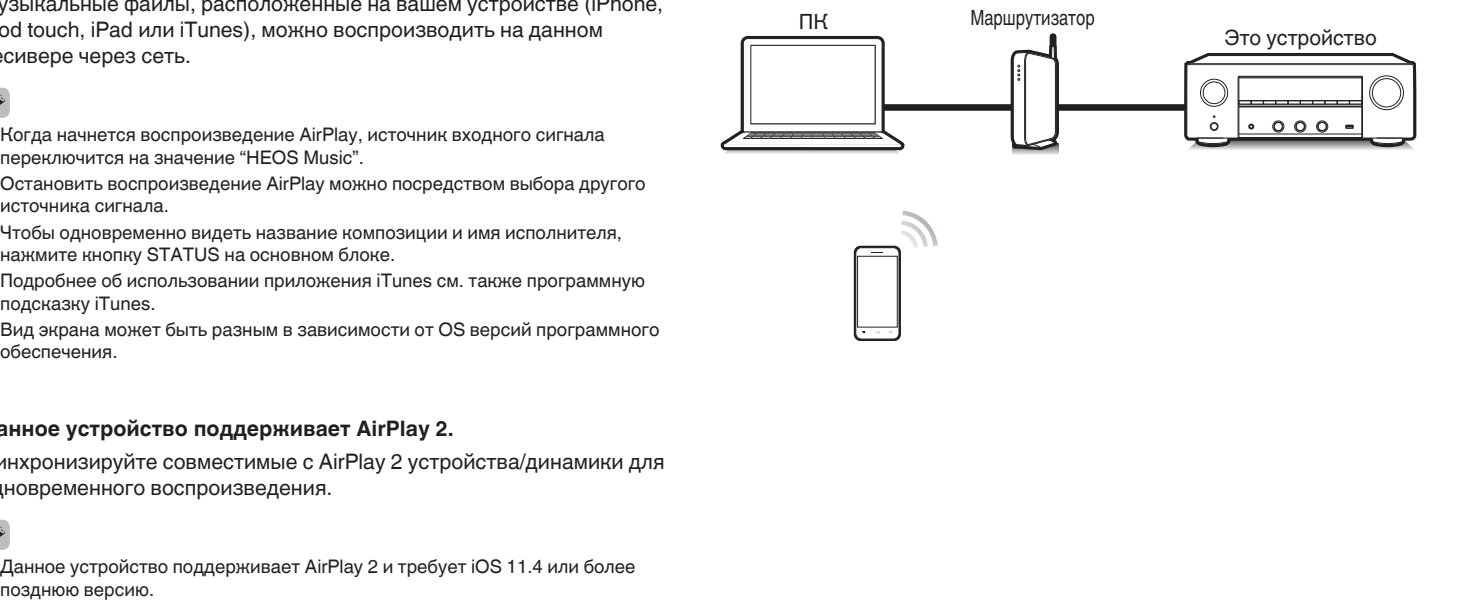

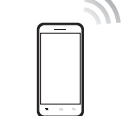

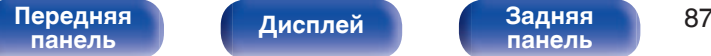

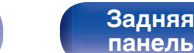

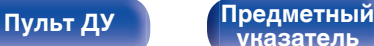

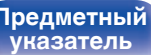

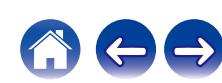

## **Воспроизведение музыки с iPhone, iPod touch или iPad**

При обновлении операционной системы "iPhone/iPod touch/iPad" до iOS 4.2.1 или более новой версии появляется возможность направления потока музыкальных данных из "iPhone/iPod touch/iPad" непосредственно в данное устройство.

- **1 Подключите ваш iPhone, iPod touch или iPad Wi-Fi к той же сети, к которой подключено данное устройство.**
	- Подробнее см. в руководстве пользователя к устройству.
- **2 Включите композицию на iPhone, iPod touch или iPad.**

Значок AirPlay отображается на экране iPhone, iPod touch или iPad.

**3 Нажмите значок AirPlay и выберите устройство.**

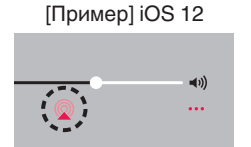

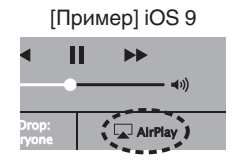

## **Воспроизведение музыки с iTunes на этом устройстве**

**1 Установите приложение iTunes 10 или более новую версию на персональный компьютер Mac или Windows, который подключен к той же самой сети, что и данное устройство.**

#### **2 Включите данное устройство.**

Установите для параметра "Сетевой контроль" значение "Всегда включен" для данного устройства. (С [стр. 143\)](#page-142-0)

#### **ПРИМЕЧАНИЕ**

- 0 При установке режима "Сетевой контроль" в положение "Всегда включен" устройство потребляет больше электроэнергии, чем в обычном режиме ожидания.
- **3 Запустите iTunes и щелкните значок AirPlay, чтобы выбрать главное устройство.**

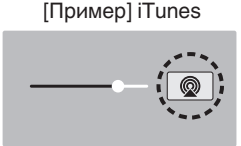

**4 Выберите композицию и щелкните на значке воспроизведения в окне iTunes.**

Музыка будет пересылаться в данное устройство в виде потока данных.

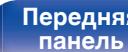

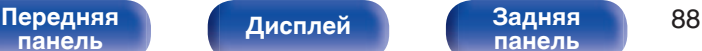

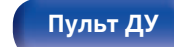

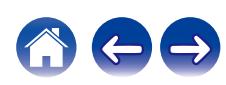

**[Содержание](#page-1-0) [Подсоединения](#page-24-0) [Воспроизведение](#page-44-0) [Установки](#page-115-0) [Рекомендации](#page-160-0) [Приложение](#page-180-0)**

#### **ПРИМЕЧАНИЕ**

0 При воспроизведении с помощью функции AirPlay звук выводится с громкостью, настроенной на iPhone, iPod touch, iPad или в iTunes. До начала воспроизведения вам необходимо снизить громкость iPhone, iPod touch, iPad или iTunes, а затем настроить ее на нужный уровень.

## **Воспроизводите композицию со своего iPhone, iPod touch или iPad на различных синхронизированных устройствах (AirPlay 2)**

Композиции с iPhone, iPod touch или iPad с iOS 11.4 или более поздней версии можно синхронизировать с различными поддерживаемыми устройствами, совместимыми с AirPlay 2, и воспроизводить их одновременно.

#### **1 Включите композицию на iPhone, iPod touch или iPad.**

Значок AirPlay отображается на экране iPhone, iPod touch или iPad.

# $\blacktriangleleft$  $\ddotsc$

### **2 Щелкните значок AirPlay.**

На дисплей выводится список устройств/динамиков, через которые можно воспроизводить аудио в той же сети.

0 Кружок отображается справа от устройств, совместимых с AirPlay 2.

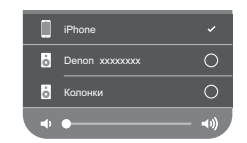

- **3 Коснитесь устройств/динамиков, которые хотите использовать.**
	- 0 Можно выбрать различные устройства, совместимые с AirPlay 2.
	- Уровень громкости можно регулировать как отдельно для каждого устройства, так и одновременно для всех синхронизированных устройств.

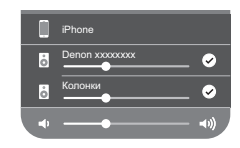

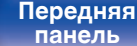

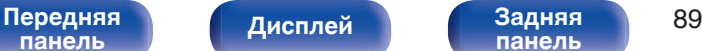

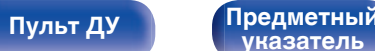

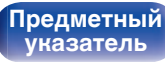

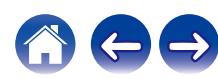

**[панель](#page-18-0)**

# **Функция Spotify Connect**

Spotify является самой популярной в мире службой потоковой передачи. Если Вы подпишитесь на Spotify Premium, Вы сможете управлять Вашей новой акустической системой при помощи Вашего телефона или планшета. Поскольку Spotify встроен в акустическую систему, Вы сможете делать звонки или использовать другие приложения - музыка никогда не остановится.

Сведения о настройке и использовании функции соединения Spotify см. на веб-сайте **www.spotify.com/connect**

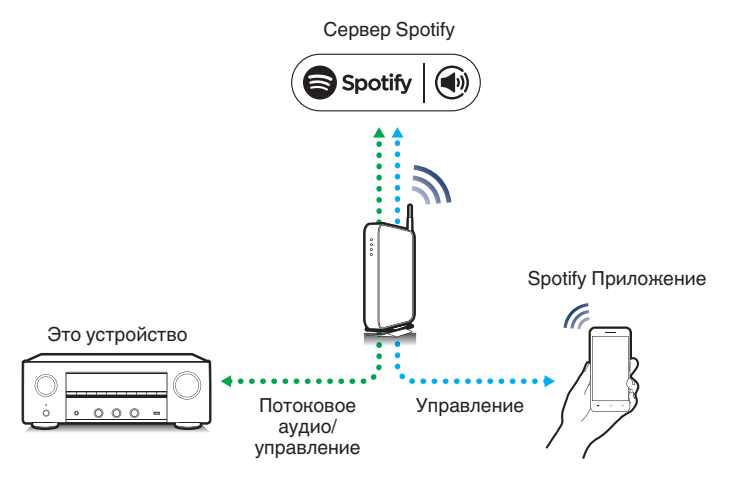

**[Дисплей](#page-17-0) [Задняя](#page-18-0)**

## **Воспроизведение музыки с Spotify на этом устройстве**

Загрузите "Spotify App" на устройство Android или iOS заранее. Для воспроизведения дорожки Spotify на данном устройстве Вам сначала следует зарегистрироваться в премиум-аккаунте Spotify.

- **1 Подключите настройки Wi-Fi устройства iOS или Android к той же сети, что и данное устройство.**
- **2 Запустите Spotify App.**
- **3 Воспроизведите дорожку Spotify.**

**[Пульт ДУ](#page-21-0) [Предметный](#page-197-0)**

**4 Нажмите значок Spotify** F**, чтобы выбрать устройство.**

Музыка будет пересылаться в данное устройство в виде потока данных.

**[указатель](#page-197-0)**

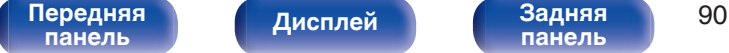

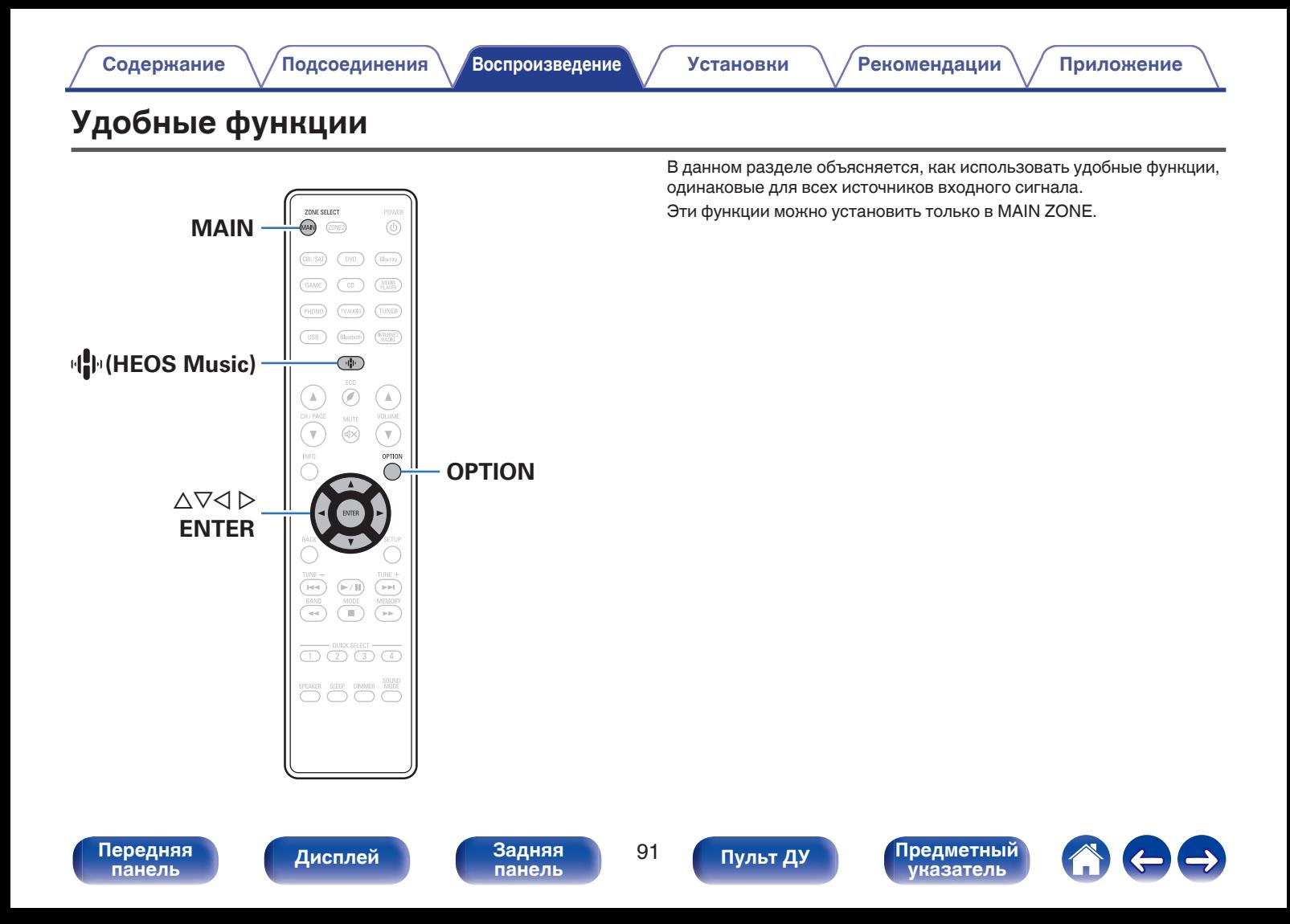

## <span id="page-91-0"></span>**Добавление к Избранное HEOS**

**1 При воспроизведении контента нажмите кнопку OPTION.**

Выводится меню действий.

**2** С помощью ∆ $\nabla$  выберите пункт "Добавить в Heos **избранное", а затем нажмите кнопку ENTER.**

## **Воспроизведение Избранное HEOS**

- **Нажмите кнопку**  $\mathbf{\Phi}$  **(HEOS Music).**
- **2** С помощью ∆▽ выберите пункт "Избранное HEOS", **а затем нажмите кнопку ENTER.**

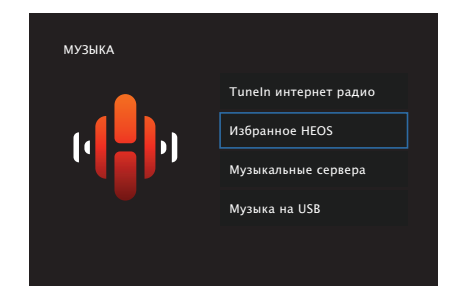

**3 Выполните поиск контента и выберите что-нибудь для воспроизведения.**

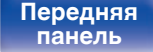

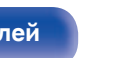

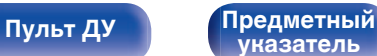

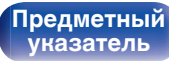

## <span id="page-92-0"></span>**Удаление Избранное HEOS**

- **1 Во время отображения списка контента Избранное HEOS с помощью ∆⊽ выберите элемент, который Вы хотите удалить из Избранное HEOS, и нажмите OPTION.**
- **2 С помощью кнопки ∆** $\nabla$  **выберите пункт "Удаление из Heos избранное", а затем нажмите кнопку ENTER.**

## **Регулировка выходного звукового баланса левого и правого динамиков (Баланс)**

Корректирует баланс звучания между левой и правой колонками.

### **1 Нажмите кнопку OPTION.**

Отображается экран меню настроек.

- При выборе источника входного сигнала "HEOS Music" появляется меню настроек для музыки в режиме онлайн. Выберите команду "Параметры ресивера..." и нажмите кнопку ENTER.
- **2 С помощью кнопки** ui **выберите пункт "Баланс", а затем нажмите кнопку ENTER.**

Отобразится меню Отобразится меню "Баланс".

**3** С помощью ⊲ ⊳ отрегулируйте баланс мощности **звука левой и правой колонок и нажмите ENTER.**

**L 12 – R 12** (По умолчанию: 0)

- 0 Настройка "Баланс" сохраняется для каждого из источников входного сигнала.
- 0 Данный параметр невозможно выбирать при установке режима звука на "Direct" или "Pure Direct".
- Установка невозможна, когда не выводится звуковой сигнал или для параметра в меню "HDMI Аудио-Выход" выбрано значение "ТВ". (г [стр. 124\)](#page-123-0)
- 0 Баланс звука между правым и левым динамиками может также регулироваться поворотом ручки BALANCE на основном устройстве.

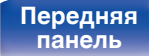

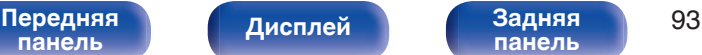

**[панель](#page-18-0)**

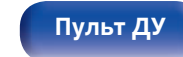

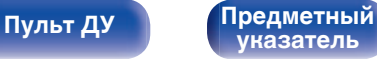

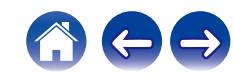

## <span id="page-93-0"></span>**Регулировка мощности сабвуфера (Сабвуфер)**

Регулирует уровень громкости канала сабвуфера.

#### **1 Нажмите кнопку OPTION.**

Отображается экран меню настроек.

• При выборе источника входного сигнала "HEOS Music" появляется меню настроек для музыки в режиме онлайн. Выберите команду "Параметры ресивера..." и нажмите кнопку ENTER.

#### **2 С помощью кнопки** ui **выберите пункт "Сабвуфер", а затем нажмите кнопку ENTER.**

Отобразится меню Отобразится меню "Сабвуфер".

#### **3** Используйте  $\triangleleft$  **Для включения и выключения сабвуфера.**

**Вкл.** (По умолчанию)**:** Используется сабвуфер. **Выкл.:** Сабвуфер не используется.

 $\Lambda$  Выберите "Вкл." в шаге 3 и нажмите  $\nabla$  для **изменения громкости канала сабвуфера.**

**-12.0 dB – +12.0 dB** (По умолчанию : 0.0 dB)

- 0 Настройка "Сабвуфер" сохраняется для каждого из источников входного сигнала.
- 0 Эта настройка невозможна, когда параметр "Сабвуфер" "Сабвуфер" установлен на "Нет". (С [стр. 136\)](#page-135-0)
- Установка невозможна, когда не выводится звуковой сигнал или для параметра в меню "HDMI Аудио-Выход" выбрано значение "ТВ". ( $\sqrt{2}$  [стр. 124\)](#page-123-0)

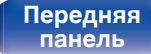

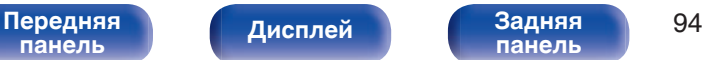

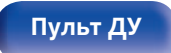

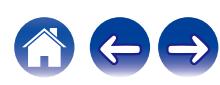

## <span id="page-94-0"></span>**Настройка тона (Тон)**

Регулировка тонального качества звука.

### **1 Нажмите кнопку OPTION.**

Отображается экран меню настроек.

• При выборе источника входного сигнала "HEOS Music" появляется меню настроек для музыки в режиме онлайн. Выберите команду "Параметры ресивера..." и нажмите кнопку ENTER.

#### **2 С помощью кнопки** ui **выберите пункт "Тон", а затем нажмите ENTER.**

Отобразится меню "Тон".

**3 Выберите звуковой диапазон, который нужно изменить.**

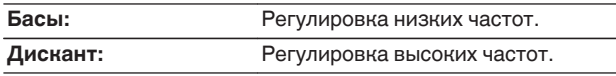

**4** Используйте < **D, чтобы отрегулировать звуковой сигнал, а затем нажмите ENTER.**

**-6 dB – +6 dB** (По умолчанию : 0 dB)

- Настройки "Тон" сохраняются для каждого из источников входного сигнала.
- 0 Данный параметр невозможно выбирать при установке режима звука "Direct" или "Pure Direct".
- Установка невозможна, когда не выводится звуковой сигнал или для параметра в меню "HDMI Аудио-Выход" выбрано значение "ТВ". (СБ) [стр. 124\)](#page-123-0)
- 0 Тембр также можно настроить, поворачивая ручки BASS и TREBLE на основном устройстве.

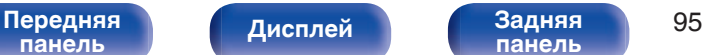

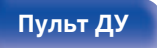

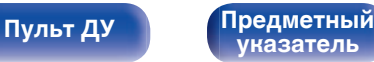

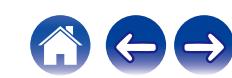

## <span id="page-95-0"></span>**Проигрывание определенного видео во время воспроизведения аудио (Видео отбор)**

Одновременно с воспроизведением аудио данное устройство может показывать на экране телевизора видео из другого источника. Этот параметр можно настроить для каждого источника входного сигнала.

## n **Поддерживаемые источники входного сигнала: CD**<sup>z</sup> **/ Tuner / HEOS Music / Phono**

\* Нельзя установить, когда назначен любой из разъемов HDMI.

#### **1 Нажмите кнопку OPTION.**

Отображается экран меню настроек.

• При выборе источника входного сигнала "HEOS Music" появляется меню настроек для музыки в режиме онлайн. Выберите команду "Параметры ресивера..." и нажмите кнопку ENTER.

#### **2 С помощью кнопки** ui **выберите пункт "Видео отбор", а затем нажмите кнопку ENTER.**

Отобразится меню "Видео отбор".

#### **С помощью кнопок**  $\triangle$  выберите режим "Видео **отбор".**

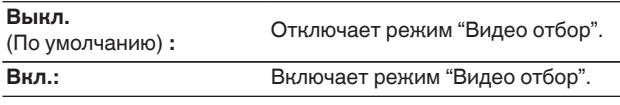

- **4 Если в пункте 3 выбрано значение "Вкл.", нажмите** i **и выберите "Источник".**
- **5** С помощью кнопок < **D** выберите источник **входного сигнала видео, которое нужно воспроизвести, а затем нажмите ENTER.**

0 Настройки "Видео отбор" сохраняются для каждого из источников входного сигнала.

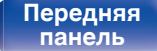

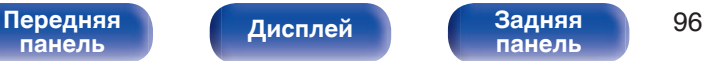

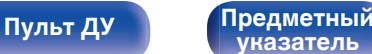

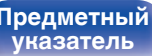

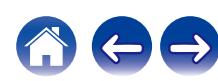

## <span id="page-96-0"></span>**Воспроизведение одинаковой музыки во всех зонах (Все зоны стерео)**

Вы можете воспроизвести музыку, воспроизводимую в MAIN ZONE, одновременно в ZONE2 (другое помещение).

Функция полезна, когда требуется воспроизвести музыку одновременно в нескольких помещениях – например, во время домашней вечеринки или воспроизведении BGM, охватывающем весь дом.

#### **1 Нажмите кнопку OPTION.**

Отображается экран меню настроек.

• При выборе источника входного сигнала "HEOS Music" появляется меню настроек для музыки в режиме онлайн. Выберите команду "Параметры ресивера..." и нажмите кнопку ENTER.

#### **2 С помощью кнопки ∆** $\nabla$  **выберите пункт "Все зоны стерео", а затем нажмите кнопку ENTER.**

Отобразится меню "Все зоны стерео".

#### **3 Выберите команду "Старт" и нажмите кнопку ENTER.**

Источник входного сигнала для ZONE2 переключен на тот же источник входного сигнала, что и MAIN ZONE, и воспроизведение начнется в режиме Все зоны стерео.

## ■ Остановка режима Все зоны стерео

#### **1 Во время воспроизведения в режиме Все зоны стерео, нажмите OPTION.**

Отображается экран меню настроек.

- При выборе источника входного сигнала "HEOS Music" появляется меню настроек для музыки в режиме онлайн. Выберите команду "Параметры ресивера..." и нажмите кнопку ENTER.
- 
- **2 С помощью кнопки ∆** $\nabla$  **выберите пункт "Все зоны стерео", а затем нажмите кнопку ENTER.**
- **3 Выберите "Стоп", а затем нажмите ENTER.**

- Режим Все зоны стерео отменен, даже если подача питания на MAIN ZONE выключена.
- 0 В режиме Все зоны стерео можно выбрать только режимы звука "Stereo".
- 0 Когда для параметра "HDMI Аудио-Выход" установлено значение "ТВ", режим Все зоны стерео недоступен. (С [стр. 124\)](#page-123-0)
- 0 Сохраните статус режима воспроизведения Все зоны стерео в функции Quick Select Plus, чтобы иметь возможность быстро перейти к воспроизведению в режиме Все зоны стерео одним касанием.

**[панель](#page-14-0)**

[Передняя](#page-14-0) **Передняя** 97 **[панель](#page-18-0)**

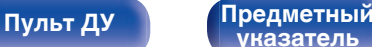

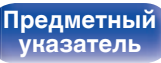

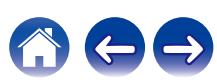

## <span id="page-97-0"></span>**Выбор режима звука**

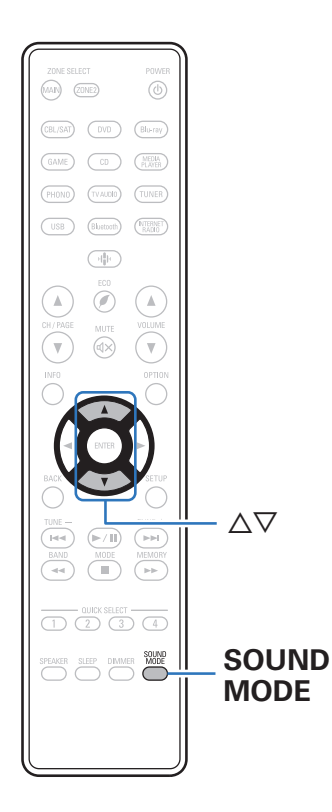

В устройстве имеется возможность выбирать звуковой режим по своему усмотрению: Direct, в котором аудио воспроизводится в точном соответствии с исходной записью, Stereo, допускающий регулирование низких и высоких частот, и Pure Direct, где качественные характеристики звукозаписи улучшены по сравнению с режимом Direct.

## **Выбор режима звука**

**1 Нажмите кнопку SOUND MODE, чтобы выбрать режим звука.**

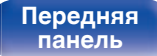

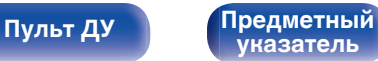

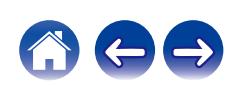

## **Описание различных режимов звука**

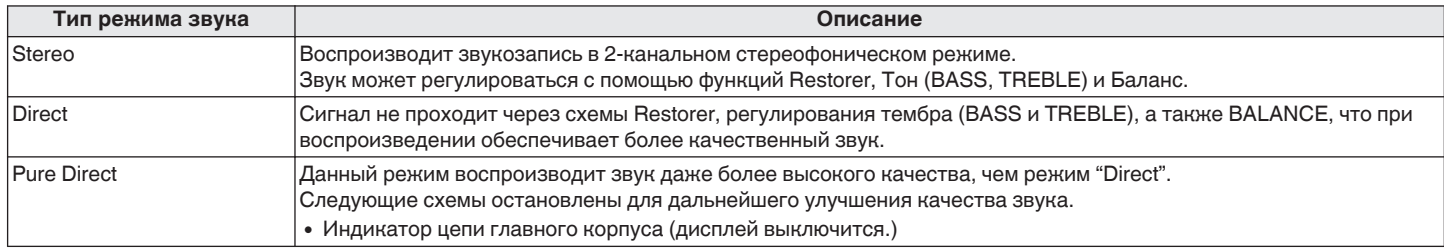

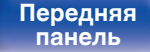

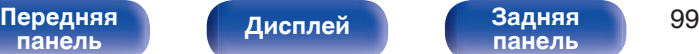

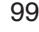

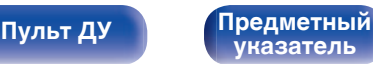

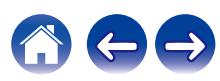

# **Режим управления HDMI**

Недавнее дополнение к стандарту HDMI — стандарт CEC (Consumer Electronics Control), позволяющий передавать контрольные сигналы от одного устройства к другому через кабель HDMI.

## **Порядок настройки**

**1 Включите функцию Управление HDMI данного устройства.**

Установите для параметра "Управление HDMI" значение "Вкл.".  $($  $r$  $F$  стр. 126 $)$ 

- **2 Включите все устройства, соединенные кабелями HDMI.**
- **3 Задайте функцию Управление HDMI всем устройствам, соединенным кабелем HDMI.**
	- Пожалуйста, обратитесь к инструкциям по эксплуатации подключенной аппаратуры, чтобы проверить настройки.
	- 0 Выполните шаги 2 и 3, если какое-либо из устройств отсоединено от электросети.
- **4 Переключите вход телевизора на вход HDMI, соединенный с данным устройством.**
- **5 Переключите источник входного сигнала устройства, чтобы убедиться, что видеосигнал с проигрывателя, подключенного с помощью кабеля HDMI, воспроизводится правильно.**
- **6 При выключении телевизора в режим ожидания убедитесь в том, что данное устройство также перешло в режим ожидания.**

#### **ПРИМЕЧАНИЕ**

• Некоторые возможности могут оказаться недоступными в зависимости от подключенного телевизора или проигрывателя. Ознакомьтесь с подробностями в руководствах пользователя каждого из этих компонентов заблаговременно.

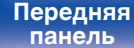

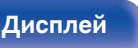

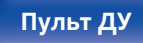

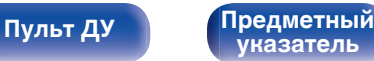

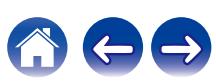

## **Функция интеллектуального меню**

Эту функцию можно использовать для настройки параметров данного устройства, выбора источника входного сигнала, установки радиостанций и интернет-радиостанций с использованием пульта дистанционного управления телевизора.

- **1 Включите функцию управления HDMI данного устройства и телевизора.** ( $\sqrt{\mathcal{F}}$  [стр. 126\)](#page-125-0)
- **2 Установите "Смарт меню" в положение "Вкл." на данном устройстве.** ( $\sqrt{\mathcal{F}}$  [стр. 128\)](#page-127-0)
- **3 Выберите "Receiver" в таком меню телевизора, как "Вход"**z **или "Управление подключенным устройством HDMI"**z**.**

На телевизоре отобразится меню Смарт меню данного устройства.

• Данным устройством можно управлять с пульта дистанционного управления телевизора при отображении меню Смарт меню.

**\* Метод выбора зависит от имеющегося телевизора.** 

#### ■ Воспроизв-е

Воспроизведение содержания текущего выбранного на данном устройстве источника входного сигнала.

### **Источник**

Переключение входа данного устройства. Если выбрать "HEOS Music", "Tuner", можно продолжить управление данным устройством с пульта дистанционного управления телевизора.

## **• Звуковой режим**

Изменение звукового режима данного устройства. Можно выбрать один из следующих трех звуковых режимов.

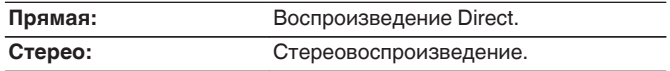

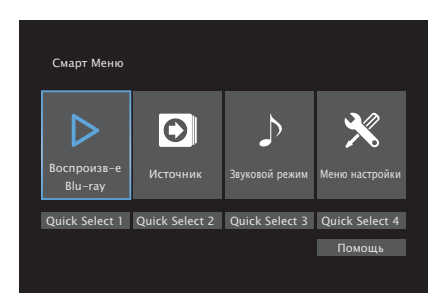

**[панель](#page-14-0)**

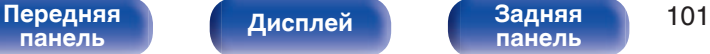

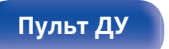

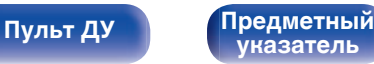

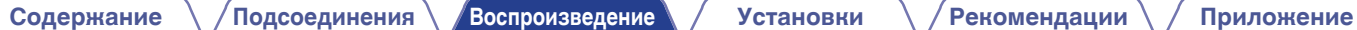

### $\blacksquare$  Меню настройки

Отображение меню настройки для установки настроек данного устройства.

## **Quick Select**

Вызов элементов "Quick Select", зарегистрированных в данном устройстве.

#### **ПРИМЕЧАНИЕ**

- 0 После изменения настроек "Управление HDMI" или "Смарт меню" обязательно выключите и снова включите подключенные устройства.
- 0 Функция Смарт меню может работать неправильно в зависимости от технических характеристик используемого телевизора. В этом случае установите для параметра "Смарт меню" значение "Выкл.". (С [стр. 128\)](#page-127-0)

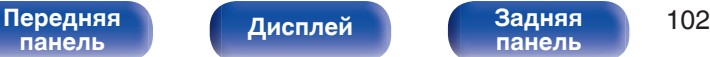

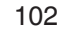

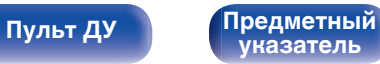

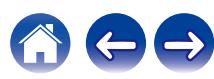

**[Содержание](#page-1-0) [Подсоединения](#page-24-0) [Воспроизведение](#page-44-0) [Установки](#page-115-0) [Рекомендации](#page-160-0) [Приложение](#page-180-0)**

## **Режим автоматического отключения**

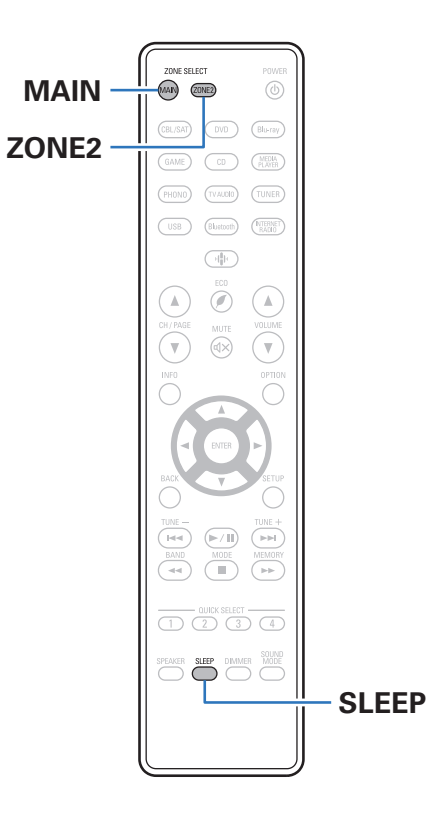

По истечении заданного времени устройство может быть автоматически переведено в режим ожидания. Это удобно для просмотра и прослушивания перед тем, как ложиться спать. Функцию таймера отключения можно настроить для каждой зоны.

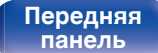

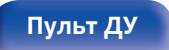

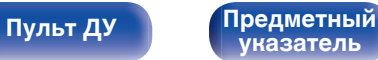

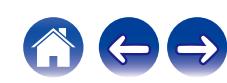

## **Использование таймера сна**

**1 Нажмите MAIN или ZONE2 для выбора зоны управления при помощи пульта ДУ.**

Загорается кнопка, соответствующая выбранной зоне.

#### **2 Нажмите кнопку SLEEP и установите время.**

- На дисплее загорится индикатор SLEEP и таймер сна будет запущен.
- Таймер сна можно установить на значение от 10 до 120 минут с интервалом шага 10 минут.

### **Проверка оставшегося времени**

Нажмите кнопку SLEEP, когда работает таймер сна. На дисплее появится оставшееся время.

### $\blacksquare$  **Для отмены автоматического отключения**

Нажмите кнопку SLEEP и выставите значение "Off". Индикатор SLEEP на дисплее гаснет.

0 Настройка таймера сна отменяется, когда устройство переключается на режим ожидания.

#### **ПРИМЕЧАНИЕ**

0 Функция таймера отключения не может выключить питание устройств, подключенных к этому устройству. Чтобы отключить питание подключенных устройств, настройте таймеры отключения на этих устройствах.

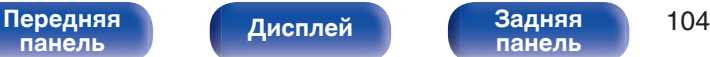

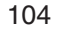

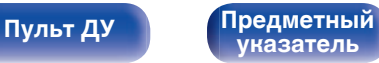

#### **[Содержание](#page-1-0) [Подсоединения](#page-24-0) [Воспроизведение](#page-44-0) [Установки](#page-115-0) [Рекомендации](#page-160-0) [Приложение](#page-180-0)**

# **Функция быстрого выбора плюса**

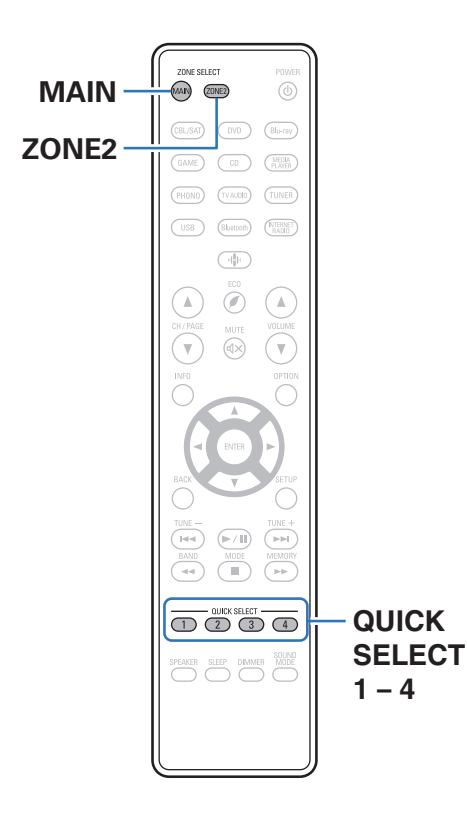

Настройки, такие как источник входного сигнала, уровень громкости и режим звука можно зарегистрировать для кнопок QUICK SELECT 1 – 4. Затем во время воспроизведения Вы можете просто нажать одну из запрограммированных кнопок QUICK SELECT, чтобы задействовать группу сохраненных настроек. Если сохранить часто используемые настройки с помощью кнопок QUICK SELECT 1 – 4, вы всегда сможете быстро восстановить свою среду воспроизведения. Функцию Quick Select Plus можно запомнить для каждой зоны.

• На основном блоке кнопку QUICK SELECT можно использовать только для управления в MAIN ZONE.

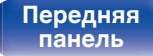

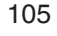

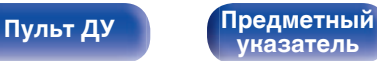

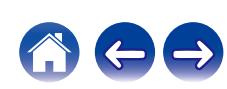

## **Настройки вызова**

#### **1 Нажмите MAIN или ZONE2 для выбора зоны управления при помощи пульта ДУ.**

Загорается кнопка, соответствующая выбранной зоне.

#### **2 Нажмите кнопку QUICK SELECT.**

Загрузятся настройки воспроизведения, которые были сохранены на нажатой кнопке.

• Настройки по умолчанию для источника входного сигнала такие, как показано ниже.

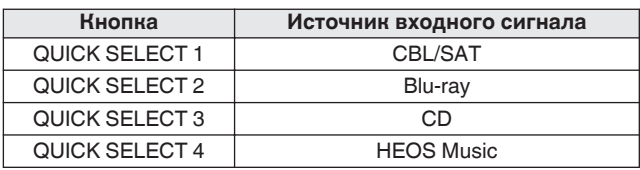

GZONE2H

#### **[MAIN ZONE]**

| ៶∠◡៶៶∟∠յ       |                           |
|----------------|---------------------------|
| Кнопка         | Источник входного сигнала |
| QUICK SELECT 1 | CBL/SAT                   |
| QUICK SELECT 2 |                           |
| QUICK SELECT 3 | CD                        |
| QUICK SELECT 4 | <b>HEOS Music</b>         |

0 Уровень громкости не зарегистрирован в Quick Select Plus в заводских настройках по умолчанию.

Для регистрации уровня громкости в Quick Select Plus см. ["Изменение](#page-106-0) [настроек"](#page-106-0).  $(\sqrt{27} \text{ crp. } 107)$ 

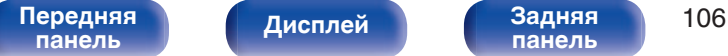

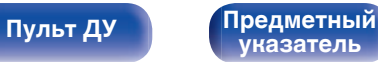

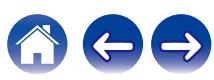

## <span id="page-106-0"></span>**Изменение настроек**

#### **1 Настройте перечисленные ниже позиции на значения, которые Вы желаете сохранить.**

Следующие настройки от (1) до (8) могут быть сохранены в памяти для MAIN ZONE, а настройки  $(1)$  и  $(2)$  могут быть сохранены в памяти для ZONE2.

- **(1) Источник входного сигнала (СВ)** [стр. 46\)](#page-45-0)
- $(2)$  Громкость ( $\mathbb{Q}$  [стр. 47\)](#page-46-0)
- **(3) Звуковой режим (CF [стр. 98\)](#page-97-0)**
- $\widehat{A}$  ["Restorer" \(](#page-120-0) $\mathbb{Z}$  стр. 121)
- E ["Регулировка выходного звукового баланса левого и](#page-92-0) [правого динамиков \(Баланс\)" \(](#page-92-0)СФР стр. 93)
- (6) ["Регулировка мощности сабвуфера \(Сабвуфер\)" \(](#page-93-0)v стр. 94)
- G ["Проигрывание определенного видео во время](#page-95-0) [воспроизведения аудио \(Видео отбор\)" \(](#page-95-0) $\sqrt{\mathcal{F}}$  стр. 96)
- $(8)$  ["Воспроизведение одинаковой музыки во всех зонах \(Все](#page-96-0) [зоны стерео\)" \(](#page-96-0) $\sqrt{\mathcal{F}}$  стр. 97)

- Нажмите и удерживайте кнопку QUICK SELECT во время приема сигнала радиостанции или во время воспроизведения композиции с помощью одного из приведенных ниже источников входного сигнала – устройство запомнит текущую радиостанцию.
- Tuner / Интернет-радиостанция

**2 Нажмите MAIN или ZONE2 для выбора зоны управления при помощи пульта ДУ.**

Загорается кнопка, соответствующая выбранной зоне.

**3 Нажмите и удерживайте нужную QUICK SELECT до появления "Quick**z **Memory" или "Z2 Quick**z **Memory" на дисплее.**

Текущие настройки сохранятся в памяти.

 $*$  отображает номер для кнопки QUICK SELECT, которую Вы нажали.

## o **Изменение названия функции Quick Select**

Название MAIN ZONE Quick Select, отображенное на экране телевизора или дисплее данного устройства, можно изменить на другое название.

Описание способа изменения названия см. в разделе "Быст выбор имени". (г- [стр. 151\)](#page-150-0)

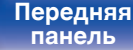

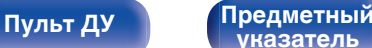

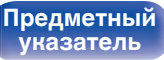

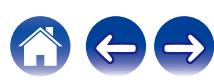

**[Содержание](#page-1-0) [Подсоединения](#page-24-0) [Воспроизведение](#page-44-0) [Установки](#page-115-0) [Рекомендации](#page-160-0) [Приложение](#page-180-0)**

# **Функция блокировки панели**

Чтобы предотвратить случайное срабатывание этого устройства, можно отключить кнопки на передней панели.

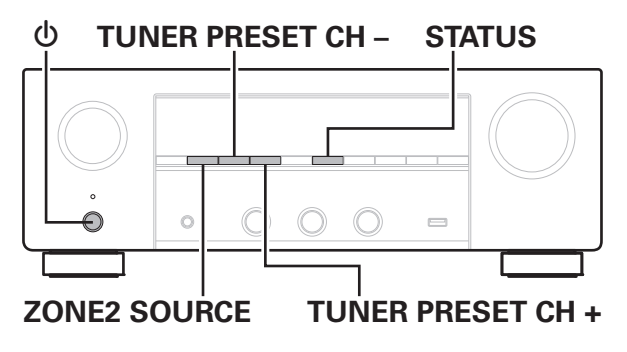

## **Отключение всех кнопок**

- Нажмите кнопку  $\phi$ , удерживая кнопки TUNER **PRESET CH + и ZONE2 SOURCE, когда устройство находится в режиме ожидания.**
- **2 Используйте TUNER PRESET CH + или TUNER PRESET CH –, чтобы выбрать "FP/VOL LOCK On".**
- **3 Нажмите кнопку STATUS, чтобы ввести параметр.**

Все операции кнопок, за исключением  $\Phi$ , отключены.

## **Отключение всех кнопок кроме VOLUME**

- **1 Нажмите кнопку** X**, удерживая кнопки TUNER PRESET CH + и ZONE2 SOURCE, когда устройство находится в режиме ожидания.**
- **2 Используйте TUNER PRESET CH + или TUNER PRESET CH –, чтобы выбрать "FP LOCK On".**
- **3 Нажмите кнопку STATUS, чтобы ввести параметр.** Будут отключены все кнопки кроме  $\Phi$  и VOLUME.

**[панель](#page-14-0)**

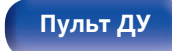

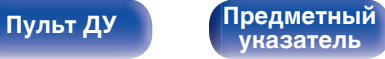

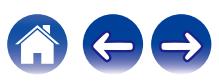
### **Отмена функции блокировки панели**

- **1 Нажмите кнопку** X**, удерживая кнопки TUNER PRESET CH + и ZONE2 SOURCE, когда устройство находится в режиме ожидания.**
- **2 Нажмите TUNER PRESET CH + или TUNER PRESET CH –, чтобы выбрать "FP LOCK** z**Off".**

(\* текущий режим.)

**3 Нажмите кнопку STATUS, чтобы ввести параметр.** Функция блокировки панели будет отменена.

0 Пульт дистанционного управления позволяет управлять устройством даже при включенной блокировке панели.

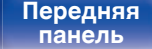

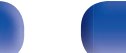

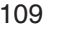

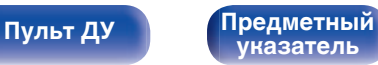

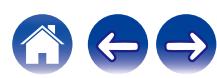

# **Функция удаленной блокировки**

Если ИК-приемник подключен, включите функцию блокировки пульта ДУ. Если эта функция включена, то управление с помощью пульта дистанционного управления невозможно.

По умолчанию эта функция отключена.

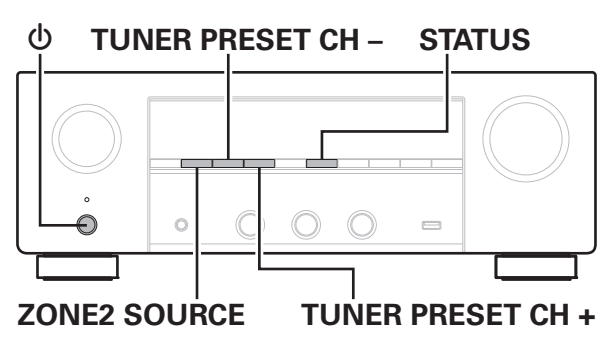

# **Отключение удаленного датчика пульта ДУ**

- **1 Нажмите кнопку** X**, удерживая кнопки TUNER PRESET CH + и ZONE2 SOURCE, когда устройство находится в режиме ожидания.**
- **2 Используйте TUNER PRESET CH + или TUNER PRESET CH –, чтобы выбрать "RC LOCK On".**
- **3 Нажмите кнопку STATUS, чтобы ввести параметр.** Функция получения инфракрасного сигнала будет отключена.

## **Включение удаленного датчика**

- **1 Нажмите кнопку** X**, удерживая кнопки TUNER PRESET CH + и ZONE2 SOURCE, когда устройство находится в режиме ожидания.**
- **2 Нажмите TUNER PRESET CH + или TUNER PRESET CH –, чтобы выбрать "RC LOCK** z**Off".** (\* текущий режим.)
- **3 Нажмите кнопку STATUS, чтобы ввести параметр.**

Функция получения инфракрасного сигнала на устройства будет включена.

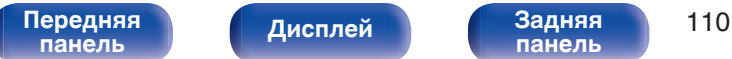

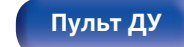

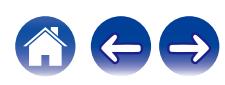

# **Режим веб-управления**

Этим устройством можно управлять с экрана веб-браузера.

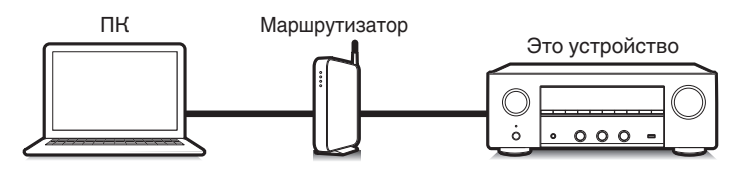

# **Использование режима вебуправления устройством**

**1 Установите параметр "Сетевой контроль" в** значение "Всегда включен". (С [стр. 143\)](#page-142-0)

**2 Проверьте IP-адрес данного устройства с помощью** параметра "Информация". (CF [стр. 139\)](#page-138-0)

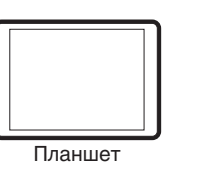

- 0 Для использования функции управления через Интернет данное устройство и ПК или планшет должны быть правильно подключены к сети. ( $\mathbb{CP}$  [стр. 41\)](#page-40-0)
- 0 В зависимости от настроек программного обеспечения безопасности можно не получить доступ к этому устройству с ПК. В этом случае измените настройки программного обеспечения безопасности.

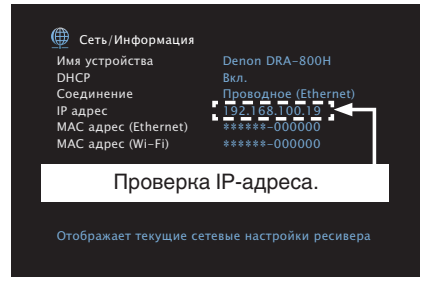

**3 Откройте веб-браузер.**

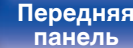

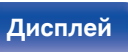

[Передняя](#page-14-0) *Лисплей* Задняя 111 **[панель](#page-18-0)**

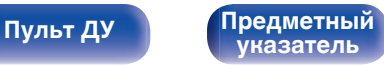

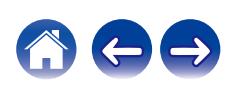

### **4 Введите IP-адрес данного устройства в адресную строку браузера.**

Например, если IP-адрес устройства равен "192.168.100.19", введите "http://192.168.100.19".

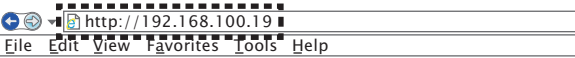

**5 При отображении главного меню в веб-браузере щелкните мышью на позиции меню, которой желаете управлять.**

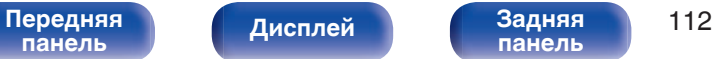

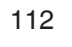

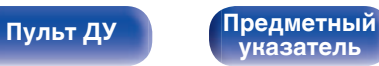

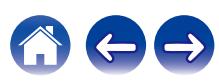

# **Воспроизведение в ZONE2 (другое помещение)**

Данное устройство позволяет прослушивать аудио не только в MAIN ZONE (комнате, в которой располагается устройство), но и в другом помещении (ZONE2).

Возможно одновременное воспроизведение одного и того же источника сигнала в MAIN ZONE и ZONE2. Кроме того, можно воспроизводить отдельные источники сигнала для MAIN ZONE и ZONE2.

Если входной сигнал для ZONE2 установлен как "Source", цифровые и аналоговые подключенные устройства могут быть прослушаны через ZONE2.

Если входной сигнал для ZONE2 установлен на конкретный источник (например, CBL/SAT), только аналоговые подключенные устройства могут быть прослушаны через ZONE2.

# **Установка соединения с ZONE2**

Звуковые сигналы с выходных аудиоразъемов ZONE2 выводятся на усилители ZONE2 и воспроизводятся этими усилителями.

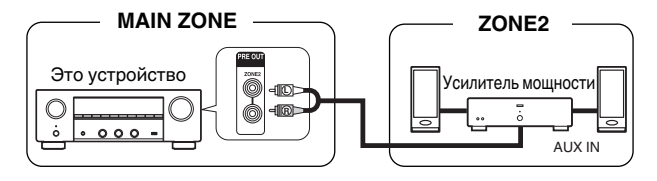

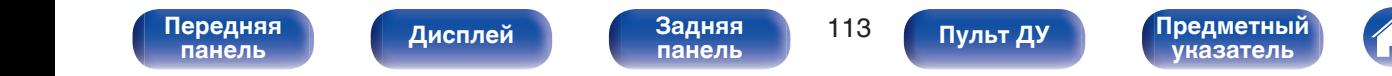

### **Воспроизведение в ZONE2**

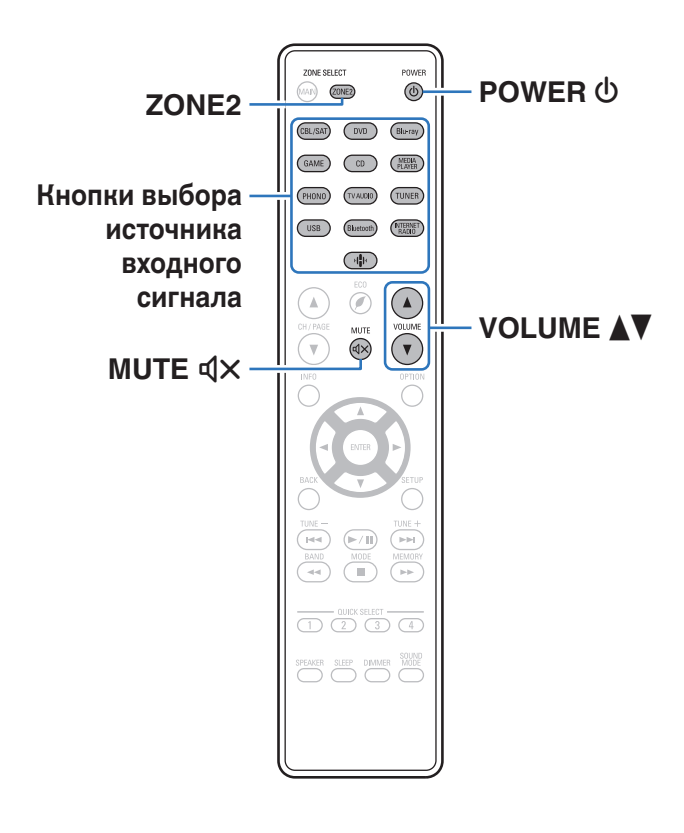

**1 Нажмите ZONE2, чтобы установить рабочую зону на ZONE2 при помощи пульта ДУ.**

Загорится кнопка ZONE2.

### **2** Нажмите кнопку POWER  $\phi$ , чтобы включить **питание для ZONE2.**

На дисплее <sup>22</sup> загорится индикатор.

- Питание в ZONE2 можно включить или отключить, нажав ZONE2 ON/OFF на основном блоке.
- **3 Нажмите кнопку выбора источника входного сигнала, чтобы выбрать источник входного сигнала для воспроизведения.**

Звуковой сигнал выбранного источника выводится в зоне ZONE2.

• Для выполнения работы на главном устройстве, нажмите ZONE2 SOURCE. При каждом нажатии ZONE2 SOURCE изменяется источник входного сигнала.

- Установка "Source" в качестве источника входного сигнала для ZONE2 позволяет вам воспроизводить то же содержимое в MAIN ZONE и в ZONE2, вне зависимости от типа входного сигнала.
	- Установите "Source" в качестве источника входного сигнала для ZONE2. нажав кнопку ZONE2 SOURCE на основном устройстве.
	- Если источник входного сигнала MAIN ZONE изменяется, когда ZONE2 установлен в качестве "Source", то источник входного сигнала ZONE2 будет изменен в соответствии с изменением входного сигнала MAIN ZONE.

**[панель](#page-14-0)**

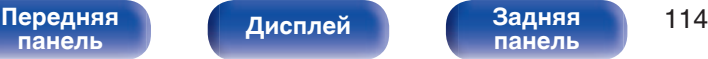

**[панель](#page-18-0)**

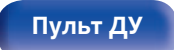

**[Пульт ДУ](#page-21-0) [Предметный](#page-197-0) [указатель](#page-197-0)**

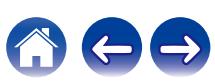

### ■ Регулировка уровня громкости (ZONE2)

Используйте кнопку VOLUME <sup>1</sup> для регулировки уровня громкости.

• На момент приобретения параметр "Предел громкости" установлен в значение "70 (–10 dB)". ( $\sqrt{P}$  [стр. 150\)](#page-149-0)

### $\overline{\mathcal{L}}$

• Поверните MASTER VOLUME после нажатия ZONE2 SOURCE на основном блоке, чтобы отрегулировать громкость.

### ■ Временное отключение звука (Выключение **звука) (ZONE2)**

Нажмите кнопку MUTE  $dx$ .

• Для отмены нажмите кнопку MUTE  $\mathbb{d}$ Х еще раз. Кроме того, отключение звука можно отменить, повернув регулятор общего уровня громкости.

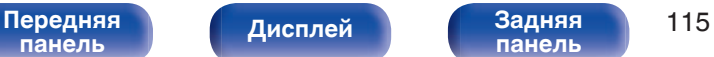

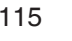

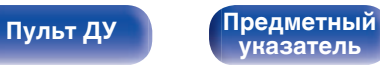

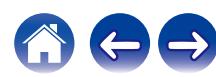

<span id="page-115-0"></span>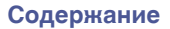

# **Карта меню**

Для управления с помощью меню подключите к данному устройству телевизор и выведите меню на телеэкран.

По умолчанию, на устройстве установлены рекомендованные настройки. Можно настроить устройство в соответствии с существующей системой и Вашими предпочтениями.

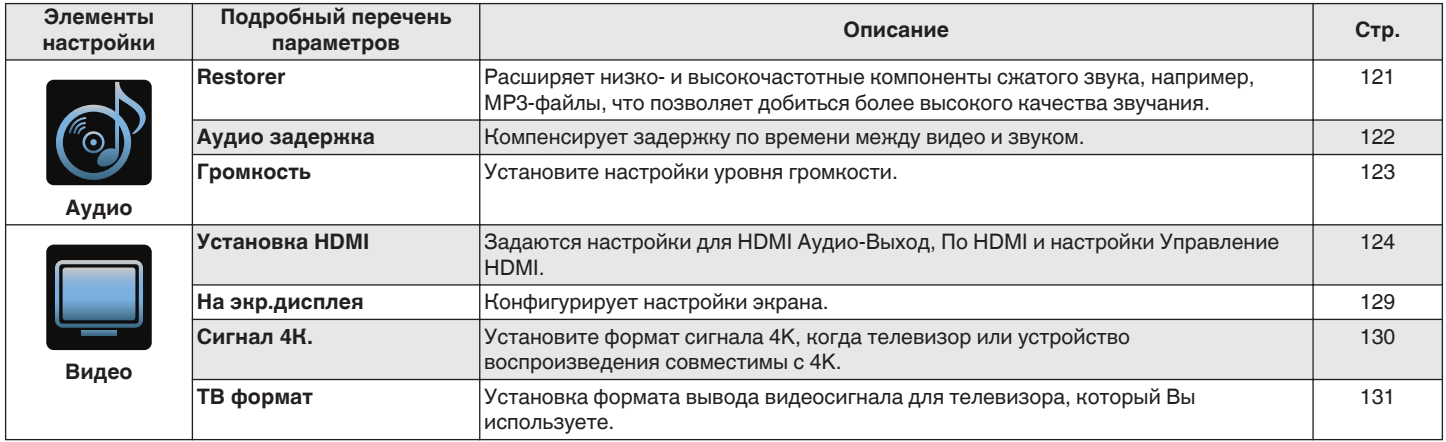

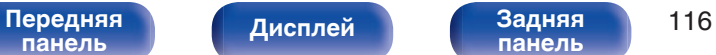

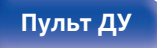

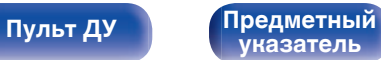

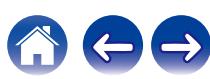

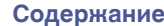

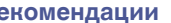

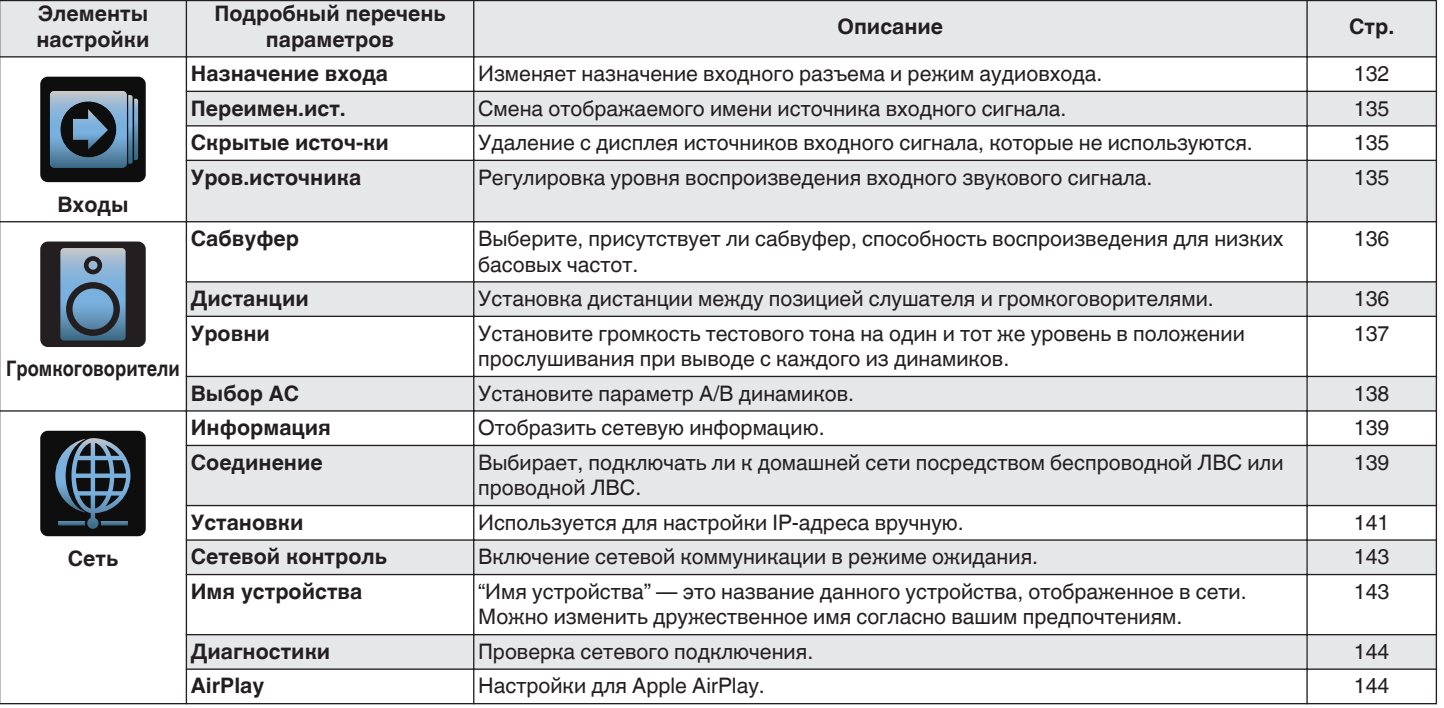

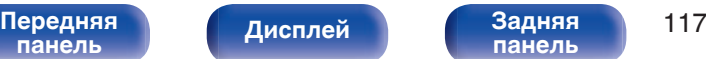

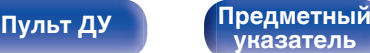

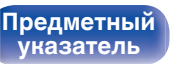

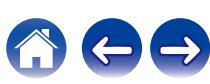

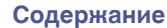

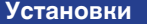

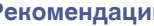

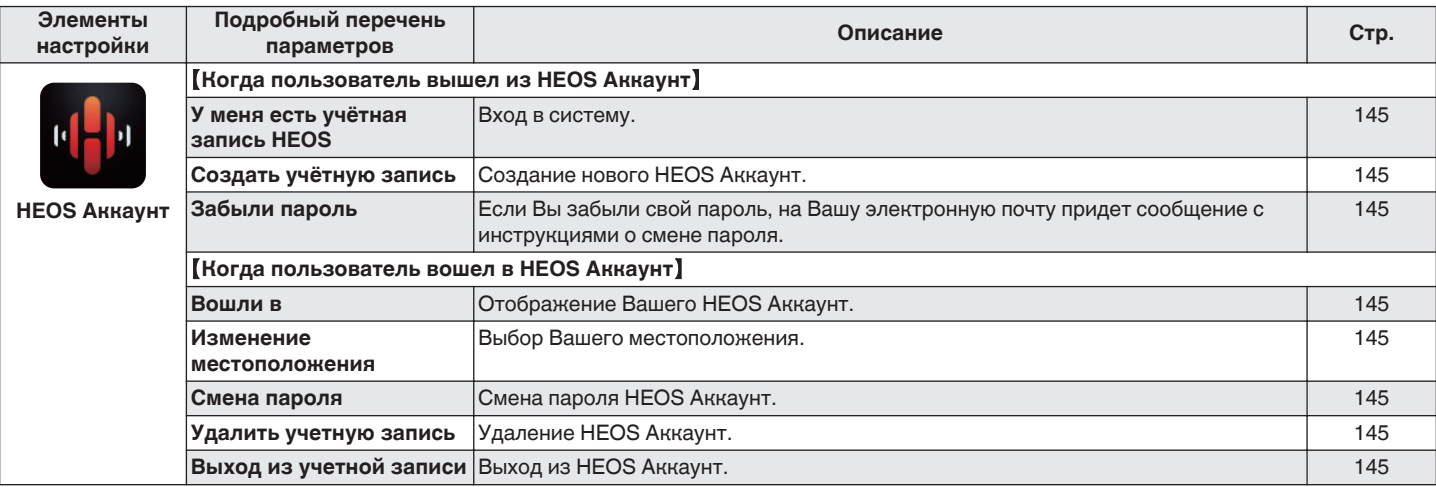

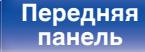

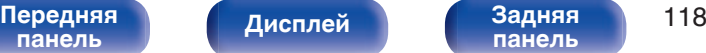

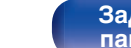

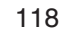

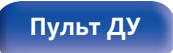

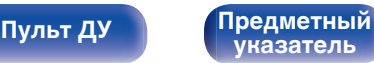

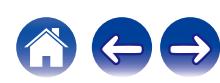

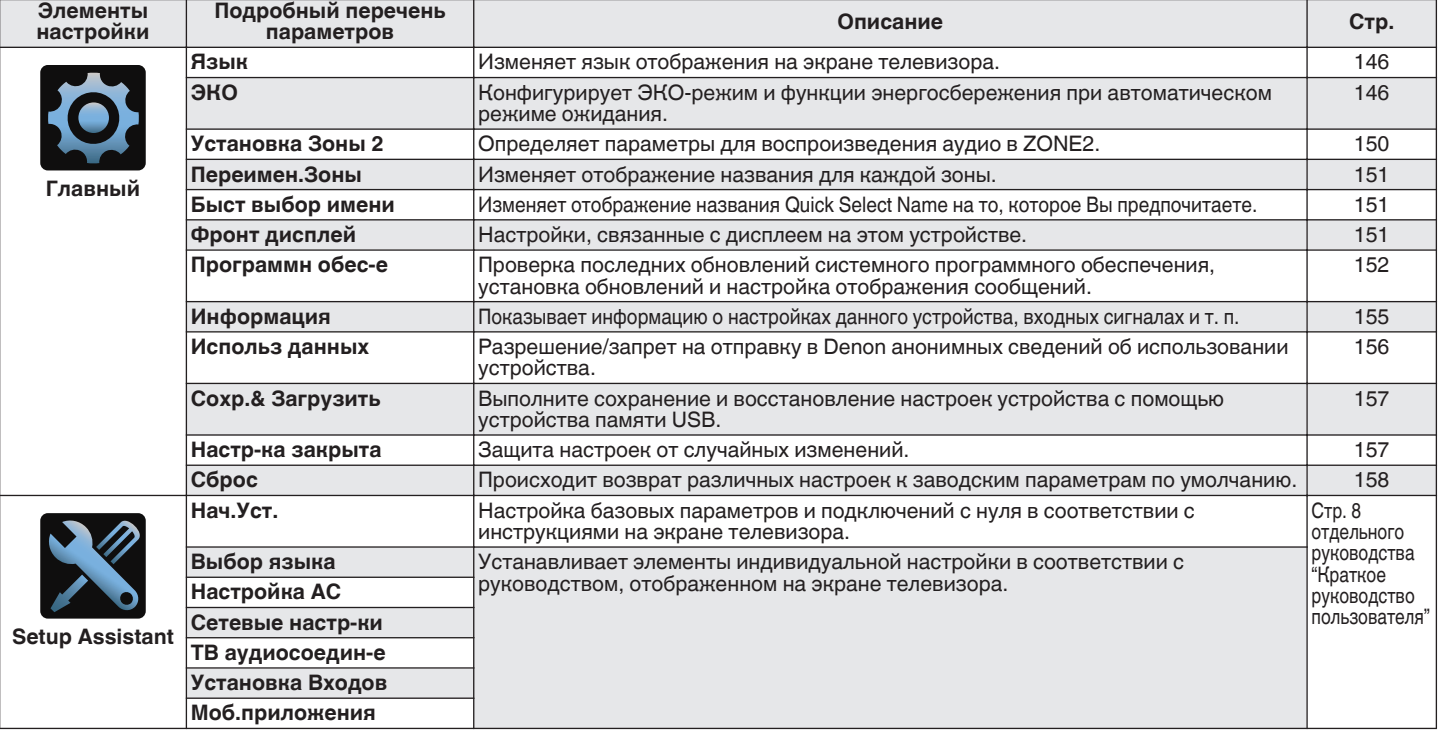

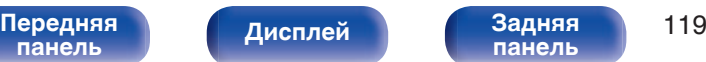

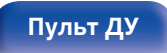

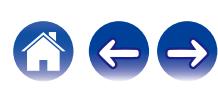

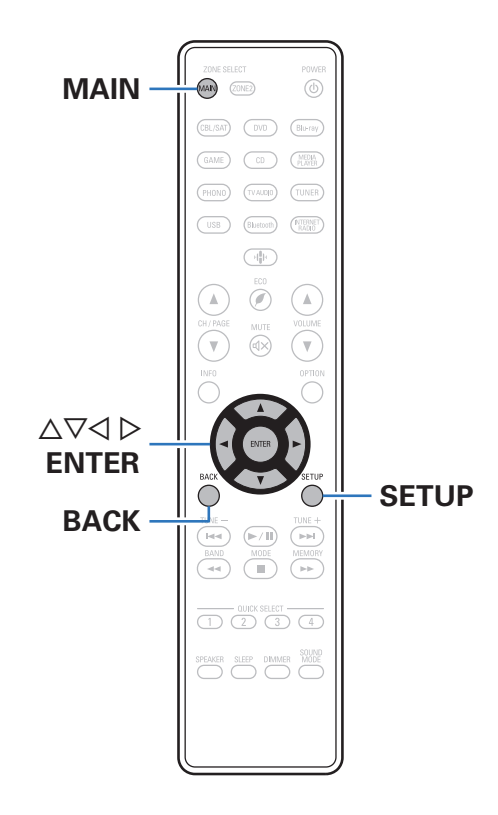

### **Управление меню**

**1 Нажмите MAIN на пульте ДУ для установки рабочей зоны на MAIN ZONE.** Загорится индикатор MAIN.

**2 Нажмите кнопку SETUP.**

На телеэкран выводится меню.

**3 С помощью кнопок ∆** $\nabla$  **⊳ выберите меню для настройки или управления, а затем нажмите ENTER.**

- $\Delta$  С помощью кнопок  $\triangle$  р установите нужное **значение параметра.**
- **5 Нажмите кнопку ENTER, чтобы ввести параметр.**
	- Для возврата к предыдущему элементу нажмите кнопку BACK.
	- Для выхода из меню нажмите кнопку SETUP во время отображения меню. Экран меню исчезнет.

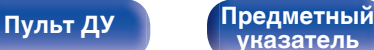

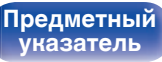

# <span id="page-120-0"></span>**Аудио**

Настройки, связанные со звуком.

### **Restorer**

Форматы сжатого звука, например, MP3, WMA (Windows Media Audio) и MPEG-4 AAC сокращают объем данных путем устранения компонентов сигнала, которые с трудом воспринимаются человеческим слухом. Режим "Restorer" генерирует сигналы, удаленные при компрессии, восстанавливая состояние звукового сигнала, близкое к состоянию исходного звукового сигнала перед сжатием. Он также восстанавливает исходные характеристики басов для насыщенного и расширенного тонального диапазона.

### o **Режим**

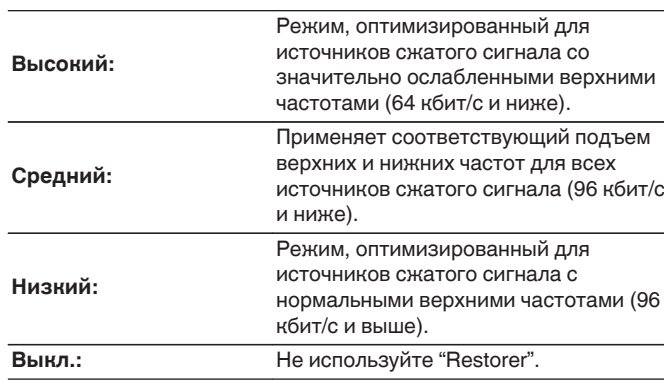

- 0 Данный параметр можно выбирать для аналоговых или PCM входных сигналов (частота = 44,1/48 кГц).
- 0 Настройка по умолчанию данного параметра для "HEOS Music" "Низкий". Для всех остальных источников сигнала — "Выкл.".
- 0 Данный параметр невозможно выбирать при установке режима звука "Direct" или "Pure Direct".
- 0 Настройки "Restorer" сохраняются для каждого из источников входного сигнала.

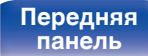

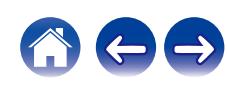

## <span id="page-121-0"></span>**Аудио задержка**

Компенсирует задержку по времени между видео и звуком.

0 Настройки "Аудио задержка" сохраняются для каждого из источников входного сигнала.

### o **Автосинхрон-ция**

Автоматическая регулировка времени аудиообработки для компенсации задержек в аудио-/видеосинхронизации сигналов с телевизора с поддержкой Автосинхрон-ция.

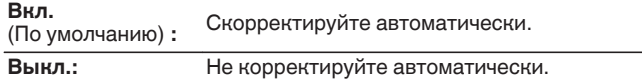

0 Возможно, автоматическая коррекция будет невозможна в зависимости от технических характеристик телевизора, даже если для параметра "Автосинхрон-ция" установлено значение "Вкл.".

### $\blacksquare$  **Настройка**

Потребуется вручную скорректировать рассинхронизацию между изображением и звуком.

**0 ms – 500 ms** (По умолчанию : 0 ms)

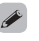

0 Кроме того, можно выполнить точную настройку значения коррекции задержки, заданную с помощью функции "Автосинхрон-ция".

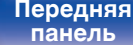

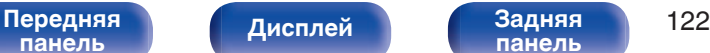

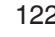

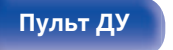

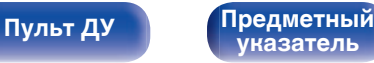

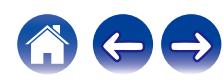

<span id="page-122-0"></span>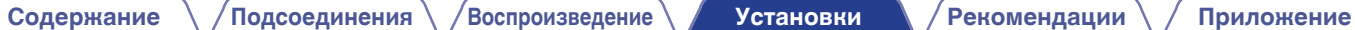

## **Громкость**

Установите настройки уровня громкости.

## **■ Шкала**

Установите порядок отображения громкости.

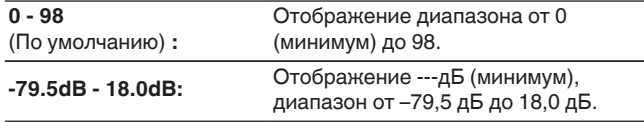

0 Настройки "Шкала" отражаются во всех зонах.

### o **Лимит**

Установите максимальный уровень громкости.

**60 (-20 dB) / 70 (-10 dB) / 80 (0 dB)**

**Выкл.** (По умолчанию)

0 Значение дБ отображается, когда для параметра "Шкала" установлено значение "-79.5dB - 18.0dB". (СВ стр. 123)

### o **Гром-ть при вкл**

Задайте настройку уровня громкости, которая активируется при включении.

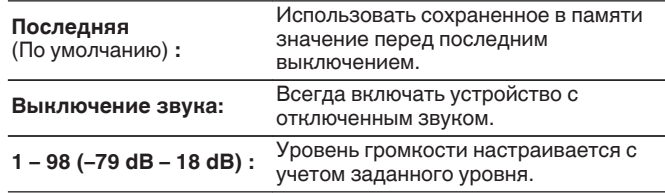

0 Значение дБ отображается, когда для параметра "Шкала" установлено значение "-79.5dB - 18.0dB". (СВ стр. 123)

### o **Уров.мутир-ния**

Установите насколько уменьшится звук при включении этой функции.

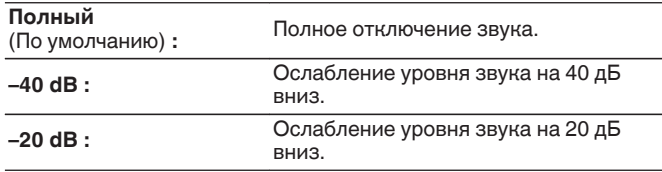

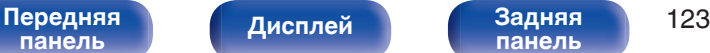

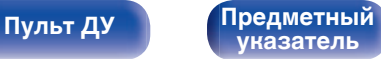

# <span id="page-123-0"></span>**Видео**

Настройки, связанные с видео.

# **Установка HDMI**

Задайте настройки для HDMI Аудио-Выход, По HDMI и настройки Управление HDMI.

### **ПРИМЕЧАНИЕ**

0 Если "По HDMI" и "Управление HDMI" установлены на значение "Вкл.", энергопотребление устройства в режиме ожидания повышается. [\("По](#page-124-0) HDMI" ( $\circ$  [стр. 125\)](#page-124-0), ["Управление HDMI" \(](#page-125-0) $\circ$  стр. 126)) Если Вы не пользуетесь устройством в течение продолжительного времени, рекомендуется отсоединить сетевой шнур от розетки электросети.

### $\blacksquare$  **HDMI Аудио-Выход**

Выбор выходного звукового устройства HDMI.

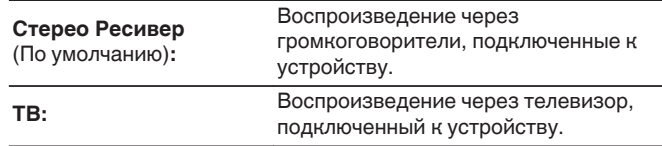

- 0 При активации функции Управление HDMI приоритет отдается звуковым настройкам телевизора. (С [стр. 100\)](#page-99-0)
- 0 Когда питание данного устройства включено и параметр "HDMI Аудио-Выход" установлен на значение "ТВ", звук выводится через разъем HDMI OUT в 2-канальном режиме.

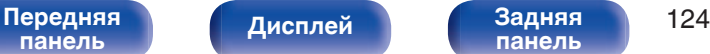

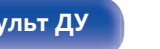

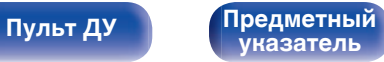

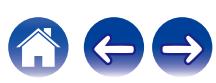

<span id="page-124-0"></span>

### ■ По **HDMI**

Выбирает способ, которым данное устройство будет передавать сигналы HDMI на выходной разъем HDMI в режиме ожидания.

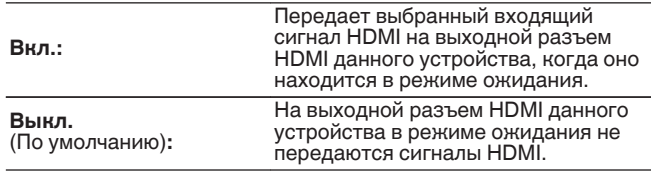

### **• По источникам**

Устанавливает HDMI-разъем, который вводит сигналы HDMI в режиме ожидания.

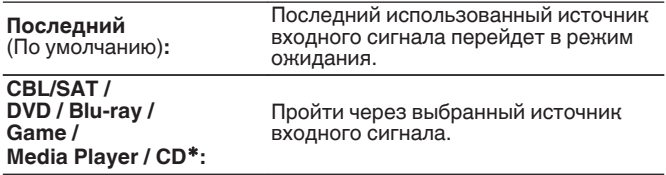

\* Параметр "По источникам" доступен в том случае, если при настройке "Назначение входа" для какого-либо разъема HDMI в качестве источника входного сигнала назначено значение "CD". (С [стр. 132\)](#page-131-0)

0 "По источникам" можно установить, когда "По HDMI" установлен на "Вкл." или "Управление HDMI" установлен на "Вкл.". ("По HDMI" ( $\mathbb{C}$  стр. 125), ["Управление HDMI" \(](#page-125-0) $\mathbb{C}$  стр. 126))

### ■ RC выбор

Определяет, будет ли это устройство включаться кнопкой выбора источника входного сигнала на пульте дистанционного управления, когда оно находится в режиме ожидания.

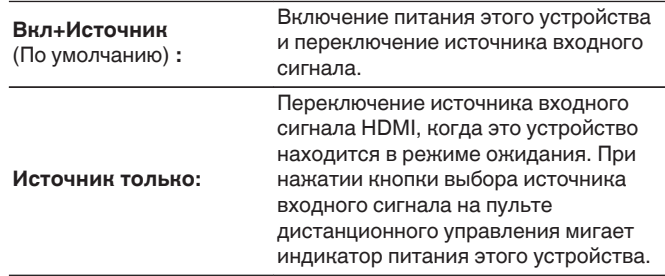

0 "RC выбор" можно установить, когда "Управление HDMI" установлен на "Вкл." или "По HDMI" установлен на "Вкл.". ("По HDMI" (С стр. 125), ["Управление HDMI" \(](#page-125-0)С стр. 126))

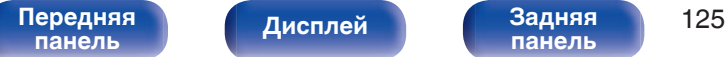

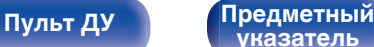

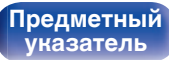

### <span id="page-125-0"></span>■ Управление HDMI

Вы можете связать операции с устройствами, подключенными к HDMI и поддерживающими Управление HDMI.

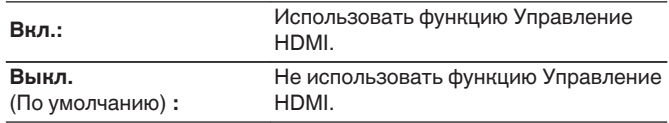

- Пожалуйста, ознакомьтесь с инструкциями по эксплуатации каждого из подключенных устройств, чтобы проверить настройки.
- См. подробнее о функции Управление HDMI в разделе "Функция Управление HDMI".  $(\sqrt{pT}$  [стр. 100\)](#page-99-0)

### **ПРИМЕЧАНИЕ**

0 При изменении настроек "Управление HDMI", обязательно выключите и снова включите подключенные устройства.

### $\blacksquare$  ARC

На телевизоре, подключенном к разъему HDMI MONITOR, выберите, следует ли получать звук с телевизора через HDMI.

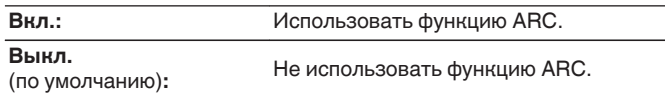

- 0 Вы можете регулировать громкость данного устройства с пульта дистанционного управления телевизора.
- 0 При использовании этой функции выберите телевизор, поддерживающий ARC (Audio Return Channel), и включите функцию Управление HDMI телевизора.
- 0 Если для параметра "Управление HDMI" установлено значение "Вкл.", для настроек "ARC" автоматически устанавливается значение "Вкл.". (СБ) стр. 126)

### **ПРИМЕЧАНИЕ**

- 0 При изменении настроек "ARC", обязательно выключите и снова включите подключенные устройства.
- Для воспроизведения звука от телевизора через функцию ARC может использоваться только 2-канальная настройка PCM. Установите "PCM 2ch" в качестве формата аудио в настройках телевизора.

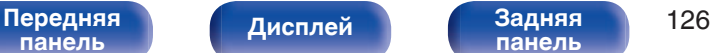

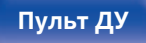

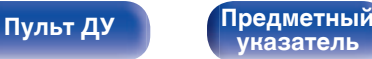

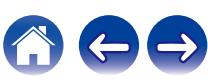

### **TV Audio-включение**

Устанавливает автоматическое переключение на вход "TV Audio", когда телевизор, подключенный посредством HDMI, отправляет команду управления СЕС на данное устройство.

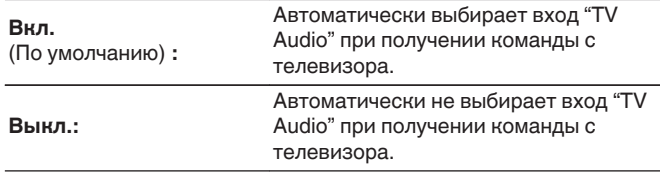

0 "ТV Аudio-включение" можно установить, когда параметр "Управление HDMI" установлен на "Вкл.". (С [стр. 126\)](#page-125-0)

### o **Управл.Выкл.**

Связывает перевод данного устройства в режим ожидания с внешними устройствами.

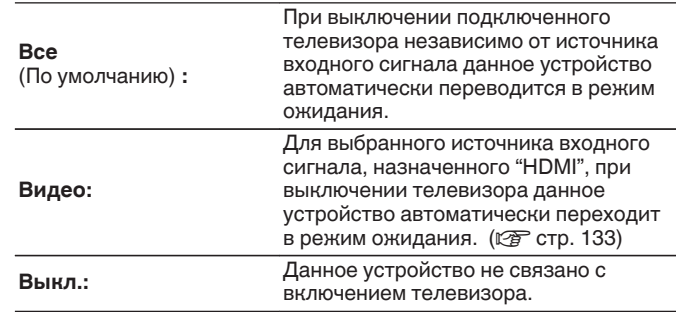

0 "Управл.Выкл." можно установить, когда параметр "Управление HDMI" установлен на "Вкл.". (С [стр. 126\)](#page-125-0)

**[панель](#page-14-0)**

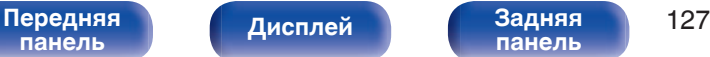

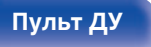

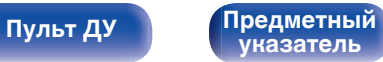

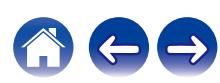

### **• Энергосбережен.**

Если "Динамик телевизора" установлен в качестве аудивыхода телевизора, данное устройство автоматически перейдет в режим ожидания, чтобы снизить потребляемую мощность.

Эта функция активируется в следующих случаях.

- Если значение "TV Audio" установлено в качестве источника входного сигнала данного устройства
- При воспроизведении содержания с устройства, подключенного по HDMI

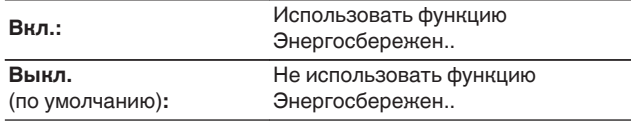

0 "Энергосбережен." можно установить, когда параметр "Управление HDMI" установлен на "Вкл.". (С [стр. 126\)](#page-125-0)

### o **Смарт меню**

Эту функцию можно использовать для настройки параметров данного устройства, выбора источника входного сигнала, установки радиостанций и интернет-радиостанций с использованием пульта дистанционного управления телевизора.

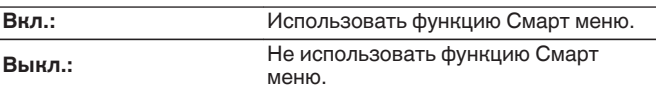

• "Смарт меню" можно установить, когда параметр "Управление HDMI" установлен на "Вкл.". (v [стр. 126\)](#page-125-0)

### **ПРИМЕЧАНИЕ**

- 0 При изменении настроек "Смарт меню", обязательно выключите и снова включите подключенные устройства.
- 0 Функция Смарт меню может работать неправильно в зависимости от технических характеристик используемого телевизора. В этом случае установите для параметра "Смарт меню" значение "Выкл.".

**[панель](#page-14-0)**

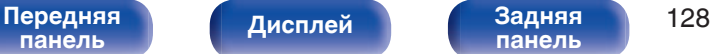

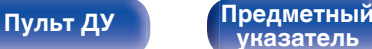

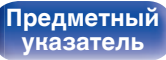

<span id="page-128-0"></span>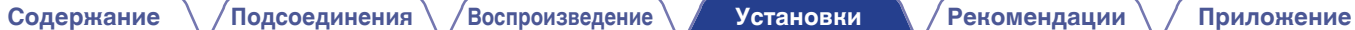

## **На экр.дисплея**

Настройка пользовательского интерфейса экранного меню.

### **■ Громкость**

Настраивает отображение уровня громкости.

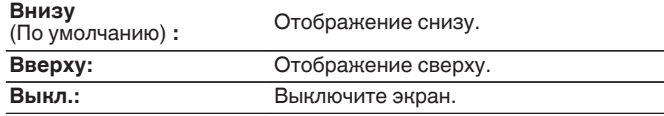

### $\overline{\rightarrow}$

• Если общий уровень громкости сложно рассмотреть, когда выводится наложенный текст (кодированные титрв между кадрами) или субтитры к фильмам, выберите значение "Вверху".

### **Информация**

На короткое время выводит на экран сообщение о состоянии операции, когда переключается источник входного сигнала.

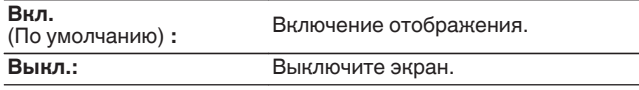

### o **Воспроизв-е**

Установка времени отображения дисплея воспроизведения, когда источником входного сигнала является "HEOS Music" или "Tuner".

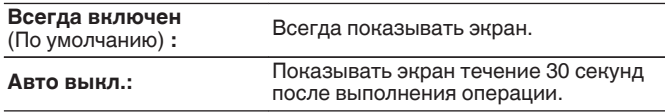

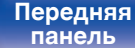

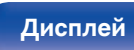

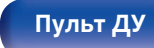

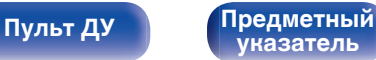

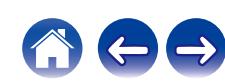

## <span id="page-129-0"></span>**Сигнал 4К.**

Установите формат сигнала 4K, который будет воспроизводиться с помощью этого устройства, когда телевизор или устройство для воспроизведения, подключенное к данному устройству, совместимо с сигналом HDMI 4K (60 Гц/50 Гц).

### ■ Сигнал 4К.

Установите формат сигнала 4K, воспроизводимого с помощью данного устройства.

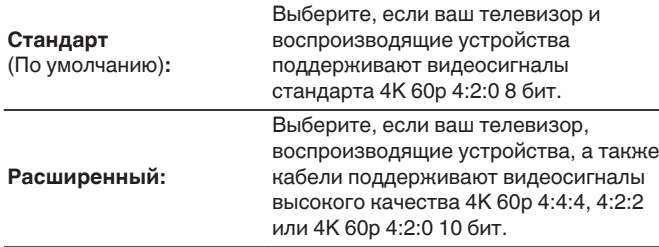

GСоотношение между настройкой "Сигнал 4К." и поддерживаемыми разрешениями

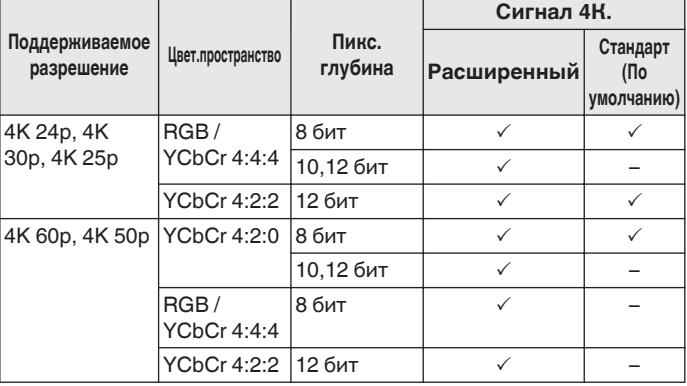

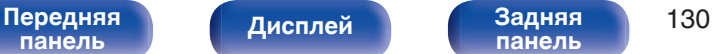

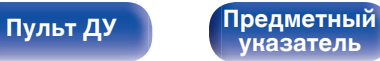

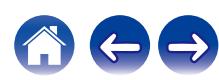

- <span id="page-130-0"></span>0 При установке этого параметра на "Расширенный" мы рекомендуем использовать "Premium High Speed HDMI Cable" или "Premium High Speed HDMI Cable with Ethernet" с меткой "HDMI Premium Certified Cable", прикрепленной к упаковке продукта.
- 0 Когда этот параметр установлен на "Расширенный", настройте телевизор или настройки устройств воспроизведения для соответствия этому параметру.
- 0 Когда этот параметр установлен на "Расширенный", видео может неправильно воспроизводиться в зависимости от подключенного устройства воспроизведения или кабеля HDMI. В этом случае измените значение этого параметра на "Стандарт".
- 0 "Пользовательский" отображается для параметра настройки, если наши сервисные инженеры или установщики установили формат сигнала HDMI для данного устройства.
- 0 Параметр "Сигнал 4К." можно также настроить путем выполнения следующей процедуры. Однако, экран меню не отображается. Смотрите на дисплей при выполнении конфигурации настроек.
- **1.** На основном блоке одновременно нажмите и удерживайте кнопки ZONE2 SOURCE и STATUS не менее 3 секунд.

"V.Format:<PAL>" появится на дисплее.

- **2.** На основном блоке нажмите кнопки SPEAKERS. На дисплей выводится "4K :<Standard>".
- **3.** Нажмите кнопки TUNER PRESET CH + или TUNER PRESET CH на основном блоке и выберите формат сигнала 4K.
- **4.** Нажмите кнопку STATUS на основном блоке, чтобы завершить настройку.

## **ТВ формат**

Установка формата вывода видеосигнала для телевизора, который Вы используете.

### **■ Формат**

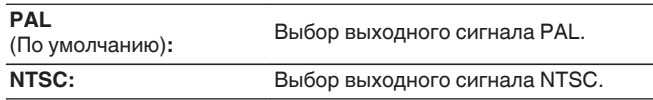

- 0 Параметр "Формат" можно также настроить путем выполнения следующей процедуры. Однако, экран меню не отображается. Следуйте инструкциям на экране для настройки.
- **1.** На основном блоке одновременно нажмите и удерживайте кнопки ZONE2 SOURCE и STATUS не менее 3 секунд.

"V.Format:<PAL>" появится на дисплее.

- **2.** Нажмите кнопки TUNER PRESET CH + или TUNER PRESET CH на основном блоке и установите формат видео сигнала.
- **3.** Нажмите кнопку STATUS на основном блоке, чтобы завершить настройку.

### **ПРИМЕЧАНИЕ**

0 При выборе формата, не совпадающего с форматом видеосигнала подключенного телевизора, изображение не будет выводиться правильно.

[Передняя](#page-14-0) **Передняя** 131 **[панель](#page-18-0)**

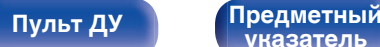

**[указатель](#page-197-0)**

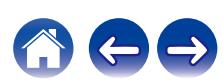

**[панель](#page-14-0)**

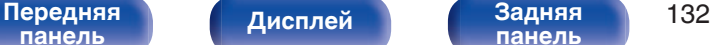

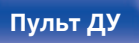

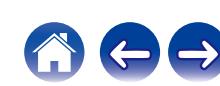

### Уст.по умолч. HDMI DIGITAL ANALOG INPUT MODE Назначение входа CBL/SAT DVD Blu-ray Game Media Player TV Audio CD  $\vert$  1  $\vert$ 2 4 COAX OPT1 OPT2 1 2 AUTO -HDMI- -HDMI- -HDMI- -HDMI- -DIGITAL-AUTO

ANALOG.

Измените назначение входного разъема HDMI, входного разъема цифрового звука, входного разъема аналогового звука и входного разъема видео при подключении источника входного сигнала, видео данного устройства.

который отличается от напечатенного на входных разъемах аудио/

При этом устанавливается режим аудиовхода для каждого источника "INPUT MODE". В этой настройке обычно рекомендуется устанавливать "AUTO". Данное значение позволяет автоматически обнаружить и воспроизвести на устройство по входному сигналу с приоритетом, определяющим следующий порядок: HDMI > DIGITAL >

Выполнив подключения, как предписано маркировкой на входных разъемах источников входного аудио-/видеосигнала, можно будет воспроизводить звук и видео с подключенного устройства, просто нажав нужную кнопку выбора источника входного сигнала. **Источник входного сигнала**

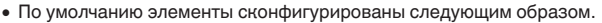

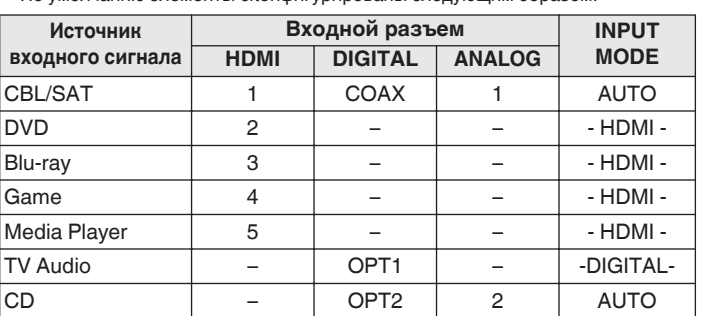

# **Входы**

Выполняются настройки, связанные с воспроизведением источника входного сигнала.

Вы можете не изменять настройки для использования устройства. Изменяйте настройки по мере необходимости.

**Назначение входа**

<span id="page-131-0"></span>**[Содержание](#page-1-0) [Подсоединения](#page-24-0) [Воспроизведение](#page-44-0) [Установки](#page-115-0) [Рекомендации](#page-160-0) [Приложение](#page-180-0)**

### <span id="page-132-0"></span>n **Примечание для пользователей декодеров кабельного/спутникового ТВ**

При использовании выхода цифрового звука для ТВ/спутникового ТВ: Для воспроизведения видеосигнала, назначенного "HDMI" в сочетании со звуковым сигналом, назначенным входу "Назначение входа" - "DIGITAL" выберите для "INPUT MODE" значение "DIGITAL".

0 Один и тот же входной разъем может назначаться нескольким источникам. Например, один входной разъем HDMI назначается нескольким источникам так, чтобы каждый входной источник использовался в комбинации с аналоговым или цифровым аудио, в зависимости от предпочтений. В этом случае установите аудиоразъем для воспроизведения на "INPUT MODE".

### o **HDMI**

Настройте этот параметр для смены входных разъемов HDMI, назначенных источникам входного сигнала.

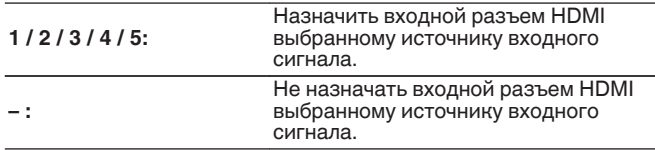

• Когда параметр "Управление HDMI" установлен на "Вкл." в меню, "HDMI" нельзя назначить на "TV Audio". (С [стр. 126\)](#page-125-0)

### o **DIGITAL**

Изменение разъема для входного цифрового звука, который назначен источникам входного сигнала.

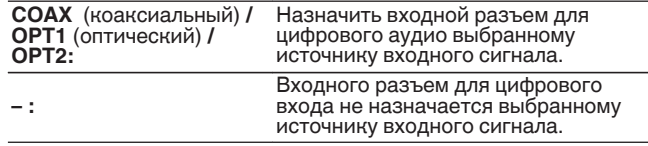

### o **ANALOG**

Изменение разъема для входного аналогового звука, который назначен источнику входного сигнала.

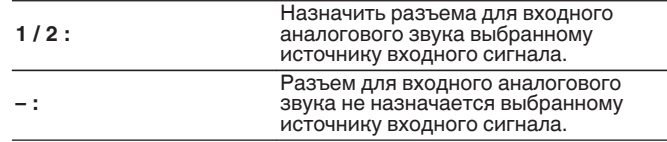

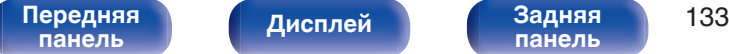

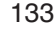

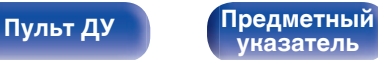

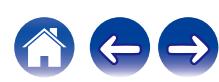

### $\blacksquare$  **INPUT MODE**

Установите режим аудиовхода для каждого источника сигнала. Обычно рекомендуется устанавливать режим входного звукового сигнала в значение "AUTO".

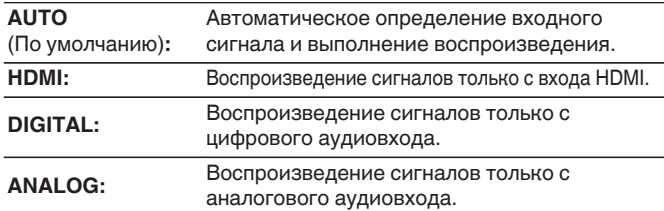

### ■ Уст.по умолч.

Настройки "Назначение входа" возвращаются к значениям по умолчанию.

0 Устройство поддерживает работу с аналоговыми аудиосигналами и 2 канальными сигналами PCM. Для подключения устройств с разъемами HDMI и DIGITAL установите "PCM 2ch" в качестве формата аудио в параметрах аудиоустройства.

- 0 Если цифровые входные сигналы настроены правильно, на экране загорается индикатор **DG.** Если индикатор **DG.** не загорается, проверьте "Назначение входа" и соединения. (С [стр. 132\)](#page-131-0)
- 0 Если значение "Управление HDMI" установлено в положение "Вкл.", а к разъемам HDMI MONITOR подключен телевизор, совместимый с режимом ARC, режим входа, для которого выбран источник входного сигнала "TV Audio", фиксируется в значении ARC.

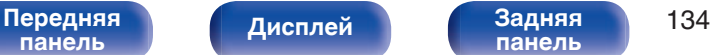

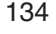

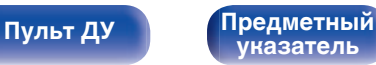

### <span id="page-134-0"></span>**Переимен.ист.**

0 При этом изменяется отображаемое имя источника входного сигнала.

Измененное имя показывается на дисплее и экранах меню устройства.

• Если название устройства может быть получено через подключение HDMI, отображаемое имя изменяется автоматически.

Используйте эту функцию, чтобы при необходимости изменить имя, когда используемое оборудование отличается от источника входного сигнала на устройстве.

### **CBL/SAT / DVD / Blu-ray / Game / Media Player / CD /**

**TV Audio / Phono:**

Смена отображаемого имени источника входного сигнала.

**Уст.по умолч.:**

Настройки "Переимен.ист." возвращаются к значениям по умолчанию.

0 Можно ввести до 16 символов.

### **Скрытые источ-ки**

Удаление с дисплея источников входного сигнала, которые не используются.

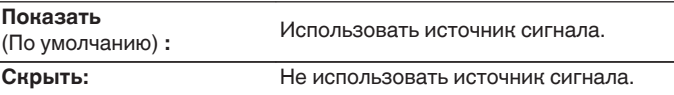

# **Уров.источника**

Данный режим корректирует уровень воспроизведения входного звукового сигнала выбранного источника.

Выполните эту настройку, если имеются различия в уровнях громкости входных сигналов между разными источниками.

**-12 dB – +12 dB** (По умолчанию : 0 dB)

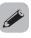

0 Настройки "Уров.источника" сохраняются для каждого из источников входного сигнала.

**[указатель](#page-197-0)**

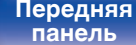

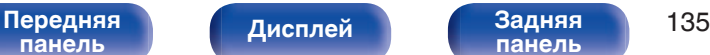

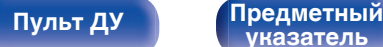

# <span id="page-135-0"></span>**Акустические системы**

Выполните настройки, связанные с динамиками.

# **Сабвуфер**

Выберите, присутствует ли сабвуфер, способность воспроизведения для низких басовых частот.

# ■ Сабвуфер

Задайте наличие сабвуфера.

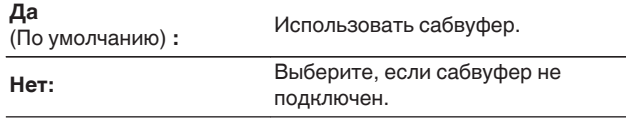

### o **Фильтр н.частот**

Установите фильтр низких частот канала сабвуфера.

**40 Гц / 60 Гц / 80 Гц / 90 Гц / 100 Гц / 110 Гц / 120 Гц / 150 Гц / 200 Гц / 250 Гц** (По умолчанию: 80 Гц)

0 Этот параметр нельзя настроить, если для "Сабвуфер" установлено значение "Нет".

# **Дистанции**

Установка дистанции между позицией слушателя и громкоговорителями.

Предварительно замерьте расстояние между каждым из громкоговорителей и позицией слушателя.

## o **Устройство**

Выбор единицы измерения дистанции.

**Метры** (По умолчанию)

**Шаги**

### o **Малые шаги**

Установка минимальной переменной ширины на дистанции.

**0.1 m / 0.01 m** (По умолчанию: 0.1 m)

**1 ft / 0.1 ft**

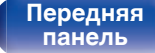

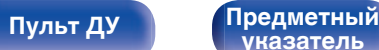

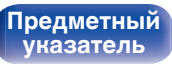

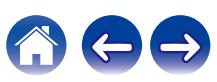

### <span id="page-136-0"></span>o **Установите дистанцию**

**0.00 m – 18.00 m / 0.0 ft – 60.0 ft** (По умолчанию: 3.60 m (12.0 ft))

- 0 Сабвуфер нельзя настроить, когда параметр "Сабвуфер" "Сабвуфер" установлен на "Нет". (С [стр. 136\)](#page-135-0)
- 0 Задайте разницу расстояния между динамиками на менее 6,00 м (20,0 шаг).

### **• Уст. по умолч.**

Настройки "Дистанции" возвращаются к значениям по умолчанию.

# **Уровни**

Установите громкость тестового тона на один и тот же уровень в положении прослушивания при выводе с каждого из динамиков.

### o **Нач тон теста**

Тестовый сигнал выводится на выбранный громкоговоритель. Слушая тестовый сигнал, отрегулируйте громкость звука у выбранного громкоговорителя.

**–12.0 dB – +12.0 dB** (По умолчанию: 0.0 dB)

- 0 Установленные опции "Уровни" отражаются во всех режимах звука.
- 0 Если нужно отрегулировать баланс слева и справа для каждого источника входного сигнала, выполните настройки в "Баланс". (№) [стр. 93\)](#page-92-0)
- Если к разъему PHONES данного устройства подключены наушники, отрегулировать параметр "Уровни" невозможно.

### ■ Уст.по умолч.

Настройки "Уровни" возвращаются к значениям по умолчанию.

**[панель](#page-14-0)**

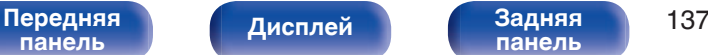

**[панель](#page-18-0)**

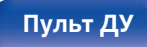

**[Пульт ДУ](#page-21-0) [Предметный](#page-197-0) [указатель](#page-197-0)**

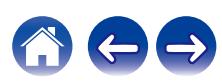

<span id="page-137-0"></span>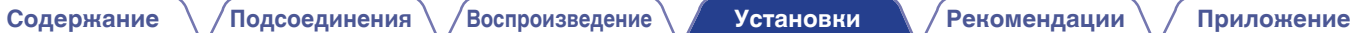

# **Выбор АС**

### **• Громкоговорители**

Настройте A/B динамиков для каждого режима звука.

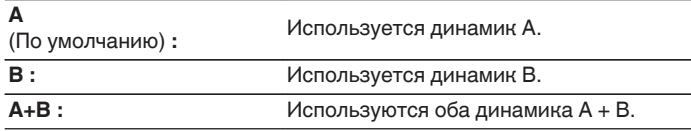

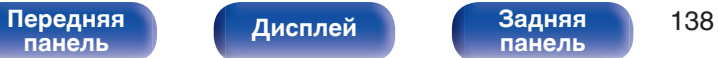

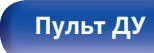

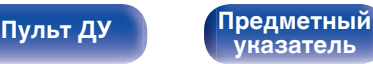

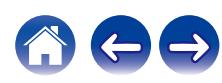

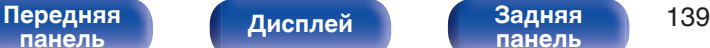

# **[панель](#page-18-0)**

# <span id="page-138-0"></span>**Сеть**

Для использования устройства в домашней сети (LAN), необходимо выполнить настройку сети.

Если домашняя сеть (LAN) настраивается через DHCP, установите "DHCP" в положение "Вкл.". (Используйте значение по умолчанию.) Это позволит устройству подключиться к Вашей домашней сети (LAN).

Если IP-адрес для каждого устройства назначается вручную, необходимо использовать для этого параметры "IP адрес" и ввести в нем параметры вашей домашней сети (LAN), такие как адрес шлюза, маску подсети и т. д.

# **Информация**

Отобразить сетевую информацию.

**Приемлемое имя / Соединение / SSID / DHCP / IP адрес / MAC адрес (Ethernet) / MAC адрес (Wi-Fi) / Сила сигнала Wi-Fi**

### **Соединение**

Выберите, нужно ли подключить домашнюю сеть к беспроводной сети ЛВС или проводной сети ЛВС.

При подключении к сети с использованием проводной ЛВС, выберите "Пр(Ethernet)" после подключения LAN-кабеля. При подключении к сети с помощью беспроводной ЛВС выберите "Б/пр. (Wi-Fi)" и сконфигурируйте "Wi-Fi Setup". ( $\mathbb{C}$  [стр. 140\)](#page-139-0)

## o **Исп.соедин.**

Выберите способ подключения к домашней сети (LAN).

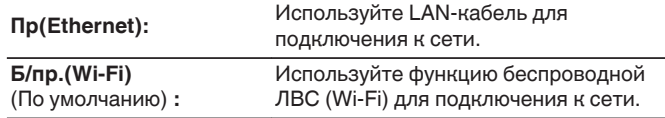

**[указатель](#page-197-0)**

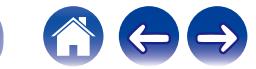

## <span id="page-139-0"></span>**Wi-Fi Setup**

Подключите к беспроводному маршрутизатору ЛВС (Wi-Fi). Маршрутизатор можно подключить следующим образом. Выберите способ подключения, который подходит для Ваших домашних условий.

### **• Скан-е сетей**

Выберите сеть, к которой хотите подключиться, из списка возможных сетей, показанного на экране телевизора.

**1.** Выберите сеть, к которой хотите подключиться из списка беспроводных сетей.

Выберите "Рескан", если сеть не удается найти.

**2.** Введите пароль и выберите "OK".

### ■ Исп.iOS устр.

Используйте устройство iOS (iPhone/iPod/iPad) для подключения к сети. При подсоединении Вашего устройства iOS к данному устройству с помощью Wi-Fi, устройство может быть автоматически подключено к той же сети, что и Ваше устройство.

- **1.** Выберите "Исп.iOS устр." на экране телевизора.
- **2.** Убедитесь, что Ваше устройство iOS подключено к беспроводному маршрутизатору ЛВС (Wi-Fi) и выберите "Denon DRA-800H" из "НАСТРОИТЬ АУДИОСИСТЕМУ AIRPLAY..." внизу экрана конфигурации Wi-Fi Вашего устройства iOS.
- **3.** Нажмите "Далее" на экране устройства iOS.

0 Версия системного программного обеспечения устройства iOS должна поддерживать iOS 7 или более поздней версии.

## o **WPS роутер**

Используйте WPS-совместимый маршрутизатор для выполнения подключения путем нажатия кнопки.

- **1.** Выберите "Наж.кнопку" на экране телевизора.
- **2.** Переключите на режим WPS, нажав кнопку WPS на маршрутизаторе, к которому Вы хотите подключиться.
	- Время нажатия кнопки различается в зависимости от маршрутизатора.
- **3.** Выберите "Соедин." на экране телевизора в течение 2 минут.

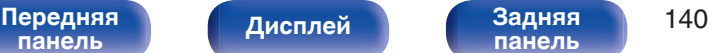

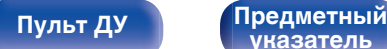

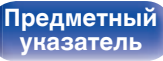

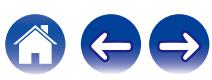

### <span id="page-140-0"></span>■ Вручную

Введите имя (SSID) и пароль сети, к которой Вы хотите подключиться.

**1.** Установите следующие пункты.

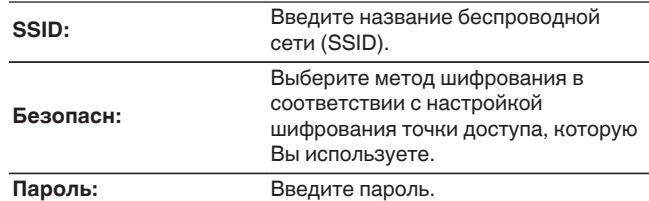

**2.** Выберите "Соедин." в конце настройки.

- 0 Настройки беспроводной ЛВС (Wi-Fi) данного устройства также можно сконфигурировать с помощью ПК или планшета, поддерживающего беспроводное соединение ЛВС.
	- **1.** Нажмите и удерживайте кнопки SPEAKERS и STATUS на основном устройстве в течение 3 секунд, когда питание устройства включится.
- **2.** Подключите беспроводную ЛВС ПК или планшета к "Denon DRA-800H", когда на дисплее отобразится сообщение "Подсоедините устройство к Wi-Fi сети с названием "Denon DRA-800H".
- **3.** Запустите веб-браузер и введите "192.168.1.16/Settings/" в URL.
- **4.** Используйте браузер для ввода настроек, выберите "Соедин.", а затем выйдите из настроек.
- 0 Ключ по умолчанию данного устройства установлена на "1". Для его использования установите ключ по умолчанию маршрутизатора в "1".

### **Установки**

Задайте настройки IP-адреса.

- Если Вы используете широкополосный маршрутизатор (функция DHCP), то информация, необходимая для подключения к сети, такая как IP-адрес, будет автоматически сконфигурирована, поскольку функция DHCP установлена на "Вкл." по умолчанию в данном устройстве.
- Настройте IP адрес, Маска подсети, Шлюз по умолчанию и информацию сервера DNS только при назначении фиксированного IP-адреса или при подключении к сети без функции DHCP.

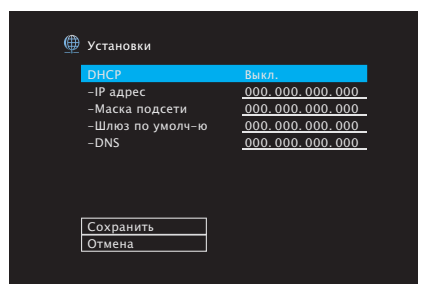

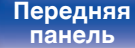

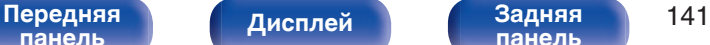

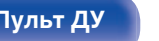

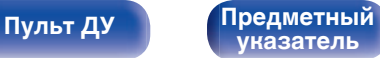

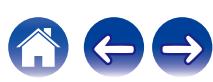

### o **DHCP**

Выбор параметров подключения к сети.

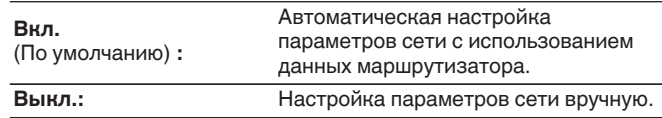

### **■ IP адрес**

Установите IP адрес в пределах указанного ниже диапазона.

• Режим передачи звукового сигнала по сети не может работать при установке других IP адресов.

CLASS A: 10.0.0.1 – 10.255.255.254

CLASS B: 172.16.0.1 – 172.31.255.254

CLASS C: 192.168.0.1 – 192.168.255.254

### **• Маска подсети**

При подключении xDSL-модема или адаптера разъема непосредственно к данному устройству задайте маску подсети, указанную в документации, которая предоставлена провайдером. Обычно вводится "255.255.255.0".

### o **Шлюз по умолчю**

При подключении к шлюзу (маршрутизатору) введите его IP адрес.

### o **DNS**

Введите адрес DNS, указанный в документации, предоставленной Вашим провайдером.

- 0 Если Вы не можете подключиться к интернету, перепроверьте соединения и настройки. (С [стр. 41\)](#page-40-0)
- Если Вы ничего не знаете о подключении к интернету, обратитесь к ISP (Internet Service Provider) или в магазин, в котором Вы приобрели свой компьютер.

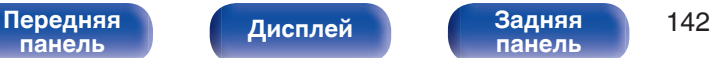

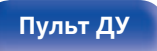

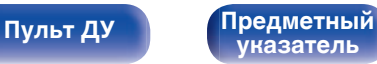

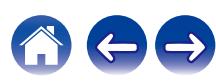

### <span id="page-142-0"></span>**Сетевой контроль**

Включение сетевой коммуникации в режиме ожидания.

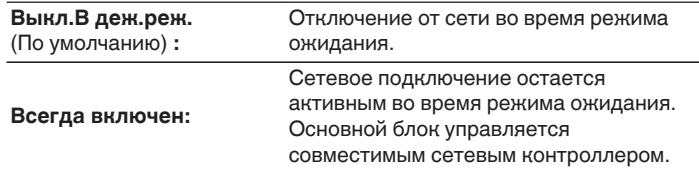

0 При использовании функции управления через Интернет, Denon 2016 AVR Remote App или HEOS App установите параметр "Сетевой контроль" на значение "Всегда включен".

### **ПРИМЕЧАНИЕ**

• При установке режима "Сетевой контроль" в положение "Всегда включен" устройство потребляет больше электроэнергии, чем в обычном режиме ожидания.

### **Приемлемое имя**

Приемлемое имя — это имя данного устройства, отображающееся в сети. Можно изменить дружественное имя согласно вашим предпочтениям.

### o **имя**

Выбирает Friendly Name из списка.

При выборе "Другое", можно изменить дружественное имя согласно Вашим предпочтениям.

**Home Theater / Living Room / Family Room / Guest Room / Kitchen / Dining Room / Master Bedroom / Bedroom / Den / Office / Другое**

- 0 Можно ввести до 30 символов.
- 0 Дружественное имя по умолчанию при первом включении: "Denon DRA-800H".

### **• Уст.по умолч.**

Восстановление дружественного имени, которое было изменено, к значению по умолчанию.

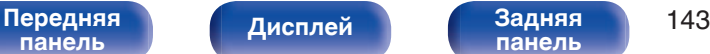

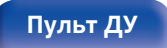

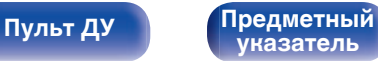

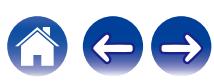

## <span id="page-143-0"></span>**Диагностики**

Проверка сетевого подключения.

## **• Соединения**

Проверка подключения порта локальной сети.

**OK**

**Ошибка:** Кабель ЛВС не подключен. Проверьте подсоединение.

0 При подключении с использованием беспроводной ЛВС отобразится "Соединение Б/пр.(Wi-Fi)".

### **■ Доступ к роутеру**

Проверка подключения данного устройства к маршрутизатору.

### **OK**

**Ошибка:**

Невозможно связаться с маршрутизатором. Проверьте настройки маршрутизатора.

### o **Интернет доступ**

Проверка подключения данного устройства к интернету (WAN).

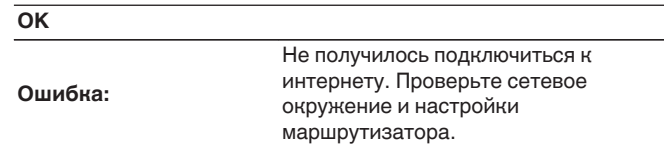

# **AirPlay**

Настройки для Apple AirPlay.

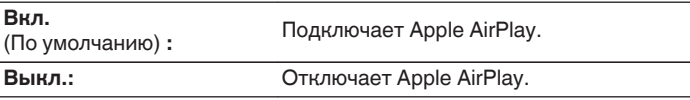

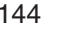

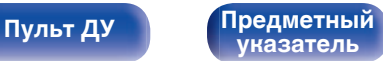

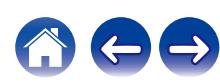
# **HEOS Аккаунт**

Задайте настройки, связанные с HEOS Аккаунт.

Для использования Избранное HEOS требуется HEOS Аккаунт.

Отображаются разные меню в зависимости от состояния HEOS Аккаунт.

## **Вы не вошли в систему**

## o **У меня есть учётная запись HEOS**

Если у Вас уже есть HEOS Аккаунт, введите имя текущей учетной записи и пароль для входа в систему.

## o **Создать учётную запись**

Если у Вас нет HEOS Аккаунт, создайте новый HEOS Аккаунт.

## o **Забыли пароль**

Если Вы забыли свой пароль, на Вашу электронную почту придет сообщение с инструкциями о смене пароля.

## **Вы уже вошли в систему**

## o **Вошли в**

Отображается текущий пользователь, вошедший в HEOS Аккаунт.

## o **Изменение местоположения**

Изменение региональных настроек пользователя, вошедшего в HEOS Аккаунт.

## o **Смена пароля**

Изменение пароля пользователя, вошедшего в HEOS Аккаунт.

## o **Удалить учетную запись**

Удаление пользователя, вошедшего в HEOS Аккаунт.

## o **Выход из учетной записи**

Выход из HEOS Аккаунт.

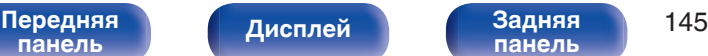

**[панель](#page-18-0)**

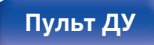

**[Пульт ДУ](#page-21-0) [Предметный](#page-197-0) [указатель](#page-197-0)**

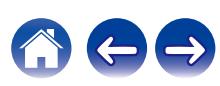

<span id="page-145-0"></span>**[Содержание](#page-1-0) [Подсоединения](#page-24-0) [Воспроизведение](#page-44-0) [Установки](#page-115-0) [Рекомендации](#page-160-0) [Приложение](#page-180-0)**

# **Главное**

Выполните различные прочие настройки.

## **Язык**

Выбор языка для вывода меню на телеэкран.

**English / Deutsch / Français / Italiano / Español / Nederlands / Svenska / Pусский / Polski**(По умолчанию: English)

## $\overline{\rightarrow}$

- 0 "Язык" можно также настроить следующим образом. Однако, экран меню не отображается. Просматривайте дисплей при выполнении конфигурации настроек.
- **1.** На основном блоке одновременно нажмите и удерживайте кнопки ZONE2 SOURCE и STATUS не менее 3 секунд.
	- "V.Format:<PAL>" появится на дисплее.
- **2.** Нажмите SPEAKERS на основном блоке дважды.

На дисплей загорается индикатор "Lang.:<ENGLISH >".

- **3.** Используйте кнопки TUNER PRESET CH + или TUNER PRESET CH главного устройства и установите язык.
- **4.** Нажмите кнопку STATUS на основном блоке, чтобы завершить настройку.

## **ЭКО**

Сконфигурируйте ECO Mode и настройки автоматического ждущего режима.

## o **Режим ЭКО**

Этот режим может снизить потребляемую мощность и выделение тепла устройства при включенном питании.

Это достигается уменьшением линии источника питания до усилителя мощности последовательно с максимальной выходной мощностью.

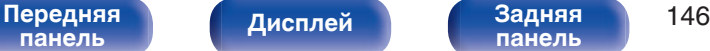

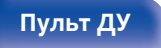

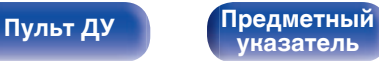

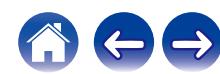

**[Содержание](#page-1-0)** / [Подсоединения](#page-24-0) / [Воспроизведение](#page-44-0) / [Установки](#page-115-0) / [Рекомендации](#page-160-0) / Лриложение

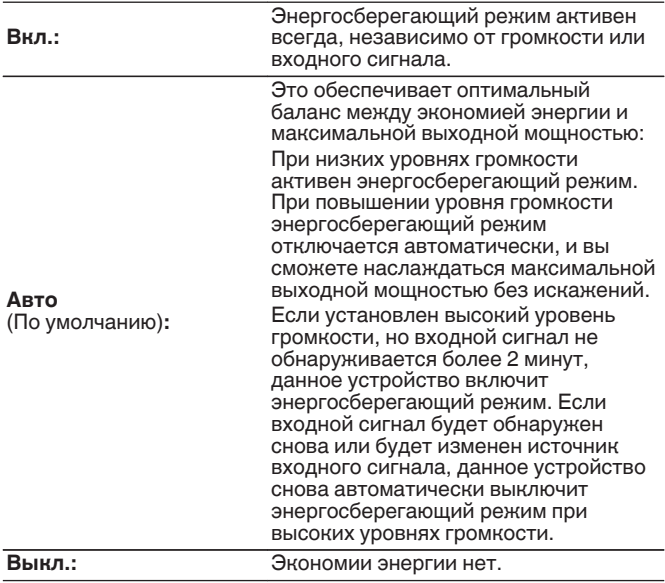

- 0 Когда данное устройство переключается между разными состояниями энергосбережения в режиме "Режим ECO: Авто", вы можете услышать звук щелчка изнутри данного устройства, что является нормальным.
- 0 Если поставить воспроизведение содержимого на паузу более чем на 2 минуты, а затем возобновить с того же источника при тех же уровнях громкости, возврат к максимальной мощности может произойти с короткой задержкой.
- "Режим ЭКО" также можно переключить, нажав ЕСО  $\ell$  на пульте ДУ устройства.

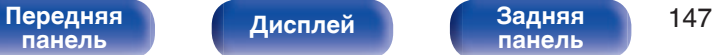

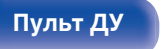

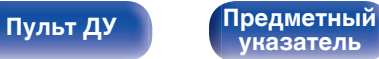

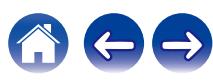

**[Содержание](#page-1-0)** / [Подсоединения](#page-24-0) / [Воспроизведение](#page-44-0) / [Установки](#page-115-0) / [Рекомендации](#page-160-0) / Лриложение

## ■ Вкл по умолч.

Установите режим в ЭКО, когда питание включено.

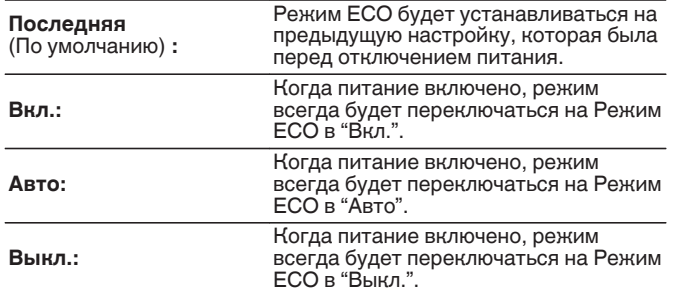

## **На экр.дисплея**

Отобразить энергопотребление данного устройства при помощи счетчика на экране телевизора.

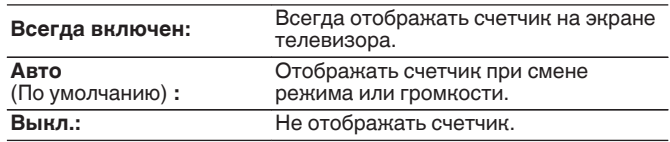

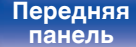

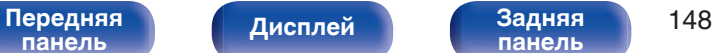

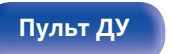

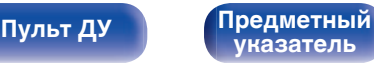

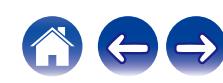

<span id="page-148-0"></span>

## **• Автоотключение**

Установить, чтобы питание устройства автоматически переключалось на режим ожидания.

## **D** MAIN ZONE

Установка времени автоматического перевода в режим ожидания при отсутствии входных аудио-/видеосигналов. Прежде чем устройство войдет в режим ожидания, "Автоотключение" отобразится на дисплее устройства и на экране меню.

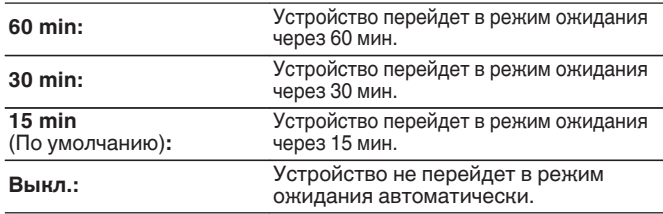

## **Q** 70NF<sub>2</sub>

Если в течение определенного периода времени не производится никаких действий как установлено здесь, питание автоматически выключится, даже при наличии входного аудио или видео сигнала.

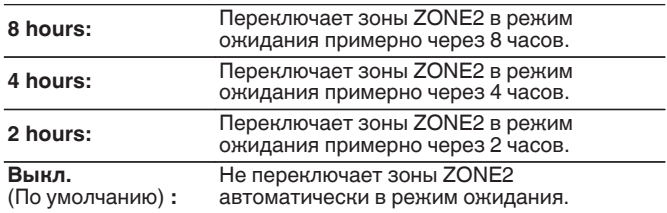

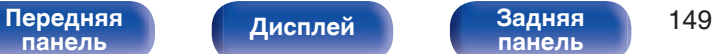

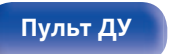

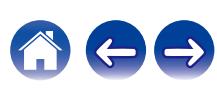

## <span id="page-149-0"></span>**Установка Зоны 2**

Определяет параметры для воспроизведения аудио в ZONE2.

0 Значения, установленные для "Предел громкости" и "Гром-ть при вкл.", отображаются в соответствии с настройками громкости "Шкала". (СБ) [стр. 123\)](#page-122-0)

## o **Уров.громкости**

Настраивает выходной уровень громкости.

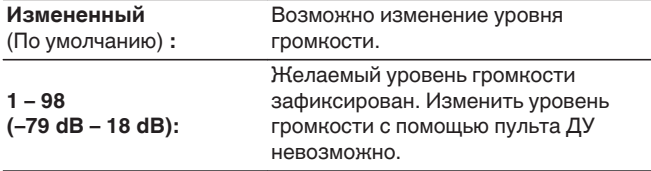

0 Значение дБ отображается, когда для параметра "Шкала" установлено значение "-79.5dB - 18.0dB". ( $\overline{C}$  [стр. 123\)](#page-122-0)

## **Предел громкости**

Установите максимальный уровень громкости.

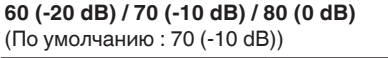

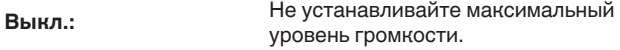

- 0 Можно настроить, если для параметра "Уров.громкости" установлено значение "Измененный". (С стр. 150)
- 0 Значение дБ отображается, когда для параметра "Шкала" установлено значение "-79.5dB - 18.0dB". (СВ [стр. 123\)](#page-122-0)

## o **Гром-ть при вкл.**

Задайте настройку уровня громкости, которая активируется при включении.

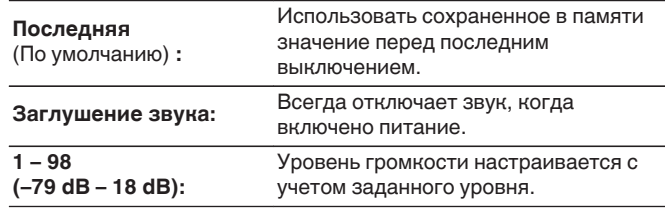

- 0 Можно настроить, если для параметра "Уров.громкости" установлено значение "Измененный". (С стр. 150)
- 0 Значение дБ отображается, когда для параметра "Шкала" установлено значение "-79.5dB - 18.0dB". (@ [стр. 123\)](#page-122-0)

#### [Передняя](#page-14-0) *Лисплей* Задняя 150 **[панель](#page-14-0)**

**[Дисплей](#page-17-0) [Задняя](#page-18-0)**

**[панель](#page-18-0)**

**[Пульт ДУ](#page-21-0) [Предметный](#page-197-0)**

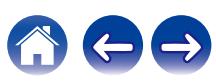

<span id="page-150-0"></span>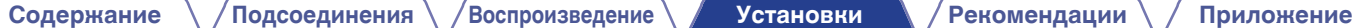

## **Переимен.Зоны**

Изменяет отображение названия для каждой зоны.

### **MAIN ZONE / ZONE2**

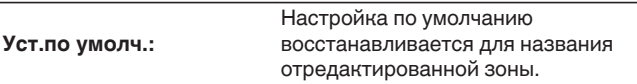

0 Можно ввести до 10 символов.

## **Быст выбор имени**

Измените название быстрого выбора, которое появится на экране телевизора на предпочтительное.

**Быстрый выбор 1 / Быстрый выбор 2 / Быстрый выбор 3 / Быстрый выбор 4**

**Уст.по умолч.:** Настройка по умолчанию восстанавливается для быстрого выбора отредактированного названия.

0 Можно ввести до 16 символов.

## **Фронт дисплей**

Настройки, связанные с дисплеем на этом устройстве.

## o **Изм.ярк.дисплея**

Регулировка яркости дисплея данного устройства.

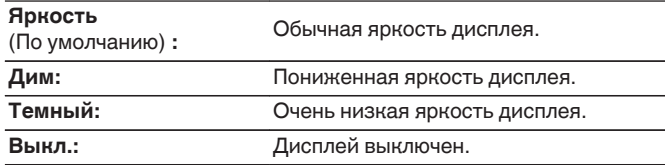

0 Также можно отрегулировать дисплей, нажав DIMMER на пульте дистанционного управления.

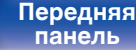

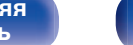

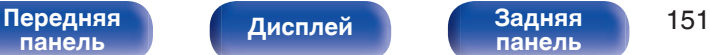

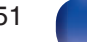

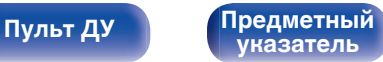

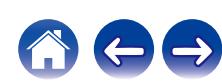

## **Программн обес-е**

Проверка информации о последних обновлениях системного программного обеспечения, установка обновлений системного программного обеспечения и настройка отображения уведомлений об обновлениях.

## **Провер обновл.**

Проверьте обновление программного обеспечения.

Программное обеспечение можно обновить, если было выпущено новое программное обеспечение.

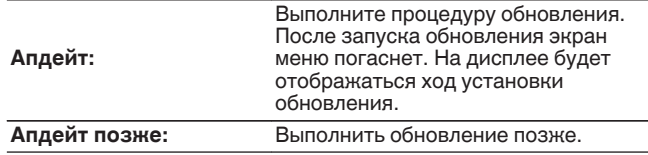

• Данное устройство автоматически повторит попытку, если обновление не удалось осуществить. Если обновление по-прежнему не удается выполнить, на дисплее появится сообщение "Update Error". Просмотрите ["Устранение неполадок"](#page-162-0) – ["Обновить сообщения об ошибках"](#page-177-0) для получения информации об обновлении сообщений об ошибках.  $(\sqrt{p} - \text{crp. 178})$ 

Проверьте состояния в соответствии с инструкциями в сообщении и повторите попытку обновления.

0 Это меню недоступно для выбора, когда для параметра "Разрешить апдейт" установлено значение "Выкл.".

## **• АвтоАпдейт**

Включение автоматического обновления, чтобы в будущем выполнять автоматическую загрузку и установку обновлений, когда устройство находится в режиме ожидания.

## n **АвтоАпдейт**

Данное устройство будет автоматически обновлять системное программное обеспечение до последней версии в режиме ожидания.

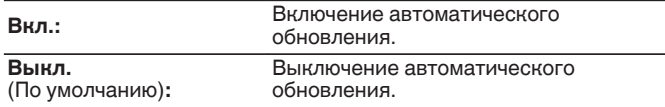

## n **Часовой пояс**

Измените часовой пояс.

Установите часовой пояс, соответствующий месту Вашего проживания.

0 Это меню недоступно для выбора, когда для параметра "Разрешить апдейт" установлено значение "Выкл.".

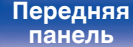

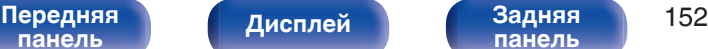

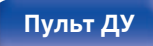

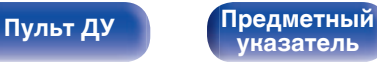

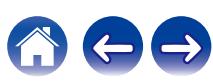

## **• Разрешить апдейт**

Включение и отключение обновлений и модернизаций для данного устройства.

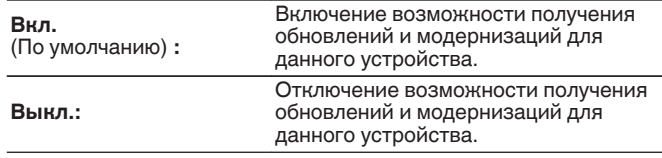

• Эта настройка приводит к несовместимости между данным устройством и HEOS App.

## o **Обновл.Уведом-е**

При наличии новых версий системного программного обеспечения уведомления о них отображаются на экране телевизора при включении питания.

Оповещение выводится примерно на 40 секунд при включении устройства.

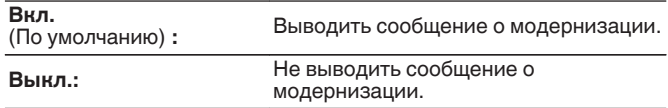

0 Это меню недоступно для выбора, когда для параметра "Разрешить апдейт" установлено значение "Выкл.".

**[панель](#page-14-0)**

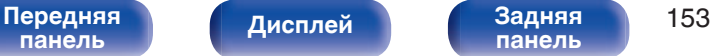

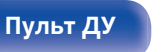

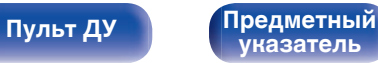

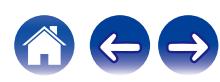

## o **Плюс новая ф-ция**

Показать новые функции, которые можно загрузить в устройство, и выполнить обновление.

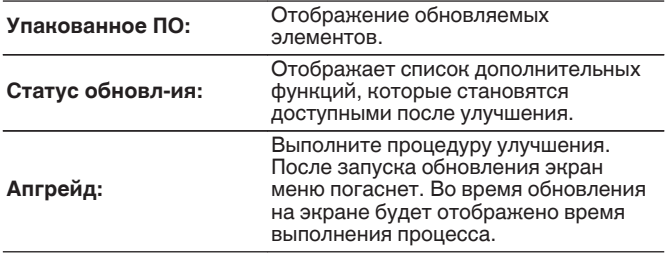

- 0 Информация о функциях "Обновление" и "Плюс новая ф-ция" публикуется на веб-сайте компании Denon по мере выхода обновлений. Подробные сведения об обновлениях см. на веб-сайте Denon.
- По завершении процедуры в меню будет показано "Зарегистрирован". после чего можно выполнить обновление. Если процедура не была выполнена, будет показано сообщение "-------".

Показанный на экране идентификационный номер необходим для выполнения процедуры.

Идентификационный номер также отображается при нажатии и удержании кнопок TUNER PRESET CH + и STATUS в течение 3 секунд.

- 0 Если обновление не увенчалось успехом, на дисплее появляется сообщение "Upgrade Error". Просмотрите ["Устранение неполадок"](#page-162-0) – ["Обновить сообщения об ошибках"](#page-177-0) для получения информации об обновлении сообщений об ошибках. ( $\sqrt{P}$  [стр. 178\)](#page-177-0) Проверьте настройки и сетевое окружение, а затем выполнить обновление еще раз.
- 0 Это меню недоступно для выбора, когда для параметра "Разрешить апдейт" установлено значение "Выкл.".

#### **Примечания относительно использования "Обновление" и "Плюс новая ф-ция"**

- Чтобы Вы могли воспользоваться данными функциями, необходимо иметь соответствующие системные требования и настройки подключения к Интернету. ( $\mathbb{F}$  [стр. 41\)](#page-40-0)
- Не выключать питание до завершения обновления.
- Требуется примерно 1 час для завершения процедуры обновления/модернизации.
- После запуска обновления нормальная работа этого устройства невозможна до окончания процесса обновления. Кроме того, возможны ситуации, когда могут быть сброшены резервные данные для параметров и т. д., установленные на этом устройстве.

• Если обновление не удается выполнить, нажмите и удерживайте кнопку X на основном блоке более 5 секунд, или отсоедините и снова вставьте кабель питания. Приблизительно через 1 минуту на экране появится "Please wait" и начнется обновление. Если ошибка все равно повторяется, проверьте свою сетевую среду.

**[панель](#page-14-0)**

[Передняя](#page-14-0) **Писляей Задняя** 154 **[панель](#page-18-0)**

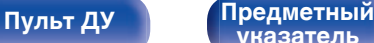

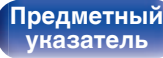

## <span id="page-154-0"></span>**Информация**

Показать информацию о настройках данного устройства, входных сигналах и т. п.

## ■ Аудио

Вывод информации об аудио для зоны MAIN ZONE.

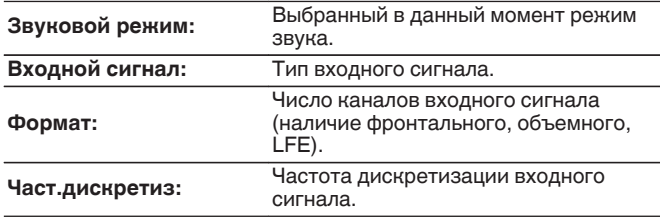

## ■ Видео

Вывод входных/выходных сигналов HDMI и информации о мониторах HDMI для зоны MAIN ZONE.

### **HDMI сигнал**

**Разрешение / HDR / Цвет.простр-во / Пиксель глубина**

### **HDMI Монитор**

**интерфейс / HDR / Разрешения**

## o **Зона**

Вывод информации о текущих настройках.

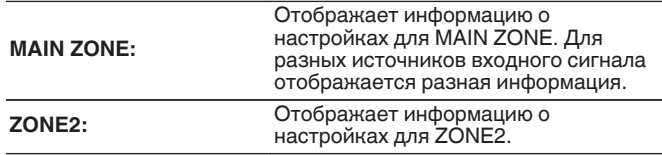

## **Программн обес-е**

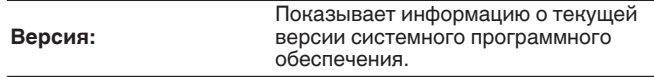

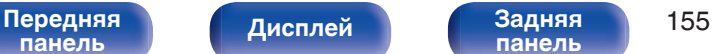

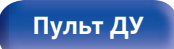

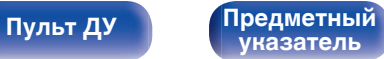

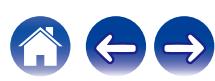

<span id="page-155-0"></span>**[Содержание](#page-1-0) [Подсоединения](#page-24-0) [Воспроизведение](#page-44-0) [Установки](#page-115-0) [Рекомендации](#page-160-0) [Приложение](#page-180-0)**

## **П** Нотификации

Отображение и настройка уведомлений.

Также, разрешение/запрет отображения уведомления при включении питания.

#### **Нотифик.опов-я**

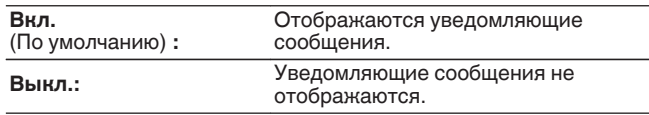

• Нажмите кнопку INFO на пульте ДУ для отображения названия текущего источника входного сигнала, уровня громкости, режима звука и другой информации в нижней части экрана.

## **Использ данных**

В целях улучшения качества продукции и обслуживания компания Denon собирает анонимную информацию об использовании данного устройства (наиболее часто используемые источники входного сигнала, режимы звука и настройки динамиков).

Denon не предоставляет собранные сведения третьим лицам.

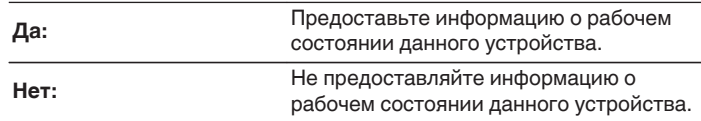

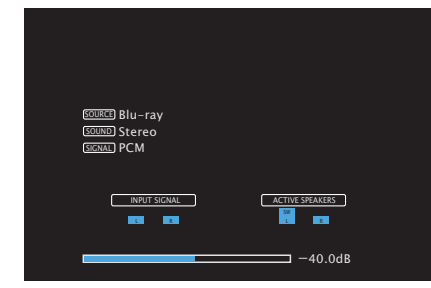

**[панель](#page-14-0)**

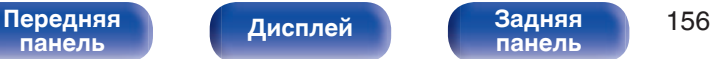

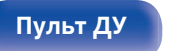

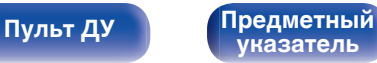

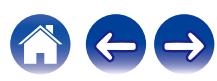

# <span id="page-156-0"></span>**Сохр.& Загрузить**

Выполните сохранение и восстановление настроек устройства с помощью устройства памяти USB.

- Используйте запоминающее устройство USB, отформатированное в FAT32 и имеющее как минимум 128 MB свободного пространства. На некоторых запоминающих устройствах USB операция сохранения/загрузки данных может выполняться неправильно.
- 0 Операция сохранения/загрузки данных может занимать до 10 минут. Не отключайте питание устройства до завершения данной операции.

## ■ Сохранить конфигурацию

Текущие настройки устройства сохраняются на запоминающее устройство USB.

При правильном сохранении настроек на дисплее отображается "Saved", и на запоминающем устройстве USB создается файл "config.avr".

0 Не изменяйте название созданного файла. Благодаря этому данный файл не будет распознан в качестве файла настроек при его восстановлении.

## **• Загрузка конфигурации**

Восстанавливаются настройки, сохраненные на запоминающем устройстве USB.

При правильном восстановлении сохраненных настроек на дисплее отображается "Loaded", и устройство автоматически перезапускается.

## **Настр-ка закрыта**

Защита настроек от случайных изменений.

## o **Закрыто**

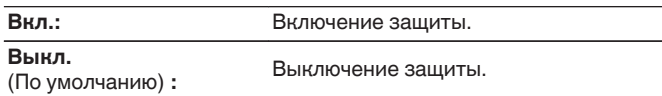

• При отмене установки установите параметр "Закрыто" в значение "Выкл.".

### **ПРИМЕЧАНИЕ**

0 Когда параметр "Закрыто" установлен на "Вкл.", на экране отображается только элемент "Настр-ка закрыта".

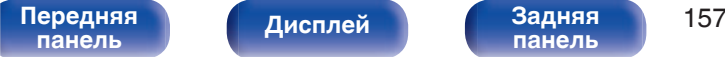

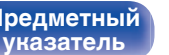

# <span id="page-157-0"></span>**Сброс**

Возвращает настройки к заводским параметрам по умолчанию. Инициализацию можно выполнить для всех настроек устройства или только для настроек сети.

## **Все настройки**

Происходит возврат всех настроек к заводским параметрам по умолчанию.

## $\blacksquare$  **Настройки сети**

Сбрасываются только настройки сети на заводские параметры по умолчанию.

- 0 Перед возвратом к параметрам настройки по умолчанию используйте функцию "Сохр.& Загрузить" из меню для сохранения и восстановления различных параметров, установленных на устройстве. ( $\mathbb{CP}$  [стр. 157\)](#page-156-0)
- 0 Операцию "Сброс" можно также выполнить с помощью кнопки на основном устройстве. Для получения сведений по сбросу всех настроек до значений по умолчанию см. ["Возврат к заводским настройкам" \(](#page-178-0) $\mathbb{Z}$  стр. 179), а для получения сведений по сбросу настроек сети до значений по умолчанию см. ["Сброс настроек сети" \(](#page-179-0)С стр. 180).

#### **ПРИМЕЧАНИЕ**

0 Во время инициализации настроек сети не выключайте питание и не выключайте устройство.

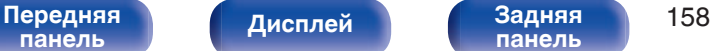

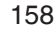

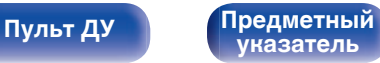

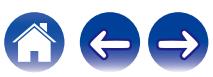

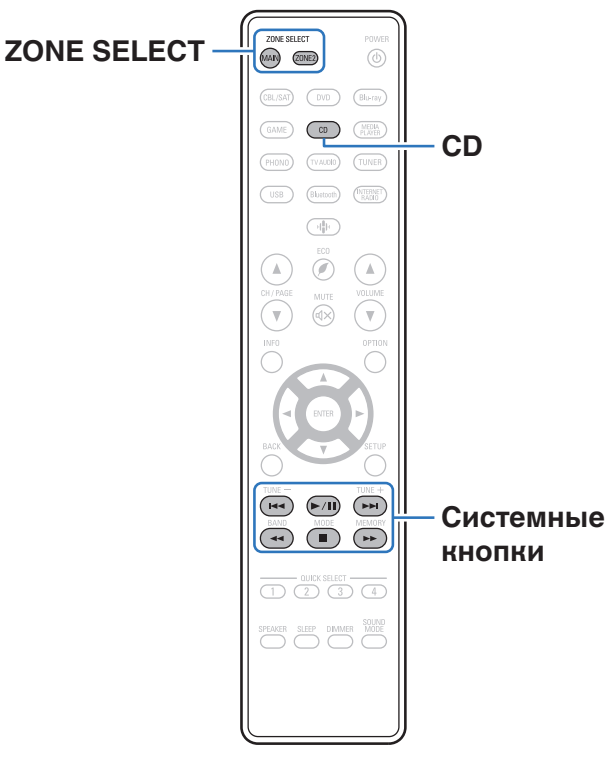

Нажмите CD среди кнопок выбора источников входного сигнала, чтобы управлять Denon CD-проигрывателем при помощи кнопок системы.

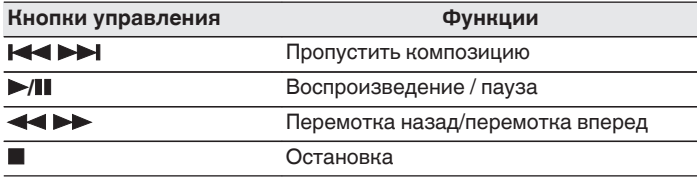

<span id="page-158-0"></span>**[Содержание](#page-1-0) [Подсоединения](#page-24-0) [Воспроизведение](#page-44-0) [Установки](#page-115-0) [Рекомендации](#page-160-0) [Приложение](#page-180-0)**

- 0 В режиме управления CD кнопка зонального выбора не светится, даже когда нажата кнопка управления системы.
- 0 Для выхода из режима управления CD можно нажать кнопку зонального выбора, кнопку питания, кнопку источника входного сигнала, кроме CD или QUICK SELECT.

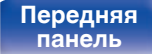

**Управление CD-проигрывателем с помощью пульта ДУ**

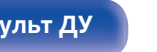

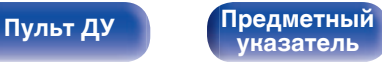

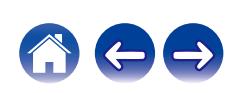

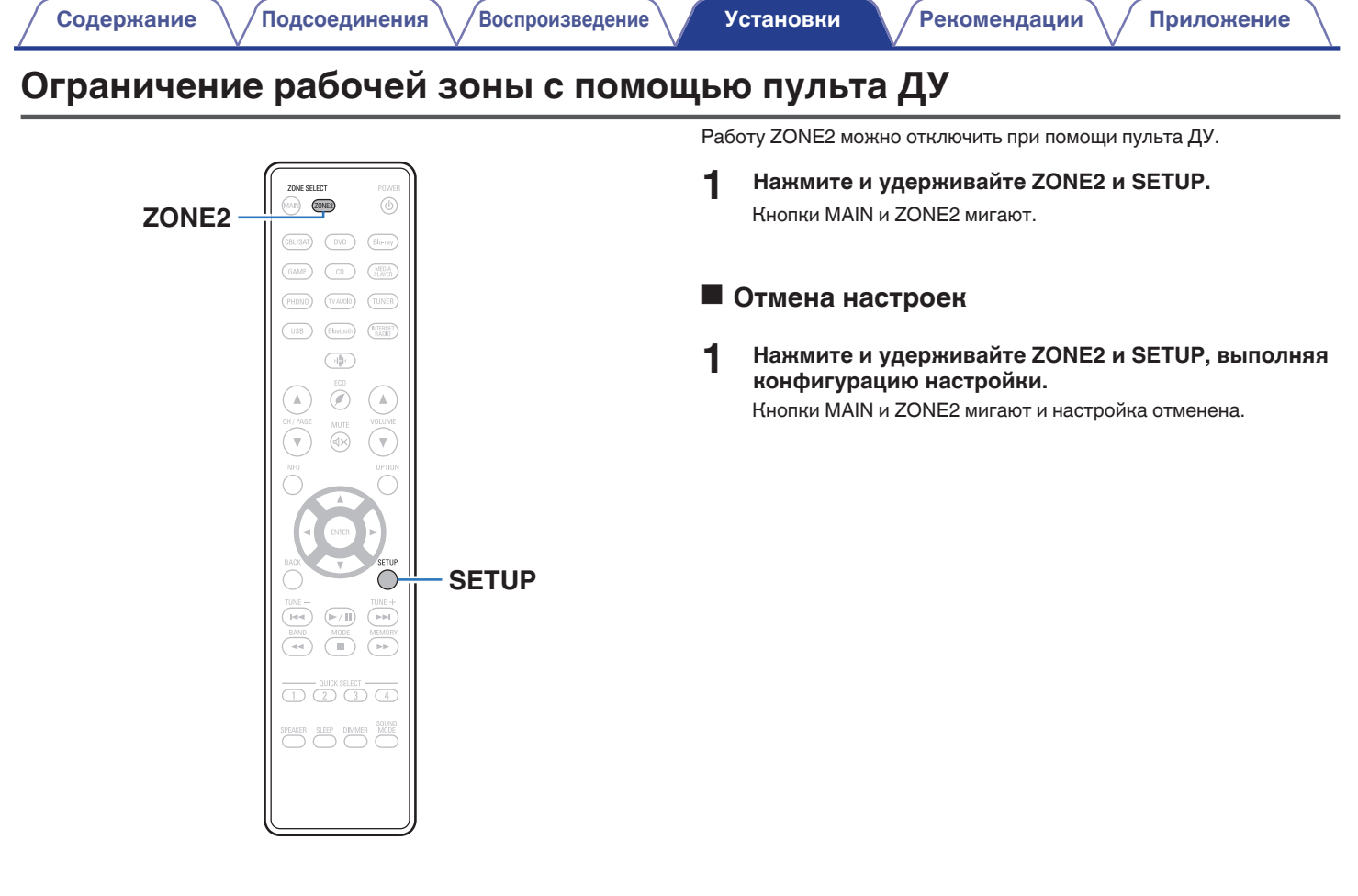

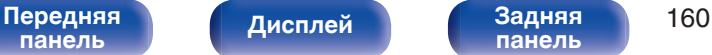

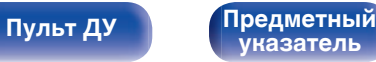

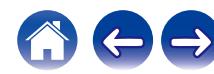

<span id="page-160-0"></span>**[Содержание](#page-1-0)**  $\binom{}$  [Подсоединения](#page-24-0)  $\binom{}$  [Воспроизведение](#page-44-0)  $\binom{}$  [Установки](#page-115-0) **Рекомендации** / [Приложение](#page-180-0)

## **• Содержание**

## **Рекомендации**

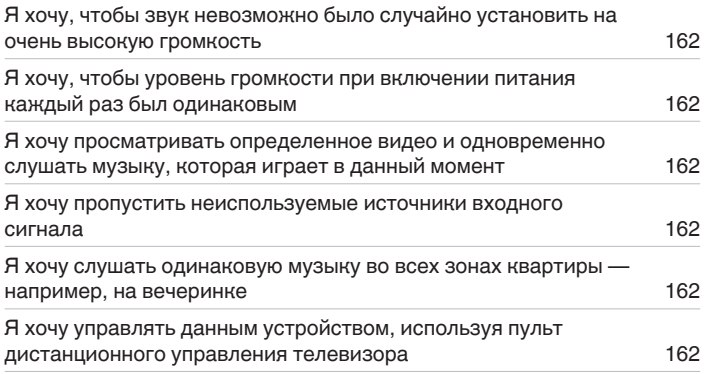

## **Устранение неполадок**

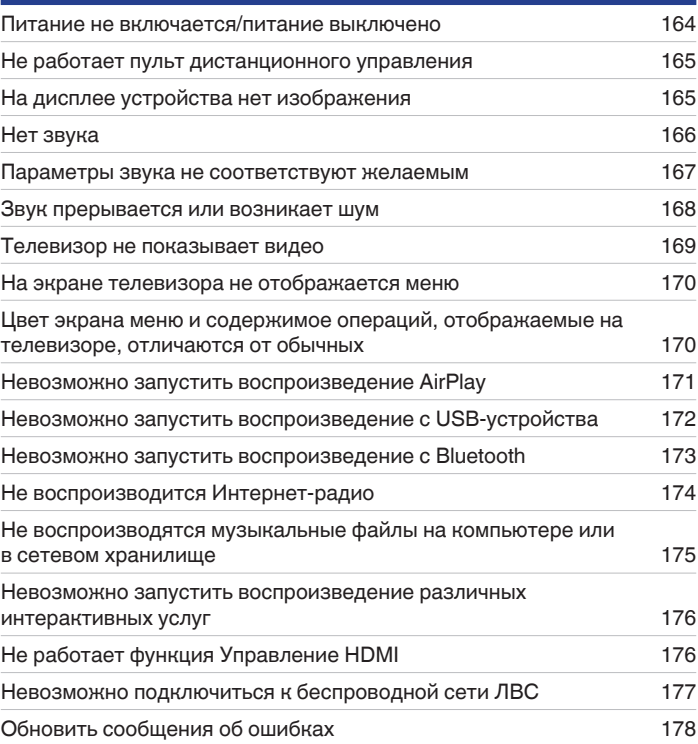

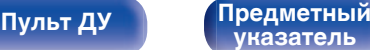

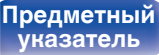

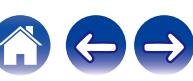

# <span id="page-161-0"></span>**Рекомендации**

#### **Я хочу, чтобы звук невозможно было случайно установить на очень высокую громкость**

0 Установите верхний предел громкости в пункте меню "Предел громкости". Теперь, даже если случайно установить громкость на максимум, она повысится только до персонального комфортного предела. Этот параметр можно настроить для каждой зоны. (["Громкость" \(](#page-122-0) $\mathbb{C}$  стр. 123), ["Предел громкости" \(](#page-149-0) $\mathbb{C}$  стр. 150))

### **Я хочу, чтобы уровень громкости при включении питания каждый раз был одинаковым**

0 По умолчанию настройка громкости, выбранная в момент перехода данного устройства в режим ожидания, сохраняется при следующем включении питания без изменения. Для использования фиксированного уровня громкости задайте уровень громкости при включении питания через пункт меню "Гром-ть при вкл.". Этот параметр можно настроить для каждой зоны. (["Громкость" \(](#page-122-0)昭元 стр. 123), ["Гром-ть при](#page-149-0) вкл." (СТР [стр. 150\)](#page-149-0))

### **Я хочу просматривать определенное видео и одновременно слушать музыку, которая играет в данный момент**

0 Установите параметр "Видео отбор" в меню опций на значение "Вкл.". Вы можете совмещать прослушивание текущей музыки с просмотром видео с желаемого источника видеосигнала — телеприставки или DVD и др. — и одновременно слушать музыку с тюнера, CD, Phono, HEOS Music, USB или Bluetooth-устройства. ( $\mathbb{F}$  [стр. 96\)](#page-95-0)

### **Я хочу пропустить неиспользуемые источники входного сигнала**

0 В меню выберите для неиспользуемых источников значение "Скрытые источ-ки". Неиспользуемые источники входного сигнала не будут отображаться при вращении регулятора SOURCE SELECT на данном устройстве. ( $\mathbb{Z}$  [стр. 135\)](#page-134-0)

#### **Я хочу слушать одинаковую музыку во всех зонах квартиры — например, на вечеринке**

0 Установите параметр "Все зоны стерео" в меню опций на значение "Старт". Можно одновременно воспроизводить музыку, проигрываемую в MAIN ZONE, в другом помещении (ZONE2). (С [стр. 97\)](#page-96-0)

### **Я хочу управлять данным устройством, используя пульт дистанционного управления телевизора**

- Выберите "Receiver" в таком меню телевизора, как "Вход" \* или "Управление подключенным устройством HDMI" \*, На телевизоре отобразится меню Смарт меню данного устройства. Данным меню Смарт меню можно управлять, используя пульт дистанционного управления телевизора.
- z Метод выбора зависит от имеющегося телевизора. Для получения дополнительной информации см. руководство пользователя имеющегося телевизора.

**[панель](#page-18-0)**

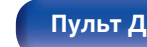

**[Пульт ДУ](#page-21-0) [Предметный](#page-197-0) [указатель](#page-197-0)**

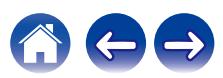

# <span id="page-162-0"></span>**Устранение неполадок**

В случае возникновения неполадок, прежде всего, проверьте следующее:

- **1. Правильно ли выполнены подсоединения?**
- **2. Выполняется ли управление устройством в соответствии с руководством пользователя?**
- **3. Работает ли остальная аппаратура надлежащим образом?**
- $\overline{\mathscr{L}}$

0 Если выполнение шагов 1 - 3 не решает проблему, может помочь перезагрузка устройства. Нажмите и удерживайте кнопку Ø на устройстве до тех пор, пока "Restart" не появится на дисплее, или извлеките и повторно вставьте шнур питания устройства.

Если данное устройство не работает надлежащим образом, проверьте соответствующие признаки в данном разделе. Если признаки не соответствуют каким-либо из описанных здесь, обратитесь к своему дилеру, поскольку это может быть связано с неполадкой в данном устройстве. В таком случае, немедленно отсоедините устройство от электросети и обратитесь в магазин, в котором Вы

приобрели данное устройство.

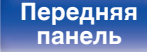

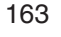

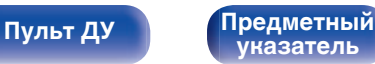

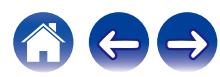

## <span id="page-163-0"></span>**Питание не включается/питание выключено**

#### **Устройство не включается.**

• Проверьте надежность подсоединения вилки сетевого шнура к розетке электросети. ( $\mathbb{Z}$  [стр. 44\)](#page-43-0)

#### **Устройство автоматически выключается.**

- Установлен таймер сна. Снова включите питание. ( $\mathbb{F}$  [стр. 103\)](#page-102-0)
- 0 "Автоотключение" установлено. "Автоотключение" срабатывает, если не производится никаких действий в течении определенного промежутка времени. Чтобы отключить "Автоотключение", установите "Автоотключение" в меню на "Выкл.". ((<fr <br >

#### **Устройство выключается, и индикатор питания мигает красным через каждые 2 секунды.**

- 0 Вследствие повышения температуры устройства произошла активация схемы защиты. Выключите питание, дайте устройству остыть в течение часа и снова включите его. (С [стр. 191\)](#page-190-0)
- Пожалуйста, переставьте данное устройство в место с хорошей вентиляцией.

#### **Устройство выключается, и индикатор питания мигает красным через каждые 0,5 секунды.**

- 0 Проверьте подсоединения акустической системы. Возможно, произошло соприкосновение сердечников проводов акустического кабеля, либо один из сердечников отсоединился от разъема и касается задней панели данного устройства, что привело к активации схемы защиты. Отключите питание и примите соответствующие меры — например, аккуратно скрутите сердечник провода повторно или проверьте разъем, а затем снова присоедините провода. (с [стр. 27\)](#page-26-0)
- Убавьте громкость и снова включите питание. ( $\mathscr{C}$  [стр. 46\)](#page-45-0)
- Сбой усилительного каскада данных устройств. Отсоедините шнур питания и свяжитесь с нашим центром по обслуживанию клиентов.

#### **Питание не отключается, даже если нажата кнопка питания и на экране отображается "ZONE2 On".**

• Питание ZONE2 включено. Чтобы выключить питание данного устройства (режим ожидания), нажмите ZONE2 ON/OFF на главном устройстве или нажмите кнопку POWER  $\phi$  после нажатия кнопки ZONE2 на пульте ДУ устройства, чтобы выключить питание ZONE2.

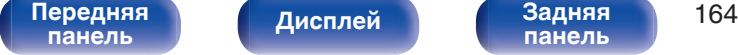

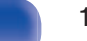

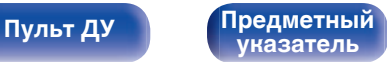

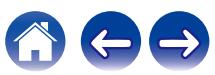

## <span id="page-164-0"></span>**Не работает пульт дистанционного управления**

#### **Не работает пульт дистанционного управления.**

- Батарейки разряжены. Замените батарейки новыми. ( $\mathbb{Q}$  [стр. 9\)](#page-8-0)
- Управляйте пультом ДУ с расстояния не более 7 м от данного устройства и под углом в пределах 30°. ( $\mathbb{Z}$  [стр. 9\)](#page-8-0)
- 0 Устраните любые препятствия между данным устройством и пультом ДУ.
- Вставьте батарейки в правильном направлении, следя за метками  $\oplus$  и  $\ominus$ . ( $\mathbb{F}\widehat{\mathbb{F}}$  [стр. 9\)](#page-8-0)
- 0 Датчик ДУ устройства засвечен сильным светом (прямой солнечный свет, свет люминесцентной лампы инверторного типа и т. п.). Переставьте устройство в место, в котором датчик ДУ не будет засвечиваться сильным светом.
- 0 Зона управления не совпадает с зоной, выбранной через пульт ДУ. Нажмите кнопку MAIN или ZONE2 для выбора зоны управления при помощи пульта ДУ. (С [стр. 120\)](#page-119-0)
- При использовании видеоаппаратуры 3D пульт ДУ данного устройства может перестать работать из-за помех, вызванных инфракрасной коммуникацией между устройствами (например, телевизором и 3D-очками). В этом случае отрегулируйте взаимное расположение устройств, использующих 3D, и расстояние между ними, чтобы устранить помехи.
- 0 Режим работы пульта дистанционного управления используется для управления CD-проигрывателем. Для включения HEOS Music или Tuner нажмите кнопку соответствующего зонального выбора (MAIN или ZONE2). ( $\mathscr{C}$  [стр. 159\)](#page-158-0)

# **На дисплее устройства нет изображения**

### **Дисплей выключен.**

- Установите параметр "Изм.ярк.дисплея" в меню в любое значение, кроме "Выкл.". ( $\mathbb{F}$  [стр. 151\)](#page-150-0)
- Дисплей отключается, если выбран режим звука "Pure Direct". ( $\mathbb{Q}$  [стр. 98\)](#page-97-0)

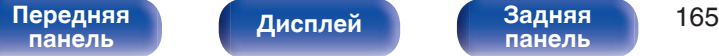

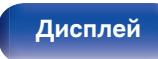

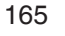

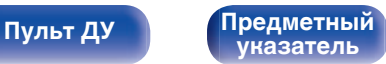

<span id="page-165-0"></span>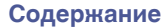

## **Нет звука**

#### **В динамиках нет звука.**

- Устройство поддерживает работу с аналоговыми аудиосигналами и 2-канальными сигналами PCM. Для воспроизведения таких источников как диски Dolby Digital установите "PCM 2ch" в качестве формата аудио в параметрах аудиоустройства.
- Проверьте подсоединения всех устройств. (С [стр. 27\)](#page-26-0)
- Прочно подключите все соединительные кабели.
- Проверьте, не перепутаны ли местами подключения входных и выходных разъемов.
- Проверьте, не повреждены ли кабели.
- 0 Убедитесь, что кабели динамиков подключены надлежащим образом. Убедитесь, что не потерян контакт между сердечниками проводов и клеммами динамиков. (CF [стр. 27\)](#page-26-0)
- Надежно закрепите разъемы динамиков. Проверьте, не разболтаны ли разъемы динамиков. ( $\mathbb{Z}$  [стр. 27\)](#page-26-0)
- Убедитесь, что выбран правильный источник входного сигнала. ( $\mathbb{Z}$  [стр. 46\)](#page-45-0)
- Отрегулируйте общий уровень громкости. (С [стр. 47\)](#page-46-0)
- Отмените режим отключения звука.  $(\sqrt{2}C)$  [стр. 47\)](#page-46-0)
- Проверьте параметры цифрового входного аудиоразъема. ( $\mathscr{C}$  [стр. 132\)](#page-131-0)
- 0 Проверьте настройки выхода цифрового звука на подключенном устройстве. На некоторых устройствах вывод цифрового звука по умолчанию отключен.
- Если наушники подключены к разъему PHONES на главном устройстве, звук не выводится из разъема динамиков и разъема SUBWOOFER.
- Проверьте настройки для кнопки SPEAKERS.

### **Нет звука при использовании соединения DVI-D.**

• При подключении данного устройства к устройству с разъемом DVI-D звук не выводится. Используйте отдельное аудиосоединение.

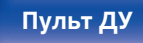

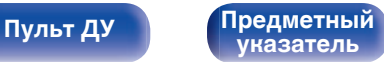

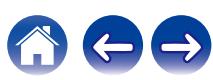

## <span id="page-166-0"></span>**Параметры звука не соответствуют желаемым**

#### **Не увеличивается громкость.**

- 0 Задан слишком низкий максимальный уровень громкости. Задайте в меню максимальный уровень с помощью настройки "Лимит". (С [стр. 123\)](#page-122-0)
- Коррекция уровня громкости зависит от формата входного аудиосигнала и настроек, поэтому громкость может не достигать максимального уровня.

#### **Нет звука при использовании соединения HDMI.**

- Проверьте подсоединение разъемов HDMI. ( $\mathbb{P}$  [стр. 33\)](#page-32-0)
- 0 При выводе звукового сигнала HDMI на акустическую систему установите параметр "HDMI Аудио-Выход" в меню в значение "Стерео Ресивер". Для вывода звука с телевизора выберите значение "ТВ". (С [стр. 124\)](#page-123-0)
- При использовании функции Управление HDMI убедитесь, что для вывода звука с телевизора назначен AV-усилитель. ( $\mathbb{Z}$  [стр. 100\)](#page-99-0)

#### **В одном из динамиков нет звука.**

- Проверьте прочность подключения акустических кабелей.
- Убедитесь, что для параметра "Сабвуфер" в меню выбрано значение "Да". ( $\mathbb{Z}$  [стр. 136\)](#page-135-0)

### **Отсутствует звуковой сигнал сабвуфера.**

- Проверьте подсоединения сабвуфера.
- Включите сабвуфер.
- Установите для параметра "Сабвуфер" "Сабвуфер" в меню значение "Да". ( $\mathbb{Z}$  [стр. 136\)](#page-135-0)

### **Невозможно выбрать режим "Restorer".**

- Убедитесь в наличии на входе аналогового или PCM сигнала (частота = 44,1/48 кГц). ( $\mathbb{Z}$  [стр. 121\)](#page-120-0)
- Переключитесь на другой звуковой режим, отличный от "Direct" или "Pure Direct". ( $\mathbb{Z}$  [стр. 98\)](#page-97-0)

#### **Звук не выводится при использовании ZONE2.**

- Цифровой входной аудио сигнал из разъема HDMI или разъемов цифрового звука (OPTICAL/COAXIAL) нельзя воспроизвести. Используйте аналоговые соединения.
- Если Вы прослушиваете аудио с устройства Bluetooth в ZONE2, удалите все препятствия, которые могут находиться между устройством Bluetooth и данным устройством, и расположите их на расстоянии не более 30 метров.

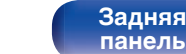

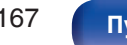

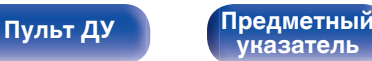

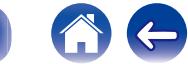

## <span id="page-167-0"></span>**Звук прерывается или возникает шум**

#### **Периодически прерывается воспроизведение Интернет-радио или звука с устройства памяти USB.**

- Прерывание звука может быть вызвано низкой скоростью передачи данных с устройства памяти USB.
- Скорость передачи данных по сети слишком мала, или радиостанция занята.

### **Во время звонка с iPhone на аудиовыходе данного устройства возникает шум.**

• Во время телефонного разговора держите iPhone на расстоянии не менее 20 см от данного устройства.

#### **При прослушивании FM/DAB-радиопередач часто слышен шум.**

- Смените положение или ориентацию антенны. ( $\mathbb{Q}$  [стр. 40\)](#page-39-0)
- Воспользуйтесь выносной антенной. ( $\mathbb{CP}$  [стр. 40\)](#page-39-0)
- Отнесите антенну от других соединительных кабелей. ( $\mathbb{Z}_2^{\infty}$  [стр. 40\)](#page-39-0)

### **Звук искажен.**

- Уменьшить громкость.  $(\sqrt{2} C)^2$  [стр. 47\)](#page-46-0)
- 0 Установите "Выкл." на "Режим ЭКО". Когда "Вкл." или "Авто" находится в "Режим ЭКО", звук может искажаться, когда громкость воспроизведения высокая. (С [стр. 146\)](#page-145-0)

### **Звук прерывается при использовании Wi-Fi-соединения.**

- Диапазон частот, используемый беспроводной ЛВС, также используется микроволновыми печами, беспроводными телефонами, беспроводными игровыми контроллерами и другими устройствами беспроводной ЛВС. Использование этих устройств одновременно с данным устройством может привести к прерываниях звука из-за электронных помех. Прерывания звука можно устранить следующими способами.  $(\sqrt{pT})$  [стр. 41\)](#page-40-0)
	- Установите устройства, вызывающие помехи, на расстоянии от данного устройства.
	- Выключите питание устройств, вызывающих помехи.
	- Измените настройки канала маршрутизатора, к которому подключено данное устройство. (Дополнительную информацию об изменении канала см. в инструкции по эксплуатации беспроводного маршрутизатора.)
	- Используйте проводное подключение ЛВС.
- 0 Особенно при воспроизведении больших музыкальных файлов, в зависимости от условий среды беспроводной ЛВС, звук воспроизведения может быть прерван. В этом случае, выполните подключение посредством проводной ЛВС. (С [стр. 140\)](#page-139-0)

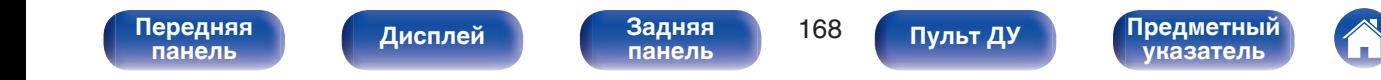

## <span id="page-168-0"></span>**Телевизор не показывает видео**

#### **Отсутствует изображение.**

- Проверьте подсоединения всех устройств. ( $\mathbb{C}$  [стр. 33\)](#page-32-0)
- Прочно подключите все соединительные кабели.
- Проверьте, не перепутаны ли местами подключения входных и выходных разъемов.
- Проверьте, не повреждены ли кабели.
- Настройте параметры входного сигнала, чтобы они соответствовали входному разъему телевизора, подключенного к данному устройству. (С [стр. 132\)](#page-131-0)
- Убедитесь, что выбран правильный источник входного сигнала. ( $\mathbb{Z}$  [стр. 46\)](#page-45-0)
- Проверьте параметры входного разъема видео. ( $\mathbb{Q}$  [стр. 132\)](#page-131-0)
- Убедитесь, что разрешение проигрывателя соответствует разрешению телевизора. ( $\mathbb{Z}_F^{\infty}$  [стр. 155\)](#page-154-0)
- 0 Проверьте, совместим ли телевизор системой защиты авторских прав (HDCP). При подключении несовместимого с HDCP телевизора изображение не будет выводиться надлежащим образом. (С [стр. 183\)](#page-182-0)
- Для воспроизведения содержимого, защищенного системой защиты авторских прав HDCP 2.2 или HDCP 2.3, используйте устройство воспроизведения и телевизор, совместимые с HDCP 2.2 или HDCP 2.3.
- Для воспроизведения видео 4K используйте "High Speed HDMI Cable" или "High Speed HDMI Cable with Ethernet". Чтобы обеспечить более высокое качество для видео 4K, рекомендуется использовать кабель "Premium High Speed HDMI Cables" или "Premium High Speed HDMI Cables with Ethernet", на упаковке которого имеется ярлык HDMI Premium Certified Cable.

#### **На телевизоре, подключенном по DVI-D, нет изображения.**

• В некоторых случаях устройства, подключенные по DVI-D, могут работать неправильно из-за использования технологии HDCP (системы защиты авторских прав). (С [стр. 183\)](#page-182-0)

#### **При показе меню на экране телевизора не отображается видео.**

- 0 Воспроизводимое видео не появится на фоне меню, когда управление меню происходит во время воспроизведения следующих видеосигналов.
- Некоторые изображения контента 3D-видео
- Изображения с разрешением компьютера (пример: VGA)
- Видео с соотношением сторон, отличным от 16:9 или 4:3
- 4K-видео
- Некоторые виды сигналов HDR

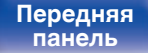

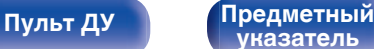

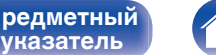

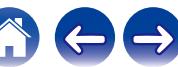

<span id="page-169-0"></span>

## **На экране телевизора не отображается меню**

#### **На экране телевизора не отображается меню или информация о состоянии.**

- 0 Экран меню отображается только на данном устройстве и телевизор соединен кабелем HDMI. Если данное устройство соединено с телевизором с помощью другого выходного разъема видео, управляйте с помощью дисплея на данном устройстве.
- Информация о состоянии не отобразится на экране телевизора при воспроизведении следующих видеосигналов.
	- Некоторые изображения контента 3D-видео
	- Изображения с разрешением компьютера (пример: VGA)
	- Видео с соотношением сторон, отличным от 16:9 или 4:3
	- Некоторые виды сигналов HDR
- 0 При преобразовании 2D-видео в 3D-видео, экран меню или экран информации о состоянии на телевизоре отображается неправильно. ( $\sqrt{2}$  [стр. 156\)](#page-155-0)
- Установите настройку "ТВ формат" в меню на соответствующую телевизору. ( $\mathbb{Z}$  [стр. 131\)](#page-130-0)

## **Цвет экрана меню и содержимое операций, отображаемые на телевизоре, отличаются от обычных**

#### **Цвет экрана меню и содержимое операций, отображаемые на телевизоре, отличаются.**

0 При воспроизведении некоторых сигналов HDR цвет экранных меню или отображаемых операций может отличаться от обычного. Это связано с характеристиками сигналов HDR и не свидетельствует о неполадках.

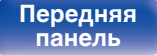

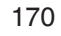

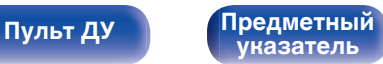

## <span id="page-170-0"></span>**Невозможно запустить воспроизведение AirPlay**

#### **Значок AirPlay не отображается в iTunes/iPhone/iPod touch/iPad.**

- Данное устройство и компьютер/ iPhone/iPod touch/iPad не подключены к одной и той же сети (ЛВС). Подключите их к сети, к которой подключено данное устройство. (С [стр. 41\)](#page-40-0)
- 0 Системное программное обеспечение iTunes/iPhone/iPod touch/iPad не поддерживает AirPlay. Установите самую новую версию системного программного обеспечения.

#### **Отсутствует выходной звуковой сигнал.**

- Уровень громкости iTunes/iPhone/iPod touch/iPad установлен на минимум. Уровень громкости iTunes/iPhone/iPod touch/iPad связан с уровнем громкости данного устройства. Отрегулируйте громкость.
- Не запущено воспроизведение через AirPlay или данное устройство не выбрано из списка. Щелкните значок AirPlay на экране iTunes/ iPhone/iPod touch/iPad и выберите данное устройство. ( $\mathbb{C}\widehat{\mathbb{F}}$  [стр. 88\)](#page-87-0)

#### **При воспроизведении музыки с iPhone/iPod touch/iPad через AirPlay прерывается звук.**

- Закройте приложение, работающее в фоновом режиме на устройстве iPhone/iPod touch/iPad, и воспроизводите файлы с помощью AirPlay.
- На работу беспроводного соединения влияют внешние помехи. Устраните внешние помехи например, уменьшите расстояние до точки доступа беспроводной ЛВС.

#### **Не удается запустить воспроизведение из iTunes с пульта ДУ.**

• Включите параметр "разреwить удаленной аудиосистеме управлять звуком в iTunes" в программе iTunes. Воспроизведение, пауза и пропуск треков будут доступны с пульта ДУ.

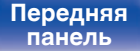

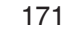

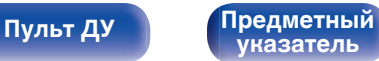

**[панель](#page-14-0)**

**[Пульт ДУ](#page-21-0) [Предметный](#page-197-0)**

**[указатель](#page-197-0)**

## <span id="page-171-0"></span>**Невозможно запустить воспроизведение с USB-устройства**

#### **Устройство памяти USB не распознано.**

- Отключите устройство памяти USB и подключите его заново. ( $\mathbb{CP}$  [стр. 39\)](#page-38-0)
- Поддерживаются запоминающие устройства USB, совместимые с классом накопителей.
- Данное устройство не поддерживает подключения через USB-концентратор. Подключите запоминающее устройство USB непосредственно к порту USB.
- $\bullet$  Файловая система на устройстве памяти USB должна иметь формат FAT32 или NTFS.
- 0 Работа любых запоминающих устройств USB не гарантируется. Некоторые запоминающие устройства USB не узнаются. При использовании портативных жестких дисков с USB-соединением, к которым для подачи питания может подключаться адаптер переменного тока, воспользуйтесь адаптером, который шел в комплекте с диском.

### **Не отображаются файлы на запоминающем устройстве USB.**

- Файлы, тип которых не поддерживается данным устройством, не отображаются. ( $\mathbb{Z}$  [стр. 48\)](#page-47-0)
- 0 Это устройство может отображать файлы максимально с восьмью слоями папок. Для каждого слоя можно отобразить максимум 5 000 файлов (папок). Измените структуру папок запоминающего устройства USB.
- Если запоминающее устройство USB имеет несколько разделов, отображаются только файлы в первом разделе.

#### **Устройства iOS и Android не распознаются.**

• USB-порт данного устройства не поддерживает воспроизведение с устройств iOS и Android.

### **Невозможно воспроизведение файлов на запоминающем устройстве USB.**

[Передняя](#page-14-0) **Писляей Задняя** 172

**[Дисплей](#page-17-0) [Задняя](#page-18-0)**

- Формат файлов не поддерживается данным устройством. Обратитесь к списку форматов, поддерживаемых данным устройством. ( $\sqrt{2}$  [стр. 184\)](#page-183-0)
- 0 Вы пытаетесь воспроизвести файл, защищенный системой охраны авторских прав. Файлы на данном устройстве защищены системой охраны авторских прав, и их нельзя воспроизвести на данном устройстве.
- 0 Воспроизведение может быть недоступным, если размер файла обложки альбома превышает 2 Мб.

## <span id="page-172-0"></span>**Невозможно запустить воспроизведение с Bluetooth**

#### **Устройства Bluetooth не могут быть подключены к данному устройству.**

- 0 Функция Bluetooth устройства с Bluetooth не была включена. См. руководство пользователя устройства Bluetooth, чтобы включить функцию Bluetooth.
- Расположите устройство Bluetooth рядом с данным устройством.
- Устройство Bluetooth не может установить соединение с данным устройством, если оно несовместимо с профилем A2DP.
- Выключите питание устройства Bluetooth и включите его снова, а затем попробуйте еще раз.

#### **Звук отключен.**

- Расположите устройство Bluetooth рядом с данным устройством.
- Удалите препятствия между устройством Bluetooth и данным устройством.
- Чтобы предотвратить электромагнитные помехи, расположите это устройство подальше от микроволновых печей, устройств беспроводной сети (LAN) и других устройств Bluetooth.
- Подключите устройство Bluetooth снова.

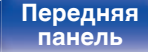

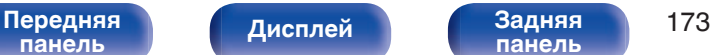

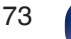

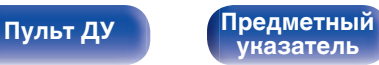

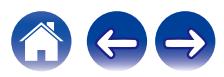

## <span id="page-173-0"></span>**Не воспроизводится Интернет-радио**

#### **Не отображается список работающих радиостанций.**

- Кабель LAN не подключен как следует, или нет соединения с сетью. Проверьте правильность подключений. ( $\mathbb{Z}$  [стр. 41\)](#page-40-0)
- Выполните диагностику сети.

#### **Интернет-радио не воспроизводится.**

- Формат вещания выбранной радиостанции не поддерживается данным устройством. Данное устройство поддерживает воспроизведение форматов MP3, WMA и AAC. (@ [стр. 187\)](#page-186-0)
- На маршрутизаторе включен брандмауэр. Проверьте настройки брандмауэра.
- Неверно задан IP-адрес.  $(\mathbb{Z}^2)$  [стр. 141\)](#page-140-0)
- Убедитесь, что питание маршрутизатора включено.
- 0 Для автоматического получения IP-адреса включите на маршрутизаторе функцию DHCP-сервера. Также следует установить параметр DHCP данного устройства на значение "Вкл.". ( $\mathbb{Z}$  [стр. 141\)](#page-140-0)
- Для получения IP-адреса вручную задайте на данном устройстве IP-адрес. ( $\mathbb{Z}$  [стр. 141\)](#page-140-0)
- Некоторые радиостанции в определенное время прекращают вещание. В этом случае звуковой сигнал не выводится. Подождите некоторое время или переключитесь на другую радиостанцию. ( $\mathbb{Q}$  [стр. 73\)](#page-72-0)
- 0 Вещание выбранной радиостанции прервано по техническим причинам. Выберите радиостанцию, вещание которой идет без помех.

#### **Невозможно подключится к избранным радиостанциям.**

• Вещание радиостанции прервано по техническим причинам. Внесите в избранное радиостанции, вещание которых идет без помех.

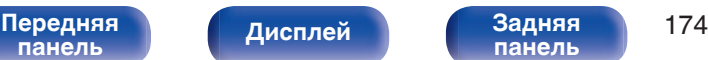

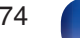

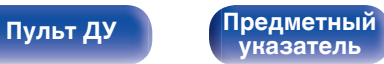

## <span id="page-174-0"></span>**Не воспроизводятся музыкальные файлы на компьютере или в сетевом хранилище**

#### **Сохраненные на компьютере файлы невозможно воспроизвести.**

- Файлы сохранены в несовместимом формате. Запишите файлы в поддерживаемом формате. ( $\mathbb{Z}$  [стр. 186\)](#page-185-0)
- 0 Файлы на данном устройстве защищены системой охраны авторских прав, и их нельзя воспроизвести на данном устройстве.
- Порт USB данного устройства нельзя использовать для подключения к компьютеру.
- Настройки общего доступа к файлам мультимедиа на сервере или NAS делают данное устройство недоступным. Измените настройки, чтобы сделать данное устройство доступным. Подробнее см. в руководстве пользователя сервера или NAS.

### **Сервер не найден, или подключение к серверу невозможно.**

- Брандмауэр компьютера или маршрутизатора активирован. Проверьте настройки брандмауэра компьютера или маршрутизатора.
- Питание компьютера не включено. Включите питание.
- 0 Сервер не запущен. Запустите сервер.
- IP-адрес данного устройства является неправильным. Проверьте IP-адрес данного устройства. ( $\mathbb{Z}$ ) [стр. 139\)](#page-138-0)

### **Не воспроизводятся музыкальные файлы на компьютере.**

• Даже если подключить компьютер к USB-порту данного устройства, воспроизведение музыкальных файлов будет невозможно. Подключите ПК к данному устройству посредством сети. (С [стр. 41\)](#page-40-0)

### **Не отображаются файлы на компьютере или в сетевом хранилище.**

• Файлы, тип которых не поддерживается данным устройством, не отображаются. ( $\mathbb{F}_2^{\infty}$  [стр. 186\)](#page-185-0)

### **Сохраненные на NAS файлы невозможно воспроизвести.**

- Если Вы используете NAS совместимое с DLNA стандартом, включите функцию DLNA в настройках NAS.
- Если Вы используете NAS несовместимый с DLNA стандартом, восроизводите музыку с компьютера. Настройте функции общего доступа к медиафайлам в Windows Media Player и добавьте NAS в выбранную папку для воспроизведения музыки.
- Если подключение ограничено, установите звуковое оборудование в качестве цели подключения.

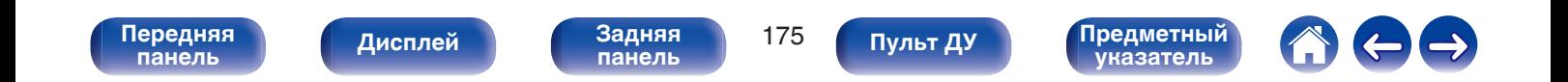

## <span id="page-175-0"></span>**Невозможно запустить воспроизведение различных интерактивных услуг**

**Невозможно запустить воспроизведение различных интерактивных услуг.**

• Обеспечение интерактивной услуги может быть отключено.

## **Не работает функция Управление HDMI**

#### **Не работает функция Управление HDMI.**

- Убедитесь, что для параметра "Управление HDMI" в меню установлено значение "Вкл.". ( $\mathbb{Z}$  [стр. 126\)](#page-125-0)
- 0 Управление устройствами, не поддерживающими функцию Управление HDMI, невозможно. Кроме того, использование функции Управление HDMI может быть невозможным из-за типа подключенного устройства или выбранных настроек. В этом случае следует управлять внешним устройством напрямую. ( $\mathbb{Z}$  [стр. 100\)](#page-99-0)
- Убедитесь, что функция Управление HDMI включена на всех устройствах, подключенных к данному устройству. ( $\mathbb{Z}$  [стр. 100\)](#page-99-0)
- 0 При изменении параметров соединений (например, при подключении дополнительного устройства по HDMI) может запуститься программа установления связи между действиями. Выключите данное устройство и устройства, подключенные по HDMI, а затем снова включите их. ( $\sqrt{2}$  [стр. 100\)](#page-99-0)

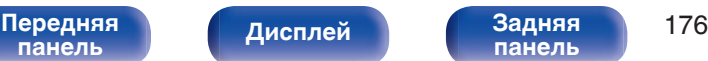

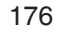

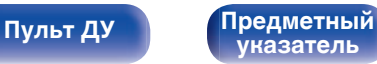

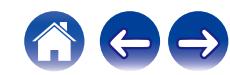

## <span id="page-176-0"></span>**Невозможно подключиться к беспроводной сети ЛВС**

#### **Невозможно подключиться к сети.**

- 0 Сетевое имя (SSID), пароль и настройка шифрования не были установлены надлежащим образом. Сконфигурируйте сетевые настройки в соответствии с подробными настройками данного устройства. ( $\mathscr{C}$  [стр. 141\)](#page-140-0)
- 0 Уменьшите расстояние от точки доступа беспроводной ЛВС и удалите любые препятствия для улучшения доступа перед повторным подключением. Поместите устройство подальше от микроволновых печей и других сетевых точек доступа.
- Сконфигурируйте настройки канала точки доступа подальше от каналов, которые используются другими сетями.
- Данное устройство несовместимо с WEP (TSN).

### **Не удается подключиться к WPS роутер.**

- Убедитесь в том, что режим WPS маршрутизатора работает.
- Нажмите кнопку WPS на маршрутизаторе, а затем нажмите на кнопку "Connect" ("одключить"), отображаемую на экране телевизора, в течение 2 минут.
- Требуется маршрутизатор/настройки, совместимые со стандартами WPS 2.0. Установите для времени шифрования значение "Нет", "WPAPSK (AES)" или WPA2-PSK (AES). (С [стр. 141\)](#page-140-0)
- 0 Если маршрутизатор использует способ шифрования WEP/WPA-TKIP/WPA2-TKIP, Вы не можете подключиться при помощи кнопки WPS на маршрутизаторе. В данном случае используйте способ "Скан-е сетей" или "Вручную" для подключения.

### **Невозможно подключиться к сети при помощи iPhone/iPod touch/iPad.**

0 Обновите прошивку iPhone/iPod touch/iPad до последней версии.

**[Дисплей](#page-17-0) [Задняя](#page-18-0)**

• При конфигурации настроек с помощью беспроводного соединения необходима поддержка iOS 7 или более поздней версии.

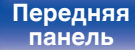

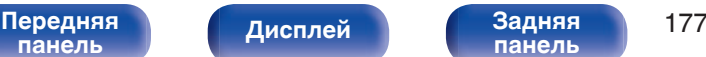

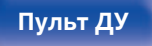

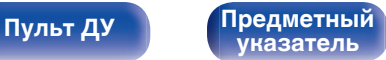

<span id="page-177-0"></span>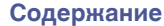

## **Обновить сообщения об ошибках**

Если обновление прерывается или дает сбой, появляется сообщение об ошибке.

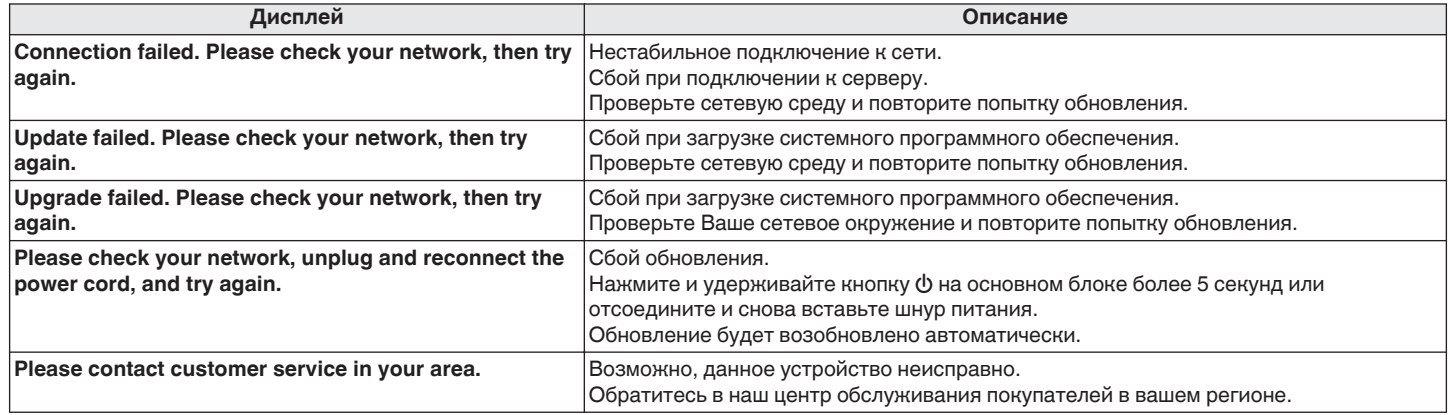

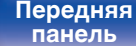

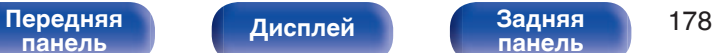

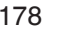

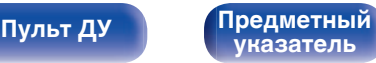

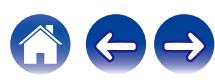

<span id="page-178-0"></span>Если индикаторы являются неправильными или устройство не может работать, перезапуск устройства может решить проблему. Мы рекомендуем перезапустить устройство, прежде чем вернуться к настройкам по умолчанию. (С [стр. 163\)](#page-162-0)

Если проблема не решается путем перезапуска устройства, выполните следующие действия.

Происходит возврат всех настроек к заводским параметрам по умолчанию. Восстановите желаемые параметры.

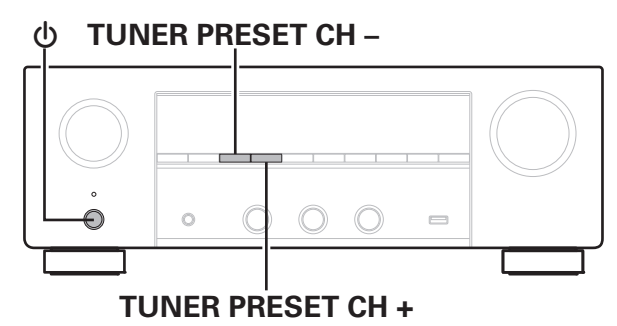

- Выключите устройство с помощью кнопки  $\phi$ .
- **2** Нажмите Фодновременно с TUNER PRESET CH + и **TUNER PRESET CH –.**
- **3 Уберите пальцы с двух кнопок, когда "Initialized" отображается на дисплее.**

- Перед возвратом к параметрам настройки по умолчанию используйте функцию "Сохр.& Загрузить" из меню для сохранения и восстановления различных параметров, установленных на устройстве. ( $\mathbb{F}$  [стр. 157\)](#page-156-0)
- 0 Вы также можете выполнить сброс всех настроек до значений по умолчанию с помощью "Сброс" - "Все настройки" в меню. (С [стр. 158\)](#page-157-0)

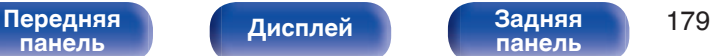

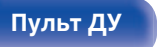

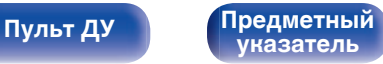

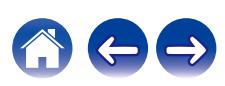

<span id="page-179-0"></span>

# **Сброс настроек сети**

Если сетевое содержание не может быть воспроизведено или устройство не может подключиться к сети, перезапуск устройства может решить проблему. Мы рекомендуем перезапустить устройство, прежде чем вернуться к настройкам по умолчанию. ( $\mathbb{Z}_2^*$  [стр. 163\)](#page-162-0) Если проблема не решается путем перезапуска устройства, выполните следующие действия.

Происходит возврат настроек сети к заводским параметрам по умолчанию. Восстановите желаемые параметры.

Однако возврат настроек меню "Аудио", "Видео" и "Громкоговорители" к заводским параметрам по умолчанию не происходит.

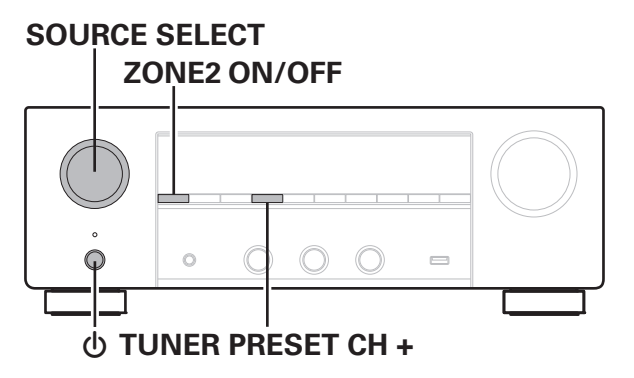

- Нажмите кнопку  $\phi$ , чтобы включить устройство.
- **2 Поверните SOURCE SELECT, чтобы выбрать "HEOS Music".**
- **3 На основном блоке одновременно нажмите и удерживайте кнопки TUNER PRESET CH + и ZONE2 ON/OFF не менее 3 секунд.**
- **4 Уберите пальцы с двух кнопок, когда "Network Reset..." отображается на дисплее.**
- **5 Когда возврат к заводским параметрам будет завершен, на экране появится "Completed".**
- - 0 Перед возвратом к параметрам настройки по умолчанию используйте функцию "Сохр.& Загрузить" из меню для сохранения и восстановления различных параметров, установленных на устройстве. ( $\mathbb{F}$  [стр. 157\)](#page-156-0)
	- 0 Вы также можете выполнить сброс всех настроек сети до значений по  $V$ молчанию с помощью "Сброс" - "Настройки сети" в меню. ( $\mathbb{Z}$  [стр. 158\)](#page-157-0)

#### **ПРИМЕЧАНИЕ**

0 Не отключайте питание до завершения возврата к заводским параметрам.

**[панель](#page-14-0)**

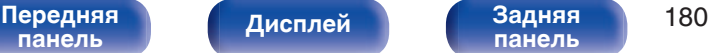

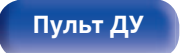

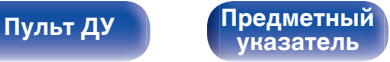

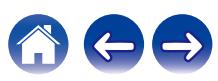
# <span id="page-180-0"></span>**HDMI**

HDMI (сокращение от "High-Definition Multimedia Interface") мультимедийный интерфейс высокого разрешения, представляющий собой аудиовизуальный цифровой интерфейс, который может подключаться к телевизору или усилителю.

В отличие от аналоговой передачи видео, по HDMI-соединениям можно передавать видео высокого разрешения и форматы качественного звука, принятые в проигрывателях дисков Blu-Ray. Кроме того, в отличие от обычных подключений, требующих наличия отдельных кабелей для передачи аудио- и видеосигнала,

подключение HDMI позволяет обойтись всего одним кабелем HDMI. Это помогает дополнительно упростить организацию домашнего кинотеатра.

Данное устройство поддерживает следующие возможности HDMI.

#### 0 **Deep Color**

Технология формирования изображений, поддерживаемая HDMI. В отличие от RGB или YCbCr, где используется 8-бит (256 цветов) цвет, эта технология позволяет использовать 10-бит (1024 цветов), 12-бит (4096 цветов), или 16-бит (65536 цветов) цвет для создания красочного изображения в более высоком разрешении. Оба устройства, подключенные через HDMI, должны поддерживать Deep Color.

#### 0 **x.v.Color**

Эта технология позволяет HDTV дисплею более точно передавать цвета. Она позволяет достичь естественности и четкости цветов.

"x.v.Color" — товарный знак Sony Corporation.

#### 0 **3D**

Данное устройство поддерживает 3D (трехмерные) входные и выходные сигналы HDMI. Для воспроизведения 3D-видео Вам понадобится телевизор и проигрыватель с поддержкой функции HDMI 3D и пара 3D очков.

0 **4K**

Данное устройство поддерживает входные и выходные видеосигналы HDMI с разрешением 4K (3840 x 2160).

#### 0 **Content Type**

Автоматически адаптирует настройки для типа видеовыхода (данные о контенте).

#### 0 **Adobe RGB color, Adobe YCC601 color**

Цветовая схема определена Adobe Systems Inc. Эта схема более широкая по сравнению с RGB и позволяет достичь более яркого и естественного изображения.

#### 0 **sYCC601 color**

Каждое из этих цветовых пространств определяет палитру доступных цветов, которая шире, чем традиционная цветовая модель RGB.

#### 0 **ALLM (автоматический режим малой задержки)**

При использовании телевизионного приемника вместе с игровой консолью, совместимой с функцией ALLM, устройство автоматически переходит в режим низкой задержки в зависимости от воспроизводимого контента.

**[панель](#page-14-0)**

[Передняя](#page-14-0) **Передняя** 181 **[панель](#page-18-0)**

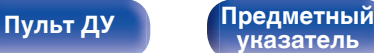

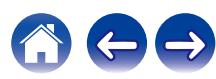

#### 0 **Автосинхрон-ция**

Эта функция позволяет автоматически скорректировать рассинхронизацию между звуком и видео.

Необходим телевизор с поддержкой функции Автосинхрон-ция.

#### 0 **По HDMI**

Сигналы с входного разъема HDMI выводятся на телевизор или другое устройство, подключенное к выходному разъему HDMI, даже когда данное устройство находится в режиме ожидания.

#### 0 **Управление HDMI**

Если соединить данное устройство и телевизор/проигрыватель, поддерживающий функцию Управление HDMI, с помощью кабеля HDMI, а затем включить функцию Управление HDMI на каждом устройстве, устройства можно будет использовать для управления друг другом.

- Привязка отключения питания Выключение данного устройства можно привязать к выключению телевизора.
- Переключение пункта назначения аудиовыхода Можно использовать телевизор для переключения между выводом аудио через ТВ или через AV-усилитель.
- 0 Регулировка громкости Можно регулировать уровень громкости данных устройств в процессе регулировки уровня громкости телевизора.
- Переключение источников входного сигнала Можно переключать источники входного сигнала данных устройств путем связывания с переключением входов телевизора.

При включении проигрывателя источник входного сигнала данного устройства переключается на источник соответствующего проигрывателя.

### 0 **ARC (Audio Return Channel)**

Благодаря этой функции аудиосигналы передаются с телевизора на данное устройство по кабелю HDMI, и аудио с телевизора воспроизводится устройством в режиме Управление HDMI. При подключении с использованием HDMI телевизора, не поддерживающего режим ARC, видеосигналы устройства воспроизведения, подключенного к этому прибору, будут передаваться на телевизор, но прибор не сможет воспроизводить звук с телевизора. Для просмотра ТВ программ с объемным звуком необходим отдельный звуковой кабель.

И наоборот, при подключении посредством HDMI телевизора, поддерживающего режим ARC, аудио кабель для подключения не требуется. Звуковые сигналы с телевизора могут поступать в устройство посредством кабеля HDMI между устройством и телевизором. Этот режим позволяет насладиться объемным звуком на устройстве при просмотре телевизора.

**[панель](#page-14-0)**

[Передняя](#page-14-0) **Передняя 182 [панель](#page-18-0)**

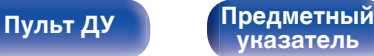

## <span id="page-182-0"></span>o **Поддерживаемые форматы аудио**

2-канальный линейный **PCM** 2-канальный (32 кГц – 192 кГц) 16/20/24 бит

## **Поддерживаемые видеосигналы**

- 0 480i 0 480p
	-
- 0 576i 0 576p
- 720p 60/50 Гц 1080i 60/50 Гц
- 
- 
- 
- 1080p 60/50/24 Гц 4К 60/50/30/25/24 Гц

#### **Система защиты от копирования**

Для воспроизведения цифрового звука и видео, например BD-video или DVD-video, посредством соединения HDMI данное устройство и телевизор или проигрыватель должны поддерживать систему защиты авторских прав HDCP (High-bandwidth Digital Content Protection System). HDCP — это технология защиты авторских прав, предусматривающая шифрование данных и аутентификацию подключенной аудиовизуальной аппаратуры. Данное устройство поддерживает HDCP.

0 При подключении устройства, которое не поддерживает HDCP, изображение и звук не смогут передаваться правильно. Прочтите руководство пользователя телевизора или проигрывателя, чтобы выяснить подробности.

0 При подключении данного устройства к устройству, совместимому с функциями Deep Color, 4K и ARC, используйте "High Speed HDMI cable with Ethernet" с логотипом HDMI.

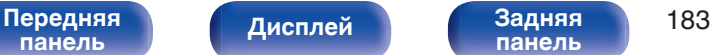

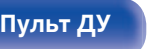

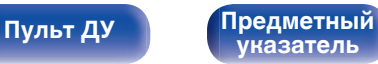

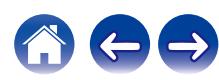

- <span id="page-183-0"></span>• Данное устройство совместимо со стандартом MP3 ID3-Tag (Ver. 2).
- Данное устройство способно отображать обложки, которые встроены с помощью MP3 ID3-Tag Ver. 2.3 или 2.4.
- Данное устройство совместимо с тэгами WMA META.
- 0 В случае, если исходный размер оригинала (в пикселях) превышает 500 × 500 (WMA/MP3/Apple Lossless/DSD) или 349 × 349 (MPEG-4 AAC), возможно, неправильное воспроизведение звука.

## o **Поддерживаемые форматы**

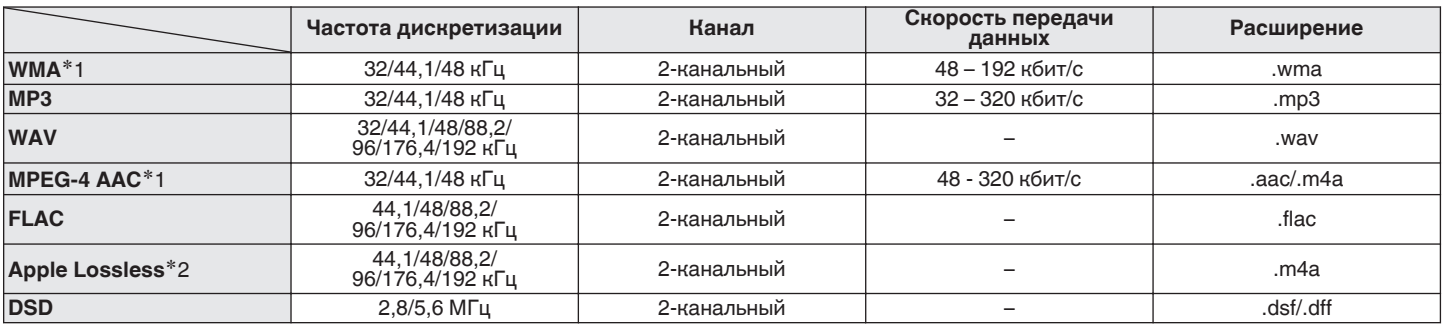

z1 На данном устройстве могут воспроизводиться только файлы, которые не защищены системой охраны авторских прав. Данные, загруженные с платных сайтов в интернете, защищены системой охраны авторских прав. Кроме того, закодированные в формате WMA при извлечении с CD и т. п. файлы на компьютере могут оказаться защищены системой охраны авторских прав — в зависимости от настроек компьютера.

z2 Декодер Apple Lossless Audio Codec (ALAC) распространяется под лицензией Apache, версия 2.0 (**http://www.apache.org/licenses/LICENSE-2.0**).

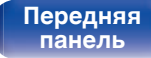

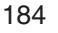

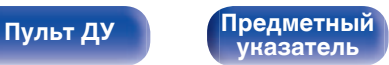

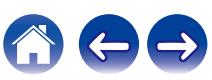

## o **Максимальное количество воспроизводимых файлов и папок**

Существуют следующие ограничения на количество файлов и папок, которое данное устройство может отобразить на экране.

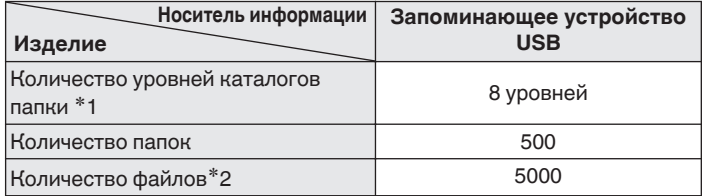

\*1 В корневой папке ограниченное число каталогов.

\*2 Допустимое число файлов зависит от их размера и емкости запоминающего устройства USB.

# **Воспроизведение с устройства Bluetooth**

Данное устройство поддерживает следующий профиль Bluetooth.

- A2DP (Advanced Audio Distribution Profile): Когда подключено Bluetooth-устройство, которое поддерживает этот стандарт, монофонические и стереофонические звуковые данные можно передавать в высоком качестве.
- AVRCP (Audio/Video Remote Control Profile):

Когда подключено Bluetooth-устройство, которое поддерживает этот стандарт, устройством Bluetooth можно управлять с данного устройства.

## o **О соединениях Bluetooth**

Радиоволны, передаваемые с данного устройства, могут мешать работе медицинского оборудования. Обязательно выключите питание данного устройства и устройства Bluetooth в указанных ниже местах, так как радиопомехи могут привести к неисправности.

- Больницы, поезда, самолеты, заправочные и места, где образуются легковоспламеняющиеся газы
- Вблизи автоматических дверей и пожарных сигнализаций

**[панель](#page-14-0)**

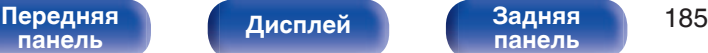

**[панель](#page-18-0)**

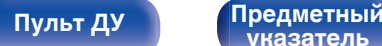

**[указатель](#page-197-0)**

z1 На данном устройстве могут воспроизводиться только файлы, которые не защищены системой охраны авторских прав. Данные, загруженные с платных сайтов в интернете, защищены системой охраны авторских прав. Кроме того, закодированные в формате WMA при извлечении с CD и т. п. файлы на компьютере могут оказаться защищены системой охраны авторских прав — в зависимости от настроек компьютера.

z2 Декодер Apple Lossless Audio Codec (ALAC) распространяется под лицензией Apache, версия 2.0 (**http://www.apache.org/licenses/LICENSE-2.0**).

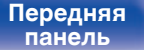

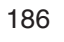

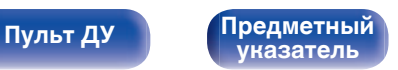

# <span id="page-185-0"></span>**Воспроизведение файла, сохраненного на ПК или NAS**

- Данное устройство совместимо со стандартом MP3 ID3-Tag (Ver. 2).
- Данное устройство способно отображать обложки, которые встроены с помощью MP3 ID3-Tag Ver. 2.3 или 2.4.
- Данное устройство совместимо с тэгами WMA META.
- 0 В случае, если исходный размер оригинала (в пикселях) превышает 500 × 500 (WMA/MP3/WAV/FLAC/Apple Lossless/DSD) или 349 × 349 (MPEG-4 AAC), возможно, неправильное воспроизведение звука.
- 0 Для воспроизведения музыкальных файлов посредством сети необходим сервер или программное обеспечение сервера, совместимые с распределением данных соответствующего формата.

Для воспроизведения упомянутых аудиоформатов через сеть необходимо установить на компьютер или NAS серверное программное обеспечение, например Twonky Media Server или jRiver Media Server, для обеспечения полной поддержки. Имеется также и другое серверное программное обеспечение. Проверьте поддерживаемые форматы.

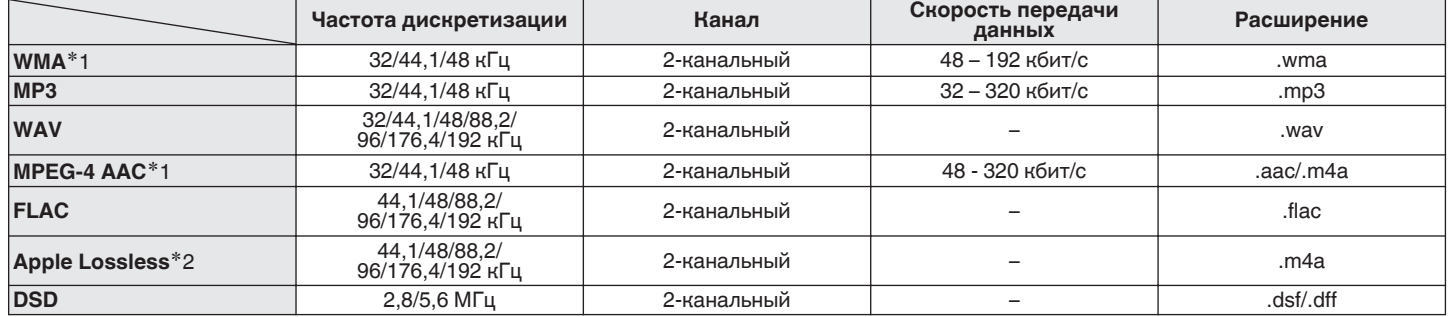

## o **Характеристики поддерживаемых файлов**

# <span id="page-186-0"></span>**Воспроизведение Интернет-**

# **радио**

### **• Технические характеристики воспроизводимой радиостанции**

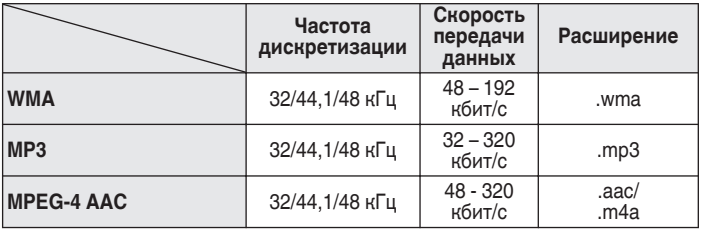

# **Режим персональной памяти**

Последние использованные настройки (режим входного сигнала, режим выходного сигнала HDMI, режим звука, Управление тоном, Баланс, Restorer, Аудио задержка и т. п.) сохраняются для каждого источника входного сигнала.

# **Режим запоминания настроек при выключении**

В данном режиме сохраняются настройки, которые были установлены на момент выключения устройства в режим ожидания.

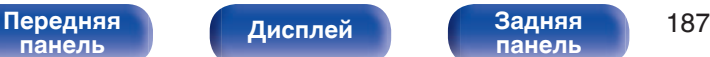

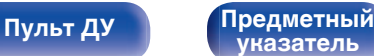

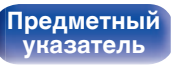

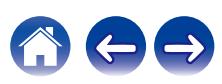

# **Словарь терминов**

## o **Аудио**

#### **Apple Lossless Audio Codec**

ALAC — кодек для сжатия аудио без потерь качества, разработанный Apple Inc. Аудио в этом формате можно воспроизводить через iTunes, iPod и iPhone. Сжатие данных составляет 60 – 70 %; при декодировании данные распаковываются в исходное состояние.

### **FLAC (Free Lossless Audio Codec)**

FLAC (сокращение от Свободный аудио кодек без потерь) является кодеком для сжатия аудио данных. "Без потерь" означает, что аудиоматериал сжимается без каких-либо потерь в качестве. Далее представлена лицензия FLAC.

Copyright (C) 2000, 2001, 2002, 2003, 2004, 2005, 2006, 2007, 2008, 2009 Josh Coalson

Redistribution and use in source and binary forms, with or without modification, are permitted provided that the following conditions are met:

- Redistributions of source code must retain the above copyright notice, this list of conditions and the following disclaimer.
- Redistributions in binary form must reproduce the above copyright notice, this list of conditions and the following disclaimer in the documentation and/or other materials provided with the distribution.
- Neither the name of the Xiph.org Foundation nor the names of its contributors may be used to endorse or promote products derived from this software without specific prior written permission.

THIS SOFTWARE IS PROVIDED BY THE COPYRIGHT HOLDERS AND CONTRIBUTORS "AS IS" AND ANY EXPRESS OR IMPLIED WARRANTIES, INCLUDING, BUT NOT LIMITED TO, THE IMPLIED WARRANTIES OF MERCHANTABILITY AND FITNESS FOR A PARTICULAR PURPOSE ARE DISCLAIMED. IN NO EVENT SHALL THE FOUNDATION OR CONTRIBUTORS BE LIABLE FOR ANY DIRECT, INDIRECT, INCIDENTAL, SPECIAL, EXEMPLARY, OR CONSEQUENTIAL DAMAGES (INCLUDING, BUT NOT LIMITED TO, PROCUREMENT OF SUBSTITUTE GOODS OR SERVICES; LOSS OF USE, DATA, OR PROFITS; OR BUSINESS INTERRUPTION) HOWEVER CAUSED AND ON ANY THEORY OF LIABILITY, WHETHER IN CONTRACT, STRICT LIABILITY, OR TORT (INCLUDING NEGLIGENCE OR OTHERWISE) ARISING IN ANY WAY OUT OF THE USE OF THIS SOFTWARE, EVEN IF ADVISED OF THE POSSIBILITY OF SUCH DAMAGE.

### **MP3 (MPEG Audio Layer-3)**

Это международный стандарт алгоритма сжатия звуковых данных, используемый стандартом сжатия видеосигналов "MPEG-1". Он сжимает объем данных примерно в 11 раз с сохранением качества звучания, эквивалентным музыкальному CD.

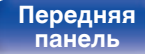

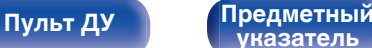

## **MPEG (Moving Picture Experts Group), MPEG-2, MPEG-4**

Это наименования стандартов цифрового сжатия, используемых для кодирования изображения и звука. Стандарты видео включают "MPEG-1 Video", "MPEG-2 Video", "MPEG-4 Visual", "MPEG-4 AVC". Аудио стандарты включают "MPEG-1 Audio", "MPEG-2 Audio", "MPEG-4 AAC".

### **WMA (Windows Media Audio)**

WMA - это технология сжатия звуковых данных, разработанная корпорацией Microsoft.

Данные в формате WMA можно закодировать с помощью Windows Media® Player.

Для прочтения файлов WMA используйте только рекомендуемые корпорацией Microsoft приложения. В противном случае, использование нерекомендуемых приложений может привести к

сбою в работе.

### **Частота дискретизации**

Дискретизация подразумевает снятие отсчетов звуковой волны (аналогового сигнала) с регулярными интервалами и представление амплитуды каждого из отсчетов в цифровом формате (формирование цифрового сигнала).

Количество отсчетов, снимаемых в течение секунды, называется "частота дискретизации". Чем выше это значение, тем ближе к исходному сигналу будет воспроизводящийся звук.

#### **Импеданс акустической системы**

Это значение сопротивления переменного тока, выраженное в  $\Omega$ (Ом).

Чем ниже это значение, тем большей мощности можно достичь.

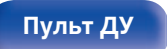

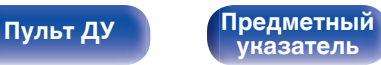

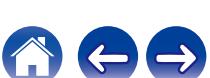

## ■ Видео

#### **Прогрессивная (построчная развертка)**

Это система развертки видеосигнала, которая выводит 1 кадр видеосигнала как 1 изображение. По сравнению с чересстрочными системами эта система обеспечивает изображение с пониженным уровнем мерцания и искажений.

## **■ Сеть**

#### **AirPlay**

AirPlay позволяет передать (воспроизвести) контент, записанный на iTunes или на iPhone/iPod touch/iPad, по сети на совместимое устройство.

#### **Ключ WEP (ключ сети)**

Это ключевая информация, используемая для шифрования данных при выполнении передачи данных. На данном устройстве один и тот же ключ WEP используется для шифрования и расшифровки данных, таким образом один и тот же ключ WEP должен быть настроен на обоих устройствах для того, чтобы установить связь между ними.

#### **Wi-Fi®**

Сертификация Wi-Fi удостоверяет, что устройство испытано и признано полностью совместимым Wi-Fi Alliance, группой сертификации совместимости среди устройств беспроводной ЛВС.

#### **WPA (Wi-Fi Protected Access)**

Является стандартом безопасности, установленным Wi-Fi Alliance. В дополнение к обычному SSID (сетевому имени) и ключу WEP (ключу сети), он также использует функцию идентификации пользователя и протокол шифрования для более высокого уровня безопасности.

#### **WPA2 (Wi-Fi Protected Access 2)**

Это новая версия WPA, установленная Wi-Fi Alliance, совместимая с более безопасным шифрованием AES.

#### **WPA-PSK/WPA2-PSK (Pre-shared Key)**

Это простая система аутентификации для взаимной аутентификации, когда предустановленная строка символов совпадает с беспроводной точкой доступа ЛВС и клиентом.

#### **Сетевые имена (SSID: Service Set Identifier)**

При формировании беспроводных сетей ЛВС, группы формируются таким образом, чтобы не допустить вмешательства, кражи данных и т.д. Эти группы основаны на "SSID (network names)". Для повышенной безопасности, ключ WEP установлен так, чтобы соединение было недоступно, пока оба ключа "SSID" и WEP не совпадут. Подходит для создания упрощенной сети.

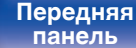

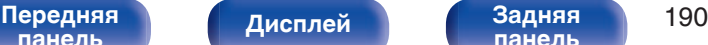

**[панель](#page-18-0)**

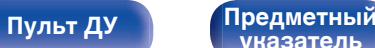

**[указатель](#page-197-0)**

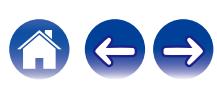

## <span id="page-190-0"></span>**■ Прочее**

#### **HDCP**

При передаче цифровых сигналов между устройствами эта технология защиты авторских прав шифрует сигналы для предотвращения несанкционированного копирования данных.

#### **MAIN ZONE**

Помещение, в котором расположено данное устройство, называется MAIN ZONE.

#### **Сопряжение**

Сопряжение (регистрация) является действием, которое требуется для подключения устройства Bluetooth к данному устройству с помощью Bluetooth. При сопряжении устройства идентифицируют друг друга и могут подключаться без возникновения ошибочных соединений.

При использовании соединения Bluetooth в первый раз Вам необходимо выполнить процедуру сопряжения данного устройства с устройством Bluetooth для подключения.

#### **Схема защиты**

Это система предотвращения выхода из строя компонентов блока питания при таких отклонениях, как перегрузка, резкие перепады напряжения или перегрев.

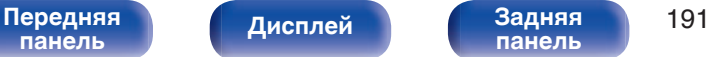

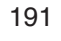

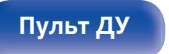

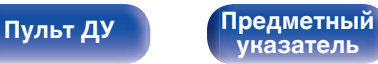

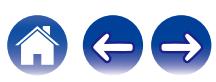

# **Сведения о торговых марках**

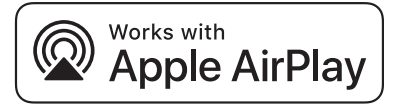

Apple, AirPlay, iPad, iPad Air, iPad Pro and iPhone are trademarks of Apple Inc., registered in the U.S. and other countries.

The trademark "iPhone" is used in Japan with a license from Aiphone K.K.

Use of the Works with Apple badge means that an accessory has been designed to work specifically with the technology identified in the badge and has been certified by the developer to meet Apple performance standards.

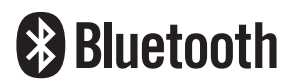

Словесный товарный знак Bluetooth® и логотипы являются зарегистрированными торговыми марками компании Bluetooth SIG, Inc., и любое использование этих знаков D&М Holdings Inc. осуществляется в соответствии с лицензией. Другие товарные знаки и торговые наименования являются собственностью соответствующих владельцев.

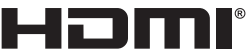

HDMI, HDMI High-Definition Multimedia Interface и логотип HDMI являются товарными знаками или зарегистрированными товарными знаками HDMI Licensing Administrator Inc.

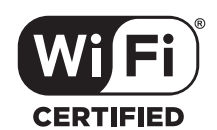

Логотип Wi-Fi CERTIFIED является зарегистрированным товарным знаком компании Wi-Fi Alliance.

Сертификация Wi-Fi гарантирует, что устройство прошло тест на совместимость, проведенный Wi-Fi Alliance, группой, которая сертифицирует совместимость среди устройств беспроводной ЛВС.

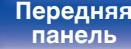

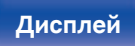

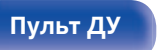

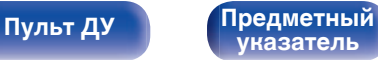

## **Технические характеристики**

## **В Звуковая секция**

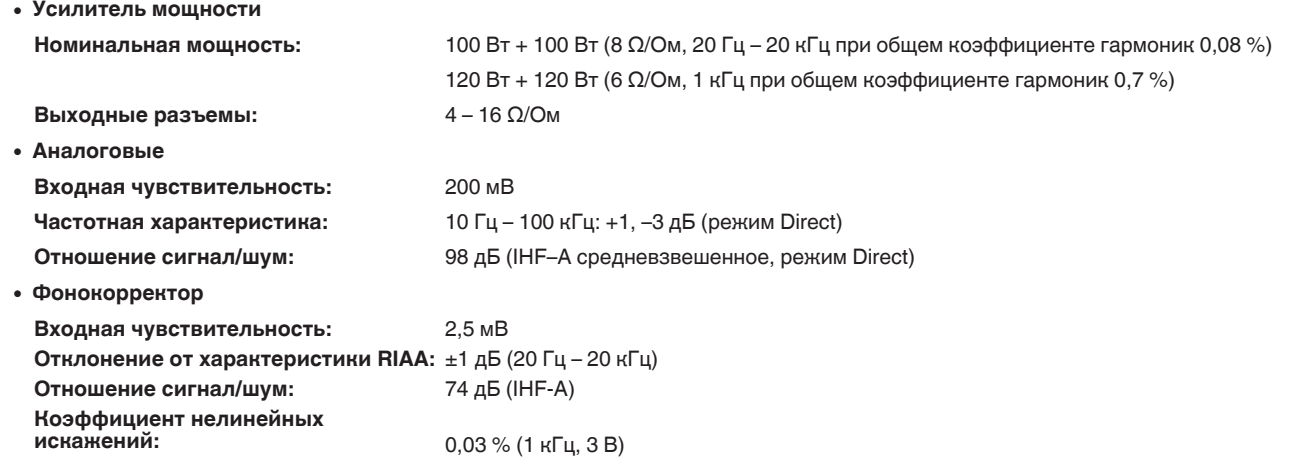

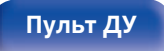

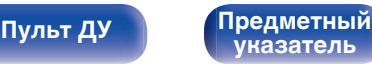

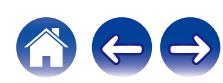

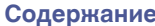

## **• Секция тюнера [FM]**

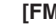

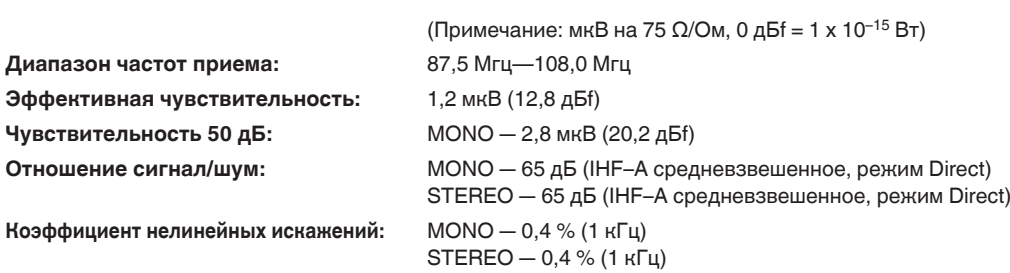

## **• Секция тюнера DAB**

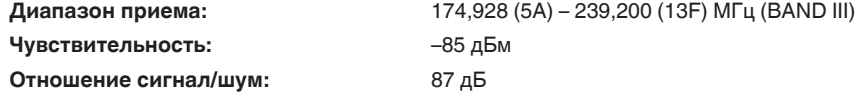

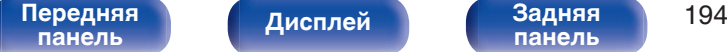

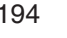

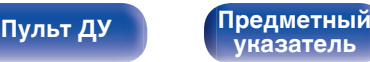

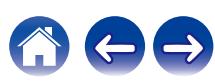

# **■ Раздел Беспроводная ЛВС**

**Тип сети (стандарт беспроводной**

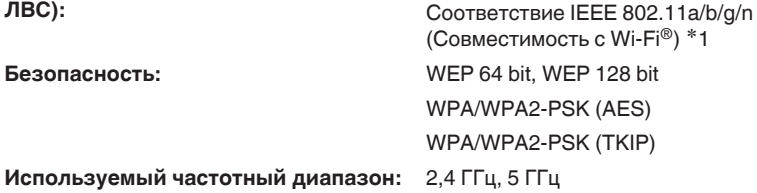

 $*1$  СЕРТИФИЦИРОВАННЫЙ логотип Wi-Fi® и СЕРТИФИЦИРОВАННЫЙ логотип на изделии Wi-Fi являются зарегистрированными товарными знаками компании Wi-Fi Alliance.

## **• Раздел Bluetooth**

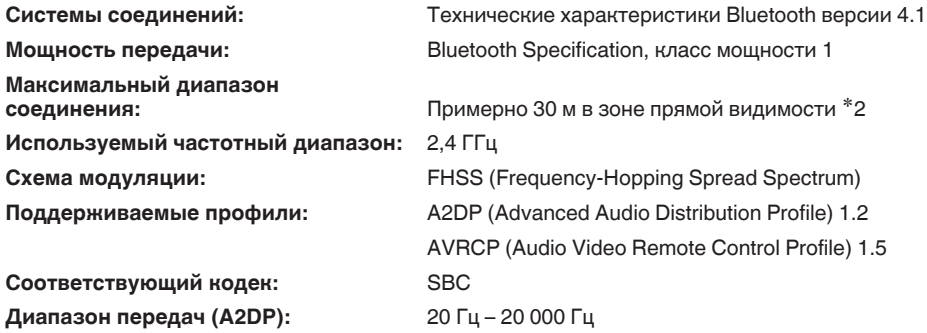

z2 Фактический диапазон соединения варьируется в зависимости от влияния таких факторов как препятствия между устройствами, электромагнитные волны от микроволновых печей, статическое электричество, беспроводные телефоны, чувствительность приема, производительность антенны, операционная система, приложение программного обеспечения и т.д.

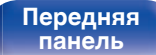

**[панель](#page-18-0)**

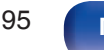

**[Пульт ДУ](#page-21-0) [Предметный](#page-197-0)**

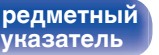

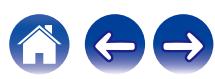

## **■ Главный**

**Рабочая температура:** 5 °C – 35 °C

**Блок питания:** Переменный ток 230 В, 50/60 Гц

**Энергопотребление:** 220 Вт

**Потребляемая мощность в режимах ожидания:**

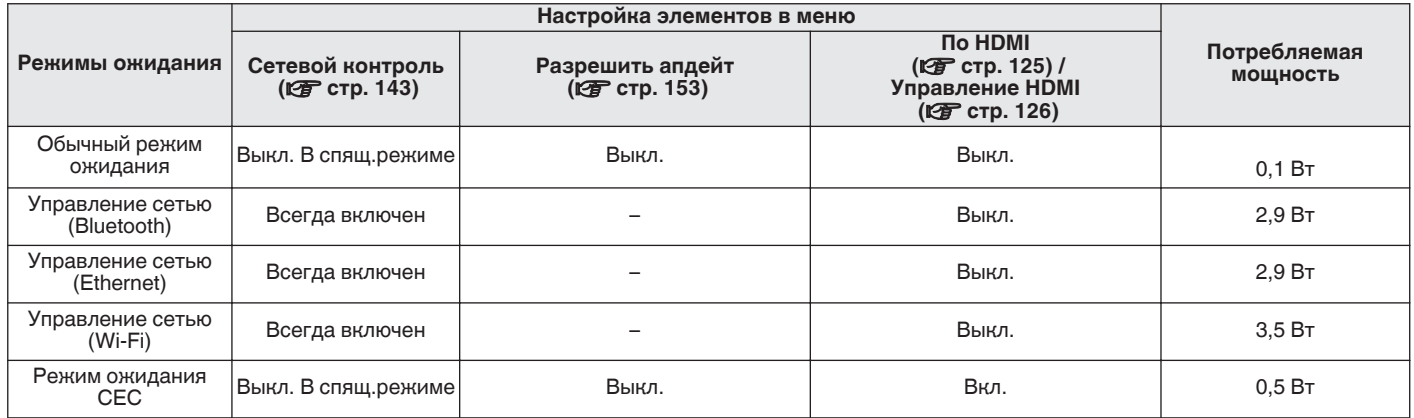

В целях усовершенствования технические характеристики и конструкция могут изменяться без уведомления.

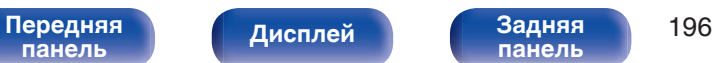

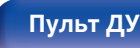

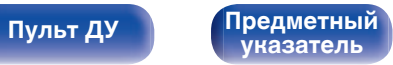

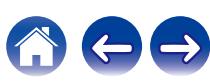

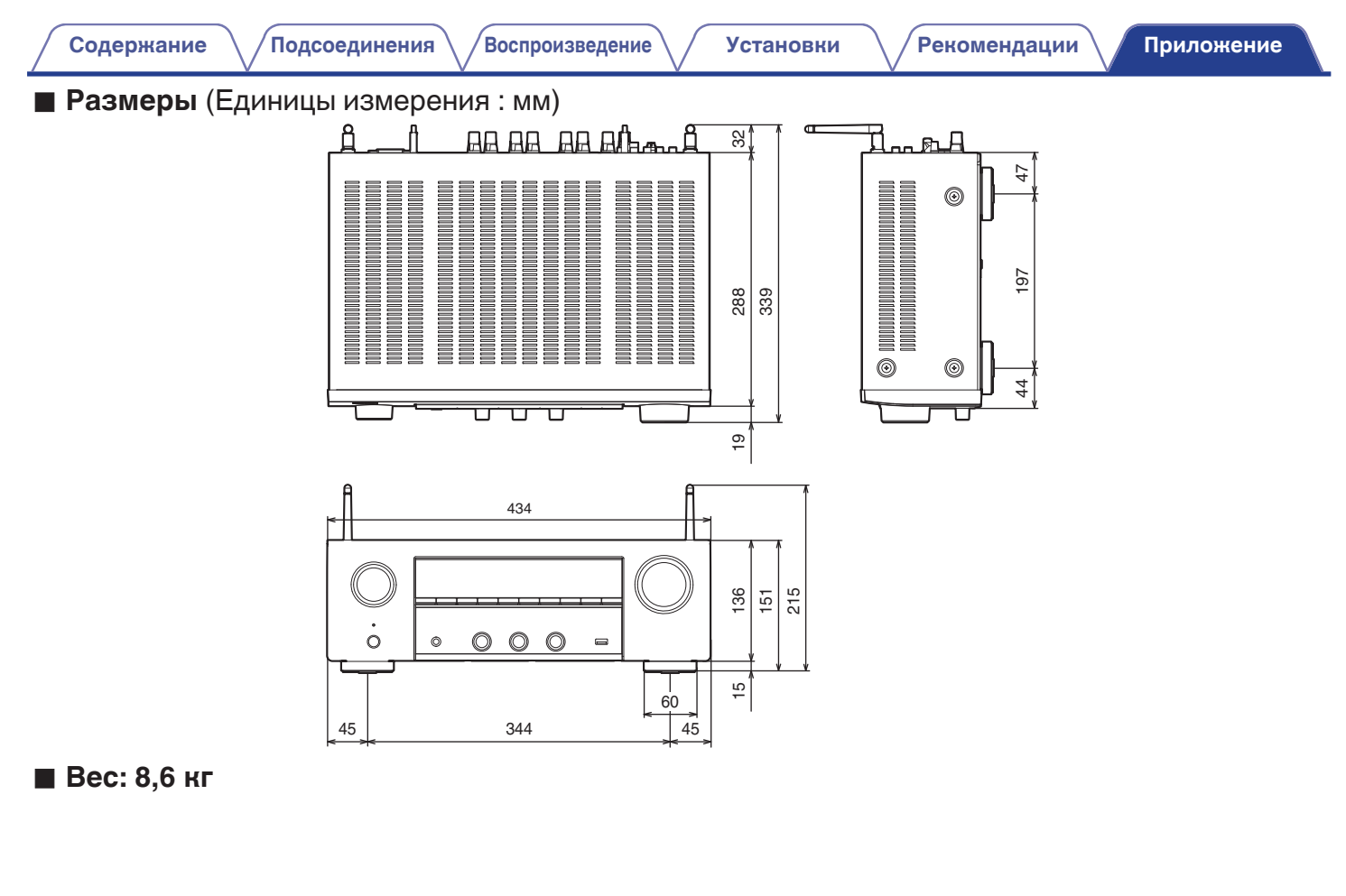

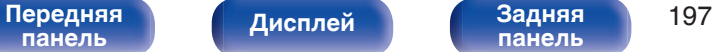

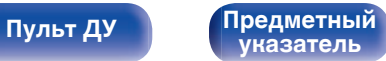

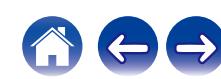

# **Предметный указатель**

### v **А**

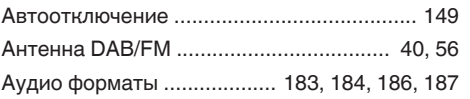

### **V** Б

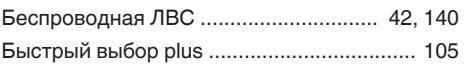

## v **В**

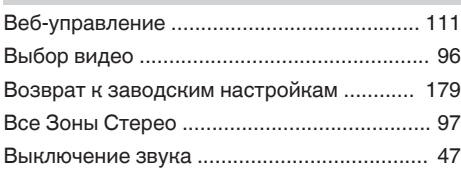

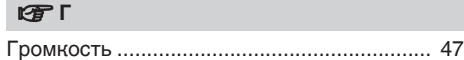

**<u>V</u>** Д

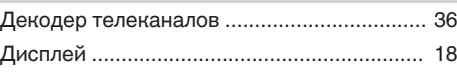

### v **З**

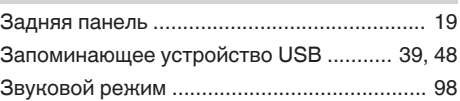

#### **V** И

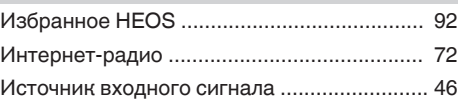

#### v **К**

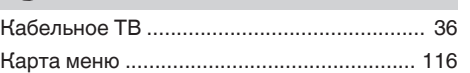

#### **VT** H

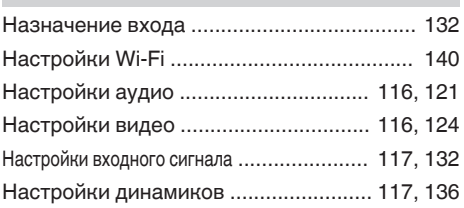

### **图** 0

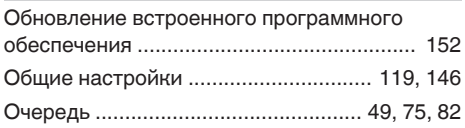

## **v** Π

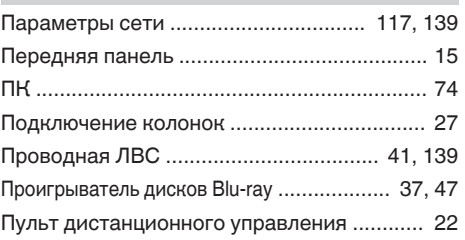

### **v** P

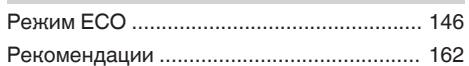

## v **С** [Сброс настроек сети .................................. 180](#page-179-0) [Сетевое хранилище ..................................... 74](#page-73-0) [Сопряжение ............................................ 53, 54](#page-52-0) [Спутниковый тюнер ..................................... 36](#page-35-0) [Схема защиты ............................................ 191](#page-190-0)

# **[панель](#page-14-0)**

**[Дисплей](#page-17-0) [Задняя](#page-18-0)**

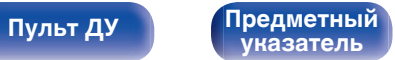

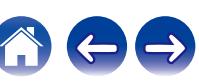

### <span id="page-197-0"></span>**[Содержание](#page-1-0) [Подсоединения](#page-24-0) [Воспроизведение](#page-44-0) [Установки](#page-115-0) [Рекомендации](#page-160-0) [Приложение](#page-180-0)**

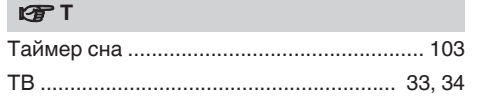

### v **У**

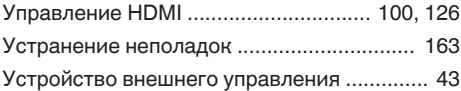

#### **<u><b>CF**</u> Числовые данные

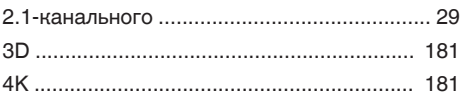

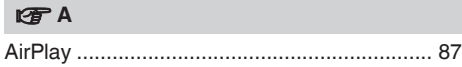

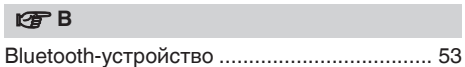

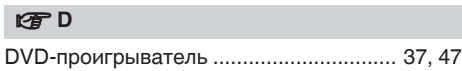

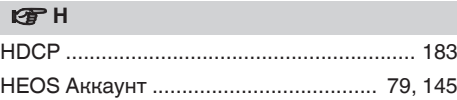

### v **R**

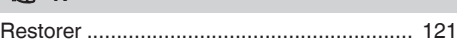

#### v **S**

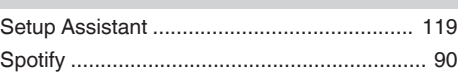

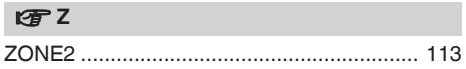

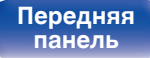

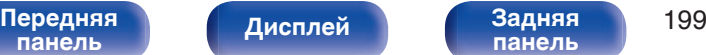

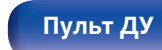

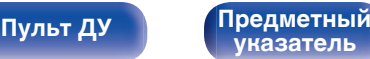

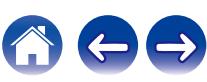

# **Лицензия**

## o **Информация о лицензии на программное обеспечение, используемое с данным устройством**

О лицензии GPL (стандартная общественная лицензия GNU), лицензия LGPL (стандартная общественная лицензия ограниченного применения GNU)

В данном продукте используется программное обеспечение GPL/ LGPL и программное обеспечение других производителей.

После приобретения продукта вы можете получать, изменять или распространять код программного обеспечения GPL/LGPL, используемого в данном продукте.

Denon предоставляет исходный программный код, основанный на лицензиях GPL и LPGL по цене приобретения на основании вашего запроса в центр по обслуживанию клиентов. Однако помните, что мы не даем гарантий по исходному коду. Также помните, что мы не осуществляем поддержку содержимого исходного кода.

В данном разделе приводится описание лицензии на программное обеспечение, используемое для данного устройства. Для правильной передачи содержания используется оригинал на английском языке.

## n **GPL**

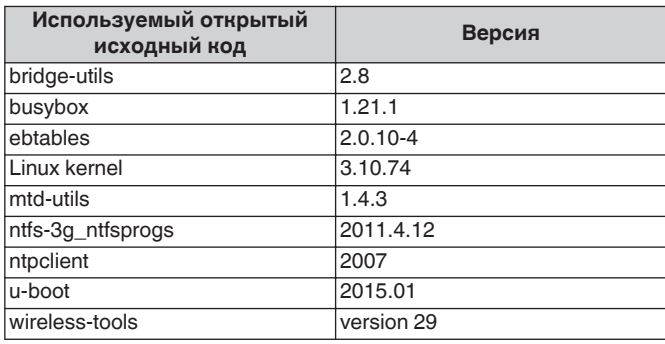

**[панель](#page-14-0)**

[Передняя](#page-14-0) **Передняя** 200 **[панель](#page-18-0)**

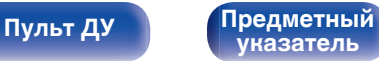

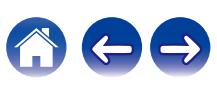

[Передняя](#page-14-0) **Передняя** 201 **[панель](#page-14-0)**

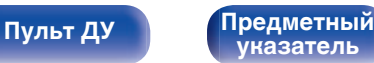

## n **LGPL**

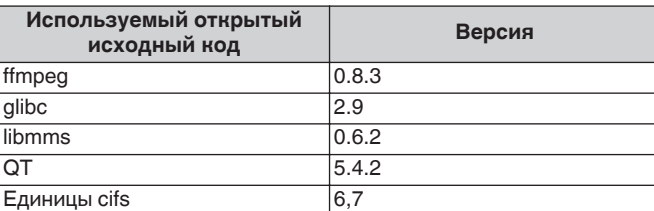

## n **Babel**

#### MIT License

Copyright (c) 2014-2018 Sebastian McKenzie <sebmck@gmail.com>

Permission is hereby granted, free of charge, to any person obtaining a copy of this software and associated documentation files (the "Software"), to deal in the Software without restriction, including without limitation the rights to use, copy, modify, merge, publish, distribute, sublicense, and/or sell copies of the Software, and to permit persons to whom the Software is furnished to do so, subject to the following conditions:

The above copyright notice and this permission notice shall be included in all copies or substantial portions of the Software.

THE SOFTWARE IS PROVIDED "AS IS", WITHOUT WARRANTY OF ANY KIND, EXPRESS OR IMPLIED, INCLUDING BUT NOT LIMITED TO THE WARRANTIES OF MERCHANTABILITY, FITNESS FOR A PARTICULAR PURPOSE AND NONINFRINGEMENT. IN NO EVENT SHALL THE AUTHORS OR COPYRIGHT HOLDERS BE LIABLE FOR ANY CLAIM, DAMAGES OR OTHER LIABILITY, WHETHER IN AN ACTION OF CONTRACT, TORT OR OTHERWISE, ARISING FROM, OUT OF OR IN CONNECTION WITH THE SOFTWARE OR THE USE OR OTHER DEALINGS IN THE SOFTWARE.

## $Q$  curl-7.24.0

### COPYRIGHT AND PERMISSION NOTICE

Copyright (c) 1996 - 2014, Daniel Stenberg, <daniel@haxx.se> All rights reserved.

Permission to use, copy, modify, and distribute this software for any purpose with or without fee is hereby granted, provided that the above copyright notice and this permission notice appear in all copies.

THE SOFTWARE IS PROVIDED "AS IS", WITHOUT WARRANTY OF ANY KIND, EXPRESS OR IMPLIED, INCLUDING BUT NOT LIMITED TO THE WARRANTIES OF MERCHANTABILITY, FITNESS FOR A PARTICULAR PURPOSE AND NONINFRINGEMENT OF THIRD PARTY RIGHTS. IN NO EVENT SHALL THE AUTHORS OR COPYRIGHT HOLDERS BE LIABLE FOR ANY CLAIM, DAMAGES OR OTHER LIABILITY, WHETHER IN AN ACTION OF CONTRACT, TORT OR OTHERWISE, ARISING FROM, OUT OF OR IN CONNECTION WITH THE SOFTWARE OR THE USE OR OTHER DEALINGS IN THE SOFTWARE.

Except as contained in this notice, the name of a copyright holder shall not be used in advertising or otherwise to promote the sale, use or other dealings in this Software without prior written authorization of the copyright holder.

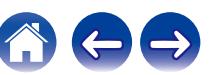

## n **e2fsprogs-libs-1.40.8/lib/uuid**

Redistribution and use in source and binary forms, with or without modification, are permitted provided that the following conditions are met:

- **1.** Redistributions of source code must retain the above copyright notice, and the entire permission notice in its entirety, including the disclaimer of warranties.
- **2.** Redistributions in binary form must reproduce the above copyright notice, this list of conditions and the following disclaimer in the documentation and/or other materials provided with the distribution.
- **3.** The name of the author may not be used to endorse or promote products derived from this software without specific prior written permission.

THIS SOFTWARE IS PROVIDED "AS IS" AND ANY EXPRESS OR IMPLIED WARRANTIES, INCLUDING, BUT NOT LIMITED TO, THE IMPLIED WARRANTIES OF MERCHANTABILITY AND FITNESS FOR A PARTICULAR PURPOSE, ALL OF WHICH ARE HEREBY DISCLAIMED. IN NO EVENT SHALL THE AUTHOR BE LIABLE FOR ANY DIRECT, INDIRECT, INCIDENTAL, SPECIAL, EXEMPLARY, OR CONSEQUENTIAL DAMAGES (INCLUDING, BUT NOT LIMITED TO, PROCUREMENT OF SUBSTITUTE GOODS OR SERVICES; LOSS OF USE, DATA, OR PROFITS; OR BUSINESS INTERRUPTION) HOWEVER CAUSED AND ON ANY THEORY OF LIABILITY, WHETHER IN CONTRACT, STRICT LIABILITY, OR TORT (INCLUDING NEGLIGENCE OR OTHERWISE) ARISING IN ANY WAY OUT OF THE USE OF THIS SOFTWARE, EVEN IF NOT ADVISED OF THE POSSIBILITY OF SUCH DAMAGE.

## □ expat-2.0.1

Copyright (c) 1998, 1999, 2000 Thai Open Source Software Center Ltd and Clark Cooper

Copyright (c) 2001, 2002, 2003, 2004, 2005, 2006 Expat maintainers.

Permission is hereby granted, free of charge, to any person obtaining a copy of this software and associated documentation files (the "Software"), to deal in the Software without restriction, including without limitation the rights to use, copy, modify, merge, publish, distribute, sublicense, and/or sell copies of the Software, and to permit persons to whom the Software is furnished to do so, subject to the following conditions:

The above copyright notice and this permission notice shall be included in all copies or substantial portions of the Software.

THE SOFTWARE IS PROVIDED "AS IS", WITHOUT WARRANTY OF ANY KIND, EXPRESS OR IMPLIED, INCLUDING BUT NOT LIMITED TO THE WARRANTIES OF MERCHANTABILITY, FITNESS FOR A PARTICULAR PURPOSE AND NONINFRINGEMENT.

IN NO EVENT SHALL THE AUTHORS OR COPYRIGHT HOLDERS BE LIABLE FOR ANY CLAIM, DAMAGES OR OTHER LIABILITY, WHETHER IN AN ACTION OF CONTRACT, TORT OR OTHERWISE, ARISING FROM, OUT OF OR IN CONNECTION WITH THE SOFTWARE OR THE USE OR OTHER DEALINGS IN THE **SOFTWARE** 

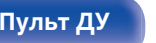

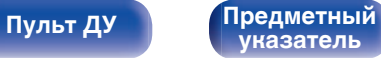

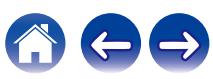

## **u** getopt

#### **http://cvsweb.netbsd.org/bsdweb.cgi/src/lib/libc/stdlib/**

Copyright (c) 1987, 1993, 1994 The Regents of the University of California. All rights reserved.

Redistribution and use in source and binary forms, with or without modification, are permitted provided that the following conditions are met:

- **1.** Redistributions of source code must retain the above copyright notice, this list of conditions and the following disclaimer.
- **2.** Redistributions in binary form must reproduce the above copyright notice, this list of conditions and the following disclaimer in the documentation and/or other materials provided with the distribution.
- **3.** Neither the name of the University nor the names of its contributors may be used to endorse or promote products derived from this software without specific prior written permission.

THIS SOFTWARE IS PROVIDED BY THE REGENTS AND CONTRIBUTORS "AS IS" AND ANY EXPRESS OR IMPLIED WARRANTIES, INCLUDING, BUT NOT LIMITED TO, THE IMPLIED WARRANTIES OF MERCHANTABILITY AND FITNESS FOR A PARTICULAR PURPOSE ARE DISCLAIMED. IN NO EVENT SHALL THE REGENTS OR CONTRIBUTORS BE LIABLE FOR ANY DIRECT, INDIRECT, INCIDENTAL, SPECIAL, EXEMPLARY, OR CONSEQUENTIAL DAMAGES (INCLUDING, BUT NOT LIMITED TO, PROCUREMENT OF SUBSTITUTE GOODS OR SERVICES; LOSS OF USE, DATA, OR PROFITS; OR BUSINESS INTERRUPTION) HOWEVER CAUSED AND ON ANY THEORY OF LIABILITY, WHETHER IN CONTRACT, STRICT LIABILITY, OR TORT (INCLUDING NEGLIGENCE OR OTHERWISE) ARISING IN ANY WAY OUT OF THE USE OF THIS SOFTWARE, EVEN IF ADVISED OF THE POSSIBILITY OF SUCH DAMAGE.

## n **jQuery**

#### Copyright 2014 jQuery Foundation and other contributors **http://jquery.com/**

Permission is hereby granted, free of charge, to any person obtaining a copy of this software and associated documentation files (the "Software"), to deal in the Software without restriction, including without limitation the rights to use, copy, modify, merge, publish, distribute, sublicense, and/or sell copies of the Software, and to permit persons to whom the Software is furnished to do so, subject to the following conditions:

The above copyright notice and this permission notice shall be included in all copies or substantial portions of the Software.

THE SOFTWARE IS PROVIDED "AS IS", WITHOUT WARRANTY OF ANY KIND, EXPRESS OR IMPLIED, INCLUDING BUT NOT LIMITED TO THE WARRANTIES OF MERCHANTABILITY, FITNESS FOR A PARTICULAR PURPOSE AND NONINFRINGEMENT. IN NO EVENT SHALL THE AUTHORS OR COPYRIGHT HOLDERS BE LIABLE FOR ANY CLAIM, DAMAGES OR OTHER LIABILITY, WHETHER IN AN ACTION OF CONTRACT, TORT OR OTHERWISE, ARISING FROM, OUT OF OR IN CONNECTION WITH THE SOFTWARE OR THE USE OR OTHER DEALINGS IN THE SOFTWARE.

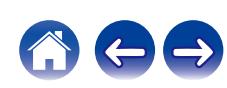

## □ libpcap-1.4.0

#### License: BSD

Redistribution and use in source and binary forms, with or without modification, are permitted provided that the following conditions are met:

- **1.** Redistributions of source code must retain the above copyright notice, this list of conditions and the following disclaimer.
- **2.** Redistributions in binary form must reproduce the above copyright notice, this list of conditions and the following disclaimer in the documentation and/or other materials provided with the distribution.
- **3.** The names of the authors may not be used to endorse or promote products derived from this software without specific prior written permission.

THIS SOFTWARE IS PROVIDED "AS IS" AND WITHOUT ANY EXPRESS OR IMPLIED WARRANTIES, INCLUDING, WITHOUT LIMITATION, THE IMPLIED WARRANTIES OF MERCHANTABILITY AND FITNESS FOR A PARTICULAR PURPOSE.

## $\Box$  libtar-1.2.11

Copyright (c) 1998-2003 University of Illinois Board of Trustees Copyright (c) 1998-2003 Mark D. Roth

All rights reserved.

Developed by: Campus Information Technologies and Educational Services, University of Illinois at Urbana-Champaign

Permission is hereby granted, free of charge, to any person obtaining a copy of this software and associated documentation files (the "Software"), to deal with the Software without restriction, including without limitation the rights to use, copy, modify, merge, publish, distribute, sublicense, and/or sell copies of the Software, and to permit persons to whom the Software is furnished to do so, subject to the following conditions:

- Redistributions of source code must retain the above copyright notice, this list of conditions and the following disclaimers.
- Redistributions in binary form must reproduce the above copyright notice, this list of conditions and the following disclaimers in the documentation and/or other materials provided with the distribution.
- 0 Neither the names of Campus Information Technologies and Educational Services, University of Illinois at Urbana-Champaign, nor the names of its contributors may be used to endorse or promote products derived from this Software without specific prior written permission.

THE SOFTWARE IS PROVIDED "AS IS", WITHOUT WARRANTY OF ANY KIND, EXPRESS OR IMPLIED, INCLUDING BUT NOT LIMITED TO THE WARRANTIES OF MERCHANTABILITY, FITNESS FOR A PARTICULAR PURPOSE AND NONINFRINGEMENT. IN NO EVENT SHALL THE CONTRIBUTORS OR COPYRIGHT HOLDERS BE LIABLE FOR ANY CLAIM, DAMAGES OR OTHER LIABILITY, WHETHER IN AN ACTION OF CONTRACT, TORT OR OTHERWISE, ARISING FROM, OUT OF OR IN CONNECTION WITH THE SOFTWARE OR THE USE OR OTHER DEALINGS WITH THE SOFTWARE.

**[панель](#page-14-0)**

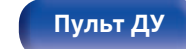

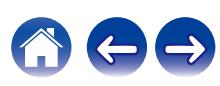

## n **mDNS 320.10.80**

The majority of the source code in the mDNSResponder project is licensed under the terms of the Apache License, Version 2.0, available from:

#### <**http://www.apache.org/licenses/LICENSE-2.0**>

To accommodate license compatibility with the widest possible range of client code licenses, the shared library code, which is linked at runtime into the same address space as the client using it, is licensed under the terms of the "Three-Clause BSD License".

The Linux Name Service Switch code, contributed by National ICT Australia Ltd (NICTA) is licensed under the terms of the NICTA Public Software Licence (which is substantially similar to the "Three-Clause BSD License", with some additional language pertaining to Australian law).

## $\Box$  mongoose

#### **https://github.com/cesanta/mongoose/**

Copyright (c) 2004-2013 Sergey Lyubka

Permission is hereby granted, free of charge, to any person obtaining a copy of this software and associated documentation files (the "Software"), to deal in the Software without restriction, including without limitation the rights to use, copy, modify, merge, publish, distribute, sublicense, and/or sell copies of the Software, and to permit persons to whom the Software is furnished to do so, subject to the following conditions:

The above copyright notice and this permission notice shall be included in all copies or substantial portions of the Software.

THE SOFTWARE IS PROVIDED "AS IS", WITHOUT WARRANTY OF ANY KIND, EXPRESS OR IMPLIED, INCLUDING BUT NOT LIMITED TO THE WARRANTIES OF MERCHANTABILITY, FITNESS FOR A PARTICULAR PURPOSE AND NONINFRINGEMENT. IN NO EVENT SHALL THE AUTHORS OR COPYRIGHT HOLDERS BE LIABLE FOR ANY CLAIM, DAMAGES OR OTHER LIABILITY, WHETHER IN AN ACTION OF CONTRACT, TORT OR OTHERWISE, ARISING FROM, OUT OF OR IN CONNECTION WITH THE SOFTWARE OR THE USE OR OTHER DEALINGS IN THE SOFTWARE.

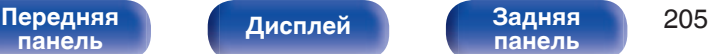

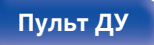

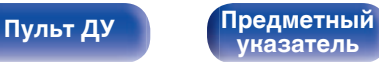

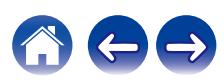

**[панель](#page-18-0)**

## □ openssl-1.0.0d

Copyright (c) 1998-2011 The OpenSSL Project. All rights reserved.

Redistribution and use in source and binary forms, with or without modification, are permitted provided that the following conditions are met:

- **1.** Redistributions of source code must retain the above copyright notice, this list of conditions and the following disclaimer.
- **2.** Redistributions in binary form must reproduce the above copyright notice, this list of conditions and the following disclaimer in the documentation and/or other materials provided with the distribution.
- **3.** All advertising materials mentioning features or use of this software must display the following acknowledgment: "This product includes software developed by the OpenSSL Project
	- for use in the OpenSSL Toolkit. (**http://www.openssl.org/**)"
- **4.** The names "OpenSSL Toolkit" and "OpenSSL Project" must not be used to endorse or promote products derived from this software without prior written permission. For written permission, please contact openssl-core@openssl.org.
- **5.** Products derived from this software may not be called "OpenSSL" nor may "OpenSSL" appear in their names without prior written permission of the OpenSSL Project.
- **6.** Redistributions of any form whatsoever must retain the following acknowledgment:

**[Дисплей](#page-17-0) [Задняя](#page-18-0)**

"This product includes software developed by the OpenSSL Project for use in the OpenSSL Toolkit (**http://www.openssl.org/**)"

THIS SOFTWARE IS PROVIDED BY THE OpenSSL PROJECT "AS IS" AND ANY EXPRESSED OR IMPLIED WARRANTIES, INCLUDING, BUT NOT LIMITED TO, THE IMPLIED WARRANTIES OF MERCHANTABILITY AND FITNESS FOR A PARTICULAR PURPOSE ARE DISCLAIMED. IN NO EVENT SHALL THE OpenSSL PROJECT OR ITS CONTRIBUTORS BE LIABLE FOR ANY DIRECT. INDIRECT, INCIDENTAL, SPECIAL, EXEMPLARY, OR CONSEQUENTIAL DAMAGES (INCLUDING, BUT NOT LIMITED TO, PROCUREMENT OF SUBSTITUTE GOODS OR SERVICES; LOSS OF USE, DATA, OR PROFITS; OR BUSINESS INTERRUPTION) HOWEVER CAUSED AND ON ANY THEORY OF LIABILITY, WHETHER IN CONTRACT, STRICT LIABILITY, OR TORT (INCLUDING NEGLIGENCE OR OTHERWISE) ARISING IN ANY WAY OUT OF THE USE OF THIS SOFTWARE, EVEN IF ADVISED OF THE POSSIBILITY OF SUCH DAMAGE.

This product includes cryptographic software written by Eric Young (eay@cryptsoft.com). This product includes software written by Tim Hudson (tih@cryptsoft.com).

**[указатель](#page-197-0)**

**[Пульт ДУ](#page-21-0) [Предметный](#page-197-0)**

#### [Передняя](#page-14-0) **Передняя 206 [панель](#page-14-0)**

## $\Box$  portmap-6.0

Copyright (c) 1990 The Regents of the University of California.

- All rights reserved.
- Redistribution and use in source and binary forms, with or without modification, are permitted provided that the following conditions are met:
- **1.** Redistributions of source code must retain the above copyright notice, this list of conditions and the following disclaimer.
- **2.** Redistributions in binary form must reproduce the above copyright notice, this list of conditions and the following disclaimer in the documentation and/or other materials provided with the distribution.
- **3.** A ll advertising materials mentioning features or use of this software must display the following acknowledgement: This product includes software developed by the University of California, Berkeley and its contributors.
- **4.** Neither the name of the University nor the names of its contributors may be used to endorse or promote products derived from this software without specific prior written permission.
- **THIS SOFTWARE IS PROVIDED BY THE REGENTS AND** CONTRIBUTORS "AS IS" AND ANY EXPRESS OR IMPLIED WARRANTIES, INCLUDING, BUT NOT LIMITED TO, THE IMPLIED WARRANTIES OF MERCHANTABILITY AND FITNESS FOR A PARTICULAR PURPOSE ARE DISCLAIMED. IN NO EVENT SHALL THE REGENTS OR CONTRIBUTORS BE LIABLE FOR ANY DIRECT, INDIRECT, INCIDENTAL, SPECIAL, EXEMPLARY, OR CONSEQUENTIAL DAMAGES (INCLUDING, BUT NOT LIMITED TO, PROCUREMENT OF SUBSTITUTE GOODS OR SERVICES; LOSS OF USE, DATA, OR PROFITS; OR BUSINESS INTERRUPTION) HOWEVER CAUSED AND ON ANY THEORY OF LIABILITY, WHETHER IN CONTRACT, STRICT LIABILITY, OR TORT (INCLUDING NEGLIGENCE OR OTHERWISE) ARISING IN ANY WAY OUT OF THE USE OF THIS SOFTWARE, EVEN IF ADVISED OF THE POSSIBILITY OF SUCH DAMAGE.

## □ pstdint.h-0.1.12

- BSD License:
- Copyright (c) 2005-2011 Paul Hsieh
- All rights reserved.
- Redistribution and use in source and binary forms, with or without modification, are permitted provided that the following conditions are met:
- **1.** Redistributions of source code must retain the above copyright notice, this list of conditions and the following disclaimer.
- **2.** Redistributions in binary form must reproduce the above copyright notice, this list of conditions and the following disclaimer in the documentation and/or other materials provided with the distribution.
- **3.** The name of the author may not be used to endorse or promote products derived from this software without specific prior written permission.
- 0 THIS SOFTWARE IS PROVIDED BY THE AUTHOR "AS IS" AND ANY EXPRESS OR IMPLIED WARRANTIES, INCLUDING, BUT NOT LIMITED TO, THE IMPLIED WARRANTIES OF MERCHANTABILITY AND FITNESS FOR A PARTICULAR PURPOSE ARE DISCLAIMED.
- IN NO EVENT SHALL THE AUTHOR BE LIABLE FOR ANY DIRECT, INDIRECT, INCIDENTAL, SPECIAL, EXEMPLARY, OR CONSEQUENTIAL DAMAGES (INCLUDING, BUT NOT LIMITED TO, PROCUREMENT OF SUBSTITUTE GOODS OR SERVICES; LOSS OF USE, DATA, OR PROFITS; OR BUSINESS INTERRUPTION) HOWEVER CAUSED AND ON ANY THEORY OF LIABILITY, WHETHER IN CONTRACT, STRICT LIABILITY, OR TORT (INCLUDING NEGLIGENCE OR OTHERWISE) ARISING IN ANY WAY OUT OF THE USE OF THIS SOFTWARE, EVEN IF ADVISED OF THE POSSIBILITY OF SUCH DAMAGE.

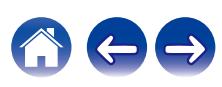

## n **rl78flash 2000.3.1**

#### License

=======

The MIT License (MIT) Copyright (c) 2012 Maxim Salov

Permission is hereby granted, free of charge, to any person obtaining a copy of this software and associated documentation files (the "Software"), to deal in the Software without restriction, including without limitation the rights to use, copy, modify, merge, publish, distribute, sublicense, and/or sell copies of the Software, and to permit persons to whom the Software is furnished to do so, subject to the following conditions:

The above copyright notice and this permission notice shall be included in all copies or substantial portions of the Software. THE SOFTWARE IS PROVIDED "AS IS", WITHOUT WARRANTY OF ANY KIND, EXPRESS OR IMPLIED, INCLUDING BUT NOT LIMITED TO THE WARRANTIES OF MERCHANTABILITY, FITNESS FOR A PARTICULAR PURPOSE AND NONINFRINGEMENT. IN NO EVENT SHALL THE AUTHORS OR COPYRIGHT HOLDERS BE LIABLE FOR ANY CLAIM, DAMAGES OR OTHER LIABILITY, WHETHER IN AN ACTION OF CONTRACT, TORT OR OTHERWISE, ARISING FROM, OUT OF OR IN CONNECTION WITH THE SOFTWARE OR THE USE OR OTHER DEALINGS IN THE SOFTWARE.

## □ sqlite 2003.5.7

SQLite Copyright SQLite is in the Public Domain

All of the code and documentation in SQLite has been dedicated to the public domain by the authors. All code authors, and representatives of the companies they work for, have signed affidavits dedicating their contributions to the public domain and originals of those signed affidavits are stored in a firesafe at the main offices of Hwaci. Anyone is free to copy, modify, publish, use, compile, sell, or distribute the original SQLite code, either in source code form or as a compiled binary, for any purpose, commercial or non-commercial, and by any means.

The previous paragraph applies to the deliverable code and documentation in SQLite - those parts of the SQLite library that you actually bundle and ship with a larger application. Some scripts used as part of the build process (for example the "configure" scripts generated by autoconf) might fall under other open-source licenses. Nothing from these build scripts ever reaches the final deliverable SQLite library, however, and so the licenses associated with those scripts should not be a factor in assessing your rights to copy and use the SQLite library.

All of the deliverable code in SQLite has been written from scratch. No code has been taken from other projects or from the open internet. Every line of code can be traced back to its original author, and all of those authors have public domain dedications on file. So the SQLite code base is clean and is uncontaminated with licensed code from other projects.

**[панель](#page-14-0)**

**[Передняя](#page-14-0)** 208 **[панель](#page-18-0)**

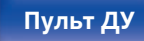

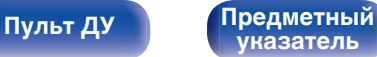

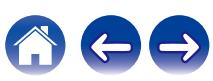

## □ strlcpy.c, v1.11

- 0 Copyright (c) 1998 Todd C. Miller <Todd.Miller@courtesan.com>
- Permission to use, copy, modify, and distribute this software for any purpose with or without fee is hereby granted, provided that the above copyright notice and this permission notice appear in all copies.
- . THE SOFTWARE IS PROVIDED "AS IS" AND THE AUTHOR DISCLAIMS ALL WARRANTIES WITH REGARD TO THIS SOFTWARE INCLUDING ALL IMPLIED WARRANTIES OF MERCHANTABILITY AND FITNESS. IN NO EVENT SHALL THE AUTHOR BE LIABLE FOR ANY SPECIAL, DIRECT, INDIRECT, OR CONSEQUENTIAL DAMAGES OR ANY DAMAGES WHATSOEVER RESULTING FROM LOSS OF USE, DATA OR PROFITS, WHETHER IN AN ACTION OF CONTRACT, NEGLIGENCE OR OTHER TORTIOUS ACTION, ARISING OUT OF OR IN CONNECTION WITH THE USE OR PERFORMANCE OF THIS SOFTWARE.

## □ taglib-1.5

copyright : (C) 2002 - 2008 by Scott Wheeler email : wheeler@kde.org

"The contents of this file are subject to the Mozilla Public License Version 1.1 (the "License"); you may not use this file except in compliance with the License. You may obtain a copy of the License at **http://www.mozilla.org/MPL/**

Software distributed under the License is distributed on an "AS IS" basis, WITHOUT WARRANTY OF ANY KIND, either express or implied. See the License for the specific language governing rights and limitations under the License.

## □ tinyxml 2002.4.3

#### **www.sourceforge.net/projects/tinyxml**

This software is provided 'as-is', without any express or implied warranty. In no event will the authors be held liable for any damages arising from the use of this software.

Permission is granted to anyone to use this software for any purpose. including commercial applications, and to alter it and redistribute it freely, subject to the following restrictions:

- **1.** The origin of this software must not be misrepresented; you must not claim that you wrote the original software. If you use this software in a product, an acknowledgment in the product documentation would be appreciated but is not required.
- **2.** Altered source versions must be plainly marked as such, and must not be misrepresented as being the original software.
- **3.** This notice may not be removed or altered from any source distribution.

**[панель](#page-14-0)**

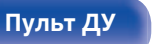

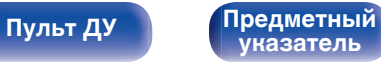

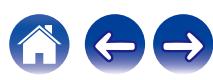

## n **Tremor**

### **http://wiki.xiph.org/index.php/Tremor**

#### Copyright (c) 2002, Xiph.org Foundation

Redistribution and use in source and binary forms, with or without modification, are permitted provided that the following conditions are met:

- **1.** Redistributions of source code must retain the above copyright notice, this list of conditions and the following disclaimer.
- **2.** Redistributions in binary form must reproduce the above copyright notice, this list of conditions and the following disclaimer in the documentation and/or other materials provided with the distribution.
- **3.** Neither the name of the Xiph.org Foundation nor the names of its contributors may be used to endorse or promote products derived from this software without specific prior written permission.

THIS SOFTWARE IS PROVIDED BY THE COPYRIGHT HOLDERS AND CONTRIBUTORS "AS IS" AND ANY EXPRESS OR IMPLIED WARRANTIES, INCLUDING, BUT NOT LIMITED TO, THE IMPLIED WARRANTIES OF MERCHANTABILITY AND FITNESS FOR A PARTICULAR PURPOSE ARE DISCLAIMED. IN NO EVENT SHALL THE FOUNDATION OR CONTRIBUTORS BE LIABLE FOR ANY DIRECT, INDIRECT, INCIDENTAL, SPECIAL, EXEMPLARY, OR CONSEQUENTIAL DAMAGES (INCLUDING, BUT NOT LIMITED TO, PROCUREMENT OF SUBSTITUTE GOODS OR SERVICES; LOSS OF USE, DATA, OR PROFITS; OR BUSINESS INTERRUPTION) HOWEVER CAUSED AND ON ANY THEORY OF LIABILITY, WHETHER IN CONTRACT, STRICT LIABILITY, OR TORT (INCLUDING NEGLIGENCE OR OTHERWISE) ARISING IN ANY WAY OUT OF THE USE OF THIS SOFTWARE, EVEN IF ADVISED OF THE POSSIBILITY OF SUCH DAMAGE.

## n **zlib**

#### **http://www.zlib.net/**

zlib.h -- interface of the 'zlib' general purpose compression library version 1.2.3, July 18th, 2005

Copyright (C) 1995-2004 Jean-loup Gailly and Mark Adler This software is provided 'as-is', without any express or implied warranty. In no event will the authors be held liable for any damages arising from the use of this software.

Permission is granted to anyone to use this software for any purpose, including commercial applications, and to alter it and redistribute it freely, subject to the following restrictions:

- **1.** The origin of this software must not be misrepresented; you must not claim that you wrote the original software. If you use this software in a product, an acknowledgment in the product documentation would be appreciated but is not required.
- **2.** Altered source versions must be plainly marked as such, and must not be misrepresented as being the original software.
- **3.** This notice may not be removed or altered from any source distribution.

Jean-loup Gailly jloup@gzip.org, Mark Adler madler@alumni.caltech.edu

## □ The Spotify software is subject to third party **licenses found here:**

**www.spotify.com/connect/third-party-licenses**

**[панель](#page-14-0)**

[Передняя](#page-14-0) **Передняя 210 [панель](#page-18-0)**

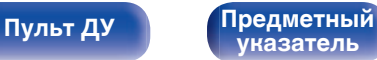

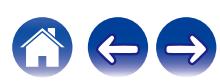

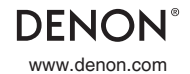

www.denon.com 3520 10660 00ADA Copyright © 2019 D&M Holdings Inc. All Rights Reserved.